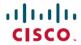

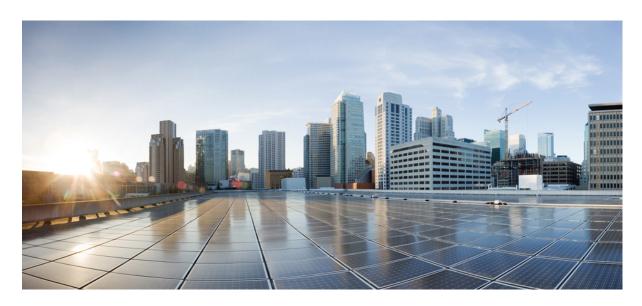

# MPLS Configuration Guide for Cisco NCS 6000 Series Routers, Cisco **IOS-XR Release 7.4.x**

**First Published: 2020-08-08 Last Modified:** 2020-08-14

## **Americas Headquarters**

Cisco Systems, Inc. 170 West Tasman Drive San Jose, CA 95134-1706 USA http://www.cisco.com Tel: 408 526-4000

800 553-NETS (6387)

Fax: 408 527-0883

 $^{\circ}$  2020 Cisco Systems, Inc. All rights reserved.

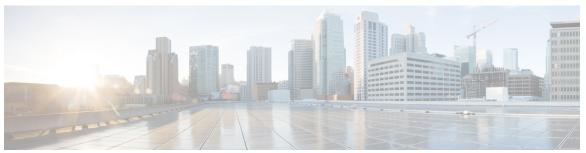

## CONTENTS

PREFACE

Preface xv

Changes to This Document xv

Communications, Services, and Additional Information xv

CHAPTER 1

New and Changed MPLS Features 1

New and Changed MPLS Feature Information 1

CHAPTER 2

### **Implementing MPLS Label Distribution Protocol 3**

Prerequisites for Implementing Cisco MPLS LDP 4

Information About Implementing Cisco MPLS LDP 4

Overview of Label Distribution Protocol 4

Label Switched Paths 4

LDP Control Plane 4

Exchanging Label Bindings 5

LDP Forwarding 6

LDP Graceful Restart 7

Control Plane Failure 8

Phases in Graceful Restart 9

Recovery with Graceful-Restart 9

Label Advertisement Control (Outbound Filtering) 11

Label Acceptance Control (Inbound Filtering) 11

Local Label Allocation Control 11

Session Protection 12

IGP Synchronization 13

IGP Auto-configuration 13

LDP Nonstop Routing 14

```
IP LDP Fast Reroute Loop Free Alternate 14
  Downstream on Demand 16
  Explicit-Null and Implicit-Null Labels 16
  MPLS over IRB 17
  MPLS LDP Carrier Supporting Carrier for Multiple VRFs 17
    MPLS Carrier Supporting Carrier L3VPN: Introduction 18
    Benefits of MPLS LDP CSC 18
    Multiple VRF Support 19
    Restrictions and Recommendations
  IPv6 Support in MPLS LDP 21
    LDP IPv6 Functionality 21
    Restrictions 24
    Features Supported in LDP IPv6 25
    Implicit IPv4 Disable 28
    IPv6 Label Bindings 28
    IPv6 Address Bindings 28
    Default Transport Address 29
    LDP Control Plane: Bindings Advertisement 29
    LSP Mapping 29
    Label Policies 29
    IS-IS 30
  Dual-Stack Capability TLV
    Compliance Check 31
  MPLS Entropy Label Encapsulation Support 31
How to Implement MPLS LDP 33
  Configuring LDP Discovery Parameters 33
  Configure Label Distribution Protocol Targeted Neighbor 35
    Configuration Example 35
    Running Configuration 35
  Configuring LDP Discovery Over a Link 36
  Configuring LDP Discovery for Active Targeted Hellos
  Configuring LDP Discovery for Passive Targeted Hellos 40
  Configuring Label Advertisement Control (Outbound Filtering) 42
  Setting Up LDP Neighbors 43
```

```
Setting Up LDP Forwarding 46
  Configuring Global Transport Address 49
  Setting Up LDP NSF Using Graceful Restart 50
  Configuring Label Acceptance Control (Inbound Filtering) 53
  Configuring Local Label Allocation Control 54
  Configuring Session Protection 55
  Configuring LDP IGP Synchronization: OSPF
  Disabling LDP IGP Synchronization: OSPF 58
  Configuring LDP IGP Synchronization: ISIS 59
  Enabling LDP Auto-Configuration for a Specified OSPF Instance 60
  Enabling LDP Auto-Configuration in an Area for a Specified OSPF Instance 61
  Disabling LDP Auto-Configuration 63
  Configuring LDP Nonstop Routing
  Configuring LDP Downstream on Demand mode 66
  Setting Up Implicit-Null-Override Label 66
  Redistributing MPLS LDP Routes into BGP 67
  Enabling MLDP 69
    Enabling MLDP Make-Before-Break 70
    Enabling MLDP MoFRR 71
    Enabling MLDP Recursive FEC 73
    Enabling MLDP Static Multipoint to Multipoint LSP 74
    Enabling MLDP Static Point to Multipoint LSP 75
  Disabling MLDP 77
  LDP IPv6 Configuration 78
    Enabling LDP IPv6 Native 78
    Enabling LDP IPv6 Control Plane
                                     79
    Configuring IPv6-only LSR 81
    Configuring Global Transport Address for IPV6 85
    Disabling Implicit IPv4 87
    Configuring IPv4 as Transport Preference 88
    Configuring Transport Preference Maximum Wait Time 89
Configuration Examples for Implementing MPLS LDP
  Configuring LDP with Graceful Restart: Example 90
  Configuring LDP Discovery: Example 90
```

```
Configuring LDP Discovery for Targeted Hellos: Example 91
       Configuring Label Advertisement (Outbound Filtering): Example 91
       Configuring LDP Neighbors: Example 92
       Configuring LDP Forwarding: Example 92
       Configuring LDP Nonstop Forwarding with Graceful Restart: Example 93
       Configuring Label Acceptance (Inbound Filtering): Example 93
       Configuring Local Label Allocation Control: Example 94
       Configuring LDP Session Protection: Example 94
       Configuring LDP IGP Synchronization—OSPF: Example 94
       Configuring LDP IGP Synchronization—ISIS: Example 94
       Configuring LDP Auto-Configuration: Example 95
       Configure IP LDP Fast Reroute Loop Free Alternate: Examples 95
       Verify IP LDP Fast Reroute Loop Free Alternate: Example 97
       MPLS LDP CSC for Multiple VRFs Configuration: Examples 99
       LDP IPv6 Configuration: Examples 112
     Additional References 114
Implementing RSVP for MPLS-TE
     Prerequisites for Implementing RSVP for MPLS-TE 117
     Information About Implementing RSVP for MPLS-TE
       Overview of RSVP for MPLS-TE 118
       LSP Setup 118
       High Availability 119
       Graceful Restart 119
          Graceful Restart: Standard and Interface-Based 120
         Graceful Restart: Figure 120
       ACL-based Prefix Filtering
       RSVP MIB 122
     Information About Implementing RSVP Authentication 122
```

Configuring LDP Link: Example 91

Global, Interface, and Neighbor Authentication Modes 124

RSVP Authentication Functions 123
RSVP Authentication Design 123

Security Association 124

CHAPTER 3

```
Key-source Key-chain 126
  Guidelines for Window-Size and Out-of-Sequence Messages 126
  Caveats for Out-of-Sequence 127
How to Implement RSVP 127
  Configuring Traffic Engineering Tunnel Bandwidth 127
  Confirming DiffServ-TE Bandwidth 128
  Enabling Graceful Restart 129
  Configuring ACL-based Prefix Filtering
    Configuring ACLs for Prefix Filtering 130
    Configuring RSVP Packet Dropping 131
  Configuring Refresh Reduction
  Verifying RSVP Configuration 132
  Enabling RSVP Traps 135
How to Implement RSVP Authentication 136
  Configuring Global Configuration Mode RSVP Authentication 136
    Enabling RSVP Authentication Using the Keychain in Global Configuration Mode 136
    Configuring a Lifetime for RSVP Authentication in Global Configuration Mode 137
    Configuring the Window Size for RSVP Authentication in Global Configuration Mode 137
  Configuring an Interface for RSVP Authentication 138
    Specifying the RSVP Authentication Keychain in Interface Mode
    Configuring a Lifetime for an Interface for RSVP Authentication 139
    Configuring the Window Size for an Interface for RSVP Authentication
  Configuring RSVP Neighbor Authentication 141
    Specifying the Keychain for RSVP Neighbor Authentication 141
    Configuring a Lifetime for RSVP Neighbor Authentication 142
    Configuring the Window Size for RSVP Neighbor Authentication 143
  Verifying the Details of the RSVP Authentication 144
  Eliminating Security Associations for RSVP Authentication 144
Configuration Examples for RSVP 144
  Bandwidth Configuration (Prestandard): Example
  Bandwidth Configuration (MAM): Example 145
  Bandwidth Configuration (RDM): Example 145
  Refresh Reduction and Reliable Messaging Configuration: Examples 146
    Refresh Interval and the Number of Refresh Messages Configuration: Example 146
```

| Retransmit Time Used in Reliable Messaging Configuration: Example 14 | 6 |
|----------------------------------------------------------------------|---|
| Acknowledgement Times Configuration: Example 146                     |   |
| Summary Refresh Message Size Configuration: Example 146              |   |
| Disable Refresh Reduction: Example 146                               |   |
| Configure Graceful Restart: Examples 147                             |   |
| Enable Graceful Restart: Example 147                                 |   |
| Enable Interface-Based Graceful Restart: Example 147                 |   |
| Change the Restart-Time: Example 147                                 |   |
| Change the Hello Interval: Example 147                               |   |
| Configure ACL-based Prefix Filtering: Example 147                    |   |
| Set DSCP for RSVP Packets: Example 148                               |   |
| Enable RSVP Traps: Example 148                                       |   |
| Configuration Examples for RSVP Authentication 149                   |   |
| RSVP Authentication Global Configuration Mode: Example 149           |   |
| RSVP Authentication for an Interface: Example 149                    |   |
| RSVP Neighbor Authentication: Example 150                            |   |
| RSVP Authentication by Using All the Modes: Example 150              |   |
| Additional References 151                                            |   |
|                                                                      |   |
| Implementing MPLS Forwarding 153                                     |   |
| Prerequisites for Implementing Cisco MPLS Forwarding 153             |   |
| Restrictions for Implementing Cisco MPLS Forwarding 153              |   |
| Information About Implementing MPLS Forwarding 154                   |   |
| MPLS Forwarding Overview 154                                         |   |
| Label Switching Functions 154                                        |   |
| Distribution of Label Bindings 155                                   |   |
| MFI Control-Plane Services 155                                       |   |

### CHAPTER 5 Implementing MPLS Traffic Engineering 157

MFI Data-Plane Services

Additional References 156

MPLS Maximum Transmission Unit 155
How to Implement MPLS Forwarding 156

Prerequisites for Implementing Cisco MPLS Traffic Engineering 158

155

CHAPTER 4

```
Information About Implementing MPLS Traffic Engineering 159
  Overview of MPLS Traffic Engineering
    Benefits of MPLS Traffic Engineering 160
    How MPLS-TE Works 161
  MPLS Traffic Engineering 162
    Backup AutoTunnels 162
    Periodic Backup Promotion 165
  Protocol-Based CLI 165
  Differentiated Services Traffic Engineering
    Prestandard DS-TE Mode 166
    IETF DS-TE Mode 166
    Bandwidth Constraint Models 166
    TE Class Mapping 167
  Flooding 168
    Flooding Triggers 168
    Flooding Thresholds 168
  Fast Reroute 169
  MPLS-TE and Fast Reroute over Link Bundles 170
  Ignore Intermediate System-to-Intermediate System Overload Bit Setting in MPLS-TE 170
  Flexible Name-based Tunnel Constraints 171
  MPLS Traffic Engineering Interarea Tunneling 171
    Interarea Support 172
    Multiarea Support 173
    Loose Hop Expansion 173
    Loose Hop Reoptimization 174
    ABR Node Protection 174
    Fast Reroute Node Protection 174
  Make-Before-Break 174
  MPLS-TE Forwarding Adjacency 175
    MPLS-TE Forwarding Adjacency Benefits 175
    MPLS-TE Forwarding Adjacency Restrictions 175
    MPLS-TE Forwarding Adjacency Prerequisites
  Path Computation Element 176
  Policy-Based Tunnel Selection 177
```

```
Policy-Based Tunnel Selection 177
  Policy-Based Tunnel Selection Functions 177
  PBTS Restrictions 178
  Enabling Forward Class Zero in PBTS
                                       178
  Set DF Bit 178
Co-existence of Path Protection with Fast Reroute 178
MPLS-TE Automatic Bandwidth 178
  MPLS-TE Automatic Bandwidth Overview 179
  Adjustment Threshold 180
  Overflow Detection 180
  Underflow Detection 180
  Restrictions for MPLS-TE Automatic Bandwidth 181
Point-to-Multipoint Traffic-Engineering 181
  Point-to-Multipoint Traffic-Engineering Overview
  Point-to-Multipoint RSVP-TE 183
  Point-to-Multipoint Fast Reroute 183
  Point-to-Multipoint Label Switch Path 184
Interarea P2MP Path Expansion within a Domain 184
MPLS Traffic Engineering Shared Risk Link Groups 185
  Explicit Path 185
  Fast ReRoute with SRLG Constraints 186
  Importance of Protection
  SRLG Limitations 188
  MPLS TE SRLG Scale Enhancements 189
Soft-Preemption 189
Path Option Attributes 190
  Configuration Hierarchy of Path Option Attributes 190
  Traffic Engineering Bandwidth and Bandwidth Pools 191
  Path Option Switchover 191
  Path Option and Path Protection 191
Auto-Tunnel Mesh 192
Destination List (Prefix-List) 192
P2MP-TE Auto-tunnels 193
PWHE over MPLS TE Tunnels 193
```

```
VRF Redirection to MPLS TE Tunnels 196
  MPLS TE Extended Admin Groups 197
  Stateful Path Computation Element 197
    Stateful PCE State Reporting 198
    Stateful PCE State Synchronization 198
    Stateful PCE Delegation 199
    Stateful PCE State Updating 199
    Stateful PCE Creation of LSPs 199
  Delegation of PCC Initiated Tunnels 199
  MPLS TE Usability Enhancements 199
  MPLS TE IPv6 Autoroute 200
    MPLS TE IPv6 Autoroute Restrictions 200
  MPLS TE Path Cost Limit 200
  Soft-preemption over FRR Backup Tunnels
  MPLS TE Auto-tunnel Mesh One-hop 201
  Inter-area Traffic Engineering with Dynamic ABR Discovery 202
  Named Tunnel 202
    Named Path Option 202
How to Implement Traffic Engineering 202
  Building MPLS-TE Topology
  Creating an MPLS-TE Tunnel
  Automatic Modification Of An MPLS-TE Tunnel's Metric
  Configuring Forwarding over the MPLS-TE Tunnel
                                                  208
  Protecting MPLS Tunnels with Fast Reroute
  Enabling an AutoTunnel Backup 213
  Removing an AutoTunnel Backup 214
  Establishing MPLS Backup AutoTunnels to Protect Fast Reroutable TE LSPs 215
  Establishing Next-Hop Tunnels with Link Protection 216
  Configuring a Prestandard DS-TE Tunnel 217
  Configuring an IETF DS-TE Tunnel Using RDM 219
  Configuring an IETF DS-TE Tunnel Using MAM 221
  Configuring MPLS -TE and Fast-Reroute on OSPF
  Configuring the Ignore Integrated IS-IS Overload Bit Setting in MPLS-TE 224
  Configuring Flexible Name-based Tunnel Constraints 225
```

```
Assigning Color Names to Numeric Values
  Associating Affinity-Names with TE Links
  Associating Affinity Constraints for TE Tunnels 227
Configuring IS-IS to Flood MPLS-TE Link Information
Configuring an OSPF Area of MPLS-TE 230
Configuring Explicit Paths with ABRs Configured as Loose Addresses 231
Configuring MPLS-TE Forwarding Adjacency 231
Configuring a Path Computation Client and Element
                                                 232
  Configuring a Path Computation Client 232
  Configuring a Path Computation Element Address
  Configuring PCE Parameters 234
Configuring Policy-based Tunnel Selection 236
Configuring the Automatic Bandwidth
  Configuring the Collection Frequency 238
  Forcing the Current Application Period to Expire Immediately
  Configuring the Automatic Bandwidth Functions
Configuring the Shared Risk Link Groups 242
  Configuring the SRLG Values of Each Link that has a Shared Risk with Another Link 242
  Creating an Explicit Path With Exclude SRLG 243
  Using Explicit Path With Exclude SRLG 244
  Creating a Link Protection on Backup Tunnel with SRLG Constraint
  Creating a Node Protection on Backup Tunnel with SRLG Constraint
Enabling Soft-Preemption on a Node 251
Enabling Soft-Preemption on a Tunnel 252
Configuring Attributes within a Path-Option Attribute
Configuring Auto-Tunnel Mesh Tunnel ID 255
Configuring Auto-tunnel Mesh Unused Timeout 255
Configuring Auto-Tunnel Mesh Group
Configuring Tunnel Attribute-Set Templates
Enabling LDP on Auto-Tunnel Mesh
Configuring P2MP TE Auto-tunnels
Enabling Stateful PCE Client
Configuring VRF Redirection 262
Configuring IPv6 Routing Over IPv4 MPLS-TE Tunnels 263
```

```
Configuring Path-selection Cost Limit 265
    Configuring Global Path-selection Cost Limit on MPLS TE Tunnels
                                                                    265
    Configuring Path-selection Cost Limit per TE Tunnel 266
    Configuring Path-selection Cost Limit per Path-option Attribute-set
  Enabling Soft-preemption over FRR Backup Tunnels 267
  Enabling Auto-onehop Tunnels to Next-hop Neighbors 268
  Implementing Associated Bidirectional Label Switched Paths
    Signaling Methods and Object Association for Bidirectional LSPs
                                                                  269
    Associated Bidirectional Non Co-routed and Co-routed LSPs 270
    Configure Associated Bidirectional Co-routed LSPs 272
    Path Protection 274
    OAM Support for Associated Bidirectional LSPs 276
    Pseudowire Call Admission Control 278
  Configure Named Tunnel and Named Path Option 278
  Verify Named Tunnel and Named Path Option Configuration: Example 280
Configuration Examples for Cisco MPLS-TE 280
  Build MPLS-TE Topology and Tunnels: Example
  Configure IETF DS-TE Tunnels: Example 282
  Configure MPLS-TE and Fast-Reroute on OSPF: Example 282
  Configure the Ignore IS-IS Overload Bit Setting in MPLS-TE: Example
  Configure Flexible Name-based Tunnel Constraints: Example 284
  Configure an Interarea Tunnel: Example 285
  Configure Forwarding Adjacency: Example 286
  Configure PCE: Example 286
  Configure Policy-based Tunnel Selection: Example 287
  Configure Tunnels for Explicit Path Protection: Example 287
  Configure Tunnels for Co-existence of Path Protection with Fast Reroute: Example 288
  Configure Automatic Bandwidth: Example 288
  Configure the MPLS-TE Shared Risk Link Groups: Example 288
  Configure the MPLS-TE Auto-Tunnel Backup: Example 291
  Configure MPLS TE Path-selection Cost Limit: Example 299
Configuring Performance Measurement
Additional References 300
```

### CHAPTER 6 Implementing MPLS OAM 303

Implementing MPLS OAM 303

MPLS LSP Ping 303

MPLS LSP Traceroute 305

Overview of P2MP TE Network **307** 

P2MP Ping 309

P2MP Traceroute 309

MPLS OAM Support for BGP 3107 309

Configuration Examples: P2MP Ping and P2MP Traceroute 309

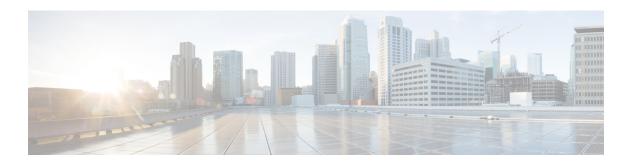

# **Preface**

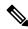

Note

This product has reached end-of-life status. For more information, see the End-of-Life and End-of-Sale Notices.

The preface contains these sections:

- Changes to This Document, on page xv
- Communications, Services, and Additional Information, on page xv

# **Changes to This Document**

This table lists the technical changes made to this document since it was first released.

Table 1: Changes to This Document

| Date      | Change Summary                    |
|-----------|-----------------------------------|
| July 2021 | Initial release of this document. |

# **Communications, Services, and Additional Information**

- To receive timely, relevant information from Cisco, sign up at Cisco Profile Manager.
- To get the business impact you're looking for with the technologies that matter, visit Cisco Services.
- To submit a service request, visit Cisco Support.
- To discover and browse secure, validated enterprise-class apps, products, solutions and services, visit Cisco Marketplace.
- To obtain general networking, training, and certification titles, visit Cisco Press.
- To find warranty information for a specific product or product family, access Cisco Warranty Finder.

### **Cisco Bug Search Tool**

Cisco Bug Search Tool (BST) is a web-based tool that acts as a gateway to the Cisco bug tracking system that maintains a comprehensive list of defects and vulnerabilities in Cisco products and software. BST provides you with detailed defect information about your products and software.

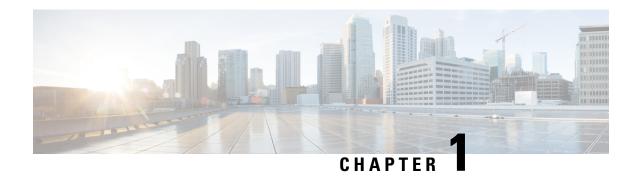

# **New and Changed MPLS Features**

This table summarizes the new and changed feature information for the MPLS Configuration Guide for Cisco NCS 6000 Series Routers, and tells you where they are documented.

• New and Changed MPLS Feature Information, on page 1

# **New and Changed MPLS Feature Information**

### **Table 2: New and Changed Features**

| Feature                     | Description | Changed in Release | Where Documented |
|-----------------------------|-------------|--------------------|------------------|
| No new features were added. | NA          | NA                 | NA               |

**New and Changed MPLS Feature Information** 

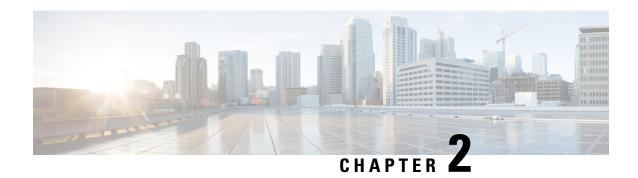

# **Implementing MPLS Label Distribution Protocol**

The Multiprotocol Label Switching (MPLS) is a standards-based solution driven by the Internet Engineering Task Force (IETF) that was devised to convert the Internet and IP backbones from best-effort networks into business-class transport mediums.

MPLS, with its label switching capabilities, eliminates the need for an IP route look-up and creates a virtual circuit (VC) switching function, allowing enterprises the same performance on their IP-based network services as with those delivered over traditional networks such as Frame Relay or ATM.

Label Distribution Protocol (LDP) performs label distribution in MPLS environments. LDP provides the following capabilities:

- LDP performs hop-by-hop or dynamic path setup; it does not provide end-to-end switching services.
- LDP assigns labels to routes using the underlying Interior Gateway Protocols (IGP) routing protocols.
- LDP provides constraint-based routing using LDP extensions for traffic engineering.

Finally, LDP is deployed in the core of the network and is one of the key protocols used in MPLS-based Layer 2 and Layer 3 virtual private networks (VPNs).

### **Feature History for Implementing MPLS LDP**

| Release          | Modification                                                                                     |
|------------------|--------------------------------------------------------------------------------------------------|
| Release<br>4.2.1 | Support was added for LDP Implicit Null for IGP Routes.                                          |
| Release 5.1      | Support was added for MPLS over IRB.                                                             |
| Release<br>5.0.0 | This feature was introduced.                                                                     |
| Release<br>7.1.1 | Multiple MPLS-TE tunnel end points can be enabled on an LER using the TLV 132 function in IS-IS. |

- Prerequisites for Implementing Cisco MPLS LDP, on page 4
- Information About Implementing Cisco MPLS LDP, on page 4
- How to Implement MPLS LDP, on page 33
- Configuration Examples for Implementing MPLS LDP, on page 90
- Additional References, on page 114

# **Prerequisites for Implementing Cisco MPLS LDP**

These prerequisites are required to implement MPLS LDP:

- You must be in a user group associated with a task group that includes the proper task IDs. The command reference guides include the task IDs required for each command. If you suspect user group assignment is preventing you from using a command, contact your AAA administrator for assistance.
- You must be running Cisco IOS XR software.
- You must install a composite mini-image and the MPLS package.
- You must activate IGP.
- We recommend to use a lower session holdtime bandwidth such as neighbors so that a session down
  occurs before an adjacency-down on a neighbor. Therefore, the following default values for the hello
  times are listed:
  - Holdtime is 15 seconds.
  - Interval is 5 seconds.

For example, the LDP session holdtime can be configured as 30 seconds by using the **holdtime** command.

# Information About Implementing Cisco MPLS LDP

To implement MPLS LDP, you should understand these concepts:

## **Overview of Label Distribution Protocol**

LDP performs label distribution in MPLS environments. LDP uses hop-by-hop or dynamic path setup, but does not provide end-to-end switching services. Labels are assigned to routes that are chosen by the underlying IGP routing protocols. The Label Switched Paths (LSPs) that result from the routes, forward labeled traffic across the MPLS backbone to adjacent nodes.

### **Label Switched Paths**

LSPs are created in the network through MPLS. They can be created statically, by RSVP traffic engineering (TE), or by LDP. LSPs created by LDP perform hop-by-hop path setup instead of an end-to-end path.

### LDP Control Plane

The control plane enables label switched routers (LSRs) to discover their potential peer routers and to establish LDP sessions with those peers to exchange label binding information.

### **Related Topics**

Configuring LDP Discovery Parameters, on page 33

Configuring LDP Discovery Over a Link, on page 36

Configuring LDP Link: Example, on page 91

Configuring LDP Discovery for Active Targeted Hellos, on page 38

Configuring LDP Discovery for Passive Targeted Hellos, on page 40 Configuring LDP Discovery for Targeted Hellos: Example, on page 91

### **Exchanging Label Bindings**

LDP creates LSPs to perform the hop-by-hop path setup so that MPLS packets can be transferred between the nodes on the MPLS network.

Figure 1: Setting Up Label Switched Paths

This figure illustrates the process of label binding exchange for setting up LSPs.

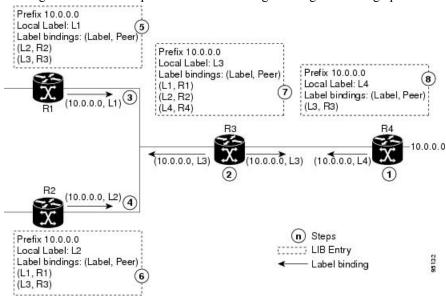

For a given network (10.0.0.0), hop-by-hop LSPs are set up between each of the adjacent routers (or, nodes) and each node allocates a local label and passes it to its neighbor as a binding:

- 1. R4 allocates local label L4 for prefix 10.0.0.0 and advertises it to its neighbors (R3).
- 2. R3 allocates local label L3 for prefix 10.0.0.0 and advertises it to its neighbors (R1, R2, R4).
- 3. R1 allocates local label L1 for prefix 10.0.0.0 and advertises it to its neighbors (R2, R3).
- **4.** R2 allocates local label L2 for prefix 10.0.0.0 and advertises it to its neighbors (R1, R3).
- R1's label information base (LIB) keeps local and remote labels bindings from its neighbors.
- **6.** R2's LIB keeps local and remote labels bindings from its neighbors.
- 7. R3's LIB keeps local and remote labels bindings from its neighbors.
- **8.** R4's LIB keeps local and remote labels bindings from its neighbors.

#### **Related Topics**

Setting Up LDP Neighbors, on page 43 Configuring LDP Neighbors: Example, on page 92

### **LDP Forwarding**

Once label bindings are learned, the LDP control plane is ready to setup the MPLS forwarding plane as shown in the following figure.

#### Figure 2: Forwarding Setup

Once label bindings are learned, the LDP control plane is ready to setup the MPLS forwarding plane as shown in this figure.

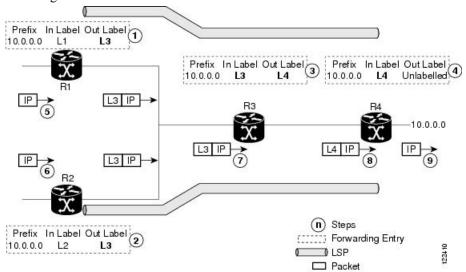

- 1. Because R3 is next hop for 10.0.0.0 as notified by the FIB, R1 selects label binding from R3 and installs forwarding entry (Layer 1, Layer 3).
- 2. Because R3 is next hop for 10.0.0.0 (as notified by FIB), R2 selects label binding from R3 and installs forwarding entry (Layer 2, Layer 3).
- **3.** Because R4 is next hop for 10.0.0.0 (as notified by FIB), R3 selects label binding from R4 and installs forwarding entry (Layer 3, Layer 4).
- **4.** Because next hop for 10.0.0.0 (as notified by FIB) is beyond R4, R4 uses NO-LABEL as the outbound and installs the forwarding entry (Layer 4); the outbound packet is forwarded IP-only.
- **5.** Incoming IP traffic on ingress LSR R1 gets label-imposed and is forwarded as an MPLS packet with label L3.
- Incoming IP traffic on ingress LSR R2 gets label-imposed and is forwarded as an MPLS packet with label L3.
- 7. R3 receives an MPLS packet with label L3, looks up in the MPLS label forwarding table and switches this packet as an MPLS packet with label L4.
- **8.** R4 receives an MPLS packet with label L4, looks up in the MPLS label forwarding table and finds that it should be Unlabeled, pops the top label, and passes it to the IP forwarding plane.
- 9. IP forwarding takes over and forwards the packet onward.

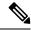

Note

For local labels, only up to 12000 rewrites are supported. If the rewrites exceed this limit, MPLS LSD or MPLS LDP or both the processes may crash.

### **Related Topics**

Setting Up LDP Forwarding, on page 46 Configuring LDP Forwarding: Example, on page 92

### **LDP Graceful Restart**

LDP (Label Distribution Protocol) graceful restart provides a control plane mechanism to ensure high availability and allows detection and recovery from failure conditions while preserving Nonstop Forwarding (NSF) services. Graceful restart is a way to recover from signaling and control plane failures without impacting forwarding.

Without LDP graceful restart, when an established session fails, the corresponding forwarding states are cleaned immediately from the restarting and peer nodes. In this case LDP forwarding restarts from the beginning, causing a potential loss of data and connectivity.

The LDP graceful restart capability is negotiated between two peers during session initialization time, in FT SESSION TLV. In this typed length value (TLV), each peer advertises the following information to its peers:

#### **Reconnect time**

Advertises the maximum time that other peer will wait for this LSR to reconnect after control channel failure.

### Recovery time

Advertises the maximum time that the other peer has on its side to reinstate or refresh its states with this LSR. This time is used only during session reestablishment after earlier session failure.

### FT flag

Specifies whether a restart could restore the preserved (local) node state for this flag.

Once the graceful restart session parameters are conveyed and the session is up and running, graceful restart procedures are activated.

When configuring the LDP graceful restart process in a network with multiple links, targeted LDP hello adjacencies with the same neighbor, or both, make sure that graceful restart is activated on the session before any hello adjacency times out in case of neighbor control plane failures. One way of achieving this is by configuring a lower session hold time between neighbors such that session timeout occurs before hello adjacency timeout. It is recommended to set LDP session hold time using the following formula:

```
Session Holdtime <= (Hello holdtime - Hello interval) * 3
```

This means that for default values of 15 seconds and 5 seconds for link Hello holdtime and interval respectively, session hold time should be set to 30 seconds at most.

For more information about LDP commands, see MPLS Label Distribution Protocol Commands module of the MPLS Command Reference for Cisco NCS 6000 Series Routers.

### **Related Topics**

Phases in Graceful Restart, on page 9

Recovery with Graceful-Restart, on page 9

Setting Up LDP NSF Using Graceful Restart, on page 50

Configuring LDP Nonstop Forwarding with Graceful Restart: Example, on page 93

### **Control Plane Failure**

When a control plane failure occurs, connectivity can be affected. The forwarding states installed by the router control planes are lost, and the in-transit packets could be dropped, thus breaking NSF.

### Figure 3: Control Plane Failure

This figure illustrates a control plane failure and shows the process and results of a control plane failure leading to loss of connectivity.

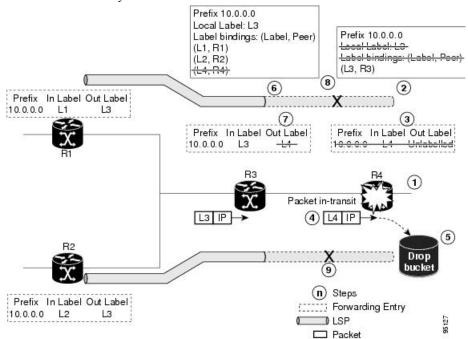

- **1.** The R4 LSR control plane restarts.
- **2.** LIB is lost when the control plane restarts.
- 3. The forwarding states installed by the R4 LDP control plane are immediately deleted.
- 4. Any in-transit packets flowing from R3 to R4 (still labeled with L4) arrive at R4.
- **5.** The MPLS forwarding plane at R4 performs a lookup on local label L4 which fails. Because of this failure, the packet is dropped and NSF is not met.
- 6. The R3 LDP peer detects the failure of the control plane channel and deletes its label bindings from R4.
- 7. The R3 control plane stops using outgoing labels from R4 and deletes the corresponding forwarding state (rewrites), which in turn causes forwarding disruption.

- 8. The established LSPs connected to R4 are terminated at R3, resulting in broken end-to-end LSPs from R1 to R4.
- The established LSPs connected to R4 are terminated at R3, resulting in broken LSPs end-to-end from R2 to R4.

### **Phases in Graceful Restart**

The graceful restart mechanism is divided into different phases:

#### **Control communication failure detection**

Control communication failure is detected when the system detects either:

- Missed LDP hello discovery messages
- Missed LDP keepalive protocol messages
- Detection of Transmission Control Protocol (TCP) disconnection a with a peer

### Forwarding state maintenance during failure

Persistent forwarding states at each LSR are achieved through persistent storage (checkpoint) by the LDP control plane. While the control plane is in the process of recovering, the forwarding plane keeps the forwarding states, but marks them as stale. Similarly, the peer control plane also keeps (and marks as stale) the installed forwarding rewrites associated with the node that is restarting. The combination of local node forwarding and remote node forwarding plane states ensures NSF and no disruption in the traffic.

### **Control state recovery**

Recovery occurs when the session is reestablished and label bindings are exchanged again. This process allows the peer nodes to synchronize and to refresh stale forwarding states.

### **Related Topics**

LDP Graceful Restart, on page 7
Recovery with Graceful-Restart, on page 9
Setting Up LDP NSF Using Graceful Restart, on page 50
Configuring LDP Nonstop Forwarding with Graceful Restart: Example, on page 93

### **Recovery with Graceful-Restart**

#### Figure 4: Recovering with Graceful Restart

This figure illustrates the process of failure recovery using graceful restart.

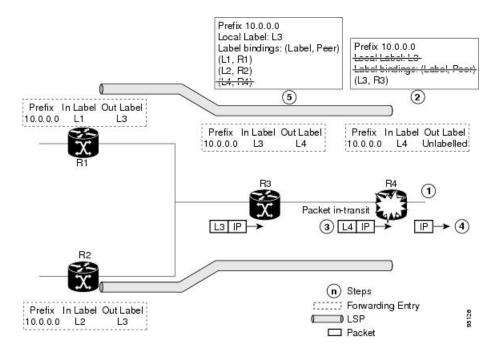

- **1.** The router R4 LSR control plane restarts.
- 2. With the control plane restart, LIB is gone but forwarding states installed by R4's LDP control plane are not immediately deleted but are marked as stale.
- 3. Any in-transit packets from R3 to R4 (still labeled with L4) arrive at R4.
- **4.** The MPLS forwarding plane at R4 performs a successful lookup for the local label L4 as forwarding is still intact. The packet is forwarded accordingly.
- **5.** The router R3 LDP peer detects the failure of the control plane and channel and deletes the label bindings from R4. The peer, however, does not delete the corresponding forwarding states but marks them as stale.
- **6.** At this point there are no forwarding disruptions.
- 7. The peer also starts the neighbor reconnect timer using the reconnect time value.
- **8.** The established LSPs going toward the router R4 are still intact, and there are no broken LSPs.

When the LDP control plane recovers, the restarting LSR starts its forwarding state hold timer and restores its forwarding state from the checkpointed data. This action reinstates the forwarding state and entries and marks them as old.

The restarting LSR reconnects to its peer, indicated in the FT Session TLV, that it either was or was not able to restore its state successfully. If it was able to restore the state, the bindings are resynchronized.

The peer LSR stops the neighbor reconnect timer (started by the restarting LSR), when the restarting peer connects and starts the neighbor recovery timer. The peer LSR checks the FT Session TLV if the restarting peer was able to restore its state successfully. It reinstates the corresponding forwarding state entries and receives binding from the restarting peer. When the recovery timer expires, any forwarding state that is still marked as stale is deleted.

If the restarting LSR fails to recover (restart), the restarting LSR forwarding state and entries will eventually timeout and is deleted, while neighbor-related forwarding states or entries are removed by the Peer LSR on expiration of the reconnect or recovery timers.

### **Related Topics**

LDP Graceful Restart, on page 7

Phases in Graceful Restart, on page 9

Setting Up LDP NSF Using Graceful Restart, on page 50

Configuring LDP Nonstop Forwarding with Graceful Restart: Example, on page 93

# **Label Advertisement Control (Outbound Filtering)**

By default, LDP advertises labels for all the prefixes to all its neighbors. When this is not desirable (for scalability and security reasons), you can configure LDP to perform outbound filtering for local label advertisement for one or more prefixes to one more peers. This feature is known as *LDP outbound label filtering*, or *local label advertisement control*.

### **Related Topics**

Configuring Label Advertisement Control (Outbound Filtering), on page 42 Configuring Label Advertisement (Outbound Filtering): Example, on page 91

# **Label Acceptance Control (Inbound Filtering)**

By default, LDP accepts labels (as remote bindings) for all prefixes from all peers. LDP operates in liberal label retention mode, which instructs LDP to keep remote bindings from all peers for a given prefix. For security reasons, or to conserve memory, you can override this behavior by configuring label binding acceptance for set of prefixes from a given peer.

The ability to filter remote bindings for a defined set of prefixes is also referred to as *LDP inbound label filtering*.

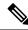

Note

Inbound filtering can also be implemented using an outbound filtering policy; however, you may not be able to implement this system if an LDP peer resides under a different administration domain. When both inbound and outbound filtering options are available, we recommend that you use outbound label filtering.

#### **Related Topics**

Configuring Label Acceptance Control (Inbound Filtering), on page 53 Configuring Label Acceptance (Inbound Filtering): Example, on page 93

## **Local Label Allocation Control**

By default, LDP allocates local labels for all prefixes that are not Border Gateway Protocol (BGP) prefixes. This is acceptable when LDP is used for applications other than Layer 3 virtual private networks (L3VPN) core transport. When LDP is used to set up transport LSPs for L3VPN traffic in the core, it is not efficient or even necessary to allocate and advertise local labels for, potentially, thousands of IGP prefixes. In such a case, LDP is typically required to allocate and advertise local label for loopback /32 addresses for PE routers. This

<sup>&</sup>lt;sup>1</sup> For L3VPN Inter-AS option C, LDP may also be required to assign local labels for some BGP prefixes.

is accomplished using LDP local label allocation control, where an access list can be used to limit allocation of local labels to a set of prefixes. Limiting local label allocation provides several benefits, including reduced memory usage requirements, fewer local forwarding updates, and fewer network and peer updates.

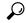

Tip

You can configure label allocation using an IP access list to specify a set of prefixes that local labels can allocate and advertise.

### **Related Topics**

Configuring Local Label Allocation Control, on page 54
Configuring Local Label Allocation Control: Example, on page 94

### **Session Protection**

When a link comes up, IP converges earlier and much faster than MPLS LDP and may result in MPLS traffic loss until MPLS convergence. If a link flaps, the LDP session will also flap due to loss of link discovery. LDP session protection minimizes traffic loss, provides faster convergence, and protects existing LDP (link) sessions by means of "parallel" source of targeted discovery hello. An LDP session is kept alive and neighbor label bindings are maintained when links are down. Upon reestablishment of primary link adjacencies, MPLS convergence is expedited as LDP need not relearn the neighbor label bindings.

LDP session protection lets you configure LDP to automatically protect sessions with all or a given set of peers (as specified by peer-acl). When configured, LDP initiates backup targeted hellos automatically for neighbors for which primary link adjacencies already exist. These backup targeted hellos maintain LDP sessions when primary link adjacencies go down.

The Session Protection figure illustrates LDP session protection between neighbors R1 and R3. The primary link adjacency between R1 and R3 is directly connected link and the backup; targeted adjacency is maintained between R1 and R3. If the direct link fails, LDP link adjacency is destroyed, but the session is kept up and running using targeted hello adjacency (through R2). When the direct link comes back up, there is no change in the LDP session state and LDP can converge quickly and begin forwarding MPLS traffic.

Figure 5: Session Protection

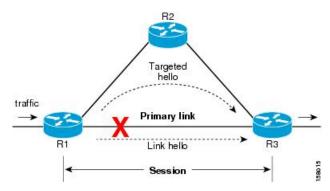

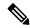

Note

When LDP session protection is activated (upon link failure), protection is maintained for an unlimited period time.

### **Related Topics**

Configuring Session Protection, on page 55
Configuring LDP Session Protection: Example, on page 94

# **IGP Synchronization**

Lack of synchronization between LDP and IGP can cause MPLS traffic loss. Upon link up, for example, IGP can advertise and use a link before LDP convergence has occurred; or, a link may continue to be used in IGP after an LDP session goes down.

LDP IGP synchronization synchronizes LDP and IGP so that IGP advertises links with regular metrics only when MPLS LDP is converged on that link. LDP considers a link converged when at least one LDP session is up and running on the link for which LDP has sent its applicable label bindings and received at least one label binding from the peer. LDP communicates this information to IGP upon link up or session down events and IGP acts accordingly, depending on sync state.

In the event of an LDP graceful restart session disconnect, a session is treated as converged as long as the graceful restart neighbor is timed out. Additionally, upon local LDP restart, a checkpointed recovered LDP graceful restart session is used and treated as converged and is given an opportunity to connect and resynchronize.

Under certain circumstances, it might be required to delay declaration of resynchronization to a configurable interval. LDP provides a configuration option to delay declaring synchronization up for up to 60 seconds. LDP communicates this information to IGP upon linkup or session down events.

From the 7.1.1 release, you can configure multiple MPLS-TE tunnel end points on an LER using the TLV 132 function in IS-IS. You can configure a maximum of 63 IPv4 addresses or 15 IPv6 addresses on an LER.

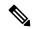

Note

The configuration for LDP IGP synchronization resides in respective IGPs (OSPF and IS-IS) and there is no LDP-specific configuration for enabling of this feature. However, there is a specific LDP configuration for IGP sync delay timer.

### **Related Topics**

Configuring LDP IGP Synchronization: OSPF, on page 56 Configuring LDP IGP Synchronization—OSPF: Example, on page 94 Configuring LDP IGP Synchronization: ISIS, on page 59

Configuring LDP IGP Synchronization—ISIS: Example, on page 94

## **IGP Auto-configuration**

To enable LDP on a large number of interfaces, IGP auto-configuration lets you automatically configure LDP on all interfaces associated with a specified IGP interface; for example, when LDP is used for transport in the core network. However, there needs to be one IGP set up to enable LDP auto-configuration.

Typically, LDP assigns and advertises labels for IGP routes and must often be enabled on all active interfaces by an IGP. Without IGP auto-configuration, you must define the set of interfaces under LDP, a procedure that is time-intensive and error-prone.

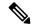

Note

LDP auto-configuration is supported for IPv4 unicast family in the default VRF. The IGP is responsible for verifying and applying the configuration.

You can also disable auto-configuration on a per-interface basis. This permits LDP to enable all IGP interfaces except those that are explicitly disabled and prevents LDP from enabling an interface when LDP auto-configuration is configured under IGP.

### **Related Topics**

Enabling LDP Auto-Configuration for a Specified OSPF Instance, on page 60
Enabling LDP Auto-Configuration in an Area for a Specified OSPF Instance, on page 61
Disabling LDP Auto-Configuration, on page 63
Configuring LDP Auto-Configuration: Example, on page 95

# LDP Nonstop Routing

LDP nonstop routing (NSR) functionality makes failures, such as Route Processor (RP) or Distributed Route Processor (DRP) failover, invisible to routing peers with minimal to no disruption of convergence performance. By default, NSR is globally enabled on all LDP sessions except AToM.

A disruption in service may include any of these events:

- Route processor (RP) or distributed route processor (DRP) failover
- LDP process restart
- In-service system upgrade (ISSU)
- Minimum disruption restart (MDR)

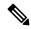

Note

Unlike graceful restart functionality, LDP NSR does not require protocol extensions and does not force software upgrades on other routers in the network, nor does LDP NSR require peer routers to support NSR.

Process failures of active TCP or LDP results in session loss and, as a result, NSR cannot be provided unless RP switchover is configured as a recovery action. For more information about how to configure switchover as a recovery action for NSR, see *Configuring Transports* module in *IP Addresses and Services Configuration Guide for Cisco NCS 6000 Series Routers*.

#### Related Topics

Configuring LDP Nonstop Routing, on page 63

# **IP LDP Fast Reroute Loop Free Alternate**

The IP Fast Reroute is a mechanism that enables a router to rapidly switch traffic, after an adjacent link failure, node failure, or both, towards a pre-programmed loop-free alternative (LFA) path. This LFA path is used to switch traffic until the router installs a new primary next hop again, as computed for the changed network topology.

The goal of LFA FRR is to reduce failure reaction time to 50 milliseconds by using a pre-computed alternate next hop, in the event that the currently selected primary next hop fails, so that the alternate can be rapidly used when the failure is detected.

This feature targets to address the fast convergence ability by detecting, computing, updating or enabling prefix independent pre-computed alternate loop-free paths at the time of failure.

IGP pre-computes a backup path per IGP prefix. IGP selects one and only one backup path per primary path. RIB installs the best path and download path protection information to FIB by providing correct annotation for protected and protecting paths. FIB pre-installs the backup path in dataplane. Upon the link or node failure, the routing protocol detects the failure, all the backup paths of the impacted prefixes are enabled in a prefix-independent manner.

### **Prerequisites**

The Label Distribution Protocol (LDP) can use the loop-free alternates as long as these prerequisites are met:

The Label Switching Router (LSR) running LDP must distribute its labels for the Forwarding Equivalence Classes (FECs) it can provide to all its neighbors, regardless of whether they are upstream, or not.

There are two approaches in computing LFAs:

- Link-based (per-link)--In link-based LFAs, all prefixes reachable through the primary (protected) link share the same backup information. This means that the whole set of prefixes, sharing the same primary, also share the repair or fast reroute (FRR) ability. The per-link approach protects only the next hop address. The per-link approach is suboptimal and not the best for capacity planning. This is because all traffic is redirected to the next hop instead of being spread over multiple paths, which may lead to potential congestion on link to the next hop. The per-link approach does not provide support for node protection.
- **Prefix-based (per-prefix)**--Prefix-based LFAs allow computing backup information per prefix. It protects the destination address. The per-prefix approach is the preferred approach due to its greater applicability, and the greater protection and better bandwidth utilization that it offers.

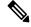

Note

The repair or backup information computed for a given prefix using prefix-based LFA may be different from the computed by link-based LFA.

The per-prefix LFA approach is preferred for LDP IP Fast Reroute LFA for these reasons:

- Better node failure resistance
- Better capacity planning and coverage

### **Features Not Supported**

These interfaces and features are not supported for the IP LDP Fast Reroute Loop Free Alternate feature:

- BVI interface (IRB) is not supported either as primary or backup path.
- GRE tunnel is not supported either as primary or backup path.
- In a multi-topology scenerio, the route in topology T can only use LFA within topology T. Hence, the availability of a backup path depends on the topology.

For more information about configuring the IP Fast Reroute Loop-free alternate, see Implementing IS-IS on Cisco IOS XR Software module of the *Routing Configuration Guide for Cisco NCS 6000 Series Routers*.

### **Related Topics**

Configure IP LDP Fast Reroute Loop Free Alternate: Examples, on page 95 Verify IP LDP Fast Reroute Loop Free Alternate: Example, on page 97

### **Downstream on Demand**

This Downstream on demand feature adds support for downstream-on-demand mode, where the label is not advertised to a peer, unless the peer explicitly requests it. At the same time, since the peer does not automatically advertise labels, the label request is sent whenever the next-hop points out to a peer that no remote label has been assigned.

To enable downstream-on-demand mode, this configuration must be applied at mpls ldp configuration mode:

### mpls ldp downstream-on-demand with ACL

The ACL contains a list of peer IDs that are configured for downstream-on-demand mode. When the ACL is changed or configured, the list of established neighbors is traversed. If a session's downstream-on-demand configuration has changed, the session is reset in order that the new down-stream-on-demand mode can be configured. The reason for resetting the session is to ensure that the labels are properly advertised between the peers. When a new session is established, the ACL is verified to determine whether the session should negotiate for downstream-on-demand mode. If the ACL does not exist or is empty, downstream-on-demand mode is not configured for any neighbor.

For it to be enabled, the Downstream on demand feature has to be configured on both peers of the session. If only one peer in the session has downstream-on-demand feature configured, then the session does not use downstream-on-demand mode.

If, after, a label request is sent, and no remote label is received from the peer, the router will periodically resend the label request. After the peer advertises a label after receiving the label request, it will automatically readvertise the label if any label attribute changes subsequently.

### **Related Topics**

Configuring LDP Downstream on Demand mode, on page 66

# **Explicit-Null and Implicit-Null Labels**

Cisco MPLS LDP uses null label, implicit or explicit, as local label for routes or prefixes that terminate on the given LSR. These routes include all local, connected, and attached networks. By default, the null label is **implicit-null** that allows LDP control plane to implement penultimate hop popping (PHOP) mechanism. When this is not desirable, you can configure **explicit-null** that allows LDP control plane to implement ultimate hop popping (UHOP) mechanism. You can configure this explicit-null feature on the ultimate hop LSR. This configuration knob includes an access-list to specify the IP prefixes for which PHOP is desired.

This new enhancement allows you to configure implicit-null local label for **non-egress (ultimate hop LSR)** prefixes by using the **implicit-null-override** command. This enforces implicit-null local label for a specific prefix even if the prefix requires a non-null label to be allocated by default. For example, by default, an LSR allocates and advertises a non-null label for an IGP route. If you wish to terminate LSP for this route on penultimate hop of the LSR, you can enforce implicit-null label allocation and advertisement for this prefix using **implicit-null-override** feature.

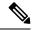

Note

If a given prefix is permitted in both explicit-null and implicit-null-override feature, then implicit-null-override supercedes and an implicit-null label is allocated and advertised for the prefix.

In order to enable implicit-null-override mode, this configuration must be applied at MPLS LDP label configuration mode:

```
mpls ldp
    label
    implicit-null-override for <prefix><ACL>
.
```

This feature works with any prefix including static, IGP, and BGP, when specified in the ACL.

## **MPLS** over IRB

The Integrated Routing and Bridging (IRB) feature in Cisco IOS XR Software enables routing of a given protocol between routed interfaces and bridge groups within a single router. IRB support for MPLS introduces these capabilities:

- Bridge-Group Virtual Interface (BVI) support under MPLS LDP
- Targeted LDP session to BVI neighbor
- MPLS OAM for BVI interfaces
- Netflow for BVI interfaces while MPLS is enabled
- L2VPN using targeted MPLS LDP to BVI destination
- L3VPN
- 6PE/6VPE

MPLS over IRB is supported completely on ASR 9000 Enhanced Ethernet Line Card and Cisco ASR 9001. MPLS over IRB is not supported on ASR 9000 Ethernet Line Card.

MPLS over IRB is supported on:

- RSP2 based system
- · RSP3 based system
- Megatron chassis
- Cisco ASR 9001
- · Cluster scenario

# **MPLS LDP Carrier Supporting Carrier for Multiple VRFs**

The carrier supporting carrier (CSC) support for MPLS LDP feature enables MPLS label distribution protocol (LDP) to provide CSC support for Layer 3 Virtual Private Networks (L3VPN). To support LDP as label

distribution protocol between PE-CE devices in an MPLS CSC L3VPN, LDP is required to operate in multiple Virtual Private Network routing and forwarding (VRF) contexts.

## MPLS Carrier Supporting Carrier L3VPN: Introduction

The carrier supporting carrier feature enables one MPLS VPN-based service provider to allow other service providers to use a segment of its backbone network. The service provider that provides the segment of the backbone network to the other provider is called the *backbone carrier*. The service provider that uses the segment of the backbone network is called the *customer carrier*.

A backbone carrier offers Border Gateway Protocol and Multiprotocol Label Switching (BGP/MPLS) VPN services. The customer carrier can be either:

- An Internet service provider (ISP)
- A BGP/MPLS VPN service provider

In either case, MPLS is run in the backbone network and between the backbone and customer carrier (the PE-CE link).

### Figure 6: MPLS Carrier Supporting Carrier L3VPN

This figure illustrates an MPLS CSC L3VPN.

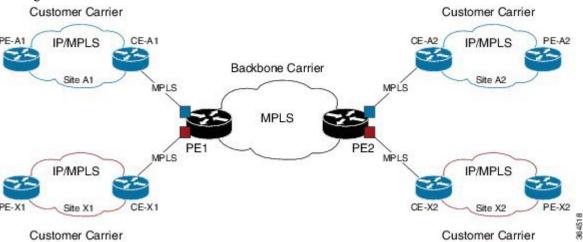

The figure shows two customers, A and X, connecting their remote sites through the backbone carrier. The PE device of the backbone network connects with both customers through MPLS but under different VRFs according to interface-VRF mapping. The MPLS label distribution protocol for PE-CE connectivity can be either BGP or LDP, and requires them to run in a customer VRF context on the PE device.

### Benefits of MPLS LDP CSC

The MPLS LDP CSC provides the following benefits to service providers who are backbone carriers and to customer carriers.

#### **Benefits to the Backbone Carrier**

• The backbone carrier can accommodate many customer carriers and give them access to its backbone. The backbone carrier does not need to create and maintain separate backbones for its customer carriers. Using one backbone network to support multiple customer carriers simplifies the backbone carrier's VPN

operations. The backbone carrier uses a consistent method for managing and maintaining the backbone network. This is also cheaper and more efficient than maintaining separate backbones.

- The MPLS LDP CSC feature is scalable. CSC can change the VPN to meet changing bandwidth and connectivity needs. The feature can accommodate unplanned growth and changes. The CSC feature enables tens of thousands of VPNs to be configured over the same network, and it allows a service provider to offer both VPN and internet services.
- The MPLS LDP CSC feature is a flexible solution. The backbone carrier can accommodate many types
  of customer carriers. The backbone carrier can accept customer carriers who are ISPs or VPN service
  providers or both. The backbone carrier can accommodate customer carriers that require security and
  various bandwidths.

#### **Benefits to the Customer Carriers**

- The MPLS LDP CSC feature removes from the customer carrier the burden of configuring, operating, and maintaining its own backbone. The customer carrier uses the backbone network of a backbone carrier, but the backbone carrier is responsible for network maintenance and operation.
- Customer carriers who use the VPN services provided by the backbone carrier receive the same level of security that Frame Relay or ATM-based VPNs provide. Customer carriers can also use IPSec in their VPNs for a higher level of security; it is completely transparent to the backbone carrier.
- Customer carriers can use any link layer technology (SONET, Digital Subscriber Line, Frame Relay, and so on) to connect the CE routers to the PE routers and the PE routers to the P routers. The MPLS LDP CSC feature is link layer independent. The CE routers and PE routers use IP or MPLS to communicate, and the backbone carrier uses MPLS.
- The customer carrier can use any addressing scheme and still be supported by a backbone carrier. The customer address space and routing information are independent of the address space and routing information of other customer carriers or the backbone provider.

## Multiple VRF Support

To support multiple VRFs, IOS XR LDP configuration model is extended to allow VRF submode and per-VRF configuration and feature or interface enabling.

IOS XR LDP process is not distributed nor it is multi-instance, hence the single LDP process services all the configured VRFs. In large scale VRF deployment, it is recommended to enable VRF under LDP with appropriate policies and label filtering.

RSI

To obtain VRF and routing tables' related information, LDP interacts with the router space infrastructure (RSI) server. For every LDP enabled non-default VRF, LDP registers with RSI to get notifications upon VRF default (IPv4/IPv6) tables getting created or deleted, and populate the LDP VRF database accordingly.

### **VRF Table ID Database**

A new database is added in the LDP process to keep track of all VRFs enabled under LDP. This database holds both active as well as forward-reference VRF records. In addition to serving as an LDP context, each active record of this database also holds VRF's default (IPv4/IPv6 unicast) table IDs.

### **VRF-Interface Mapping**

To enable LDP on an interface for a given address family under a VRF context , it is required to list interface and its address family explicitly under a LDP VRF submode. LDP does not enforce or check correctness of the interface and VRF mapping at the time of configuration, and hence configuration may be accepted by LDP. The interface with incorrect VRF mapping is not made operational by LDP and remains down from the LDP point of view.

This means that an interface remains LDP operationally down for which either:

- LDP has not received any address update, or
- LDP has received update with different table-id (VRF) than configured under LDP.

Also, a user must not configure the same LDP interface under more than one VRF.

#### **Context Isolation**

Each active VRF under LDP points to a separate context under which LDP runs. This means that various variables, database, tables, FSM are kept separate in their respective VRF contexts and do not interfere or interact with each other. This allows the LDP to provide per-VRF isolation and support CSC with customers with overlapping addresses or routing information.

#### **Default Context**

The default (global) context is enabled at the time of the LDP process startup and remains enabled always. It is not possible to disable IPv4 for the default context. Also, it is required to explicitly enable IPv4 for non-default context. Therefore you can effectively disable IPv4 for non-default context by not configuring it. This means that, it is possible to enable or disable the non-default context under LDP, whereas the same is not possible for a default context.

### **Restrictions and Recommendations**

The following restrictions and recommendations apply to the MPLS LDP CSC feature:

- Only IPv4 address family is supported for a default or a non-default VRF.
- No T-LDP support in a VRF context.
- An address family under VRF and VRF interface must be configured for non-default VRFs.
- Following scenarios are not supported:
  - Different VRFs between a given PE-CE device pair (VRFs configured on different links and interfaces)
  - LDP/BGP CSC co-existence on a given VRF between a given PE-CE device pair:
    - Single link
    - Parallel links: LDP CSC on one link and BGP CSC on the other
- LDP router-id must be configured per-VRF. If not configured for non-default VRF, LDP computes router-id from available loopback interfaces under the VRF.
- It is recommended to configure a routable discovery transport address under a VRF IPv4 address-family submode for deterministic transport endpoint and connection.

- When LDP CSC is configured and in use:
  - BGP label allocation policy for VRF prefixes must be per-prefix
  - Selective VRF Download (SVD) feature must be disabled

# **IPv6 Support in MPLS LDP**

Internet Protocol version 6 (IPv6) support in MPLS LDP (Label Distribution Protocol) feature makes the LDP control plane to run on IPv6 in order to setup LSPs for IPv6 prefixes. This support enables most of the LDP functions supported on IPv4 to be extended to IPv6. In this context, support for native MPLS LDP over IPv6 is provided in order to seamlessly continue providing existing services while enabling new ones.

LDP associates a forwarding equivalence class (FEC) with each label switched path (LSP) it creates. The FEC associated with an LSP specifies which packets are mapped to that LSP. LDP establishes sessions with peers and exchanges FEC label bindings with them to enable creation of LSPs to carry MPLS traffic destined to IP prefixes.

LDP base specification, RFC 5036 defines procedures and messages for exchanging bindings for IPv4 and IPv6 addresses and routing prefixes. LDP IPv6 specification (draft-ietf-mpls-ldp-ipv6) updates LDP base specifications for IPv6 support, and further clarifies and focuses on the procedures for supporting LDP IPv6 control plane and binding advertisement.

The procedures of address bindings, label bindings, and forwarding setup are same for IPv4 and IPv6 address families in LDP. The only difference is that, a different address format is used according to the IP address family. While a single-stack IP address family (IPv4-only or IPv6-only) enabled interfaces between a set of routers is the most typical deployment, scenarios for LSR interconnections using both IPv4 and IPv6 interfaces are also supported.

IPv6 support in MPLS LDP implements draft-ietf-mpls-ldp-ipv6 version12 issued by the Internet Engineering Task Force (IETF).

# **LDP IPv6 Functionality**

LDP functionality can be broadly divided into two categories:

· Control Plane

Control plane includes functions such as: neighbor discovery (hello adjacencies), transport connection/endpoint (TCP connection), session and peering, and bindings exchange.

• LSP Setup

LSP setup includes functions such as: acquire FEC information through RIB, assign and advertise local label bindings for FEC, advertise local (interface) IP address bindings and setup forwarding rewrites.

For the control plane, the underlying address family can be either IPv4-only, IPv6-only or both. Whereas for the LSP setup, an LSP is setup for IPv4 or IPv6 FEC prefix.

#### Figure 7: LDP IPv6 Architecture

This figure illustrates the main components that collaborate to achieve the required functionality for the LDP IPv6 feature.

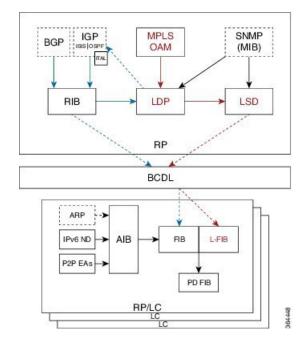

The functions of LDP in the MPLS LDP IPv6 setup are as follows:

- Receive routing updates from routing information base (RIB) for global IPv6 prefixes
- Assign local labels for IPv6 prefixes
- Receive IPv6 address or state notifications for local IPv6 enabled interfaces from IP Address Repository Manager (IP-ARM/IM) and LAS for IPv6 link-local unicast addresses
- Advertise/Accept IPv6 label bindings and address bindings to/from peers
- Setup MPLS forwarding to create IPv6 LSPs
- Provide IPv6 LSP information to MPLS OAM as and when requested
- Service MIB requests for IPv6 control plane queries and generate MIB traps
- Provide LDPv6 convergence status for a link to IGP for LDP-IGP Sync feature for IPv6
- Support IPv6 address family for all existing LDP features that intersect with prefixes and/or addresses

### Figure 8: LDP IPv6 Control Plane and LSP Setup

This figure illustrates the high level functionality of LDP in terms of control plane and LSP setup in an IPv6 environment.

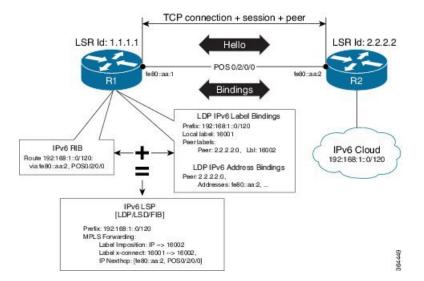

## **Topological Scenarios**

A typical deployment scenario consists of single-stack IP address-family (IPv4-only or IPv6-only) enabled interfaces between a set of routers.

Three topology scenarios in which the LSRs are connected through one or more dual-stack LDP enabled interfaces, or one or more single-stack LDP enabled interfaces are defined as follows:

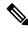

Note

**R2** is the main router.

1. One dual-stack interface/same neighbor:

**2.** Two single-stack interfaces/same neighbor:

3. Two single-stack interfaces/different neighbors with different address families:

## **Case Study**

A description of the control plane and LSP setup scenarios for the previously shown three configurations are as follows:

### Case 1:

Neighbor Discovery: Both IPv4 and IPv6 Hellos sent on the interface to R1.

Transport Connection: IPv4 endpoints or IPv6 endpoints (as per user preference).

Label binding exchange: Both IPv4 and IPv6 prefixes.

Address binding exchange: Both IPv4 and IPv6 addresses.

LSPs: Both IPv4 and IPv6 over the same nexthop interface to R1.

#### Case 2:

Neighbor Discovery: IPv4 Hellos on interface-1 to R1 and IPv6 Hellos on interface-2 to R1.

Transport Connection: IPv4 endpoints or IPv6 endpoints (as per user preference).

Label binding exchange: Both IPv4 and IPv6 prefixes.

Address binding exchange: Both IPv4 and IPv6 addresses.

LSPs: IPv4 over nexthop interface-1 to R1 and IPv6 over nexthop interface-2 to R1.

#### Case 3:

Neighbor Discovery: IPv4 Hellos on interface-1 to R1 and IPv6 Hellos on interface-2 to R3.

Transport Connection: IPv4 endpoints with R1 and IPv6 endpoints with R3.

Label binding exchange: Both IPv4 and IPv6 prefixes to R1 and R3.

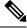

Note

Even if all the three LSRs are dual-stack, traffic from R1 to R3 will not be completely labeled.

- If there is IPv6 traffic, it is unlabeled from R1 to R2. Labels are imposed only at R2 (although in this specific case implicit null imposition) to R3.
- If there is IPv4 traffic, it is labeled from R1 to R2. But the traffic will go unlabeled between R2 and R3 given that no IPv4 adjacency exists between R2 and R3.

Address binding exchange: Both IPv4 and IPv6 addresses to R1 and R3.

LSPs: IPv4 over nexthop interface-1 to R1 and IPv6 over nexthop interface-2 to R3.

## Restrictions

IPv6 support in MPLS LDP has the following restrictions and constraints:

- IPv6 address family is supported only under default VRF
- Implicit enabling of IPv6 address family is not allowed. It needs explicit enabling.
- It is recommended to configure a routable IPv6 **discovery transport address** when only LDP IPv6 is configured without explicitly specifying a router-id

# **Features Supported in LDP IPv6**

The following features are supported in LDP IPv6:

- Single-stack (native IPv6) and dual-stack (IPv4+IPv6) topologies
- New operating modes in LDP:
  - Native LDP IPv6
  - LDP IPv6 over IPv4 and LDP IPv4 over IPv6 connection endpoints

LDP Hellos carry optional transport address type length value (TLV) to notify a peer about TCP or transport connection endpoint. An LSR can include either IPv4 or IPv6 transport address TLV in an IPv4 or IPv6 Hello message. There is no difference in the TLV format of transport address for IPv4 and IPv6.

Only one transport connection is established between two discovered peers, whether there be single address family Hello adjacencies or multi-address family (both IPv4 and IPv6) Hello adjacencies.

In a dual-stack setup, when LDP has the option to establish transport connection either using IPv4 endpoints or IPv6 endpoints, IPv6 connection is preferred over IPv4 connection. If LDP is locally enabled for both IPv4 and IPv6 address families, every new session is treated as potential dual-stack connection. Under such circumstances, IPv6 preference is kept in place for maximum fifteen seconds for the session to establish, after which the LDP tries to establish a connection with the peer using IPv4. A user can override this default behavior by specifying the preference for a set of dual-stack peers to use IPv4 transport for the connection. Furthermore, a user may also specify maximum wait time to wait to establish the preferred transport connection. If the preferred transport establishment times out, LDP tries to establish connection with other non-preferred transport address families. This applies to both the cases when an LSR acts as active side or passive side for the TCP connection.

To override default IPv6 transport preference for dual-stack cases, use the **mpls ldp neighbor dual-stack transport-connection prefer ipv4 for-peers** command. To specify the maximum time the preferred address family connection must wait to establish a connection before resorting to a non-preferred address family, use the **mpls ldp neighbor dual-stack transport-connection max-wait** command.

Once a transport connection is established, it is not torn down depending on preferences. If the address family related to established transport connection is disabled under LDP, the corresponding transport connection is reset to reestablish the connection.

For a single-stack setup, there is no contention; the transport connection uses the given address family.

- LDP Control Plane is IPv6 aware
- LDP IPv6 LSP forwarding setup

LDP interacts with LSD in order to setup IPv6 LSP forwarding. The steps involved in this interaction are:

- Label allocation for an IPv6 prefix is learnt from RIB.
- Setup imposition and label switching forwarding path for given IPv6 prefix by creating IPv6 forwarding rewrites.
- Like LDP IPv4, rewrite delete and label free operations are performed when a route disappears or is disallowed under LDP due to label policy.

- There is no new requirement related to MPLS enabling or disabling. LDP also MPLS-enables in LSD (if not already) any LDP enabled interface, which is in the *UP* state for IP4 and/or IPv6 and has IPv4 and/or IPv6 addresses assigned.
- In case of dual-stack LDP, a single Resource-Complete is sent by LDP to LSD once RIB-Converged notification is received for both IPv4 and IPv6 redistribute tables.
- Distribution of IPv4 and IPv6 bindings over a single LDP session established over IPv4 or IPv6
- · LDP Downstream on Demand
- LDP session protection

LDP session protection is a feature to protect an IPv6 LDP session. In case of dual-stack hello adjacencies with a peer, there is only a single targeted hello adjacency to protect the session. Session protection forms targeted adjacency of address family same as the transport connection. For IPv6, the target of the session protection is the remote transport connection endpoint. For IPv4, the target of the session protection is remote LSR ID.

• LDP IGPv6 sync on IPv6 interface

This feature lets IGP support LDP IGP Sync feature for IPv6 address family. This means that Intermediate System-to-Intermediate System (IS-IS) allows IGP under an interface's IPv6 address family, whereas OSPFv3 implements it just like existing support in OSPF for IPv4. When the IGP Sync feature is enabled, LDP convergence status on an interface is considered by the IGP under the context of a given address family. This behavior applies to IGP Sync for both non-TE as well as TE tunnel interfaces.

• LDP Typed Wildcard for IPv6 prefix FEC

This feature adds support for Typed Wildcard for IPv6 Prefix FEC. The support includes:

- Being able to send or receive IPv6 Prefix Typed Wildcard FEC element in label messages.
- Respond to Typed Wildcard Label Requests received from peer by replaying its label database for IPv6 prefixes.
- Make use of Typed Wildcard Label Requests towards peers to request replay of peer label database for IPv6 prefixes. For example, on local inbound policy changes.
- Label allocation, advertisement and accept policies for IPv6 prefixes
- Local label assignment and advertisement for IPv6 default-route (::/0)
- Session MD5 authentication for IPv6 transport
- IPv6 Explicit-Null label

IPv6 explicit null label feature support includes:

- Advertisement and receipt of IPv6 explicit-null label to and from peers.
- IPv6 explicit-null outgoing label in forwarding setup.
- Explicit-null advertisement policy for a set of IPv6 prefixes and/or set of peers.
- Explicit-null configuration change. Change in explicit-null configuration is handled by first transferring a wildcard withdraw with null label to peer(s), followed by advertising the appropriate null (implicit or explicit) label to the peer(s) again. This works without any issue as long as a single IP address family is enabled. In case of a dual-stack LSR peer, a change of configuration related to

explicit-null advertisement for a given address family may cause unnecessary mix-up in the other address family.

#### • LDP IPv6 LFA FRR

Local LFA FRR for IPv6 is supported. However, it is required that the primary and backup paths are of the same address family type, that is, an IPv4 primary path must not have an IPv6 backup path.

• NSF for LDP IPv6 traffic

Non-stop forwarding (NSF) support is either provided through LDP NSR or graceful restart mechanisms.

- IGP/LDP NSR for IPv6
- IGP/LDP Graceful Restart for IPv6
- LDP ICCP IPv6 neighbor node

LDP Inter-Chassis Communication Protocol (ICCP) is supported with IPv6 neighbor node. ICCP is used as a mechanism for multi-chassis LACP.

- SSO/ISSU for LDP IPv6
- MPLS OAM: New FECs

LSPV supports two new FECs.

• LDP IPv6 Prefix FEC Encoding/Decoding

Label Switched Path Verification (LSPV) encodes/decodes the LDP IPv6 Prefix FEC. Prefix is in the network byte order and the trailing bits are to be set to zero when prefix length is shorter than 128 bits.

• Generic IPv6 Prefix FEC Encoding/Decoding

LSPV encodes/decodes the generic IPv6 Prefix FEC. Prefix is in the network byte order and the trailing bits are to be set to zero when prefix length is shorter than 128 bits.

Generic IPv6 FEC is used in addition to the LDP IPv6 FEC. This serves the following primary purposes:

- Allows user to perform LSP ping and traceroute to verify data plane without involving control plane of the FEC in echo request and response.
- If support for a new FEC is preferred in the future, the generic FEC can be used until corresponding control plane is explicitly supported by LSPV.

#### • IPv6 LSR MIB

MPLS OAM LDP MIBS is extended to support IPv6. All LSR MIB objects that reference an InSegment prefix and OutSegment next hop address are modified to support IPv6.

- LSP ping support for LDP IPv6
- LSP trace-route support for LDP IPv6
- LSP tree-trace support for LDP IPv6

The following features are not supported in LDP IPv6:

- LDPv6 over TEv4 (traffic engineering)
- L2VPN/PW (over IPv6 LSPs)
- L3VPN (over IPv6 LSPs)
- LDP auto-config for IPv6 IGP/Interfaces
- LDP ICCP with IPv6 neighbor node
- Multicast extension to LDP (mLDP) for IPv6 FEC with label binding through IPv4 and IPv6 transport
- Native IPv4 and IPv6 L3VPN over LDP IPv6 core
- L2VPN signaling with LDP when the nexthop address is IPv6
- IPv6 LDP CSC

# **Implicit IPv4 Disable**

The LDP configuration model was changed with the introduction of explicit address family enabling under LDP (VRF) global and LDP (VRF) interfaces. However, in order to support backward compatibility, the old configuration model was still supported for default VRF. There was, however, no option to disable the implicitly enabled IPv4 address family under default VRF's global or interface level.

A new configuration **mpls ldp default-vrf implicit-ipv4 disable** is now available to the user to disable the implicitly enabled IPv4 address family for the default VRF. The new configuration provides a step towards migration to new configuration model for the default VRF that mandates enabling address family explicitly. This means that if the new option is configured, the user has to explicitly enable IPv4 address family for default VRF global and interface levels. It is recommended to migrate to this explicitly enabled IPv4 configuration model.

For detailed configuration steps, see Disabling Implicit IPv4, on page 87

# **IPv6 Label Bindings**

LDP stores label bindings associated with FEC prefix in its Label Information Base (LIB) [TIB in Cisco LDP]. An entry in LIB corresponds to a prefix and holds the following bindings:

- Local binding: Local label assigned for this prefix (which is learnt through local RIB).
- Remote bindings: Array of peer labels (prefix-label bindings received in label mapping message from peer(s)).

An entry in LIB can exist due to local binding presence, or due to remote binding(s) presence, or due to both local and remote bindings presence. The forwarding setup, however, mandates that local binding be present for a prefix.

Extensions have been implemented to support IPv6 prefixes for LIB in LDP. For per-address family convergence or preference reasons, separate or new LIB is implemented to keep and maintain IPv6 prefixes. In case of dual-stack LDP, LIBv4 is preferred over LIBv6 wherever possible. For example, during background *housekeeping* function, LIBv4 is processed before LIBv6.

# **IPv6 Address Bindings**

LDP needs to maintain IPv6 address database for local and peer interface addresses. The IPv4 address module for local/peer addresses is extended to keep IPv4/IPv6 addresses in their respective databases, much like LIB

database. In case of a dual-stack LDP, IPv4 local address database function is preferred over IPv6 local address database function where ever possible.

# **Default Transport Address**

LDP computes default local transport address for IPv6 from its IPv6 interface or address database by picking the lowest operational loopback interface with global unicast IPv6 address. This means that any change in this loopback state or address, flaps or changes the default transport address for IPv6 and may cause session flaps using such an address as transport endpoint. For example, if a session is currently active on Loopback2 as during it's inception it was the lowest loopback with an IPv6 address, and a lower loopback, Loopback0, is configured with an IPv6 address, the session does not flap. However, if it does flap, the next time the session is attempted, Loopback0 is used.

The session flaps when configuring discovery transport address explicitly.

Use the **discovery transport-address** command under the LDP address family submode to specify the global transport address for IPv4 or IPv6.

It is recommended to configure global transport-address for IPv6 address family to avoid a potentially unstable default transport address.

# **LDP Control Plane: Bindings Advertisement**

LDP base specification allows exchange of IPv4/IPv6 bindings (address/label) on an established session. When both IPv4 and IPv6 address families are enabled under LDP, LDP distributes address/label bindings for both address families to its established peer according to local policies. Following are a few significant points pertaining to bindings support for IPv6:

- LDP allocates/advertises local label bindings for link-local IPv6 address prefixes. If received, such FEC bindings are ignored.
- LDP sends only the Prefix FEC of the single address family type in a FEC TLV and not include both. If such a FEC binding is received, the entire message is ignored.
- LDP sends only the addresses belonging to same address family in a single address list TLV (in address or address withdraw message).

If an address family is not enabled on receiving LSR, LDP discards any bindings received from peer(s) for the address family. This means that when address family is enabled, LDP needs to reset existing sessions with the peers in order to re-learn the discarded bindings. The implementation is optimized to reset only those sessions which were previously known to be dual-stack and had sent bindings for both address families.

# **LSP Mapping**

LDP uses IPv6 adjacency information instead of IP address to map an IPv6 link-local nexthop to an LDP peer.

In addition to other usual checks before using a label from nexthop LDP peer, LDP uses the nexthop label for a prefix of a given address family, if there are one or more LDP hello adjacencies of the same address family type established with the peer.

## **Label Policies**

LDP allows a user to configure label policies for allocation, acceptance, receipt, and advertisement of labels for the given prefixes.

Following are the significant points pertaining to the IPv6 support for label policies:

- Label policies and their configurations are allowed under address family IPv6.
- Any policy that specifies prefix or a set of prefixes through an ACL, supports both IPv4 and IPv6 variants for address(s) or ACLs.
- Any policy that specifies peer address or set of peer addresses through an ACL, supports both IPv4 and IPv6 variant for peer address(s) or ACL.
- Any policy that specifies the peer's LSR ID in a peer ACL continues to take IPv4 ACL based policy irrespective of the feature configuration.

### IS-IS

Intermediate System-to-Intermediate System (IS-IS) is an Interior Gateway Protocol (IGP) that advertises link-state information throughout the network to create a picture of the network topology. IPv6 IS-IS extends the address families supported by IS-IS to include IPv6, in addition to IPv4.

Previously, IS-IS supported registration of only LDP IPv4 sync status change. This has now been enhanced to support registration of notifications of LDP IPv6 sync status change. IS-IS determines the link-metrics to be advertised based on the LDP-IGP sync status on the IPv4 and IPv6 address families.

IS-IS supports non-stop forwarding (NSF) by preserving the LDPv6-IGP sync status across high availability (HA) events of IS-IS process restarts and failover.

IS-IS also supports LDPv6-IGP sync for LFA-FRR by checking the sync status of the backup interface (if it is configured with LDP IPv6 sync).

# **Dual-Stack Capability TLV**

Clear rules are specified in RFC 5036 to determine transport connection roles in setting up a TCP connection for single-stack LDP. But RFC 5036 is not clear about dual-stack LDP, in which an LSR may assume different roles for different address families, causing issues in establishing LDP sessions.

To ensure a deterministic transport connection role for the dual-stack LDP, the dual-stack LSR conveys its transport connection preference in every LDP Hello message. This preference is encoded in a new TLV (Type Length Value) called the Dual-Stack Capability TLV. Dual-stack LSR always checks for the presence of the dual-stack capability TLV in the received LDP Hello messages and takes appropriate action for establishing or maintaining sessions.

RFC 7552 specifies more details about updates to LDP for IPv6.

## **Dual-Stack Capability TLV Format**

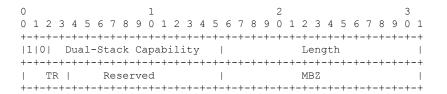

## **Dual-Stack Capability TLV Fields**

| Field                               | Description                                                                                              |
|-------------------------------------|----------------------------------------------------------------------------------------------------|
| U and F bits                        | 1 and 0 (as specified by RFC 5036)                                                                       |
| Dual-Stack Capability               | TLV code point (0x0701)                                                                                  |
| TR: Transport Connection Preference | TR: Transport Connection Preference:  • 0100: LDPoIPv4 connection  • 0110: LDPoIPv6 connection (default) |
| Reserved                            | This field is reserved. It must be set to zero on transmission and ignored on receipt                    |
| MBZ                                 | Must be zero                                                                                             |

# **Compliance Check**

The compliance check prevents sessions being formed with prior RFC 7552 implementation of LDP IPv6.

If the dual-stack capability TLV is not present in the received Hellos and the compliance check is configured, the local and remote preferences must match to establish a session. If the preferences do not match, the LDP Hellos are dropped and the session is not established. Compliance check has therefore been disabled by default.

Use the command **neighbor dual-stack tlv-compliance** in MPLS LDP configuration to enable the compliance check.

# **MPLS Entropy Label Encapsulation Support**

Table 3: Feature History Table

| Feature Name                                | Release<br>Information | Feature Description                                                                                                    |
|---------------------------------------------|------------------------|----------------------------------------------------------------------------------------------------|
| MPLS Entropy Label<br>Encapsulation Support | Release<br>7.2.2       | This feature allows you to improve load balancing across MPLS networks using entropy labels.                                                                                                    |
|                                             |                        | When this feature is configured at the ingress interface where MPLS is encapsulated, a DPI is performed to generate an entropy label. The load balancing is carried out on the entropy label. This eliminates the need for DPI to be performed on transit routers or overloading some network paths. |

Without entropy labels, load balancing MPLS traffic involves a deep packet inspection at each hop. A deep packet inspection involves more work for transit routers, since they are not immediately aware of the underlying protocol or application used for transporting a packet. So, a transit router might use the topmost label, or all labels, as keys into a load-balancing function, leading to inefficient load-balancing.

With entropy labels, the traffic is identifiable per MPLS application (LDP in this case), and flow. The identification helps in load balancing traffic flows, sparing transit routers from deep packet inspections.

To enable entropy label encapsulation on the ingress router, the **mpls ldp entropy-label** command is updated with the **add-el** option.

Consider the following topology to know MPLS Entropy Label Encapsulation Support feature configuration, and ensuing traffic flow.

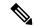

Note

The NCS 6000 Series router supports entropy label encapsulation as an ingress router for entropy label traffic. It does not support decapsulation. However, for completeness, end-to-end entropy label traffic flow is briefly explained.

Figure 9: MPLS Entropy Label Encapsulation

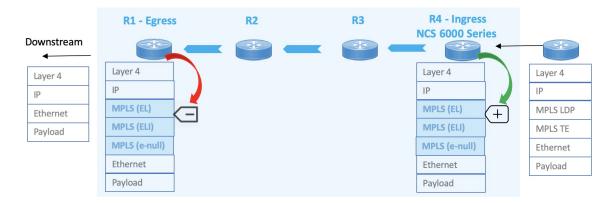

#### **Configuration Pointers**

- Entropy label configurations are enabled on the egress, transit, and ingress routers of the MPLS network.
- The IP address prefix 10.1.1.0/24 is assigned to R1. The entropy label capability of the prefix is communicated from R1 across the LSP, including a designated ingress router.
- Ingress configurations on R4, the NCS 6000 Series router, completes overall configuration.

### Traffic flow with entropy labels

- 1. Downstream traffic arrives on R4 (seen on the right part of the topology). As part of MPLS encapsulation of the traffic, a deep packet inspection is performed.
- 2. Based on the packet headers, an entropy label value is computed, and added as a label to the MPLS label stack.
- 3. A reserved label of value 7 (called *entropy label indicator*), is added for identifying entropy label traffic.
- **4.** Through transit routers R3 and R2, load balancing is done on the entropy label through a hash function, and forwarded to R1, the egress router.
- 5. R1 removes the (MPLS LDP) entropy labels, and forwards the IP traffic towards the destination.

#### Configuring Entropy Labels For MPLS LDP

This example shows how to enable MPLS entropy label encapsulation on the ingress router. This configuration instructs the ingress router to add an entropy label.

```
R4(config) # mpls ldp entropy-label add-el R4(config) # commit
```

#### **Running Configuration**

```
R4# show running-config
!
mpls ldp
entropy-label add-el
!
```

#### **Verification**

```
Router# show cef exact-route 10.1.1.0 10.4.4.0

0.0.0.0/0, version 0, proxy default, default route handler, drop adjacency, internal 0x1001011
0x0 (ptr 0x8e6c27c0) [1], 0x0 (0x8e8980a8), 0x0 (0x0)
Updated Dec 14 15:51:23.881
Prefix Len 0, traffic index 0, precedence n/a, priority 15
via NULLIFHNDL
via 0.0.0.0/32, 3 dependencies, weight 0, class 0 [flags 0x0]
path-idx 0 NHID 0x0 [0x8dda2240 0x0]
next hop 0.0.0.0/32
```

# **How to Implement MPLS LDP**

drop adjacency

A typical MPLS LDP deployment requires coordination among several global neighbor routers. Various configuration tasks are required to implement MPLS LDP:

# **Configuring LDP Discovery Parameters**

Perform this task to configure LDP discovery parameters (which may be crucial for LDP operations).

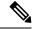

Note

The LDP discovery mechanism is used to discover or locate neighbor nodes.

### **SUMMARY STEPS**

- 1. configure
- 2. mpls ldp
- 3. [vrf vrf-name] router-id ip-address lsr-id
- 4. discovery { hello | targeted-hello } holdtime seconds
- 5. discovery { hello | targeted-hello } interval seconds
- 6. commit
- 7. (Optional) show mpls ldp [vrf vrf-name] parameters

### **DETAILED STEPS**

|        | Command or Action                                                                                                    | Purpose                                                                                                    |
|--------|----------------------------------------------------------------------------------------------------|----------------------------------------------------------------------------------------------------|
| Step 1 | configure                                                                                                    |                                                                                                    |
| Step 2 | mpls ldp Example:                                                                                                    | Enters MPLS LDP configuration mode.                                                                                                    |
|        | RP/0/RP0/CPU0:router(config)# mpls ldp                                                                                                    |                                                                                                    |
| Step 3 | [vrf vrf-name] router-id ip-address lsr-id                                                                                                    | (Optional) Specifies a non-default VRF.                                                                                                    |
|        | Example:                                                                                                    | Specifies the router ID of the local node.                                                                                                    |
|        | RP/0/RP0/CPU0:router(config-ldp)# router-id 192.168.70.1                                                                                        | • In Cisco IOS XR software, the router ID is specified as an interface IP address. By default, LDP uses the global router ID (configured by the global router ID process).    |
| Step 4 | discovery { hello   targeted-hello } holdtime seconds                                                                                           | Specifies the time that a discovered neighbor is kept without                                                                                                    |
|        | Example:                                                                                                    | receipt of any subsequent hello messages. The default value for the <i>seconds</i> argument is 15 seconds for link hello and                                                  |
|        | RP/0/RP0/CPU0:router(config-ldp)# discovery hello holdtime 30 RP/0/RP0/CPU0:router(config-ldp)# discovery targeted-hello holdtime 180           | 90 seconds for targeted hello messages                                                                                                    |
| Step 5 | discovery { hello   targeted-hello } interval seconds  Example:                                                                                 | Selects the period of time between the transmission of consecutive hello messages. The default value for the <i>seconds</i> argument is 5 seconds for link hello messages and |
|        | <pre>RP/0/RP0/CPU0:router(config-ldp)# discovery hello interval 15 RP/0/RP0/CPU0:router(config-ldp)# discovery targeted-hello interval 20</pre> | 10 seconds for targeted hello messages.                                                                                                    |
| Step 6 | commit                                                                                                    |                                                                                                    |
| Step 7 | (Optional) show mpls ldp [vrf vrf-name] parameters                                                                                              | Displays all the current MPLS LDP parameters.                                                                                                    |
|        | Example:                                                                                                    | Displays the LDP parameters for the specified VRF.                                                                                                    |
|        | <pre>RP/0/RP0/CPU0:router # show mpls ldp parameters</pre>                                                                                      |                                                                                                    |
|        | <pre>RP/0/RP0/CPU0:router # show mpls ldp vrf red parameters</pre>                                                                              |                                                                                                    |

# **Related Topics**

LDP Control Plane, on page 4

# **Configure Label Distribution Protocol Targeted Neighbor**

LDP session between LSRs that are not directly connected is known as targeted LDP session. For LDP neighbors which are not directly connected, you must manually configure the LDP neighborship on both the routers.

# **Configuration Example**

This example shows how to configure LDP for non-directly connected routers.

```
RP/0/RSP0/CPU0:router# configure
RP/0/RSP0/CPU0:router(config)# mpls ldp
RP/0/RSP0/CPU0:router(config-ldp)# router-id 192.0.2.1
RP/0/RSP0/CPU0:router(config-ldp)# neighbor 198.51.100.1:0 password encrypted 13061E010803
RP/0/RSP0/CPU0:router(config-ldp)# address-family ipv4
RP/0/RSP0/CPU0:router(config-ldp-af)# discovery targeted-hello accept
RP/0/RSP0/CPU0:router(config-ldp-af)# neighbor 198.51.100.1 targeted
RP/0/RSP0/CPU0:router(config-ldp-af)# commit
```

# **Running Configuration**

This section shows the LDP targeted neighbor running configuration.

```
mpls ldp
router-id 192.0.2.1
neighbor 198.51.100.1:0 password encrypted 13061E010803
address-family ipv4
  discovery targeted-hello accept
  neighbor 198.51.100.1 targeted
!
```

#### Verification

Verify LDP targeted neighbor configuration.

```
RP/0/RSP0/CPU0:router#show mpls ldp discovery
Wed Nov 28 04:30:31.862 UTC
Local LDP Identifier: 192.0.2.1:0
Discovery Sources:
  Targeted Hellos: <<< targeted hellos based session
   192.0.2.1 -> 198.51.100.1(active/passive), xmit/recv
                                                           <<< both transmit and receive
of targeted hellos between the neighbors
      LDP Id: 198.51.100.1:0
         Hold time: 90 sec (local:90 sec, peer:90 sec)
          Established: Nov 28 04:19:55.340 (00:10:36 ago)
RP/0/RSP0/CPU0:router#show mpls ldp neigbhor
Wed Nov 28 04:30:38.272 UTC
Peer LDP Identifier: 198.51.100.1:0
 TCP connection: 198.51.100.1:0:13183 - 192.0.2.1:646; MD5 on
  Graceful Restart: No
  Session Holdtime: 180 sec
  State: Oper; Msgs sent/rcvd: 20/20; Downstream-Unsolicited
  Up time: 00:10:30
 LDP Discovery Sources:
   IPv4: (1)
```

```
Targeted Hello (192.0.2.1 -> 198.51.100.1, active/passive) <<< targeted LDP based session
   IPv6: (0)
Addresses bound to this peer:
   IPv4: (4)
   198.51.100.1   10.0.0.1   172.16.0.1   192.168.0.1
   IPv6: (0)
```

# **Configuring LDP Discovery Over a Link**

Perform this task to configure LDP discovery over a link.

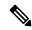

Note

There is no need to enable LDP globally.

### Before you begin

A stable router ID is required at either end of the link to ensure the link discovery (and session setup) is successful. If you do not assign a router ID to the routers, the system will default to the global router ID. Default router IDs are subject to change and may cause an unstable discovery.

#### **SUMMARY STEPS**

- 1. configure
- 2. mpls ldp
- **3.** [vrf vrf-name] router-id ip-address lsr-id
- **4. interface** type interface-path-id
- 5. commit
- 6. (Optional) show mpls ldp discovery
- 7. (Optional) show mpls ldp vrf vrf-name discovery
- 8. (Optional) show mpls ldp vrf all discovery summary
- 9. (Optional) show mpls ldp vrf all discovery brief
- 10. (Optional) show mpls ldp vrf all ipv4 discovery summary
- 11. (Optional) show mpls ldp discovery summary all

|        | Command or Action                          | Purpose                                    |
|--------|--------------------------------------------|--------------------------------------------|
| Step 1 | configure                                  |                                            |
| Step 2 | mpls ldp                                   | Enters MPLS LDP configuration mode.        |
|        | Example:                                   |                                            |
|        | RP/0/RP0/CPU0:router(config)# mpls ldp     |                                            |
| Step 3 | [vrf vrf-name] router-id ip-address lsr-id | (Optional) Specifies a non-default VRF.    |
|        | Example:                                   | Specifies the router ID of the local node. |

|         | Command or Action                                                                                                    | Purpose                                                                                                    |
|---------|----------------------------------------------------------------------------------------------------|----------------------------------------------------------------------------------------------------|
|         | RP/0/RP0/CPU0:router(config-ldp)# router-id 192.168.70.1                                                                              | • In Cisco IOS XR software, the router ID is specified as an interface name or IP address. By default, LDP uses the global router ID (configured by the global router ID process).                                                                                                    |
| Step 4  | interface type interface-path-id  Example:                                                                                            | Enters interface configuration mode for the LDP protocol. Interface type must be Tunnel-TE.                                                                                                    |
|         | <pre>RP/0/RP0/CPU0:router(config-ldp)# interface tunnel-te 12001 RP/0/RP0/CPU0:router(config-ldp-if)#</pre>                           |                                                                                                    |
| Step 5  | commit                                                                                                    |                                                                                                    |
| Step 6  | (Optional) show mpls ldp discovery  Example:  RP/0/RP0/CPU0:router# show mpls ldp discovery                                           | Displays the status of the LDP discovery process. This command, without an interface filter, generates a list of interfaces over which the LDP discovery process is running. The output information contains the state of the link (xmt/rcv hellos), local LDP identifier, the discovered peer's LDP identifier, and holdtime values. |
| Step 7  | (Optional) show mpls ldp vrf vrf-name discovery  Example:  RP/0/RP0/CPU0:router# show mpls ldp vrf red discovery                      | Displays the status of the LDP discovery process for the specified VRF.                                                                                                    |
| Step 8  | (Optional) show mpls ldp vrf all discovery summary  Example:  RP/0/RP0/CPU0:router# show mpls ldp vrf all discovery summary           | Displays the summarized status of the LDP discovery process for all VRFs.                                                                                                    |
| Step 9  | (Optional) show mpls ldp vrf all discovery brief  Example:  RP/0/RP0/CPU0:router# show mpls ldp vrf all discovery brief               | Displays the brief status of the LDP discovery process for all VRFs.                                                                                                    |
| Step 10 | (Optional) show mpls ldp vrf all ipv4 discovery summary  Example:  RP/0/RP0/CPU0:router# show mpls ldp vrf all ipv4 discovery summary | Displays the summarized status of the LDP discovery process for all VRFs for the IPv4 address family.                                                                                                    |
| Step 11 | (Optional) show mpls ldp discovery summary all  Example:                                                                              | Displays the aggregate summary across all the LDP discovery processes.                                                                                                    |

| Command or Action                                         | Purpose |
|-----------------------------------------------------------|---------|
| RP/0/RP0/CPU0:router# show mpls ldp discovery summary all |         |

LDP Control Plane, on page 4

Configuring LDP Link: Example, on page 91

# **Configuring LDP Discovery for Active Targeted Hellos**

Perform this task to configure LDP discovery for active targeted hellos.

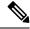

Note

The active side for targeted hellos initiates the unicast hello toward a specific destination.

### Before you begin

These prerequisites are required to configure LDP discovery for active targeted hellos:

- Stable router ID is required at either end of the targeted session. If you do not assign a router ID to the routers, the system will default to the global router ID. Please note that default router IDs are subject to change and may cause an unstable discovery.
- One or more MPLS Traffic Engineering tunnels are established between non-directly connected LSRs.

#### **SUMMARY STEPS**

- 1. configure
- 2. mpls ldp
- **3.** [vrf vrf-name] router-id ip-address lsr-id
- 4. interface type interface-path-id
- 5. commit
- 6. (Optional) show mpls ldp discovery
- 7. (Optional) show mpls ldp vrf vrf-name discovery
- 8. (Optional) show mpls ldp vrf all discovery summary
- 9. (Optional) show mpls ldp vrf all discovery brief
- 10. (Optional) show mpls ldp vrf all ipv4 discovery summary
- 11. (Optional) show mpls ldp discovery summary all

|        | Command or Action | Purpose                             |
|--------|-------------------|-------------------------------------|
| Step 1 | configure         |                                     |
| Step 2 | mpls ldp          | Enters MPLS LDP configuration mode. |
|        | Example:          |                                     |

|         | Command or Action                                                      | Purpose                                                                                                    |
|---------|------------------------------------------------------------------------|----------------------------------------------------------------------------------------------------|
|         | RP/0/RP0/CPU0:router(config)# mpls ldp                                 |                                                                                                    |
| Step 3  | [vrf vrf-name] router-id ip-address lsr-id                             | (Optional) Specifies a non-default VRF.                                                                                                    |
|         | Example:                                                               | Specifies the router ID of the local node.                                                                                                    |
|         | <pre>RP/0/RP0/CPU0:router(config-ldp)# router-id 192.168.70.1</pre>    | In Cisco IOS XR software, the router ID is specified as an interface name or IP address or LSR ID. By default, LDP uses the global router ID (configured by global router ID process). |
| Step 4  | interface type interface-path-id                                       | Enters interface configuration mode for the LDP protocol.                                                                                                    |
|         | Example:                                                               |                                                                                                    |
|         | <pre>RP/0/RP0/CPU0:router(config-ldp)# interface tunnel-te 12001</pre> |                                                                                                    |
| Step 5  | commit                                                                 |                                                                                                    |
| Step 6  | (Optional) show mpls ldp discovery                                     | Displays the status of the LDP discovery process. This                                                                                                    |
|         | Example:                                                               | command, without an interface filter, generates a list of interfaces over which the LDP discovery process is                                                                           |
|         | RP/0/RP0/CPU0:router# show mpls ldp discovery                          | running. The output information contains the state of the link (xmt/rcv hellos), local LDP identifier, the discovered peer's LDP identifier, and holdtime values.                      |
| Step 7  | (Optional) show mpls ldp vrf vrf-name discovery                        | Displays the status of the LDP discovery process for the                                                                                                    |
|         | Example:                                                               | specified VRF.                                                                                                    |
|         | RP/0/RP0/CPU0:router# show mpls ldp vrf red discovery                  |                                                                                                    |
| Step 8  | (Optional) show mpls ldp vrf all discovery summary                     | Displays the summarized status of the LDP discovery                                                                                                    |
|         | Example:                                                               | process for all VRFs.                                                                                                    |
|         | RP/0/RP0/CPU0:router# show mpls ldp vrf all discovery summary          |                                                                                                    |
| Step 9  | (Optional) show mpls ldp vrf all discovery brief                       | Displays the brief status of the LDP discovery process for                                                                                                    |
|         | Example:                                                               | all VRFs.                                                                                                    |
|         | RP/0/RP0/CPU0:router# show mpls ldp vrf all discovery brief            |                                                                                                    |
| Step 10 | (Optional) show mpls ldp vrf all ipv4 discovery summary                | Displays the summarized status of the LDP discovery process for all VRFs for the IPv4 address family.                                                                                  |
|         | Example:                                                               |                                                                                                    |
|         | RP/0/RP0/CPU0:router# show mpls ldp vrf all ipv4 discovery summary     |                                                                                                    |

|         | Command or Action                                         | Purpose                                           |
|---------|-----------------------------------------------------------|---------------------------------------------------|
| Step 11 | (Optional) show mpls ldp discovery summary all            | Displays the aggregate summary across all the LDP |
|         | Example:                                                  | discovery processes.                              |
|         | RP/0/RP0/CPU0:router# show mpls ldp discovery summary all |                                                   |

LDP Control Plane, on page 4

Configuring LDP Discovery for Targeted Hellos: Example, on page 91

# **Configuring LDP Discovery for Passive Targeted Hellos**

Perform this task to configure LDP discovery for passive targeted hellos.

A passive side for targeted hello is the destination router (tunnel tail), which passively waits for an incoming hello message. Because targeted hellos are unicast, the passive side waits for an incoming hello message to respond with hello toward its discovered neighbor.

#### Before you begin

Stable router ID is required at either end of the link to ensure that the link discovery (and session setup) is successful. If you do not assign a router ID to the routers, the system defaults to the global router ID. Default router IDs are subject to change and may cause an unstable discovery.

#### **SUMMARY STEPS**

- 1. configure
- 2. mpls ldp
- **3.** [vrf vrf-name] router-id ip-address lsr-id
- 4. discovery targeted-hello accept
- 5. commit
- 6. (Optional) show mpls ldp discovery
- 7. (Optional) show mpls ldp vrf vrf-name discovery
- 8. (Optional) show mpls ldp vrf all discovery summary
- 9. (Optional) show mpls ldp vrf all discovery brief
- 10. (Optional) show mpls ldp vrf all ipv4 discovery summary
- 11. (Optional) show mpls ldp discovery summary all

|        | Command or Action                      | Purpose                             |
|--------|----------------------------------------|-------------------------------------|
| Step 1 | configure                              |                                     |
| Step 2 | mpls ldp                               | Enters MPLS LDP configuration mode. |
|        | Example:                               |                                     |
|        | RP/0/RP0/CPU0:router(config)# mpls ldp |                                     |

|         | Command or Action                                                             | Purpose                                                                                                    |
|---------|-------------------------------------------------------------------------------|----------------------------------------------------------------------------------------------------|
| Step 3  | [vrf vrf-name] router-id ip-address lsr-id                                    | (Optional) Specifies a non-default VRF.                                                                                                    |
|         | Example:                                                                      | Specifies the router ID of the local node.                                                                                                    |
|         | RP/0/RP0/CPU0:router(config-ldp)# router-id 192.168.70.1                      | • In Cisco IOS XR software, the router ID is specified as an interface IP address or LSR ID. By default, LDP uses the global router ID (configured by global router ID process). |
| Step 4  | discovery targeted-hello accept                                               | Directs the system to accept targeted hello messages from                                                                                                    |
| -       | Example:                                                                      | any source and activates passive mode on the LSR for targeted hello acceptance.                                                                                                  |
|         | <pre>RP/0/RP0/CPU0:router(config-ldp) # discovery targeted-hello accept</pre> | • This command is executed on the receiver node (with respect to a given MPLS TE tunnel).                                                                                        |
|         |                                                                               | • You can control the targeted-hello acceptance using the <b>discovery targeted-hello accept</b> command.                                                                        |
| Step 5  | commit                                                                        |                                                                                                    |
| Step 6  | (Optional) show mpls ldp discovery                                            | Displays the status of the LDP discovery process. This                                                                                                    |
|         | Example:                                                                      | command, without an interface filter, generates a list of interfaces over which the LDP discovery process is                                                                     |
|         | RP/0/RP0/CPU0:router# show mpls ldp discovery                                 | running. The output information contains the state of the link (xmt/rcv hellos), local LDP identifier, the discovered peer's LDP identifier, and holdtime values.                |
| Step 7  | (Optional) show mpls ldp vrf vrf-name discovery                               | Displays the status of the LDP discovery process for the                                                                                                    |
|         | Example:                                                                      | specified VRF.                                                                                                    |
|         | RP/0/RP0/CPU0:router# show mpls ldp vrf red discovery                         |                                                                                                    |
| Step 8  | (Optional) show mpls ldp vrf all discovery summary                            | Displays the summarized status of the LDP discovery                                                                                                    |
|         | Example:                                                                      | process for all VRFs.                                                                                                    |
|         | RP/0/RP0/CPU0:router# show mpls ldp vrf all discovery summary                 |                                                                                                    |
| Step 9  | (Optional) show mpls ldp vrf all discovery brief                              | Displays the brief status of the LDP discovery process for                                                                                                    |
|         | Example:                                                                      | all VRFs.                                                                                                    |
|         | RP/0/RP0/CPU0:router# show mpls ldp vrf all discovery brief                   |                                                                                                    |
| Step 10 | (Optional) show mpls ldp vrf all ipv4 discovery summary                       | Displays the summarized status of the LDP discovery process for all VRFs for the IPv4 address family.                                                                            |
|         | Example:                                                                      |                                                                                                    |

|         | Command or Action                                                  | Purpose                                                                |
|---------|--------------------------------------------------------------------|------------------------------------------------------------------------|
|         | RP/0/RP0/CPU0:router# show mpls ldp vrf all ipv4 discovery summary |                                                                        |
| Step 11 | (Optional) show mpls ldp discovery summary all Example:            | Displays the aggregate summary across all the LDP discovery processes. |
|         | RP/0/RP0/CPU0:router# show mpls ldp discovery summary all          |                                                                        |

LDP Control Plane, on page 4

Configuring LDP Discovery for Targeted Hellos: Example, on page 91

# **Configuring Label Advertisement Control (Outbound Filtering)**

Perform this task to configure label advertisement (outbound filtering).

By default, a label switched router (LSR) advertises all incoming label prefixes to each neighboring router. You can control the exchange of label binding information using the **mpls ldp label advertise** command. Using the optional keywords, you can advertise selective prefixes to all neighbors, advertise selective prefixes to defined neighbors, or disable label advertisement to all peers for all prefixes.

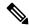

Note

Prefixes and peers advertised selectively are defined in the access list.

#### Before you begin

Before configuring label advertisement, enable LDP and configure an access list.

#### **SUMMARY STEPS**

- 1. configure
- 2. mpls ldp
- 3. [vrf vrf-name] address-family { ipv4 | ipv6}
- **4.** label local advertise [ to ldp-id for prefix-acl | interface type interface-path-id ]
- 5. commit

|        | Command or Action                      | Purpose                             |
|--------|----------------------------------------|-------------------------------------|
| Step 1 | configure                              |                                     |
| Step 2 | mpls ldp                               | Enters MPLS LDP configuration mode. |
|        | Example:                               |                                     |
|        | RP/0/RP0/CPU0:router(config)# mpls ldp |                                     |

|        | Command or Action                                                                                | Purpose                                                                                     |
|--------|--------------------------------------------------------------------------------------------------|---------------------------------------------------------------------------------------------|
| Step 3 | [vrf vrf-name] address-family { ipv4   ipv6}                                                     | (Optional) Specifies a non-default VRF.                                                     |
|        | Example:                                                                                         | Enables the LDP IPv4 or IPv6 address family.                                                |
|        | <pre>RP/0/RP0/CPU0:router(config-ldp)# address-family ipv4</pre>                                 |                                                                                             |
|        | <pre>RP/0/RP0/CPU0:router(config-ldp) # address-family ipv6</pre>                                |                                                                                             |
| Step 4 | label local advertise [ to ldp-id for prefix-acl   interface type interface-path-id ]            | Configures outbound label advertisement control by specifying one of the following options: |
|        | Example:                                                                                         | interface                                                                                   |
|        | <pre>RP/0/RP0/CPU0:router(config-ldp-af)# label local advertise to 10.0.0.1:0 for pfx_acl1</pre> | Specifies an interface for label advertisement.  to ldp-id for prefix-acl                   |
|        | <pre>RP/0/RP0/CPU0:router(config-ldp-af)# label local advertise interface POS 0/1/0/0</pre>      | Specifies neighbors to advertise and receive label advertisements.                          |
| Step 5 | commit                                                                                           |                                                                                             |

Label Advertisement Control (Outbound Filtering), on page 11 Configuring Label Advertisement (Outbound Filtering): Example, on page 91

# **Setting Up LDP Neighbors**

Perform this task to set up LDP neighbors.

## Before you begin

Stable router ID is required at either end of the link to ensure the link discovery (and session setup) is successful. If you do not assign a router ID to the routers, the system will default to the global router ID. Default router IDs are subject to change and may cause an unstable discovery.

### **SUMMARY STEPS**

- 1. configure
- 2. mpls ldp
- **3. interface** *type interface-path-id*
- 4. address-family {ipv4 | ipv6 }
- **5. discovery transport-address** [ *ip-address* | **interface** ]
- 6. exit
- 7. holdtime seconds
- 8. [vrf vrf-name] neighbor ldp-id password [encrypted] password

- 9. backoff initial maximum
- 10. commit
- 11. (Optional) show mpls ldp neighbor
- 12. (Optional) show mpls ldp vrf vrf-name neighbor
- 13. (Optional) show mpls ldp vrf all neighbor brief
- 14. (Optional) clear mpls ldp neighbor
- 15. (Optional) clear mpls ldp vrf all neighbor
- 16. (Optional) clear mpls ldp vrf vrf-name neighbor

|        | Command or Action                                                                           | Purpose                                                                                              |
|--------|---------------------------------------------------------------------------------------------|----------------------------------------------------------------------------------------------------|
| Step 1 | configure                                                                                   |                                                                                                    |
| Step 2 | mpls ldp                                                                                    | Enters MPLS LDP configuration mode.                                                                  |
|        | Example:                                                                                    |                                                                                                    |
|        | RP/0/RP0/CPU0:router(config)# mpls ldp                                                      |                                                                                                    |
| Step 3 | interface type interface-path-id                                                            | Enters interface configuration mode for the LDP protocol.                                            |
|        | Example:                                                                                    |                                                                                                    |
|        | <pre>RP/0/RP0/CPU0:router(config-ldp)# interface POS 0/1/0/0</pre>                          |                                                                                                    |
| Step 4 | address-family {ipv4   ipv6 }                                                               | Enables the LDP IPv4 or IPv6 address family.                                                         |
|        | Example:                                                                                    |                                                                                                    |
|        | <pre>RP/0/RP0/CPU0:router(config-ldp-if) # address-family ipv4</pre>                        |                                                                                                    |
|        | or                                                                                          |                                                                                                    |
|        | <pre>RP/0/RP0/CPU0:router(config-ldp-if) # address-family ipv6</pre>                        |                                                                                                    |
| Step 5 | discovery transport-address [ ip-address   interface ]                                      | Provides an alternative transport address for a TCP                                                  |
|        | Example:                                                                                    | connection.                                                                                          |
|        | <pre>RP/0/RP0/CPU0:router(config-ldp-if-af)# discovery transport-address 192.168.1.42</pre> | • Default transport address advertised by an LSR (for TCP connections) to its peer is the router ID. |
|        | RP/0/RP0/CPU0:router(config-ldp-if-af)# <b>discovery</b>                                    | Transport address configuration is applied for a given LDP-enabled interface.                        |
|        | transport-address 5:6::78                                                                   | • If the interface version of the command is used, the                                               |
|        | or                                                                                          | configured IP address of the interface is passed to its neighbors as the transport address.          |
|        | <pre>RP/0/RP0/CPU0:router(config-ldp-if-af)# discovery transport-address interface</pre>    | ,                                                                                                    |

|         | Command or Action                                                               | Purpose                                                                                                    |
|---------|---------------------------------------------------------------------------------|----------------------------------------------------------------------------------------------------|
| Step 6  | exit                                                                            | Exits the current configuration mode.                                                                                                    |
|         | Example:                                                                        |                                                                                                    |
|         | RP/0/RP0/CPU0:router(config-ldp-if)# exit                                       |                                                                                                    |
| Step 7  | holdtime seconds  Example:                                                      | Changes the time for which an LDP session is maintained in the absence of LDP messages from the peer.                                                                                                    |
|         | RP/0/RP0/CPU0:router(config-ldp)# holdtime 30                                   | Outgoing keepalive interval is adjusted accordingly<br>(to make three keepalives in a given holdtime) with<br>a change in session holdtime value.                                                                                                  |
|         |                                                                                 | Session holdtime is also exchanged when the session is established.                                                                                                    |
|         |                                                                                 | • In this example holdtime is set to 30 seconds, which causes the peer session to timeout in 30 seconds, as well as transmitting outgoing keepalive messages toward the peer every 10 seconds.                                                     |
| Step 8  | [vrf vrf-name] neighbor ldp-id password [encrypted                              | (Optional) Specifies a non-default VRF.                                                                                                    |
|         | ] password                                                                      | Configures password authentication (using the TCP MD5                                                                                                    |
|         | Example:                                                                        | option) for a given neighbor.                                                                                                    |
|         | RP/0/RP0/CPU0:router(config-ldp)# neighbor 192.168.2.44:0 password secretpasswd |                                                                                                    |
| Step 9  | backoff initial maximum                                                         | Configures the parameters for the LDP backoff mechanism.                                                                                                    |
|         | Example:                                                                        | The LDP backoff mechanism prevents two incompatibly configured LSRs from engaging in an unthrottled sequence                                                                                                    |
|         | RP/0/RP0/CPU0:router(config-ldp)# backoff 10 20                                 | of session setup failures. If a session setup attempt fails due to such incompatibility, each LSR delays its next attempt (backs off), increasing the delay exponentially with each successive failure until the maximum backoff delay is reached. |
| Step 10 | commit                                                                          |                                                                                                    |
| Step 11 | (Optional) show mpls ldp neighbor                                               | Displays the status of the LDP session with its neighbors.                                                                                                    |
|         | Example:                                                                        | This command can be run with various filters as well as with the brief option.                                                                                                    |
|         | RP/0/RP0/CPU0:router# show mpls ldp neighbor                                    |                                                                                                    |
| Step 12 | (Optional) show mpls ldp vrf vrf-name neighbor                                  | Displays the status of the LDP session with its neighbors                                                                                                    |
|         | Example:                                                                        | for the specified VRF. This command can be run with the brief option.                                                                                                    |
|         | RP/0/RP0/CPU0:router# show mpls ldp vrf red neighbor                            |                                                                                                    |

|         | Command or Action                                                     | Purpose                                                           |
|---------|-----------------------------------------------------------------------|-------------------------------------------------------------------|
| Step 13 | (Optional) show mpls ldp vrf all neighbor brief                       | Displays the brief LDP session neighbor information for all VRFs. |
|         | Example:                                                              |                                                                   |
|         | <pre>RP/0/RP0/CPU0:router# show mpls ldp vrf all neighbor brief</pre> |                                                                   |
| Step 14 | (Optional) clear mpls ldp neighbor                                    | Resets an LDP session.                                            |
|         | Example:                                                              |                                                                   |
|         | RP/0/RP0/CPU0:router# clear mpls ldp neighbor                         |                                                                   |
| Step 15 | (Optional) clear mpls ldp vrf all neighbor                            | Resets LDP session for all VRFs.                                  |
|         | Example:                                                              |                                                                   |
|         | <pre>RP/0/RP0/CPU0:router# clear mpls ldp vrf all neighbor</pre>      |                                                                   |
| Step 16 | (Optional) clear mpls ldp vrf vrf-name neighbor                       | Resets LDP session for the specified VRF.                         |
|         | Example:                                                              |                                                                   |
|         | <pre>RP/0/RP0/CPU0:router# clear mpls ldp vrf red neighbor</pre>      |                                                                   |

Configuring LDP Neighbors: Example, on page 92

# **Setting Up LDP Forwarding**

Perform this task to set up LDP forwarding.

By default, the LDP control plane implements the penultimate hop popping (PHOP) mechanism. The PHOP mechanism requires that label switched routers use the implicit-null label as a local label for the given Forwarding Equivalence Class (FEC) for which LSR is the penultimate hop. Although PHOP has certain advantages, it may be required to extend LSP up to the ultimate hop under certain circumstances (for example, to propagate MPL QoS). This is done using a special local label (explicit-null) advertised to the peers after which the peers use this label when forwarding traffic toward the ultimate hop (egress LSR).

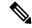

Note

After shutting down the autoroute tunnels between two P (provider) routers, traffic over these tunnels moves to forwarding adjacency (FA) tunnels. These FA tunnels should be a part of MPLS LDP.

#### Before you begin

Stable router ID is required at either end of the link to ensure the link discovery (and session setup) is successful. If you do not assign a router ID to the routers, the system will default to the global router ID. Default router IDs are subject to change and may cause an unstable discovery.

#### **SUMMARY STEPS**

- 1. configure
- 2. mpls ldp
- 3. [vrf vrf-name] address-family {ipv4 | ipv6 }
- 4. label local advertise explicit-null
- 5. commit
- 6. (Optional) show mpls ldp forwarding
- 7. (Optional) show mpls ldp vrf all forwarding
- 8. (Optional) show mpls ldp vrf all forwarding summary
- 9. (Optional) show mpls ldp vrf vrf-name ipv4 forwarding
- 10. (Optional) show mpls ldp forwarding summary all
- 11. (Optional) clear mpls ldp vrf vrf-name ipv4 forwarding
- 12. (Optional) clear mpls ldp [ ipv4 | ipv6 ]forwarding
- 13. (Optional) show mpls ldp afi-all forwarding
- 14. (Optional) show mpls ldp ipv6 forwarding
- 15. (Optional) show mpls forwarding
- **16.** (Optional) **ping** *ip-address*

|        | Command or Action                                                                   | Purpose                                                                                                    |
|--------|-------------------------------------------------------------------------------------|----------------------------------------------------------------------------------------------------|
| Step 1 | configure                                                                           |                                                                                                    |
| Step 2 | mpls ldp                                                                            | Enters MPLS LDP configuration mode.                                                                                |
|        | Example:                                                                            |                                                                                                    |
|        | RP/0/RP0/CPU0:router(config)# mpls ldp                                              |                                                                                                    |
| Step 3 | [vrf vrf-name] address-family {ipv4   ipv6 }                                        | (Optional) Specifies a non-default VRF.                                                                            |
|        | Example:                                                                            | Enables the LDP IPv4 or IPv6 address family.                                                                       |
|        | RP/0/RP0/CPU0:router(config-ldp)# address-family ipv4                               |                                                                                                    |
|        | or                                                                                  |                                                                                                    |
|        | <pre>RP/0/RP0/CPU0:router(config-ldp)# address-family ipv6</pre>                    |                                                                                                    |
| Step 4 | label local advertise explicit-null                                                 | Causes a router to advertise an explicit null label in                                                             |
|        | Example:                                                                            | situations where it normally advertises an implicit null label (for example, to enable an ultimate-hop disposition |
|        | <pre>RP/0/RP0/CPU0:router(config-ldp-af)# label local advertise explicit-null</pre> | instead of PHOP).                                                                                                  |
| Step 5 | commit                                                                              |                                                                                                    |

|         | Command or Action                                                                                                    | Purpose                                                                                                    |
|---------|----------------------------------------------------------------------------------------------------|----------------------------------------------------------------------------------------------------|
| Step 6  | (Optional) show mpls ldp forwarding  Example:                                                                                  | Displays the MPLS LDP view of installed forwarding states (rewrites).                                                                                    |
|         | RP/0/RP0/CPU0:router# show mpls ldp forwarding                                                                                 | Note For local labels, only up to 12000 rewrites are supported. If the rewrites exceed this limit, MPLS LSD or MPLS LDP or both the processes may crash. |
| Step 7  | (Optional) show mpls ldp vrf all forwarding  Example:                                                                          | Displays the forwarding setup information of all LDP configured VRFs.                                                                                    |
|         | <pre>RP/0/RP0/CPU0:router# show mpls ldp vrf all forwarding</pre>                                                              |                                                                                                    |
| Step 8  | (Optional) show mpls ldp vrf all forwarding summary  Example:  RP/0/RP0/CPU0:router# show mpls ldp vrf all forwarding summary  | Displays the forwarding setup summary of all LDP configured VRFs.                                                                                        |
| Step 9  | (Optional) show mpls ldp vrf vrf-name ipv4 forwarding  Example:  RP/0/RP0/CPU0:router# show mpls ldp vrf red ipv4 forwarding   | Displays the forwarding setup information for the specified VRF for IPv4.                                                                                |
| Step 10 | (Optional) show mpls ldp forwarding summary all  Example:  RP/0/RP0/CPU0:router# show mpls ldp forwarding summary all          | Displays the aggregate summary across LDP processes and all VRFs.                                                                                        |
| Step 11 | (Optional) clear mpls ldp vrf vrf-name ipv4 forwarding  Example:  RP/0/RP0/CPU0:router# clear mpls ldp vrf red ipv4 forwarding | VRF for IPv4.                                                                                                    |
| Step 12 | (Optional) clear mpls ldp [ ipv4   ipv6 ]forwarding  Example:  RP/0/RP0/CPU0:router# clear mpls ldp ipv4 forwarding            | Resets the MPLS forwarding rewrites for either IPv4 or IPv6 addresses.                                                                                   |
|         | Or  RP/0/RP0/CPU0:router# clear mpls ldp ipv6 forwarding                                                                       |                                                                                                    |

|         | Command or Action                                      | Purpose                                                                                                    |
|---------|--------------------------------------------------------|----------------------------------------------------------------------------------------------------|
| Step 13 | (Optional) show mpls ldp afi-all forwarding Example:   | Displays the forwarding setup information of all address families.                                                      |
|         | RP/0/RP0/CPU0:router# show mpls ldp afi-all forwarding |                                                                                                    |
| Step 14 | (Optional) show mpls ldp ipv6 forwarding               | Displays the MPLS LDP view of installed forwarding                                                                      |
|         | Example:                                               | states (rewrites) for IPv6.                                                                                             |
|         | RP/0/RP0/CPU0:router# show mpls ldp ipv6 forwarding    |                                                                                                    |
| Step 15 | (Optional) show mpls forwarding                        | Displays a global view of all MPLS installed forwardin states (rewrites) by various applications (LDP, TE, and static). |
|         | Example:                                               |                                                                                                    |
|         | RP/0/RP0/CPU0:router# show mpls forwarding             |                                                                                                    |
| Step 16 | (Optional) ping ip-address                             | Checks for connectivity to a particular IP address (going                                                               |
|         | Example:                                               | through MPLS LSP as shown in the <b>show mpls forwarding</b> command).                                                  |
|         | RP/0/RP0/CPU0:router# ping 192.168.2.55                |                                                                                                    |

LDP Forwarding, on page 6

Configuring LDP Forwarding: Example, on page 92

# **Configuring Global Transport Address**

Perform this task to configure global transport address for the IPv4 address family.

#### **SUMMARY STEPS**

- 1. configure
- 2. mpls ldp
- 3. address-family ipv4
- 4. discovery transport-address ip-address
- 5. end or commit

|        | Command or Action | Purpose                             |
|--------|-------------------|-------------------------------------|
| Step 1 | configure         |                                     |
| Step 2 | mpls ldp          | Enters MPLS LDP configuration mode. |
|        | Example:          |                                     |

|        | Command or Action                                                             | Purpose                                                                                                    |
|--------|-------------------------------------------------------------------------------|----------------------------------------------------------------------------------------------------|
|        | RP/0/RP0/CPU0:router(config)# mpls ldp                                        |                                                                                                    |
| Step 3 | address-family ipv4                                                           | Enables LDP IPv4 address family.                                                                                                    |
|        | Example:                                                                      |                                                                                                    |
|        | <pre>RP/0/RP0/CPU0:router(config-ldp)# address-family ipv4</pre>              |                                                                                                    |
| Step 4 | discovery transport-address ip-address  Example:                              | Provides an alternative transport address for a TCP connection.                                                                                  |
|        | RP/0/RP0/CPU0:router(config-ldp-af)# discovery transport-address 192.168.1.42 | Default transport address advertised by an LSR (for TCP connections) to its peer is the router ID.                                               |
| Step 5 | end or commit                                                                 | • When you issue the <b>end</b> command, the system prompts                                                                                      |
|        | Example:                                                                      | you to commit changes:                                                                                                    |
|        | RP/0/RP/0/RP0/CPU0:router (config-ldp-af)# end Or                             | Uncommitted changes found, commit them before exiting(yes/no/cancel)? [cancel]:                                                                  |
|        | RP/0/RP/0/RP0/CPU0:router (config-ldp-af)# commit                             | • Entering <b>yes</b> saves configuration changes to the                                                                                         |
|        |                                                                               | • Entering <b>no</b> exits the configuration session and returns the router to EXEC mode without committing the configuration changes.           |
|        |                                                                               | • Entering <b>cancel</b> leaves the router in the current configuration session without exiting or committing the configuration changes.         |
|        |                                                                               | • Use the <b>commit</b> command to save the configuration changes to the running configuration file and remain within the configuration session. |

# **Setting Up LDP NSF Using Graceful Restart**

Perform this task to set up NSF using LDP graceful restart.

LDP graceful restart is a way to enable NSF for LDP. The correct way to set up NSF using LDP graceful restart is to bring up LDP neighbors (link or targeted) with additional configuration related to graceful restart.

### Before you begin

Stable router ID is required at either end of the link to ensure the link discovery (and session setup) is successful. If you do not assign a router ID to the routers, the system will default to the global router ID. Default router IDs are subject to change and may cause an unstable discovery.

#### **SUMMARY STEPS**

- 1. configure
- 2. mpls ldp
- **3. interface** *type interface-path-id*
- 4. exit
- 5. graceful-restart
- 6. graceful-restart forwarding-state-holdtime seconds
- 7. graceful-restart reconnect-timeout seconds
- 8. commit
- **9.** (Optional) show mpls ldp [vrf vrf-name] parameters
- 10. (Optional) show mpls ldp neighbor
- 11. (Optional) show mpls ldp graceful-restart
- 12. (Optional) show mpls ldp vrf all graceful-restart
- 13. (Optional) show mpls ldp vrf vrf-name graceful-restart

|        | Command or Action                                                                                       | Purpose                                                                                                    |
|--------|----------------------------------------------------------------------------------------------------|----------------------------------------------------------------------------------------------------|
| Step 1 | configure                                                                                               |                                                                                                    |
| Step 2 | mpls ldp                                                                                                | Enters MPLS LDP configuration mode.                                                                                                    |
|        | Example:                                                                                                |                                                                                                    |
|        | RP/0/RP0/CPU0:router(config)# mpls ldp                                                                  |                                                                                                    |
| Step 3 | interface type interface-path-id                                                                        | Enters interface configuration mode for the LDP protocol.                                                                                               |
|        | Example:                                                                                                |                                                                                                    |
|        | <pre>RP/0/RP0/CPU0:router(config-ldp)# interface POS 0/1/0/0 RP/0/RP0/CPU0:router(config-ldp-if)#</pre> |                                                                                                    |
| Step 4 | exit                                                                                                    | Exits the current configuration mode.                                                                                                    |
|        | Example:                                                                                                |                                                                                                    |
|        | RP/0/RP0/CPU0:router(config-ldp-if)# exit                                                               |                                                                                                    |
| Step 5 | graceful-restart                                                                                        | Enables the LDP graceful restart feature.                                                                                                    |
|        | Example:                                                                                                |                                                                                                    |
|        | RP/0/RP0/CPU0:router(config-ldp)# graceful-restart                                                      |                                                                                                    |
| Step 6 | graceful-restart forwarding-state-holdtime seconds  Example:                                            | Specifies the length of time that forwarding can keep LDP-installed forwarding states and rewrites, and specifies wh en the LDP control plane restarts. |
|        | RP/0/RP0/CPU0:router(config-ldp)# graceful-restart forwarding-state-holdtime 180                        | After restart of the control plane, when the forwarding state holdtime expires, any previously installed LDP                                            |

|         | Command or Action                                                                   | Purpose                                                                                                    |
|---------|-------------------------------------------------------------------------------------|----------------------------------------------------------------------------------------------------|
|         |                                                                                     | forwarding state or rewrite that is not yet refreshed is deleted from the forwarding.                                                                                       |
|         |                                                                                     | <ul> <li>Recovery time sent after restart is computed as the<br/>current remaining value of the forwarding state hold<br/>timer.</li> </ul>                                 |
| Step 7  | graceful-restart reconnect-timeout seconds  Example:                                | Specifies the length of time a neighbor waits before restarting the node to reconnect before declaring an earlier graceful restart session as down. This command is used to |
|         | <pre>RP/0/RP0/CPU0:router(config-ldp)# graceful-restart reconnect-timeout 169</pre> | start a timer on the peer (upon a neighbor restart). This timer is referred to as <i>Neighbor Liveness</i> timer.                                                           |
| Step 8  | commit                                                                              |                                                                                                    |
| Step 9  | (Optional) show mpls ldp [vrf vrf-name] parameters                                  | Displays all the current MPLS LDP parameters.                                                                                                    |
|         | Example:                                                                            | Displays the LDP parameters for the specified VRF.                                                                                                    |
|         | <pre>RP/0/RP0/CPU0:router # show mpls ldp parameters</pre>                          |                                                                                                    |
|         | <pre>RP/0/RP0/CPU0:router # show mpls ldp vrf red parameters</pre>                  |                                                                                                    |
| Step 10 | (Optional) show mpls ldp neighbor  Example:                                         | Displays the status of the LDP session with its neighbors. This command can be run with various filters as well as with the brief option.                                   |
|         | RP/0/RP0/CPU0:router# show mpls ldp neighbor                                        |                                                                                                    |
| Step 11 | (Optional) show mpls ldp graceful-restart                                           | Displays the status of the LDP graceful restart feature. The                                                                                                    |
|         | Example:                                                                            | output of this command not only shows states of diffe graceful restart timers, but also a list of graceful resta                                                            |
|         | <pre>RP/0/RP0/CPU0:router# show mpls ldp graceful-restart</pre>                     | neighbors, their state, and reconnect count.                                                                                                    |
| Step 12 | (Optional) show mpls ldp vrf all graceful-restart                                   | Displays the status of the LDP graceful restart for all VRFs.                                                                                                    |
|         | Example:                                                                            |                                                                                                    |
|         | <pre>RP/0/RP0/CPU0:router# show mpls ldp vrf all graceful-restart</pre>             |                                                                                                    |
| Step 13 | (Optional) show mpls ldp vrf vrf-name graceful-restart Example:                     | Displays the status of the LDP graceful restart for the specified VRF.                                                                                                    |
|         | <pre>RP/0/RP0/CPU0:router# show mpls ldp vrf red graceful-restart</pre>             |                                                                                                    |
|         |                                                                                     |                                                                                                    |

LDP Graceful Restart, on page 7

Phases in Graceful Restart, on page 9

Recovery with Graceful-Restart, on page 9

Configuring LDP Nonstop Forwarding with Graceful Restart: Example, on page 93

# **Configuring Label Acceptance Control (Inbound Filtering)**

Perform this task to configure LDP inbound label filtering.

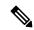

Note

By default, there is no inbound label filtering performed by LDP and thus an LSR accepts (and retains) all remote label bindings from all peers.

### **SUMMARY STEPS**

- 1. configure
- 2. mpls ldp
- 3. label accept for prefix-acl from ip-address
- 4. [vrf vrf-name] address-family { ipv4 | ipv6}
- **5.** label remote accept from *ldp-id* for *prefix-acl*
- 6. commit

|        | Command or Action                                                                                                    | Purpose                                                       |
|--------|----------------------------------------------------------------------------------------------------|---------------------------------------------------------------|
| Step 1 | configure                                                                                                    |                                                               |
| Step 2 | mpls ldp                                                                                                    | Enters the MPLS LDP configuration mode.                       |
|        | Example:                                                                                                    |                                                               |
|        | RP/0/RP0/CPU0:router(config)# mpls ldp                                                                                                    |                                                               |
| Step 3 | label accept for prefix-acl from ip-address                                                                                                    | Configures inbound label acceptance for prefixes specified    |
|        | Example:                                                                                                    | by prefix-acl from neighbor (as specified by its IP address). |
|        | <pre>RP/0/RP0/CPU0:router(config-ldp)# label accept for    pfx_acl_1 from 192.168.1.1 RP/0/RP0/CPU0:router(config-ldp)# label accept for    pfx_acl_2 from 192.168.2.2</pre> |                                                               |
| Step 4 | [vrf vrf-name] address-family { ipv4   ipv6}                                                                                                    | (Optional) Specifies a non-default VRF.                       |
|        | Example:                                                                                                    | Enables the LDP IPv4 or IPv6 address family.                  |
|        | <pre>RP/0/RP0/CPU0:router(config-ldp)# address-family ipv4</pre>                                                                                                    |                                                               |

|        | Command or Action                                                                         | Purpose                                                                                                    |
|--------|-------------------------------------------------------------------------------------------|----------------------------------------------------------------------------------------------------|
|        | <pre>RP/0/RP0/CPU0:router(config-ldp)# address-family ipv6</pre>                          |                                                                                                    |
| Step 5 | label remote accept from ldp-id for prefix-acl  Example:                                  | Configures inbound label acceptance control for prefixes specified by prefix-acl from neighbor (as specified by its LDP ID). |
|        | RP/0/RP0/CPU0:router(config-ldp-af)# label remote accept from 192.168.1.1:0 for pfx_acl_1 |                                                                                                    |
| Step 6 | commit                                                                                    |                                                                                                    |

Label Acceptance Control (Inbound Filtering), on page 11 Configuring Label Acceptance (Inbound Filtering): Example, on page 93

# **Configuring Local Label Allocation Control**

Perform this task to configure label allocation control.

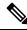

Note

By default, local label allocation control is disabled and all non-BGP prefixes are assigned local labels.

#### **SUMMARY STEPS**

- 1. configure
- 2. mpls ldp
- 3. [vrf vrf-name] address-family { ipv4 | ipv6}
- 4. label local allocate for prefix-acl
- 5. commit

|        | Command or Action                                | Purpose                                      |
|--------|--------------------------------------------------|----------------------------------------------|
| Step 1 | configure                                        |                                              |
| Step 2 | mpls ldp                                         | Enters the MPLS LDP configuration mode.      |
|        | Example:                                         |                                              |
|        | RP/0/RP0/CPU0:router(config)# mpls ldp           |                                              |
| Step 3 | [vrf vrf-name] address-family { ipv4   ipv6}     | (Optional) Specifies a non-default VRF.      |
|        | Example:                                         | Enables the LDP IPv4 or IPv6 address family. |
|        | RP/0/RP0/CPU0:router(config-ldp)# address-family |                                              |

|        | Command or Action                                                                   | Purpose                                                                      |
|--------|-------------------------------------------------------------------------------------|------------------------------------------------------------------------------|
|        | ipv4                                                                                |                                                                              |
|        | <pre>RP/0/RP0/CPU0:router(config-ldp)# address-family ipv6</pre>                    |                                                                              |
| Step 4 | label local allocate for prefix-acl  Example:                                       | Configures label allocation control for prefixes as specified by prefix-acl. |
|        | <pre>RP/0/RP0/CPU0:router(config-ldp-af) # label local allocate for pfx_acl_1</pre> |                                                                              |
| Step 5 | commit                                                                              |                                                                              |

Local Label Allocation Control, on page 11 Configuring Local Label Allocation Control: Example, on page 94

# **Configuring Session Protection**

Perform this task to configure LDP session protection.

By default, there is no protection is done for link sessions by means of targeted hellos.

#### **SUMMARY STEPS**

- 1. configure
- 2. mpls ldp
- **3.** session protection [ for peer-acl ] [ duration seconds ]
- 4. commit

|        | Command or Action                                                                          | Purpose                                                                                                |
|--------|--------------------------------------------------------------------------------------------|----------------------------------------------------------------------------------------------------|
| Step 1 | configure                                                                                  |                                                                                                    |
| Step 2 | mpls ldp                                                                                   | Enters the MPLS LDP configuration mode.                                                                |
|        | Example:                                                                                   |                                                                                                    |
|        | RP/0/RP0/CPU0:router(config)# mpls ldp                                                     |                                                                                                    |
| Step 3 | session protection [ for peer-acl ] [ duration seconds ]                                   | Configures LDP session protection for peers specified by peer-acl with a maximum duration, in seconds. |
|        | Example:                                                                                   |                                                                                                    |
|        | <pre>RP/0/RP0/CPU0:router(config-ldp)# session protection for peer_acl_1 duration 60</pre> |                                                                                                    |

|        | Command or Action | Purpose |
|--------|-------------------|---------|
| Step 4 | commit            |         |

Session Protection, on page 12

Configuring LDP Session Protection: Example, on page 94

# **Configuring LDP IGP Synchronization: OSPF**

Perform this task to configure LDP IGP Synchronization under OSPF.

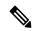

Note

By default, there is no synchronization between LDP and IGPs.

#### **SUMMARY STEPS**

- 1. configure
- 2. router ospf process-name
- **3.** (Optional) **vrf** *vrf*-name
- **4.** Use one of the following commands:
  - mpls ldp sync
  - area area-id mpls ldp sync
  - area area-id interface name mpls ldp sync
- **5.** (Optional) Use one of the following commands:
  - · mpls ldp sync
  - area area-id mpls ldp sync
  - area area-id interface name mpls ldp sync
- 6. commit
- 7. (Optional) show mpls ldp vrf vrf-name ipv4 igp sync
- 8. (Optional) show mpls ldp vrf all ipv4 igp sync
- 9. (Optional) show mpls ldp { ipv4 | ipv6 }igp sync

|        | Command or Action                             | Purpose                                             |
|--------|-----------------------------------------------|-----------------------------------------------------|
| Step 1 | configure                                     |                                                     |
| Step 2 | router ospf process-name                      | Identifies the OSPF routing process and enters OSPF |
|        | Example:                                      | configuration mode.                                 |
|        | RP/0/RP0/CPU0:router(config)# router ospf 100 |                                                     |
| Step 3 | (Optional) vrf vrf-name                       | Specifies the non-default VRF.                      |
|        | Example:                                      |                                                     |

|        | Command or Action                                                                                                    | Purpose                                                                                         |
|--------|----------------------------------------------------------------------------------------------------|-------------------------------------------------------------------------------------------------|
|        | RP/0/RP0/CPU0:router(config-ospf)# vrf red                                                                                                    |                                                                                                 |
| Step 4 | <ul> <li>Use one of the following commands:</li> <li>mpls ldp sync</li> <li>area area-id mpls ldp sync</li> <li>area area-id interface name mpls ldp sync</li> </ul> | Enables LDP IGP synchronization on an interface.                                                |
|        | Example:                                                                                                    |                                                                                                 |
|        | RP/0/RP0/CPU0:router(config-ospf)# mpls ldp sync                                                                                                    |                                                                                                 |
| Step 5 | (Optional) Use one of the following commands:  • mpls ldp sync  • area area-id mpls ldp sync  • area area-id interface name mpls ldp sync  Example:                  | Enables LDP IGP synchronization on an interface for the specified VRF.                          |
|        | <pre>RP/0/RP0/CPU0:router(config-ospf-vrf) # mpls ldp sync</pre>                                                                                                    |                                                                                                 |
|        | <pre>RP/0/RP0/CPU0:router(config-ospf-vrf)# area 1 mpls ldp sync</pre>                                                                                               |                                                                                                 |
|        | <pre>RP/0/RP0/CPU0:router(config-ospf-vrf)# area 1 interface POS 0/2/0/0 mpls ldp sync</pre>                                                                         |                                                                                                 |
| Step 6 | commit                                                                                                    |                                                                                                 |
| Step 7 | (Optional) show mpls ldp vrf vrf-name ipv4 igp sync  Example:  RP/0/RP0/CPU0:router# show mpls ldp vrf red ipv4 igp sync                                             | Displays the LDP IGP synchronization information for the specified VRF for address family IPv4. |
| Step 8 | (Optional) show mpls ldp vrf all ipv4 igp sync  Example:  RP/0/RP0/CPU0:router# show mpls ldp vrf all ipv4 igp sync                                                  | Displays the LDP IGP synchronization information for all VRFs for address family IPv4.          |
| Step 9 | (Optional) show mpls ldp { ipv4   ipv6 }igp sync  Example:                                                                                                    | Displays the LDP IGP synchronization information for IPv4 or IPv6 address families.             |

| Command or Action                                 | Purpose |
|---------------------------------------------------|---------|
| RP/0/RP0/CPU0:router# show mpls ldp ipv6 igp sync |         |

#### **Related Topics**

IGP Synchronization, on page 13 Configuring LDP IGP Synchronization—OSPF: Example, on page 94

# **Disabling LDP IGP Synchronization: OSPF**

Perform this task to disable LDP IGP Synchronization under OSPF.

You can disable LDP IGP synchronization on a per-interface basis. This lets LDP enable all IGP interfaces except those that are explicitly disabled.

#### **SUMMARY STEPS**

- 1. configure
- 2. router ospf process-name
- **3.** (Optional) **vrf** *vrf-name*
- **4.** Use one of the following commands:
  - area area-id mpls ldp sync disable
  - area area-id interface name mpls ldp sync disable
- **5.** (Optional) Use one of the following commands:
  - area area-id mpls ldp sync disable
  - area area-id interface name mpls ldp sync disable
- 6. commit

|        | Command or Action                             | Purpose                                             |
|--------|-----------------------------------------------|-----------------------------------------------------|
| Step 1 | configure                                     |                                                     |
| Step 2 | router ospf process-name                      | Identifies the OSPF routing process and enters OSPF |
|        | Example:                                      | configuration mode.                                 |
|        | RP/0/RP0/CPU0:router(config)# router ospf 109 |                                                     |
| Step 3 | (Optional) <b>vrf</b> vrf-name                | Specifies the non-default VRF.                      |
|        | Example:                                      |                                                     |
|        | RP/0/RP0/CPU0:router(config-ospf)# vrf red    |                                                     |
| Step 4 | Use one of the following commands:            | Disables LDP IGP synchronization on an interface.   |
|        | • area area-id mpls ldp sync disable          |                                                     |

|        | Command or Action                                                                                                    | Purpose                                                                 |
|--------|----------------------------------------------------------------------------------------------------|-------------------------------------------------------------------------|
|        | • area area-id interface name mpls ldp sync disable                                                                                      |                                                                         |
|        | Example:                                                                                                    |                                                                         |
|        | <pre>RP/0/RP0/CPU0:router(config-ospf)# area 1 mpls ldp<br/>sync disable</pre>                                                           |                                                                         |
|        | RP/0/RP0/CPU0:router(config-ospf)# area 1 interface POS 0/2/0/0 mpls ldp sync disable                                                    |                                                                         |
| Step 5 | (Optional) Use one of the following commands:  • area area-id mpls ldp sync disable  • area area-id interface name mpls ldp sync disable | Disables LDP IGP synchronization on an interface for the specified VRF. |
|        | Example:                                                                                                    |                                                                         |
|        | <pre>RP/0/RP0/CPU0:router(config-ospf-vrf)# area 1 mpls ldp sync disable</pre>                                                           |                                                                         |
|        | <pre>RP/0/RP0/CPU0:router(config-ospf-vrf)# area 1 interface POS 0/2/0/0 mpls ldp sync disable</pre>                                     |                                                                         |
| Step 6 | commit                                                                                                    |                                                                         |

# **Configuring LDP IGP Synchronization: ISIS**

Perform this task to configure LDP IGP Synchronization under ISIS.

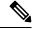

Note

By default, there is no synchronization between LDP and ISIS.

#### **SUMMARY STEPS**

- 1. configure
- 2. router isis instance-id
- **3. interface** type interface-path-id
- $\textbf{4.} \quad address\text{-}family \quad \{ipv4 \quad | \ ipv6\} \quad unicast$
- 5. mpls ldp sync
- 6. commit

|        | Command or Action | Purpose |
|--------|-------------------|---------|
| Step 1 | configure         |         |

|        | Command or Action                                                                                                    | Purpose                                                                                                    |
|--------|----------------------------------------------------------------------------------------------------|----------------------------------------------------------------------------------------------------|
| Step 2 | router isis instance-id  Example:                                                                                       | Enables the Intermediate System-to-Intermediate System (IS-IS) routing protocol and defines an IS-IS instance.                                   |
|        | <pre>RP/0/RP0/CPU0:router(config)# router isis 100 RP/0/RP0/CPU0:router(config-isis)#</pre>                             |                                                                                                    |
| Step 3 | interface type interface-path-id  Example:                                                                              | Configures the IS-IS protocol on an interface and enters ISIS interface configuration mode.                                                      |
|        | <pre>RP/0/RP0/CPU0:router(config-isis)# interface POS 0/2/0/0 RP/0/RP0/CPU0:router(config-isis-if)#</pre>               |                                                                                                    |
| Step 4 | address-family {ipv4   ipv6} unicast  Example:                                                                          | Enters address family configuration mode for configuring IS-IS routing for a standard IP version 4 (IPv4) or IP version 6 (IPv6) address prefix. |
|        | <pre>RP/0/RP0/CPU0:router(config-isis-if) # address-family ipv4 unicast RP/0/RP0/CPU0:router(config-isis-if-af) #</pre> |                                                                                                    |
|        | <pre>RP/0/RP0/CPU0:router(config-isis-if)# address-family ipv6 unicast RP/0/RP0/CPU0:router(config-isis-if-af)#</pre>   |                                                                                                    |
| Step 5 | mpls ldp sync                                                                                                    | Enables LDP IGP synchronization.                                                                                                    |
|        | Example:                                                                                                    |                                                                                                    |
|        | <pre>RP/0/RP0/CPU0:router(config-isis-if-af)# mpls ldp<br/>sync</pre>                                                   |                                                                                                    |
| Step 6 | commit                                                                                                    |                                                                                                    |

#### **Related Topics**

IGP Synchronization, on page 13

Configuring LDP IGP Synchronization—ISIS: Example, on page 94

## **Enabling LDP Auto-Configuration for a Specified OSPF Instance**

Perform this task to enable IGP auto-configuration globally for a specified OSPF process name.

You can disable auto-configuration on a per-interface basis. This lets LDP enable all IGP interfaces except those that are explicitly disabled.

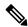

Note

This feature is supported for IPv4 unicast family in default VRF only.

#### **SUMMARY STEPS**

- 1. configure
- **2.** router ospf process-name
- 3. mpls ldp auto-config
- 4. area area-id
- **5. interface** *type interface-path-id*
- 6. commit

#### **DETAILED STEPS**

|        | Command or Action                                                                           | Purpose                                                                              |
|--------|---------------------------------------------------------------------------------------------|--------------------------------------------------------------------------------------|
| Step 1 | configure                                                                                   |                                                                                      |
| Step 2 | router ospf process-name                                                                    | Enters a uniquely identifiable OSPF routing process. The                             |
|        | Example:                                                                                    | process name is any alphanumeric string no longer than 40 characters without spaces. |
|        | <pre>RP/0/RP0/CPU0:router(config)# router ospf 190 RP/0/RP0/CPU0:router(config-ospf)#</pre> |                                                                                      |
| Step 3 | mpls ldp auto-config                                                                        | Enables LDP auto-configuration.                                                      |
|        | Example:                                                                                    |                                                                                      |
|        | <pre>RP/0/RP0/CPU0:router(config-ospf)# mpls ldp auto-config</pre>                          |                                                                                      |
| Step 4 | area area-id                                                                                | Configures an OSPF area and identifier.                                              |
|        | Example:                                                                                    | area-id                                                                              |
|        | RP/0/RP0/CPU0:router(config-ospf)# area 8                                                   | Either a decimal value or an IP address.                                             |
| Step 5 | interface type interface-path-id                                                            | Enables LDP auto-configuration on the specified interface.                           |
|        | Example:                                                                                    | Note LDP configurable limit for maximum number of                                    |
|        | <pre>RP/0/RP0/CPU0:router(config-ospf-ar)# interface pos 0/6/0/0</pre>                      | interfaces does not apply to IGP auto-configuration interfaces.                      |
| Step 6 | commit                                                                                      |                                                                                      |

#### **Related Topics**

IGP Auto-configuration, on page 13

Configuring LDP Auto-Configuration: Example, on page 95

Disabling LDP Auto-Configuration, on page 63

# **Enabling LDP Auto-Configuration in an Area for a Specified OSPF Instance**

Perform this task to enable IGP auto-configuration in a defined area with a specified OSPF process name.

You can disable auto-configuration on a per-interface basis. This lets LDP enable all IGP interfaces except those that are explicitly disabled.

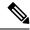

Note

This feature is supported for IPv4 unicast family in default VRF only.

#### **SUMMARY STEPS**

- 1. configure
- 2. router ospf process-name
- 3. area area-id
- 4. mpls ldp auto-config
- **5.** interface type interface-path-id
- 6. commit

#### **DETAILED STEPS**

|        | Command or Action                                                                                              | Purpose                                                                                                   |
|--------|----------------------------------------------------------------------------------------------------|----------------------------------------------------------------------------------------------------|
| Step 1 | configure                                                                                                    |                                                                                                    |
| Step 2 | router ospf process-name                                                                                       | Enters a uniquely identifiable OSPF routing process. The                                                  |
|        | Example:                                                                                                    | process name is any alphanumeric string no longer than 40 characters without spaces.                      |
|        | <pre>RP/0/RP0/CPU0:router(config) # router ospf 100 RP/0/RP0/CPU0:router(config-ospf) #</pre>                  |                                                                                                    |
| Step 3 | area area-id                                                                                                   | Configures an OSPF area and identifier.                                                                   |
|        | Example:                                                                                                    | area-id                                                                                                   |
|        | <pre>RP/0/RP0/CPU0:router(config-ospf)# area 8 RP/0/RP0/CPU0:router(config-ospf-ar)#</pre>                     | Either a decimal value or an IP address.                                                                  |
| Step 4 | mpls ldp auto-config                                                                                           | Enables LDP auto-configuration.                                                                           |
|        | Example:                                                                                                    |                                                                                                    |
|        | <pre>RP/0/RP0/CPU0:router(config-ospf-ar)# mpls ldp auto-config</pre>                                          |                                                                                                    |
| Step 5 | interface type interface-path-id                                                                               | Enables LDP auto-configuration on the specified interface.                                                |
|        | Example:                                                                                                    | The LDP configurable limit for maximum number of interfaces does not apply to IGP auto-config interfaces. |
|        | <pre>RP/0/RP0/CPU0:router(config-ospf-ar)# interface pos 0/6/0/0 RP/0/RP0/CPU0:router(config-ospf-ar-if)</pre> |                                                                                                    |
| Step 6 | commit                                                                                                    |                                                                                                    |

#### **Related Topics**

IGP Auto-configuration, on page 13

Configuring LDP Auto-Configuration: Example, on page 95

Disabling LDP Auto-Configuration, on page 63

# **Disabling LDP Auto-Configuration**

Perform this task to disable IGP auto-configuration.

You can disable auto-configuration on a per-interface basis. This lets LDP enable all IGP interfaces except those that are explicitly disabled.

#### **SUMMARY STEPS**

- 1. configure
- 2. mpls ldp
- 3. interface type interface-path-id
- 4. igp auto-config disable
- 5. commit

#### **DETAILED STEPS**

|        | Command or Action                                                                                                    | Purpose                                                 |
|--------|----------------------------------------------------------------------------------------------------|---------------------------------------------------------|
| Step 1 | configure                                                                                                    |                                                         |
| Step 2 | mpls ldp                                                                                                    | Enters the MPLS LDP configuration mode.                 |
|        | Example:                                                                                                    |                                                         |
|        | <pre>RP/0/RP0/CPU0:router(config)# mpls ldp RP/0/RP0/CPU0:router(config-ldp)#</pre>                                                                                                    |                                                         |
| Step 3 | The variable of the control of the control of the c | Enters interface configuration mode and configures an   |
|        | Example:                                                                                                    | interface.                                              |
|        | <pre>RP/0/RP0/CPU0:router(config-ldp)# interface pos 0/6/0/0</pre>                                                                                                    |                                                         |
| Step 4 | igp auto-config disable                                                                                                    | Disables auto-configuration on the specified interface. |
|        | Example:                                                                                                    |                                                         |
|        | <pre>RP/0/RP0/CPU0:router(config-ldp-if) # igp auto-config disable</pre>                                                                                                    |                                                         |
| Step 5 | commit                                                                                                    |                                                         |

#### **Related Topics**

IGP Auto-configuration, on page 13

Configuring LDP Auto-Configuration: Example, on page 95

# **Configuring LDP Nonstop Routing**

Perform this task to configure LDP NSR.

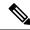

Note

By default, NSR is globally-enabled on all LDP sessions except AToM.

#### **SUMMARY STEPS**

- 1. configure
- 2. mpls ldp
- 3. nsr
- 4. commit
- 5. (Optional) show mpls ldp [vrf vrf-name] nsr statistics
- 6. (Optional) show mpls ldp vrf vrf-name nsr statistics neighbor
- 7. (Optional) **show mpls ldp** [ **vrf** *vrf-name*] **nsr summary**
- **8.** (Optional) **show mpls ldp** [ **vrf** *vrf-name*] **nsr pending**
- 9. (Optional) show mpls ldp vrf vrf-name nsr pending neighbor
- 10. (Optional) show mpls ldp vrf all nsr summary
- 11. (Optional) show mpls ldp nsr summary all
- **12.** (Optional) **clear mpls ldp vrf** *vrf-name* **nsr statistics neighbor**

|        | Command or Action                                                     | Purpose                                            |
|--------|-----------------------------------------------------------------------|----------------------------------------------------|
| Step 1 | configure                                                             |                                                    |
| Step 2 | mpls ldp                                                              | Enters the MPLS LDP configuration mode.            |
|        | Example:                                                              |                                                    |
|        | RP/0/RP0/CPU0:router(config)# mpls ldp                                |                                                    |
| Step 3 | nsr                                                                   | Enables LDP nonstop routing.                       |
|        | Example:                                                              |                                                    |
|        | RP/0/RP0/CPU0:router(config-ldp)# nsr                                 |                                                    |
| Step 4 | commit                                                                |                                                    |
| Step 5 | (Optional) show mpls ldp [vrf vrf-name] nsr statistics                | Displays MPLS LDP NSR statistics.                  |
|        | Example:                                                              | Displays LDP NSR statistics for the specified VRF. |
|        | RP/0/RP0/CPU0:router# show mpls ldp nsr statistics                    | S                                                  |
|        | <pre>RP/0/RP0/CPU0:router# show mpls ldp vrf red nsr statistics</pre> |                                                    |

|         | Command or Action                                                            | Purpose                                                                          |
|---------|------------------------------------------------------------------------------|----------------------------------------------------------------------------------|
| Step 6  | (Optional) show mpls ldp vrf vrf-name nsr statistics neighbor                | Displays LDP NSR statistics for the specified VRF for a given neighbor.          |
|         | Example:                                                                     |                                                                                  |
|         | RP/0/RP0/CPU0:router# show mpls ldp vrf red nsr statistics neighbor 10.0.0.1 |                                                                                  |
| Step 7  | (Optional) show mpls ldp [ vrf vrf-name] nsr summary                         | Displays MPLS LDP NSR summarized information.                                    |
|         | Example:                                                                     | Displays LDP NSR summarized information for the specified VRF.                   |
|         | RP/0/RP0/CPU0:router# show mpls ldp nsr summary                              | specified vita.                                                                  |
|         | RP/0/RP0/CPU0:router# show mpls ldp vrf red nsr summary                      |                                                                                  |
| Step 8  | (Optional) show mpls ldp [ vrf vrf-name] nsr pending                         | Displays MPLS LDP NSR pending information.                                       |
|         | Example:                                                                     | Displays LDP NSR pending information for the specified VRF.                      |
|         | RP/0/RP0/CPU0:router# show mpls ldp nsr pending                              |                                                                                  |
|         | RP/0/RP0/CPU0:router# show mpls ldp vrf red nsr pending                      |                                                                                  |
| Step 9  | (Optional) show mpls ldp vrf vrf-name nsr pending neighbor                   | Displays LDP NSR pending information for the specified VRF for a given neighbor. |
|         | Example:                                                                     |                                                                                  |
|         | RP/0/RP0/CPU0:router# show mpls ldp vrf red nsr pending neighbor 172.16.0.1  |                                                                                  |
| Step 10 | (Optional) show mpls ldp vrf all nsr summary                                 | Displays all LDP configured VRF (including default VRF)                          |
|         | Example:                                                                     | summarized information.                                                          |
|         | RP/0/RP0/CPU0:router# show mpls ldp vrf all nsr summary                      |                                                                                  |
| Step 11 | (Optional) show mpls ldp nsr summary all                                     | Displays aggregate summary across LDP processes and                              |
|         | Example:                                                                     | all VRFs.                                                                        |
|         | RP/0/RP0/CPU0:router# show mpls ldp nsr summary all                          |                                                                                  |
| Step 12 | (Optional) clear mpls ldp vrf vrf-name nsr statistics neighbor               | Resets LDP NSR statistics for the specified VRF for neighbor.                    |
|         | Example:                                                                     |                                                                                  |

| Command or Action                                                                   | Purpose |
|-------------------------------------------------------------------------------------|---------|
| <pre>RP/0/RP0/CPU0:router# clear mpls ldp vrf red nsr<br/>statistics neighbor</pre> |         |

#### **Related Topics**

LDP Nonstop Routing, on page 14

# **Configuring LDP Downstream on Demand mode**

#### **SUMMARY STEPS**

- 1. configure
- 2. mpls ldp
- 3. [vrf vrf-name session] downstream-on-demand
- 4. commit

#### **DETAILED STEPS**

|        | Command or Action                                                                                                    | Purpose                                                                                                    |
|--------|----------------------------------------------------------------------------------------------------|----------------------------------------------------------------------------------------------------|
| Step 1 | configure                                                                                                    |                                                                                                    |
| Step 2 | mpls ldp                                                                                                    | Enters MPLS LDP configuration mode.                                                                                                    |
|        | Example:                                                                                                    |                                                                                                    |
|        | RP/0/RP0/CPU0:router(config)# mpls ldp                                                                                                    |                                                                                                    |
| Step 3 | <pre>[vrf vrf-name session] downstream-on-demand Example:  RP/0/RP0/CPU0:router(config-ldp)# vrf red session downstream-on-demand with ABC</pre> | (Optional) Enters downstream on demand label advertisement mode under the specified non-default VRF.  Enters downstream on demand label advertisement mode. The ACL contains the list of peer IDs that are configured for downstream-on-demand mode. When the ACL is changed or configured, the list of established neighbor is traversed. |
| Step 4 | commit                                                                                                    |                                                                                                    |

#### **Related Topics**

Downstream on Demand, on page 16

# **Setting Up Implicit-Null-Override Label**

Perform this task to configure implicit-null label for non-egress prefixes.

#### **SUMMARY STEPS**

- 1. configure
- 2. mpls ldp

- 3. [vrf vrf-name] address-family {ipv4 | ipv6 }
- 4. label
- 5. local implicit-null-override for access-list
- 6. commit

#### **DETAILED STEPS**

|        | Command or Action                                                                       | Purpose                                                                                            |
|--------|-----------------------------------------------------------------------------------------|----------------------------------------------------------------------------------------------------|
| Step 1 | configure                                                                               |                                                                                                    |
| Step 2 | mpls ldp                                                                                | Enters MPLS LDP configuration mode.                                                                |
|        | Example:                                                                                |                                                                                                    |
|        | RP/0/RP0/CPU0:router(config)# mpls ldp                                                  |                                                                                                    |
| Step 3 | [vrf vrf-name] address-family {ipv4   ipv6 }                                            | (Optional) Specifies a non-default VRF.                                                            |
|        | Example:                                                                                | Enables the LDP IPv4 or IPv6 address family.                                                       |
|        | <pre>RP/0/RP0/CPU0:router(config-ldp)# address-family ipv4</pre>                        |                                                                                                    |
|        | or                                                                                      |                                                                                                    |
|        | <pre>RP/0/RP0/CPU0:router(config-ldp)# address-family ipv6</pre>                        |                                                                                                    |
| Step 4 | label                                                                                   | Configures the allocation, advertisement ,and acceptance                                           |
|        | Example:                                                                                | of labels.                                                                                         |
|        | RP/0/RP0/CPU0:router(config-ldp-af)# label                                              |                                                                                                    |
| Step 5 | local implicit-null-override for access-list                                            | Configures implicit-null local label for non-egress prefixes.                                      |
|        | Example:                                                                                | Note This feature works with any prefix including static, IGP, and BGP, when specified in the ACL. |
|        | <pre>RP/0/RP0/CPU0:router(config-ldp-af-lbl)# local implicit-null-override for 70</pre> | ,                                                                                                  |
| Step 6 | commit                                                                                  |                                                                                                    |

# **Redistributing MPLS LDP Routes into BGP**

Perform this task to redistribute Border Gateway Protocol (BGP) autonomous system into an MPLS LDP.

#### **SUMMARY STEPS**

- 1. configure
- 2. mpls ldp
- 3. redistribute bgp
- 4. end or commit

#### 5. show run mpls ldp

|        | Command or Action                                                                | Purpose                                                                                                    |
|--------|----------------------------------------------------------------------------------|----------------------------------------------------------------------------------------------------|
| Step 1 | configure                                                                        | Enters XR Config mode.                                                                                                    |
|        | Example:                                                                         |                                                                                                    |
|        | RP/0/RP0/CPU0:router# configure                                                  |                                                                                                    |
| Step 2 | mpls ldp                                                                         | Enters MPLS LDP configuration mode.                                                                                                    |
|        | Example:                                                                         |                                                                                                    |
|        | RP/0/RP0/CPU0:router(config)# mpls ldp                                           |                                                                                                    |
| Step 3 | redistribute bgp                                                                 | Allows the redistribution of BGP routes into an MPLS LDP                                                                                                    |
|        | Example:                                                                         | processes.                                                                                                    |
|        | <pre>RP/0/RP0/CPU0:router(config-ldp)# redistribute bgg advertise-to acl_1</pre> | Autonomous system numbers (ASNs) are globally unique identifiers used to identify autonomous systems (ASs) and enable ASs to exchange exterior routing information between neighboring ASs. A unique ASN is allocated to each AS for use in BGP routing. ASNs are encoded as 2-byte numbers and 4-byte numbers in BGP. |
| Step 4 | end or commit                                                                    | When you issue the <b>end</b> command, the system prompts you to commit changes:                                                                                                    |
|        |                                                                                  | Uncommitted changes found, commit them before exiting(yes/no/cancel)? [cancel]:                                                                                                    |
|        |                                                                                  | Entering <b>yes</b> saves configuration changes to the running configuration file, exits the configuration session, and returns the router to EXEC mode.                                                                                                    |
|        |                                                                                  | • Entering <b>no</b> exits the configuration session and returns the router to EXEC mode without committing the configuration changes.                                                                                                    |
|        |                                                                                  | • Entering <b>cancel</b> leaves the router in the current configuration session without exiting or committing the configuration changes.                                                                                                    |
|        |                                                                                  | Use the <b>commit</b> command to save the configuration changes to the running configuration file and remain within the configuration session.                                                                                                    |

|        | Command or Action                       | Purpose                                            |
|--------|-----------------------------------------|----------------------------------------------------|
| Step 5 | show run mpls ldp                       | Displays information about the redistributed route |
|        | Example:                                | information.                                       |
|        | RP/0/RP0/CPU0:router# show run mpls ldp |                                                    |

# **Enabling MLDP**

Perform this task to enable Multicast Label Distribution Protocol (MLDP) in MPLS LDP.

#### **SUMMARY STEPS**

- 1. configure
- 2. mpls ldp
- 3. mldp
- 4. end or commit

|        | Command or Action                                   | Purpose                                                                                                    |
|--------|-----------------------------------------------------|----------------------------------------------------------------------------------------------------|
| Step 1 | configure                                           |                                                                                                    |
| Step 2 | mpls ldp                                            | Enters the MPLS LDP configuration mode.                                                                                                    |
|        | Example:                                            |                                                                                                    |
|        | RP/0/RP0/CPU0:router(config)# mpls ldp              |                                                                                                    |
| Step 3 | mldp                                                | Enables MLDP.                                                                                                    |
|        | Example:                                            |                                                                                                    |
|        | RP/0/RP0/CPU0:router(config-ldp)# mldp              |                                                                                                    |
|        | RP/0/RP0/CPU0:router(config-ldp-mldp)#              |                                                                                                    |
| Step 4 | end or commit                                       | • When you issue the <b>end</b> command, the system prompts                                                                                                    |
|        | Example:                                            | you to commit changes:                                                                                                    |
|        | RP/0/RP/0/RP0/CPU0:router (config-ldp-mldp)# end    | Uncommitted changes found, commit them before                                                                                                    |
|        | or                                                  | <pre>exiting(yes/no/cancel)? [cancel]:</pre>                                                                                                    |
|        | RP/0/RP/0/RP0/CPU0:router (config-ldp-mldp)# commit | <ul> <li>Entering yes saves configuration changes to the<br/>running configuration file, exits the configuration<br/>session, and returns the router to EXEC mode.</li> </ul> |
|        |                                                     | • Entering <b>no</b> exits the configuration session and returns the router to EXEC mode without committing the configuration changes.                                        |

| Command or Action | Purpose                                                                                                    |
|-------------------|----------------------------------------------------------------------------------------------------|
|                   | Entering cancel leaves the router in the current configuration session without exiting or committing the configuration changes.                  |
|                   | • Use the <b>commit</b> command to save the configuration changes to the running configuration file and remain within the configuration session. |

# **Enabling MLDP Make-Before-Break**

Perform this task to enable the make-before-break (MBB) feature in MPLS MLDP.

#### **SUMMARY STEPS**

- 1. configure
- 2. mpls ldp
- 3. mldp
- 4. address-family ipv4
- 5. make-before-break [delay seconds]
- 6. end or commit

|        | Command or Action                                                     | Purpose                               |
|--------|-----------------------------------------------------------------------|---------------------------------------|
| Step 1 | configure                                                             | Enters XR Config mode.                |
|        | Example:                                                              |                                       |
|        | RP/0/RP0/CPU0:router# configure                                       |                                       |
| Step 2 | mpls ldp                                                              | Enters MPLS LDP configuration mode.   |
|        | Example:                                                              |                                       |
|        | RP/0/RP0/CPU0:router(config)# mpls ldp                                |                                       |
| Step 3 | mldp                                                                  | Enables MLDP.                         |
|        | Example:                                                              |                                       |
|        | RP/0/RP0/CPU0:router(config-ldp)# mldp                                |                                       |
| Step 4 | address-family ipv4                                                   | Enables MLDP for IPv4 address family. |
|        | Example:                                                              |                                       |
|        | <pre>RP/0/RP0/CPU0:router(config-ldp-mldp)# address-family ipv4</pre> |                                       |

|        | Command or Action                                                                              | Purpose                                                                                                    |
|--------|------------------------------------------------------------------------------------------------|----------------------------------------------------------------------------------------------------|
| Step 5 | make-before-break [delay seconds]                                                              | Enables the make-before-break feature.                                                                                                    |
|        | Example:                                                                                       | (Optional) Configures the MBB forwarding delay in seconds. Range is 0 to 600.                                                                               |
|        | <pre>RP/0/RP0/CPU0:router(config-ldp-mldp-af)# make-before-break delay 10</pre>                | socialist ranings to a color                                                                                                    |
| Step 6 | end or commit                                                                                  | When you issue the <b>end</b> command, the system prompts you to commit changes:                                                                            |
|        | Example:                                                                                       | you to commit changes.                                                                                                    |
| ex     | <pre>Uncommitted changes found, commit them before   exiting(yes/no/cancel)?   [cancel]:</pre> |                                                                                                    |
|        | or                                                                                             | • Entering <b>yes</b> saves configuration changes to the                                                                                                    |
|        | RP/0/RP/0/RP0/CPU0:router (config-ldp-mldp-af)# commit                                         | running configuration file, exits the configuration session, and returns the router to EXEC mode.                                                           |
|        |                                                                                                | • Entering <b>no</b> exits the configuration session and returns the router to EXEC mode without committing the configuration changes.                      |
|        |                                                                                                | <ul> <li>Entering cancel leaves the router in the current<br/>configuration session without exiting or committing<br/>the configuration changes.</li> </ul> |
|        |                                                                                                | • Use the <b>commit</b> command to save the configuration changes to the running configuration file and remain within the configuration session.            |

### **Enabling MLDP MoFRR**

Perform this task to enable multicast only fast reroute (MoFRR) support in MPLS MLDP.

#### **SUMMARY STEPS**

- 1. configure
- 2. mpls ldp
- 3. mldp
- 4. address-family ipv4
- 5. mofrr
- 6. end or commit

|        | Command or Action | Purpose                |
|--------|-------------------|------------------------|
| Step 1 | configure         | Enters XR Config mode. |
|        | Example:          |                        |

|        | Command or Action                                                                                                    | Purpose                                                                                                    |
|--------|----------------------------------------------------------------------------------------------------|----------------------------------------------------------------------------------------------------|
|        | RP/0/RP0/CPU0:router# configure                                                                                                    |                                                                                                    |
| Step 2 | <pre>mpls ldp Example:  RP/0/RP0/CPU0:router(config) # mpls ldp</pre>                                                                              | Enters MPLS LDP configuration mode.                                                                                                    |
| Step 3 | mldp Example:  RP/0/RP0/CPU0:router(config-ldp)# mldp                                                                                              | Enables MLDP.                                                                                                    |
| Step 4 | address-family ipv4  Example:  RP/0/RP0/CPU0:router(config-ldp-mldp)# address-family ipv4                                                          | Enables MLDP for IPv4 address family.                                                                                                    |
| Step 5 | <pre>mofrr Example:  RP/0/RP0/CPU0:router(config-ldp-mldp-af)# mofrr</pre>                                                                         | Enables MoFRR support.                                                                                                    |
| Step 6 | <pre>end or commit Example:  RP/0/RP/0/RP0/CPU0:router (config-ldp-mldp-af)# end  or  RP/0/RP/0/RP0/CPU0:router (config-ldp-mldp-af)# commit</pre> | <ul> <li>• When you issue the end command, the system prompts you to commit changes:</li> <li>Uncommitted changes found, commit them before exiting (yes/no/cancel)? [cancel]:</li> <li>• Entering yes saves configuration changes to the running configuration file, exits the configuration session, and returns the router to EXEC mode.</li> <li>• Entering no exits the configuration session and returns the router to EXEC mode without committing the configuration changes.</li> <li>• Entering cancel leaves the router in the current configuration session without exiting or committing the configuration changes.</li> <li>• Use the commit command to save the configuration changes to the running configuration file and remain within the configuration session.</li> </ul> |

### **Enabling MLDP Recursive FEC**

Perform this task to enable recursive forwarding equivalence class (FEC) support in MPLS MLDP.

#### **SUMMARY STEPS**

- 1. configure
- 2. mpls ldp
- 3. mldp
- 4. address-family ipv4
- 5. recursive-fec
- 6. end or commit

|        | Command or Action                                                     | Purpose                                                   |
|--------|-----------------------------------------------------------------------|-----------------------------------------------------------|
| Step 1 | configure                                                             | Enters XR Config mode.                                    |
|        | Example:                                                              |                                                           |
|        | RP/0/RP0/CPU0:router# configure                                       |                                                           |
| Step 2 | mpls ldp                                                              | Enters MPLS LDP configuration mode.                       |
|        | Example:                                                              |                                                           |
|        | RP/0/RP0/CPU0:router(config)# mpls ldp                                |                                                           |
| Step 3 | mldp                                                                  | Enables MLDP.                                             |
|        | Example:                                                              |                                                           |
|        | RP/0/RP0/CPU0:router(config-ldp)# mldp                                |                                                           |
| Step 4 | address-family ipv4                                                   | Enables MLDP for IPv4 address family.                     |
|        | Example:                                                              |                                                           |
|        | <pre>RP/0/RP0/CPU0:router(config-ldp-mldp)# address-family ipv4</pre> |                                                           |
| Step 5 | recursive-fec                                                         | Enables recursive FEC support.                            |
|        | Example:                                                              |                                                           |
|        | <pre>RP/0/RP0/CPU0:router(config-ldp-mldp-af)# recursive-fec</pre>    |                                                           |
| Step 6 | end or commit                                                         | When you issue the <b>end</b> command, the system prompts |
|        | Example:                                                              | you to commit changes:                                    |

| Command or Action                                                  | Purpose                                                                                                    |
|--------------------------------------------------------------------|----------------------------------------------------------------------------------------------------|
| RP/0/RP/0/RP0/CPU0:router (config-ldp-mldp-af)# end                | Uncommitted changes found, commit them before exiting(yes/no/cancel)?  [cancel]:                                                                 |
| or                                                                 | • Entering <b>yes</b> saves configuration changes to the                                                                                         |
| <pre>RP/0/RP/0/RP0/CPU0:router (config-ldp-mldp-af) # commit</pre> | running configuration file, exits the configuration session, and returns the router to EXEC mode.                                                |
|                                                                    | • Entering <b>no</b> exits the configuration session and returns the router to EXEC mode without committing the configuration changes.           |
|                                                                    | • Entering <b>cancel</b> leaves the router in the current configuration session without exiting or committing the configuration changes.         |
|                                                                    | • Use the <b>commit</b> command to save the configuration changes to the running configuration file and remain within the configuration session. |

# **Enabling MLDP Static Multipoint to Multipoint LSP**

Perform this task to enable static multipoint to multipoint (MP2MP) LSP support in MPLS MLDP.

#### **SUMMARY STEPS**

- 1. configure
- 2. mpls ldp
- 3. mldp
- 4. address-family ipv4
- 5. static mp2mp ip-address
- 6. end or commit

|        | Command or Action                      | Purpose                             |
|--------|----------------------------------------|-------------------------------------|
| Step 1 | configure                              | Enters XR Config mode.              |
|        | Example:                               |                                     |
|        | RP/0/RP0/CPU0:router# configure        |                                     |
| Step 2 | mpls ldp                               | Enters MPLS LDP configuration mode. |
|        | Example:                               |                                     |
|        | RP/0/RP0/CPU0:router(config)# mpls ldp |                                     |

|        | Command or Action                                                               | Purpose                                                                                                    |
|--------|---------------------------------------------------------------------------------|----------------------------------------------------------------------------------------------------|
| Step 3 | mldp                                                                            | Enables MLDP.                                                                                                    |
|        | Example:                                                                        |                                                                                                    |
|        | RP/0/RP0/CPU0:router(config-ldp)# mldp                                          |                                                                                                    |
| Step 4 | address-family ipv4                                                             | Enables MLDP for IPv4 address family.                                                                                                    |
|        | Example:                                                                        |                                                                                                    |
|        | <pre>RP/0/RP0/CPU0:router(config-ldp-mldp) # address-family ipv4</pre>          |                                                                                                    |
| Step 5 | static mp2mp ip-address                                                         | Enables static MP2MP LSP support and specifies MP2MP                                                                                             |
|        | Example:                                                                        | LSP root IP address followed by the number of LSPs in range 1 to 1000.                                                                           |
|        | <pre>RP/0/RP0/CPU0:router(config-ldp-mldp-af)# static mp2mp 10.10.10.10 1</pre> |                                                                                                    |
| Step 6 | end or commit                                                                   | When you issue the <b>end</b> command, the system prompts                                                                                        |
|        | Example:                                                                        | you to commit changes:                                                                                                    |
|        | RP/0/RP/0/RP0/CPU0:router (config-ldp-mldp-af)# enc                             | Uncommitted changes found, commit them before exiting(yes/no/cancel)? [cancel]:                                                                  |
|        | or                                                                              | • Entering <b>yes</b> saves configuration changes to the                                                                                         |
|        | RP/0/RP/0/RP0/CPU0:router (config-ldp-mldp-af)# commit                          | running configuration file, exits the configuration session, and returns the router to EXEC mode.                                                |
|        |                                                                                 | • Entering <b>no</b> exits the configuration session and returns the router to EXEC mode without committing the configuration changes.           |
|        |                                                                                 | • Entering <b>cancel</b> leaves the router in the current configuration session without exiting or committing the configuration changes.         |
|        |                                                                                 | • Use the <b>commit</b> command to save the configuration changes to the running configuration file and remain within the configuration session. |

### **Enabling MLDP Static Point to Multipoint LSP**

Perform this task to enable static point to multipoint (P2MP) LSP support in MPLS MLDP.

#### **SUMMARY STEPS**

- 1. configure
- 2. mpls ldp

- 3. mldp
- 4. address-family ipv4
- 5. static p2mp ip-address
- 6. end or commit

|        | Command or Action                                                           | Purpose                                                                                           |
|--------|-----------------------------------------------------------------------------|---------------------------------------------------------------------------------------------------|
| Step 1 | configure                                                                   | Enters XR Config mode.                                                                            |
|        | Example:                                                                    |                                                                                                   |
|        | RP/0/RP0/CPU0:router# configure                                             |                                                                                                   |
| Step 2 | mpls ldp                                                                    | Enters MPLS LDP configuration mode.                                                               |
|        | Example:                                                                    |                                                                                                   |
|        | RP/0/RP0/CPU0:router(config)# mpls ldp                                      |                                                                                                   |
| Step 3 | mldp                                                                        | Enables MLDP.                                                                                     |
|        | Example:                                                                    |                                                                                                   |
|        | RP/0/RP0/CPU0:router(config-ldp)# mldp                                      |                                                                                                   |
| Step 4 | address-family ipv4                                                         | Enables MLDP for IPv4 address family.                                                             |
|        | Example:                                                                    |                                                                                                   |
|        | <pre>RP/0/RP0/CPU0:router(config-ldp-mldp)# address-family ipv4</pre>       |                                                                                                   |
| Step 5 | static p2mp ip-address                                                      | Enables static P2MP LSP support and specifies P2MP LSP                                            |
|        | Example:                                                                    | root IP address followed by the number of LSPs in the range 1 to 1000.                            |
|        | <pre>RP/0/RP0/CPU0:router(config-ldp-mldp-af)# static p2mp 10.0.0.1 1</pre> |                                                                                                   |
| Step 6 | end or commit                                                               | When you issue the <b>end</b> command, the system prompts                                         |
|        | Example:                                                                    | you to commit changes:                                                                            |
|        | RP/0/RP/0/RP0/CPU0:router (config-ldp-mldp-af)# end                         | Uncommitted changes found, commit them before exiting(yes/no/cancel)? [cancel]:                   |
|        | or                                                                          | • Entering <b>yes</b> saves configuration changes to the                                          |
|        | <pre>RP/0/RP/0/RP0/CPU0:router (config-ldp-mldp-af)# commit</pre>           | running configuration file, exits the configuration session, and returns the router to EXEC mode. |

| <br>Command or Action | Purpose                                                                                                    |
|-----------------------|----------------------------------------------------------------------------------------------------|
|                       | Entering <b>no</b> exits the configuration session and returns<br>the router to EXEC mode without committing the<br>configuration changes.     |
|                       | • Entering <b>cancel</b> leaves the router in the current configuration session without exiting or committing the configuration changes.       |
|                       | Use the <b>commit</b> command to save the configuration changes to the running configuration file and remain within the configuration session. |

# **Disabling MLDP**

Perform this task to disable MLDP on Label Distribution Protocol (LDP) enabled interfaces.

#### **SUMMARY STEPS**

- 1. configure
- 2. mpls ldp
- **3. interface** type interface-path-id
- 4. address-family {ipv4 | ipv6 }
- 5. igp mldp disable
- 6. commit

|        | Command or Action                                                   | Purpose                                                   |
|--------|---------------------------------------------------------------------|-----------------------------------------------------------|
| Step 1 | configure                                                           | Enters XR Config mode.                                    |
|        | Example:                                                            |                                                           |
|        | RP/0/RP0/CPU0:router# configure                                     |                                                           |
| Step 2 | mpls ldp                                                            | Enters MPLS LDP configuration mode.                       |
|        | Example:                                                            |                                                           |
|        | RP/0/RP0/CPU0:router(config)# mpls ldp                              |                                                           |
| Step 3 | interface type interface-path-id                                    | Enters interface configuration mode for the LDP protocol. |
|        | Example:                                                            |                                                           |
|        | <pre>RP/0/RP0/CPU0:router(config-ldp) # interface POS 0/1/0/0</pre> |                                                           |

|        | Command or Action                                                   | Purpose                                      |
|--------|---------------------------------------------------------------------|----------------------------------------------|
| Step 4 | address-family {ipv4   ipv6 }                                       | Enables the LDP IPv4 or IPv6 address family. |
|        | Example:                                                            |                                              |
|        | <pre>RP/0/RP0/CPU0:router(config-ldp-if)# address-family ipv4</pre> | ,                                            |
|        | or                                                                  |                                              |
|        | <pre>RP/0/RP0/CPU0:router(config-ldp-if)# address-family ipv6</pre> |                                              |
| Step 5 | igp mldp disable                                                    | Disables MLDP.                               |
|        | Example:                                                            |                                              |
|        | <pre>RP/0/RP0/CPU0:router(config-ldp-if-af)# igp mldp disable</pre> |                                              |
| Step 6 | commit                                                              |                                              |

### **LDP IPv6 Configuration**

The LDP configuration model is extended to introduce IPv6 as an option under the address family submodes that reside under LDP global and interface configurations. Address family IPv6 is available as a submode under LDP global, LDP VRF global and interface configurations. LDP IPv6 is supported only under default VRF.

### **Enabling LDP IPv6 Native**

Perform this task to enable LDP IPv6 native under LDP.

The user must enable IPv6 address family under LDP submodes.

#### **SUMMARY STEPS**

- 1. configure
- 2. mpls ldp
- 3. address-family ipv6
- 4. end or commit

|        | Command or Action               | Purpose                           |
|--------|---------------------------------|-----------------------------------|
| Step 1 | configure                       | Enters global configuration mode. |
|        | Example:                        |                                   |
|        | RP/0/RP0/CPU0:router# configure |                                   |

|        | Command or Action                                                | Purpose                                                                                                    |
|--------|------------------------------------------------------------------|----------------------------------------------------------------------------------------------------|
| Step 2 | mpls ldp                                                         | Enters MPLS LDP configuration mode.                                                                                                    |
|        | Example:                                                         |                                                                                                    |
|        | RP/0/RP0/CPU0:router(config)# mpls ldp                           |                                                                                                    |
| Step 3 | address-family ipv6                                              | Enables native LDP IPv6 address family.                                                                                                    |
|        | Example:                                                         |                                                                                                    |
|        | <pre>RP/0/RP0/CPU0:router(config-ldp)# address-family ipv6</pre> |                                                                                                    |
|        | RP/0/RP0/CPU0:router(config-ldp-af)#                             |                                                                                                    |
| Step 4 | end or commit                                                    | • When you issue the <b>end</b> command, the system prompts                                                                                                |
|        | Example:                                                         | you to commit changes:                                                                                                    |
|        | RP/0/RP/0/RP0/CPU0:router (config-ldp-af)# end                   | Uncommitted changes found, commit them before exiting (yes/no/cancel)?                                                                                     |
|        | or                                                               | [cancel]:                                                                                                    |
|        | RP/0/RP/0/RP0/CPU0:router (config-ldp-af)# commit                | • Entering <b>yes</b> saves configuration changes to the running configuration file, exits the configuration session, and returns the router to EXEC mode. |
|        |                                                                  | • Entering <b>no</b> exits the configuration session and returns the router to EXEC mode without committing the configuration changes.                     |
|        |                                                                  | • Entering <b>cancel</b> leaves the router in the current configuration session without exiting or committing the configuration changes.                   |
|        |                                                                  | • Use the <b>commit</b> command to save the configuration changes to the running configuration file and remain within the configuration session.           |
|        |                                                                  |                                                                                                    |

### **Enabling LDP IPv6 Control Plane**

Perform this task to enable LDP IPv6 control plane on an LDP interface.

#### **SUMMARY STEPS**

- 1. configure
- 2. mpls ldp
- **3. interface** *type interface-path-id*
- 4. address-family ipv6
- 5. end or commit

|        | Command or Action                                                   | Purpose                                                                                                    |
|--------|---------------------------------------------------------------------|----------------------------------------------------------------------------------------------------|
| Step 1 | configure                                                           | Enters global configuration mode.                                                                                                    |
|        | Example:                                                            |                                                                                                    |
|        | RP/0/RP0/CPU0:router# configure                                     |                                                                                                    |
| Step 2 | mpls ldp                                                            | Enters MPLS LDP configuration mode.                                                                                                    |
|        | Example:                                                            |                                                                                                    |
|        | RP/0/RP0/CPU0:router(config)# mpls ldp                              |                                                                                                    |
| Step 3 | interface type interface-path-id                                    | Enters interface configuration mode for the LDP protocol.                                                                                                    |
|        | Example:                                                            |                                                                                                    |
|        | <pre>RP/0/RP0/CPU0:router(config-ldp)# interface pos 0/6/0/0</pre>  |                                                                                                    |
| Step 4 | address-family ipv6                                                 | Enables LDP IPv6 control plane.                                                                                                    |
|        | Example:                                                            |                                                                                                    |
|        | <pre>RP/0/RP0/CPU0:router(config-ldp-if)# address-family ipv6</pre> |                                                                                                    |
| Step 5 | end or commit                                                       | Note This configuration will be rejected if (mpls-ldp-af)                                                                                                    |
|        | Example:                                                            | for the given address family is not already enabled.                                                                                                    |
|        | RP/0/RP/0/RP0/CPU0:router (config-ldp-if-af)# end                   | When you issue the <b>end</b> command, the system prompts you to commit changes:                                                                                              |
|        | or                                                                  |                                                                                                    |
|        | <pre>RP/0/RP/0/RP0/CPU0:router (config-ldp-if-af)# commit</pre>     | <pre>Uncommitted changes found, commit them before   exiting(yes/no/cancel)?   [cancel]:</pre>                                                                                |
|        |                                                                     | <ul> <li>Entering yes saves configuration changes to the<br/>running configuration file, exits the configuration<br/>session, and returns the router to EXEC mode.</li> </ul> |
|        |                                                                     | • Entering <b>no</b> exits the configuration session and returns the router to EXEC mode without committing the configuration changes.                                        |
|        |                                                                     | • Entering <b>cancel</b> leaves the router in the current configuration session without exiting or committing the configuration changes.                                      |

| Command or Action | Purpose                                                                                                    |
|-------------------|----------------------------------------------------------------------------------------------------|
|                   | Use the <b>commit</b> command to save the configuration changes to the running configuration file and remain within the configuration session. |

### **Configuring IPv6-only LSR**

Perform this task to configure IPv6-only LSR.

IPv4 is implicitly enabled under default VRF and any LDP interface under default VRF. In order to operate as an IPv6-only LSR, the user must also explicitly disable IPv4 address family.

#### **SUMMARY STEPS**

- 1. configure
- 2. interface loopback number
- 3. ipv6 address prefix
- 4. exi
- **5**. **interface** *type interface-path-id*
- 6. ipv6 address prefix
- 7. exit
- **8. router isis** *process-id*
- **9. net** *network-entity-title*
- **10. interface loopback** *number*
- 11. address-family ipv6 unicast
- **12**. exit
- **13**. exit
- **14. interface** *type interface-path-id*
- 15. address-family ipv6 unicast
- **16.** exit
- **17.** exit
- 18. mpls ldp
- 19. default-vrf implicit-ipv4 disable
- **20**. router-id lsr id
- 21. address-family ipv6
- **22**. exit
- **23. interface** *type interface-path-id*
- 24. address-family ipv6
- 25. end or commit

|        | Command or Action | Purpose                           |
|--------|-------------------|-----------------------------------|
| Step 1 | configure         | Enters global configuration mode. |
|        | Example:          |                                   |

|        | Command or Action                                                          | Purpose                                                  |
|--------|----------------------------------------------------------------------------|----------------------------------------------------------|
|        | RP/0/RP0/CPU0:router# configure                                            |                                                          |
| Step 2 | interface loopback number                                                  | Enters interface configuration mode.                     |
|        | Example:                                                                   |                                                          |
|        | <pre>RP/0/RP0/CPU0:router(config)# interface Loopback 0</pre>              |                                                          |
| Step 3 | ipv6 address prefix                                                        | Configures IPv6 address on interface.                    |
|        | Example:                                                                   |                                                          |
|        | RP/0/RP0/CPU0:router(config-if)# ipv6 address 6:6:6::6/128                 |                                                          |
| Step 4 | exit                                                                       | Exits interface configuration mode and enters global     |
|        | Example:                                                                   | configuration mode.                                      |
|        | RP/0/RP0/CPU0:router(config-if)# exit                                      |                                                          |
| Step 5 | interface type interface-path-id                                           | Enters interface configuration mode for the LDP protocol |
|        | Example:                                                                   |                                                          |
|        | <pre>RP/0/RP0/CPU0:router(config)# interface GigabitEthernet 0/0/0/0</pre> |                                                          |
| Step 6 | ipv6 address prefix                                                        | Configures IPv6 address on interface.                    |
|        | Example:                                                                   |                                                          |
|        | RP/0/RP0/CPU0:router(config-if)# ipv6 address 16:1::6/120                  |                                                          |
| Step 7 | exit                                                                       | Exits interface configuration mode and enters global     |
|        | Example:                                                                   | configuration mode.                                      |
|        | RP/0/RP0/CPU0:router(config-if)# exit                                      |                                                          |
| Step 8 | router isis process-id                                                     | Enables IS-IS routing for the specified routing process. |
|        | Example:                                                                   |                                                          |
|        | RP/0/RP0/CPU0:router(config)# router isis 100                              |                                                          |

|         | Command or Action                                                               | Purpose                                                   |
|---------|---------------------------------------------------------------------------------|-----------------------------------------------------------|
| Step 9  | net network-entity-title                                                        | Configures the NET on the router. The NET identifies the  |
|         | Example:                                                                        | router for IS-IS.                                         |
|         | RP/0/RP0/CPU0:router(config-isis)# net<br>49.0000.0000.0000.0006.00             |                                                           |
| Step 10 | interface loopback number                                                       | Enters interface configuration mode.                      |
|         | Example:                                                                        |                                                           |
|         | <pre>RP/0/RP0/CPU0:router(config-isis)# interface Loopback 0</pre>              |                                                           |
| Step 11 | address-family ipv6 unicast                                                     | Enters the IS-IS interface IPv6 address family            |
|         | Example:                                                                        | configuration submode. Specifies unicast topology.        |
|         | <pre>RP/0/RP0/CPU0:router(config-isis-if) # address-family ipv6 unicast</pre>   |                                                           |
| Step 12 | exit                                                                            | Exits address family configuration submode and enters     |
|         | Example:                                                                        | interface configuration mode.                             |
|         | RP/0/RP0/CPU0:router(config-isis-if-af)# exit                                   |                                                           |
| Step 13 | exit                                                                            | Exits interface configuration mode.                       |
|         | Example:                                                                        |                                                           |
|         | RP/0/RP0/CPU0:router(config-isis-if)# exit                                      |                                                           |
| Step 14 | interface type interface-path-id                                                | Enters interface configuration mode for the LDP protocol. |
|         | Example:                                                                        |                                                           |
|         | <pre>RP/0/RP0/CPU0:router(config-isis)# interface GigabitEthernet 0/0/0/0</pre> |                                                           |
| Step 15 | address-family ipv6 unicast                                                     | Enters the IS-IS interface IPv6 address family            |
|         | Example:                                                                        | configuration submode. Specifies unicast topology.        |
|         | <pre>RP/0/RP0/CPU0:router(config-isis-if)# address-family ipv6 unicast</pre>    |                                                           |
| Step 16 | exit                                                                            | Exits address family configuration submode and enters     |
|         | Example:                                                                        | interface configuration mode.                             |

|         | Command or Action                                                              | Purpose                                                   |
|---------|--------------------------------------------------------------------------------|-----------------------------------------------------------|
|         | RP/0/RP0/CPU0:router(config-isis-if-af)# exit                                  |                                                           |
| Step 17 | exit                                                                           | Exits interface configuration mode.                       |
|         | Example:                                                                       |                                                           |
|         | RP/0/RP0/CPU0:router(config-isis-if)# exit                                     |                                                           |
| Step 18 | mpls ldp                                                                       | Enters MPLS LDP configuration mode.                       |
|         | Example:                                                                       |                                                           |
|         | RP/0/RP0/CPU0:router(config-isis)# mpls ldp                                    |                                                           |
| Step 19 | default-vrf implicit-ipv4 disable                                              | Disables the implicitly enabled IPv4 address family for   |
|         | Example:                                                                       | default VRF.                                              |
|         | <pre>RP/0/RP0/CPU0:router(config-ldp)# default-vrf implicit-ipv4 disable</pre> |                                                           |
| Step 20 | router-id lsr id                                                               | Configures router ID.                                     |
|         | Example:                                                                       |                                                           |
|         | <pre>RP/0/RP0/CPU0:router(config-ldp)# router-id 5.5.5.5</pre>                 |                                                           |
| Step 21 | address-family ipv6                                                            | Enables native LDP IPv6 address family.                   |
|         | Example:                                                                       |                                                           |
|         | <pre>RP/0/RP0/CPU0:router(config-ldp)# address-family ipv6</pre>               |                                                           |
| Step 22 | exit                                                                           | Exits the current configuration mode.                     |
|         | Example:                                                                       |                                                           |
|         | RP/0/RP0/CPU0:router(config-ldp-af)# exit                                      |                                                           |
| Step 23 | interface type interface-path-id                                               | Enters interface configuration mode for the LDP protocol. |
|         | Example:                                                                       |                                                           |
|         | <pre>RP/0/RP0/CPU0:router(config-ldp)# interface GigabitEthernet 0/0/0/0</pre> |                                                           |

|         | Command or Action                                                    | Purpose                                                                                                    |
|---------|----------------------------------------------------------------------|----------------------------------------------------------------------------------------------------|
| Step 24 | address-family ipv6                                                  | Enables LDP IPv6 control plane.                                                                                                    |
|         | Example:                                                             |                                                                                                    |
|         | <pre>RP/0/RP0/CPU0:router(config-ldp-if) # address-family ipv6</pre> |                                                                                                    |
| Step 25 | end or commit                                                        | When you issue the <b>end</b> command, the system                                                                                              |
|         | Example:                                                             | prompts you to commit changes:                                                                                                    |
|         | RP/0/RP/0/RP0/CPU0:router (config-ldp-if-af)# end                    | Uncommitted changes found, commit them before exiting(yes/no/cancel)? [cancel]:                                                                |
|         | or                                                                   | • Entering <b>yes</b> saves configuration changes to the running configuration file, exits the configuration                                   |
|         | <pre>RP/0/RP/0/RP0/CPU0:router (config-ldp-if-af)# commit</pre>      | session, and returns the router to EXEC mode.                                                                                                  |
|         |                                                                      | • Entering <b>no</b> exits the configuration session and returns the router to EXEC mode without committing the configuration changes.         |
|         |                                                                      | • Entering <b>cancel</b> leaves the router in the current configuration session without exiting or committing the configuration changes.       |
|         |                                                                      | Use the <b>commit</b> command to save the configuration changes to the running configuration file and remain within the configuration session. |

#### **Example**

# **Configuring Global Transport Address for IPV6**

Perform this task to configure global transport address for IPv6 address family.

#### **SUMMARY STEPS**

- 1. configure
- 2. mpls ldp
- 3. address-family ipv6
- 4. discovery transport-address ip-address
- 5. end or commit

|        | Command or Action                                                                   | Purpose                                                                                                    |
|--------|-------------------------------------------------------------------------------------|----------------------------------------------------------------------------------------------------|
| Step 1 | configure                                                                           | Enters XR Config mode.                                                                                                    |
|        | Example:                                                                            |                                                                                                    |
|        | RP/0/RP0/CPU0:router# configure                                                     |                                                                                                    |
| Step 2 | mpls ldp                                                                            | Enters MPLS LDP configuration mode.                                                                                                    |
|        | Example:                                                                            |                                                                                                    |
|        | RP/0/RP0/CPU0:router(config)# mpls ldp                                              |                                                                                                    |
| Step 3 | address-family ipv6                                                                 | Enables native LDP IPv6 address family.                                                                                                    |
|        | Example:                                                                            |                                                                                                    |
|        | RP/0/RP0/CPU0:router(config-ldp)# address-family ipv6                               |                                                                                                    |
| Step 4 | discovery transport-address ip-address                                              | Configures the global transport address for the specified                                                                                                    |
|        | Example:                                                                            | IPv6 address.                                                                                                    |
|        | <pre>RP/0/RP0/CPU0:router(config-ldp-af)# discovery transport-address 5:6::78</pre> |                                                                                                    |
| Step 5 | end or commit                                                                       | When you issue the <b>end</b> command, the system pror                                                                                                    |
|        | Example:                                                                            | you to commit changes:                                                                                                    |
|        | RP/0/RP/0/RP0/CPU0:router (config-ldp-af)# end                                      | Uncommitted changes found, commit them before                                                                                                    |
|        | or                                                                                  | <pre>exiting(yes/no/cancel)? [cancel]:</pre>                                                                                                    |
|        | RP/0/RP/0/RP0/CPU0:router (config-ldp-af)# commit                                   | <ul> <li>Entering yes saves configuration changes to the<br/>running configuration file, exits the configuration<br/>session, and returns the router to EXEC mode.</li> </ul> |
|        |                                                                                     | • Entering <b>no</b> exits the configuration session and returns the router to EXEC mode without committing the configuration changes.                                        |
|        |                                                                                     | • Entering <b>cancel</b> leaves the router in the current configuration session without exiting or committing the configuration changes.                                      |
|        |                                                                                     | Use the <b>commit</b> command to save the configuration changes to the running configuration file and remain within the configuration session.                                |

### **Disabling Implicit IPv4**

Perform this task to disable the implicitly enabled IPv4 address family for default VRF.

#### **SUMMARY STEPS**

- 1. configure
- 2. mpls ldp
- 3. default-vrf implicit-ipv4 disable
- 4. end or commit

|        | Command or Action                                                              | Purpose                                                                                                    |
|--------|--------------------------------------------------------------------------------|----------------------------------------------------------------------------------------------------|
| Step 1 | configure                                                                      | Enters global configuration mode.                                                                                                    |
|        | Example:                                                                       |                                                                                                    |
|        | RP/0/RP0/CPU0:router# configure                                                |                                                                                                    |
| Step 2 | mpls ldp                                                                       | Enters MPLS LDP configuration mode.                                                                                                    |
|        | Example:                                                                       |                                                                                                    |
|        | RP/0/RP0/CPU0:router(config)# mpls ldp                                         |                                                                                                    |
| Step 3 | default-vrf implicit-ipv4 disable  Example:                                    | Disables the implicitly enabled IPv4 address family for default VRF.                                                                                                    |
|        | <pre>RP/0/RP0/CPU0:router(config-ldp)# default-vrf implicit-ipv4 disable</pre> |                                                                                                    |
| Step 4 | end or commit                                                                  | • When you issue the <b>end</b> command, the system prompts                                                                                                    |
|        | Example:                                                                       | you to commit changes:                                                                                                    |
|        | RP/0/RP/0/RP0/CPU0:router (config-ldp)# end                                    | Uncommitted changes found, commit them before exiting(yes/no/cancel)?                                                                                                    |
|        | or                                                                             | [cancel]:                                                                                                    |
|        | RP/0/RP/0/RP0/CPU0:router (config-ldp)# commit                                 | <ul> <li>Entering yes saves configuration changes to the<br/>running configuration file, exits the configuration<br/>session, and returns the router to EXEC mode.</li> </ul> |
|        |                                                                                | • Entering <b>no</b> exits the configuration session and returns the router to EXEC mode without committing the configuration changes.                                        |
|        |                                                                                | • Entering <b>cancel</b> leaves the router in the current configuration session without exiting or committing the configuration changes.                                      |

| Command or Action | Purpose                                                                                                    |
|-------------------|----------------------------------------------------------------------------------------------------|
|                   | Use the <b>commit</b> command to save the configuration changes to the running configuration file and remain within the configuration session. |

### **Configuring IPv4 as Transport Preference**

Perform this task to configure IPv4 as the preferred transport (overriding the default setting of IPv6 as preferred transport) to establish connection for a set of dual-stack peers.

#### **SUMMARY STEPS**

- 1. configure
- 2. mpls ldp
- 3. neighbor dual-stack transport-connection prefer ipv4 for-peers peer lsr-id
- 4. end or commit

|        | Command or Action                                                                                                   | Purpose                                                                                    |
|--------|----------------------------------------------------------------------------------------------------|--------------------------------------------------------------------------------------------|
| Step 1 | configure                                                                                                    | Enters global configuration mode.                                                          |
|        | Example:                                                                                                    |                                                                                            |
|        | RP/0/RP0/CPU0:router# configure                                                                                     |                                                                                            |
| Step 2 | mpls ldp                                                                                                    | Enters MPLS LDP configuration mode.                                                        |
|        | Example:                                                                                                    |                                                                                            |
|        | RP/0/RP0/CPU0:router(config)# mpls ldp                                                                              |                                                                                            |
| Step 3 | neighbor dual-stack transport-connection prefer ipv4 for-peers peer lsr-id                                          | Configures IPv4 as the preferred transport connection for the specified peer.              |
|        | Example:                                                                                                    |                                                                                            |
|        | <pre>RP/0/RP0/CPU0:router(config-ldp)# neighbor dual-stack transport-connection prefer ipv4 for-peers 5.5.5.5</pre> |                                                                                            |
| Step 4 | end or commit                                                                                                    | • When you issue the <b>end</b> command, the system prompts                                |
|        | Example: you to com                                                                                                 | you to commit changes:                                                                     |
|        | RP/0/RP/0/RP0/CPU0:router (config-ldp)# end  or                                                                     | <pre>Uncommitted changes found, commit them before exiting(yes/no/cancel)? [cancel]:</pre> |

| Command or Action                              | Purpose                                                                                                    |
|------------------------------------------------|----------------------------------------------------------------------------------------------------|
| RP/0/RP/0/RP0/CPU0:router (config-ldp)# commit | Entering <b>yes</b> saves configuration changes to the running configuration file, exits the configuration session, and returns the router to EXEC mode. |
|                                                | • Entering <b>no</b> exits the configuration session and returns the router to EXEC mode without committing the configuration changes.                   |
|                                                | • Entering <b>cancel</b> leaves the router in the current configuration session without exiting or committing the configuration changes.                 |
|                                                | • Use the <b>commit</b> command to save the configuration changes to the running configuration file and remain within the configuration session.         |

### **Configuring Transport Preference Maximum Wait Time**

Perform this task to configure the maximum time (in seconds) the preferred address family connection must wait to establish transport connection before resorting to non-preferred address family.

#### **SUMMARY STEPS**

- 1. configure
- 2. mpls ldp
- 3. neighbor dual-stack transport-connection max-wait seconds
- 4. end or commit

|        | Command or Action                                         | Purpose                             |
|--------|-----------------------------------------------------------|-------------------------------------|
| Step 1 | configure                                                 | Enters global configuration mode.   |
|        | Example:                                                  |                                     |
|        | RP/0/RP0/CPU0:router# configure                           |                                     |
| Step 2 | mpls ldp                                                  | Enters MPLS LDP configuration mode. |
|        | Example:                                                  |                                     |
|        | RP/0/RP0/CPU0:router(config)# mpls ldp                    |                                     |
| Step 3 | neighbor dual-stack transport-connection max-wait seconds | Configures the maximum wait time.   |
|        | Example:                                                  |                                     |
|        | RP/0/RP0/CPU0:router(config-ldp)# neighbor                |                                     |

|        | Command or Action                                                                                            | Purpose                                                                                                    |
|--------|----------------------------------------------------------------------------------------------------|----------------------------------------------------------------------------------------------------|
|        | dual-stack transport-connection max-wait 5                                                                   |                                                                                                    |
| Step 4 | end or commit  Example:                                                                                      | When you issue the <b>end</b> command, the system prompts you to commit changes:                                                                                                    |
|        | <pre>RP/0/RP/0/RP0/CPU0:router (config-ldp) # end  or  RP/0/RP/0/RP0/CPU0:router (config-ldp) # commit</pre> | <ul> <li>Uncommitted changes found, commit them before exiting (yes/no/cancel)? [cancel]:</li> <li>Entering yes saves configuration changes to the running configuration file, exits the configuration session, and returns the router to EXEC mode.</li> <li>Entering no exits the configuration session and returns the router to EXEC mode without committing the configuration changes.</li> <li>Entering cancel leaves the router in the current configuration session without exiting or committing the configuration changes.</li> <li>Use the commit command to save the configuration changes to the running configuration file and remain within the configuration session.</li> </ul> |

# **Configuration Examples for Implementing MPLS LDP**

These configuration examples are provided to implement LDP:

# **Configuring LDP with Graceful Restart: Example**

The example shows how to enable LDP with graceful restart on the POS interface 0/2/0/0.

```
mpls ldp
  graceful-restart
  interface pos0/2/0/0
```

# **Configuring LDP Discovery: Example**

The example shows how to configure LDP discovery parameters.

```
mpls ldp
router-id 192.168.70.1
discovery hello holdtime 15
discovery hello interval 5
```

```
show mpls ldp parameters show mpls ldp discovery
```

# **Configuring LDP Link: Example**

The example shows how to configure LDP link parameters.

```
mpls ldp
  interface pos 0/1/0/0
!
!
show mpls ldp discovery
```

#### **Related Topics**

Configuring LDP Discovery Over a Link, on page 36 LDP Control Plane, on page 4

## **Configuring LDP Discovery for Targeted Hellos: Example**

The examples show how to configure LDP Discovery to accept targeted hello messages.

#### **Active (tunnel head)**

```
mpls ldp
  router-id 192.168.70.1
  interface tunnel-te 12001
  !
```

#### Passive (tunnel tail)

```
mpls ldp
  router-id 192.168.70.2
  discovery targeted-hello accept
!
```

#### **Related Topics**

Configuring LDP Discovery for Active Targeted Hellos, on page 38 Configuring LDP Discovery for Passive Targeted Hellos, on page 40 LDP Control Plane, on page 4

## **Configuring Label Advertisement (Outbound Filtering): Example**

The example shows how to configure LDP label advertisement control.

```
mpls ldp
  address-family ipv4
  label local advertise
```

```
disable
         for pfx_acl_1 to peer_acl_1
         for pfx acl 2 to peer acl 2
         for pfx acl 3
         interface POS 0/1/0/0
         interface POS 0/2/0/0
ipv4 access-list pfx acl 1
    10 permit ipv4 host 10.0.0.4 any
ipv4 access-list pfx acl 2
    10 permit ipv4 host 10.20.0.4 any
ipv4 access-list peer_acl_1
    10 permit ipv4 host 10.0.0.1 any
    20 permit ipv4 host 10.1.1.2 any
ipv4 access-list peer acl 2
    10 permit ipv4 host 172.16.0.1 any
show mpls ldp binding
```

#### **Related Topics**

Configuring Label Advertisement Control (Outbound Filtering), on page 42 Label Advertisement Control (Outbound Filtering), on page 11

## **Configuring LDP Neighbors: Example**

The example shows how to disable label advertisement.

```
mpls ldp
  address-family ipv4
    label local advertise
    disable
  !
!
!
```

#### **Related Topics**

Setting Up LDP Neighbors, on page 43

# **Configuring LDP Forwarding: Example**

The example shows how to configure LDP forwarding.

```
mpls ldp
address-family ipv4
label local advertise explicit-null
!
show mpls ldp forwarding
```

```
show mpls forwarding
```

Setting Up LDP Forwarding, on page 46 LDP Forwarding, on page 6

## **Configuring LDP Nonstop Forwarding with Graceful Restart: Example**

The example shows how to configure LDP nonstop forwarding with graceful restart.

```
mpls ldp
log
graceful-restart
!
graceful-restart
graceful-restart forwarding state-holdtime 180
graceful-restart reconnect-timeout 15
interface pos0/1/0/0
!
show mpls ldp graceful-restart
show mpls ldp neighbor gr
show mpls ldp forwarding
show mpls forwarding
```

### **Related Topics**

```
Setting Up LDP NSF Using Graceful Restart, on page 50
LDP Graceful Restart, on page 7
Phases in Graceful Restart, on page 9
Recovery with Graceful-Restart, on page 9
```

## **Configuring Label Acceptance (Inbound Filtering): Example**

The example shows how to configure inbound label filtering.

```
mpls ldp
label
accept
for pfx_acl_2 from 192.168.2.2
!
!
!

mpls ldp
address-family ipv4
label remote accept from 192.168.1.1:0 for pfx_acl_2
!
!
!
!
```

Configuring Label Acceptance Control (Inbound Filtering), on page 53 Label Acceptance Control (Inbound Filtering), on page 11

## **Configuring Local Label Allocation Control: Example**

The example shows how to configure local label allocation control.

```
mpls ldp
address-family ipv4
  label local allocate for pfx_acl_1
!
```

### **Related Topics**

Configuring Local Label Allocation Control, on page 54 Local Label Allocation Control, on page 11

## **Configuring LDP Session Protection: Example**

The example shows how to configure session protection.

```
mpls ldp
  session protection duration
!
```

### **Related Topics**

Configuring Session Protection, on page 55 Session Protection, on page 12

## Configuring LDP IGP Synchronization—OSPF: Example

The example shows how to configure LDP IGP synchronization for OSPF.

```
router ospf 100
mpls ldp sync
!
mpls ldp
  igp sync delay 30
!
```

### **Related Topics**

Configuring LDP IGP Synchronization: OSPF, on page 56 IGP Synchronization, on page 13

## **Configuring LDP IGP Synchronization—ISIS: Example**

The example shows how to configure LDP IGP synchronization.

```
router isis 100
  interface POS 0/2/0/0
address-family ipv4 unicast
mpls ldp sync
!
!
mpls ldp
  igp sync delay 30
!
```

Configuring LDP IGP Synchronization: ISIS, on page 59 IGP Synchronization, on page 13

## **Configuring LDP Auto-Configuration: Example**

The example shows how to configure the IGP auto-configuration feature globally for a specific OSPF interface ID.

```
router ospf 100
mpls ldp auto-config
area 0
interface pos 1/1/1/1
```

The example shows how to configure the IGP auto-configuration feature on a given area for a given OSPF interface ID.

```
router ospf 100
area 0
mpls ldp auto-config
interface pos 1/1/1/1
```

### **Related Topics**

Enabling LDP Auto-Configuration for a Specified OSPF Instance, on page 60
Enabling LDP Auto-Configuration in an Area for a Specified OSPF Instance, on page 61
Disabling LDP Auto-Configuration, on page 63
IGP Auto-configuration, on page 13

## **Configure IP LDP Fast Reroute Loop Free Alternate: Examples**

This example shows how to configure LFA FRR with default tie-break configuration:

```
router isis TEST
net 49.0001.0000.0000.0001.00
address-family ipv4 unicast
metric-style wide
interface GigabitEthernet0/6/0/13
```

```
point-to-point
address-family ipv4 unicast
  fast-reroute per-prefix
# primary path GigabitEthernet0/6/0/13 will exclude the interface
# GigabitEthernet0/6/0/33 in LFA backup path computation.
  fast-reroute per-prefix exclude interface GigabitEthernet0/6/0/33
!
interface GigabitEthernet0/6/0/23
  point-to-point
  address-family ipv4 unicast
!
interface GigabitEthernet0/6/0/24
  point-to-point
  address-family ipv4 unicast
!
interface GigabitEthernet0/6/0/33
  point-to-point
  address-family ipv4 unicast
!
```

This example shows how to configure TE tunnel as LFA backup:

```
router isis TEST
net 49.0001.0000.0000.0001.00
address-family ipv4 unicast
 metric-style wide
interface GigabitEthernet0/6/0/13
 point-to-point
 address-family ipv4 unicast
  fast-reroute per-prefix
   \# primary path GigabitEthernet0/6/0/13 will exclude the interface
   # GigabitEthernet0/6/0/33 in LFA backup path computation. TE tunnel 1001
   # is using the link GigabitEthernet0/6/0/33.
   fast-reroute per-prefix exclude interface GigabitEthernet0/6/0/33
  fast-reroute per-prefix lfa-candidate interface tunnel-te1001
interface GigabitEthernet0/6/0/33
 point-to-point
 address-family ipv4 unicast
```

This example shows how to configure LFA FRR with configurable tie-break configuration:

```
router isis TEST
net 49.0001.0000.0000.0001.00
 address-family ipv4 unicast
 metric-style wide
 fast-reroute per-prefix tiebreaker ?
 downstream
                       Prefer backup path via downstream node
 lc-disjoint
                       Prefer line card disjoint backup path
 lowest-backup-metric Prefer backup path with lowest total metric
 node-protecting
                       Prefer node protecting backup path
 primary-path
                       Prefer backup path from ECMP set
                      Prefer non-ECMP backup path
 secondary-path
 fast-reroute per-prefix tiebreaker lc-disjoint index ?
  <1-255> Index
  fast-reroute per-prefix tiebreaker lc-disjoint index 10
```

```
Sample configuration:
router isis TEST
net 49.0001.0000.0000.0001.00
address-family ipv4 unicast
 metric-style wide
 fast-reroute per-prefix tiebreaker downstream index 60
 fast-reroute per-prefix tiebreaker lc-disjoint index 10
 fast-reroute per-prefix tiebreaker lowest-backup-metric index 40
 fast-reroute per-prefix tiebreaker node-protecting index 30
 fast-reroute per-prefix tiebreaker primary-path index 20
 fast-reroute per-prefix tiebreaker secondary-path index 50
interface GigabitEthernet0/6/0/13
 point-to-point
 address-family ipv4 unicast
  fast-reroute per-prefix
interface GigabitEthernet0/1/0/13
 point-to-point
 address-family ipv4 unicast
  fast-reroute per-prefix
interface GigabitEthernet0/3/0/0.1
 point-to-point
 address-family ipv4 unicast
interface GigabitEthernet0/3/0/0.2
 point-to-point
 address-family ipv4 unicast
```

IP LDP Fast Reroute Loop Free Alternate, on page 14

## Verify IP LDP Fast Reroute Loop Free Alternate: Example

The following examples show how to verify the IP LDP FRR LFA feature on the router.

The following example shows how to verify ISIS FRR output:

```
RP/0/RP0/CPU0:router#show isis fast-reroute summary
IS-IS 1 IPv4 Unicast FRR summary
                       Critical High Medium
                                                     Low
                                                               Total
                       Priority Priority Priority
Prefixes reachable in L1
 All paths protected 0 0 4

Some paths protected 0 0 0

Unprotected 0 0 0

Protection coverage 0.00% 0.00% 100.00%
                                                     1008
                                                              1012
                                                     0 0
                                                     0
                                                               0
                                          100.00% 100.00% 100.00%
Prefixes reachable in L2
 All paths protected 0
                                0
                                          1
                                                     Ω
                                                               1
 Some paths protected 0
                                0
                                          0
                                                     0
                                                               0
 Unprotected
                                 0
                                                     0
 Protection coverage 0.00% 0.00% 100.00%
                                                     0.00%
                                                              100.00%
```

The following example shows how to verify the IGP route 10.21.1.1/24 in ISIS Fast Reroute output:

```
RP/0/RP0/CPU0:router#show isis fast-reroute 10.21.1.1/24
L1 10.21.1.1/24 [40/115]
    via 12.0.0.2, GigabitEthernet0/6/0/13, NORTH
        FRR backup via 14.0.2.2, GigabitEthernet0/6/0/0.3, SOUTH

RP/0/RP0/CPU0:router#show isis fast-reroute 10.21.1.1/24 detail
L1 10.21.1.1/24 [40/115] low priority
    via 12.0.0.2, GigabitEthernet0/6/0/13, NORTH
        FRR backup via 14.0.2.2, GigabitEthernet0/6/0/0.3, SOUTH
        P: No, TM: 130, LC: No, NP: Yes, D: Yes
        src sr1.00-00, 173.1.1.2
L2 adv [40] native, propagated
```

The following example shows how to verify the IGP route 10.21.1.1/24 in RIB output:

```
RP/0/RP0/CPU0:router#show route 10.21.1.1/24
Routing entry for 10.21.1.0/24
Known via "isis 1", distance 115, metric 40, type level-1
Installed Nov 27 10:22:20.311 for 1d08h
Routing Descriptor Blocks
    12.0.0.2, from 173.1.1.2, via GigabitEthernet0/6/0/13, Protected
    Route metric is 40
    14.0.2.2, from 173.1.1.2, via GigabitEthernet0/6/0/0.3, Backup
    Route metric is 0
No advertising protos.
```

The following example shows how to verify the IGP route 10.21.1.1/24 in FIB output:

```
{\tt RP/0/RP0/CPU0:router\#show~cef~10.21.1.1/24}
10.21.1.0/24, version 0, internal 0x40040001 (ptr 0x9d9e1a68) [1], 0x0
(0x9ce0ec40), 0x4500 (0x9e2c69e4)
Updated Nov 27 10:22:29.825
remote adjacency to GigabitEthernet0/6/0/13
Prefix Len 24, traffic index 0, precedence routine (0)
   via 12.0.0.2, GigabitEthernet0/6/0/13, 0 dependencies, weight 0, class 0,
protected [flags 0x400]
   path-idx 0, bkup-idx 1 [0x9e5b71b4 0x0]
   next hop 12.0.0.2
    local label 16080
                            labels imposed {16082}
   via 14.0.2.2, GigabitEthernet0/6/0/0.3, 3 dependencies, weight 0, class 0,
backup [flags 0x300]
   path-idx 1
   next hop 14.0.2.2
   remote adjacency
     local label 16080
                            labels imposed {16079}
RP/0/RP0/CPU0:router#show cef 10.21.1.1/24 detail
10.21.1.0/24, version 0, internal 0x40040001 (ptr 0x9d9e1a68) [1], 0x0
(0x9ce0ec40), 0x4500 (0x9e2c69e4)
Updated Nov 27 10:22:29.825
remote adjacency to GigabitEthernet0/6/0/13
Prefix Len 24, traffic index 0, precedence routine (0)
  gateway array (0x9cc622f0) reference count 1158, flags 0x28000d00, source 1sd
(2),
                [387 type 5 flags 0x101001 (0x9df32398) ext 0x0 (0x0)]
```

```
LW-LDI[type=5, refc=3, ptr=0x9ce0ec40, sh-ldi=0x9df32398]
  via 12.0.0.2, GigabitEthernet0/6/0/13, 0 dependencies, weight 0, class 0,
protected [flags 0x400]
   path-idx 0, bkup-idx 1 [0x9e5b71b4 0x0]
   next hop 12.0.0.2
    local label 16080
                           labels imposed {16082}
  via 14.0.2.2, GigabitEthernet0/6/0/0.3, 3 dependencies, weight 0, class 0,
backup [flags 0x300]
   path-idx 1
   next hop 14.0.2.2
   remote adjacency
    local label 16080
                          labels imposed {16079}
   Load distribution: 0 (refcount 387)
    Hash OK Interface
                                       Address
             GigabitEthernet0/6/0/13 remote
```

The following example shows how to verify the IGP route 10.21.1.1/24 in MPLS LDP output:

RP/0/RP0/CPU0:router#show mpls ldp forwarding 10.21.1.1/24

| Prefix       | Label<br>In |       | Outgoing<br>Interface | Next Hop     | GR | Stale |
|--------------|-------------|-------|-----------------------|--------------|----|-------|
|              |             |       |                       |              |    |       |
| 10.21.1.0/24 | 16080       | 16082 | Gi0/6/0/13            | 12.0.0.2     | Y  | N     |
|              |             | 16079 | Gi0/6/0/0.3           | 14.0.2.2 (!) | Y  | N     |

RP/0/RP0/CPU0:router#show mpls ldp forwarding 10.21.1.1/24 detail

| Prefix                           | Label<br>In | Label<br>Out | Outgoing<br>Interface                       | Next Hop                          | GR | Stale |
|----------------------------------|-------------|--------------|---------------------------------------------|-----------------------------------|----|-------|
| 10.21.1.0/24                     | 16080       | -            | Gi0/6/0/13<br>ed; path-id 1<br>20.20.20:0 ] | 12.0.0.2<br>backup-path-id 33;    | Y  | N     |
|                                  |             |              |                                             | 14.0.2.2 (!) peer 40.40.40.40:0 ] | Y  | N     |
| Routing update<br>Forwarding upd |             |              | •                                           | <i>2 '</i>                        |    |       |

### **Related Topics**

IP LDP Fast Reroute Loop Free Alternate, on page 14

## MPLS LDP CSC for Multiple VRFs Configuration: Examples

This figure shows a L3VPN LDP CSC topology that uses either BGP or LDP between PE and CE routers to distribute routes and MPLS labels.

L3VPN CSC VPN: LDP / BGP

CE13 ---

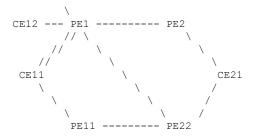

VRF red: CE11, CE21

VRF blue: CE12, CE13 (local only switching)

Multi-home CEs: CE11, CE21 LDP CSC: PE1/PE11 with CE1x BGP CSC: PE2/PE22 with CE2x

### **CSC-CE11 Configuration**

```
hostname cell
interface Loopback0
ipv4 address 198.51.100.254 255.255.255.255
interface POS0/2/0/0
ipv4 address 192.168.1.11 255.255.255.0
interface POS0/2/0/1
ipv4 address 192.168.2.11 255.255.255.0
interface POS0/2/0/2
ipv4 address 192.168.3.11 255.255.255.0
router ospf 100
log adjacency changes
router-id 198.51.100.254
 area 0
  interface Loopback0
  interface POS0/2/0/0
  interface POS0/2/0/1
  interface POS0/2/0/2
  !
mpls ldp
log
  adjacency
 neighbor
 router-id 198.51.100.254
 address-family ipv4
 interface POS0/2/0/0
  address-family ipv4
  !
 1
```

```
interface POS0/2/0/1
  address-family ipv4
!
!
interface POS0/2/0/2
  address-family ipv4
!
!
!
no interface POS0/2/0/0 shut
no interface POS0/2/0/1 shut
no interface POS0/2/0/2 shut
end
```

### **CSC-CE12 Configuration**

```
hostname ce12
interface Loopback0
ipv4 address 198.51.100.252 255.255.255.255
interface POS0/2/0/0
ipv4 address 192.169.1.12 255.255.255.0
!
router ospf 100
log adjacency changes
router-id 198.51.100.252
area 0
 interface Loopback0
 interface POS0/2/0/0
 !
 !
!
{\tt mpls} \ {\tt ldp}
log
 adjacency
 neighbor
router-id 198.51.100.252
address-family ipv4
 interface POS0/2/0/0
 address-family ipv4
no interface POS0/2/0/0 shut
end
```

### **CSC-CE13 Configuration**

```
hostname ce13

interface Loopback0
  ipv4 address 198.51.100.254 255.255.255.255
!
interface POSO/2/0/0
  ipv4 address 192.170.1.12 255.255.255.0
```

```
router ospf 100
log adjacency changes
router-id 198.51.100.254
area 0
 interface Loopback0
 interface POS0/2/0/0
mpls ldp
log
 adjacency
 neighbor
router-id 198.51.100.254
address-family ipv4
interface POS0/2/0/0
 address-family ipv4
 !
!
no interface POS0/2/0/0 shut
end
```

### **CSC-CE21 Configuration**

```
hostname ce21
interface Loopback0
ipv4 address 10.20.20.21 255.255.255.255
interface POS0/2/0/0
ipv4 address 192.168.1.21 255.255.255.0
interface POS0/2/0/1
ipv4 address 192.169.1.21 255.255.255.0
route-policy pass-all
 pass
end-policy
router static
address-family ipv4 unicast
 192.168.1.2/32 POS0/2/0/0
 192.169.1.2/32 POS0/2/0/1
address-family ipv6 unicast
 1:1:1::1/128 POS0/2/0/0
!
router bgp 2
bgp router-id 10.20.20.21
address-family ipv4 unicast
 redistribute connected
 allocate-label all
neighbor 192.168.1.2
 remote-as 100
 address-family ipv4 labeled-unicast
```

```
route-policy pass-all in route-policy pass-all out ! ! ! neighbor 192.169.1.22 remote-as 100 address-family ipv4 labeled-unicast route-policy pass-all in route-policy pass-all out ! ! ! no interface POSO/2/0/0 shut no interface POSO/2/0/1 shut end
```

### **CSC-PE1 Configuration**

```
hostname pel
vrf red
address-family ipv4 unicast
 import route-target
  100:1
 export route-target
  100:1
!
vrf blue
address-family ipv4 unicast
!
interface Loopback0
ipv4 address 10.0.0.1 255.255.255.255
ipv6 address 1:1:1::1/128
interface Loopback1
ipv4 address 10.0.0.1 255.255.255.255
interface Loopback2
vrf blue
ipv4 address 10.0.0.1 255.255.255.255
interface Loopback11
ipv4 address 10.0.0.2 255.255.255.255
ipv6 address 1:1:1::2/128
interface Loopback112
vrf blue
ipv4 address 10.0.0.112 255.255.255.255
interface POS0/2/0/0
vrf red
ipv4 address 192.168.1.1 255.255.255.0
interface POS0/2/0/1
vrf red
ipv4 address 192.168.2.1 255.255.255.0
```

```
interface POS0/2/0/2
vrf blue
ipv4 address 192.169.1.1 255.255.255.0
interface POS0/2/0/3
vrf blue
ipv4 address 192.170.1.1 255.255.255.0
interface POS0/2/0/4
ipv4 address 12.10.0.1 255.255.255.0
ipv6 address 12:1::1/120
interface POS0/2/0/5
ipv4 address 122.1.0.1 255.255.255.0
router static
address-family ipv6 unicast
 2:2:2::2/128 POS0/2/0/4
!
router ospf 100
log adjacency changes
router-id 10.0.0.1
area 0
 interface Loopback0
 interface POS0/2/0/4
 interface POS0/2/0/5
 !
 !
vrf red
 router-id 10.0.0.1
 redistribute bgp 100
 area 0
  interface Loopback1
  interface POS0/2/0/0
  interface POS0/2/0/1
  !
  !
 !
vrf blue
 router-id 10.0.0.1
 area 0
  interface Loopback2
  interface POS0/2/0/2
  interface POS0/2/0/3
  !
router bgp 100
address-family ipv4 unicast
address-family vpnv4 unicast
neighbor 172.16.0.1
 remote-as 100
 update-source Loopback0
 address-family vpnv4 unicast
```

```
neighbor 172.16.0.12
 remote-as 100
 update-source Loopback0
 address-family vpnv4 unicast
 !
 vrf red
 rd 1:1
 address-family ipv4 unicast
  maximum-paths eibgp 8
  redistribute ospf 100
!
!
mpls ldp
log
 adjacency
 neighbor
 1
nsr
router-id 10.0.0.1
address-family ipv4
 label
  local
   advertise
    explicit-null
  !
 !
 interface POS0/2/0/4
 address-family ipv4
 !
 interface POS0/2/0/5
 address-family ipv4
 !
 vrf red
 address-family ipv4
 interface POS0/2/0/0
  address-family ipv4
  1
  interface POS0/2/0/1
  address-family ipv4
  !
 !
 vrf blue
 router-id 10.0.0.2
  address-family ipv4
  discovery transport-address 10.0.0.1
  label
   local
    allocate for host-routes
  interface POS0/2/0/2
  address-family ipv4
```

```
!
interface POS0/2/0/3
address-family ipv4
!
!
!
no interface POS0/2/0/0 shut
no interface POS0/2/0/1 shut
no interface POS0/2/0/2 shut
no interface POS0/2/0/3 shut
no interface POS0/2/0/4 shut
no interface POS0/2/0/5 shut
end
```

### **CSC-PE2 Configuration**

```
hostname pe2
vrf red
address-family ipv4 unicast
 import route-target
  100:1
 export route-target
  100:1
 !
!
interface Loopback0
ipv4 address 172.16.0.1 255.255.255.255
ipv6 address 2:2:2::2/128
interface Loopback1
vrf red
ipv4 address 172.16.0.1 255.255.255.255
interface POS0/2/0/0
ipv4 address 12.1.0.2 255.255.255.0
ipv6 address 12:1::2/120
interface POS0/2/0/1
vrf red
ipv4 address 192.168.1.2 255.255.255.0
route-policy pass-all
 pass
end-policy
router static
address-family ipv6 unicast
 1:1:1::1/128 POS0/2/0/0
 1:1:1::2/128 POS0/2/0/0
vrf red
 address-family ipv4 unicast
  192.168.1.21/32 POS0/2/0/1
 !
router ospf 100
```

```
log adjacency changes
router-id 172.16.0.1
 area 0
 interface Loopback0
 interface POS0/2/0/0
 !
router bgp 100
address-family ipv4 unicast
 !
 address-family vpnv4 unicast
neighbor 10.0.0.1
 remote-as 100
 update-source Loopback0
 address-family vpnv4 unicast
vrf red
 rd 1:1
  address-family ipv4 unicast
  allocate-label all
 neighbor 192.168.1.21
  remote-as 2
  address-family ipv4 labeled-unicast
   route-policy pass-all in
   route-policy pass-all out
 !
mpls ldp
log
 adjacency
 neighbor
router-id 172.16.0.1
address-family ipv4
 label
  local
   advertise
    explicit-null
   !
 !
 interface POS0/2/0/0
 address-family ipv4
no interface POSO/2/0/0 shut
no interface POS0/2/0/1 shut
end
```

### **CSC-PE11 Configuration**

hostname pell

```
vrf red
address-family ipv4 unicast
 import route-target
  100:1
 export route-target
  100:1
 !
interface Loopback0
ipv4 address 10.0.0.11 255.255.255.255
interface Loopback1
vrf red
ipv4 address 10.0.0.11 255.255.255.255
interface POS0/2/0/0
vrf red
ipv4 address 192.168.3.1 255.255.255.0
interface POS0/2/0/1
ipv4 address 10.12.0.1 255.255.255.0
router ospf 100
log adjacency changes
router-id 10.0.0.11
area 0
 interface Loopback0
 interface POS0/2/0/1
 !
vrf red
 router-id 10.0.0.11
 redistribute bgp 100
 area 0
  interface Loopback1
  interface POS0/2/0/0
  !
  !
 !
router bgp 100
address-family ipv4 unicast
address-family vpnv4 unicast
neighbor 172.16.0.12
 remote-as 100
 update-source Loopback0
 address-family vpnv4 unicast
 !
vrf red
 rd 1:1
 address-family ipv4 unicast
  maximum-paths eibgp 8
  redistribute ospf 100
 !
mpls ldp
```

```
log
 adjacency
 neighbor
router-id 10.0.0.11
address-family ipv4
interface POS0/2/0/1
 address-family ipv4
vrf red
 address-family ipv4
 interface POS0/2/0/0
  address-family ipv4
 !
 !
!
no interface POSO/2/0/0 shut
no interface POSO/2/0/1 shut
end
```

### **CSC-PE22 Configuration**

```
hostname pe22
vrf red
address-family ipv4 unicast
 import route-target
  100:1
 export route-target
  100:1
interface Loopback0
ipv4 address 172.16.0.12 255.255.255.255
interface Loopback1
vrf red
ipv4 address 172.16.0.12 255.255.255.255
interface POS0/2/0/0
ipv4 address 122.1.0.22 255.255.255.0
interface POS0/2/0/1
vrf red
ipv4 address 192.169.1.22 255.255.255.0
interface POS0/2/0/2
ipv4 address 10.10.1.22 255.255.255.0
route-policy pass-all
 pass
end-policy
router static
vrf red
 address-family ipv4 unicast
```

```
192.169.1.21/32 POS0/2/0/1
  1
!
router ospf 100
log adjacency changes
 router-id 172.16.0.12
 area 0
 interface Loopback0
  interface POS0/2/0/0
  interface POS0/2/0/2
  !
 1
router bgp 100
 address-family ipv4 unicast
 address-family vpnv4 unicast
 neighbor 10.0.0.1
 remote-as 100
 update-source Loopback0
 address-family vpnv4 unicast
 1
 neighbor 10.0.0.11
 remote-as 100
 update-source Loopback0
  address-family vpnv4 unicast
 !
 vrf red
 rd 1:1
  address-family ipv4 unicast
  allocate-label all
  neighbor 192.169.1.21
  remote-as 2
   address-family ipv4 labeled-unicast
   route-policy pass-all in
   route-policy pass-all out
   !
 1
mpls ldp
router-id 172.16.0.12
 address-family ipv4
 interface POS0/2/0/0
  address-family ipv4
  !
 interface POS0/2/0/2
 address-family ipv4
  !
 !
no interface POS0/2/0/0 shut
no interface POS0/2/0/1 shut
no interface POSO/2/0/2 shut
```

end

The following example shows the output for the **show running-config mpls ldp** command.

```
RP/0/RSP0/CPU0:router# show running-config mpls ldp
mpls ldp
loa
 adjacency
 neighbor
 nsr
 graceful-restart
 session-protection
 graceful-restart
graceful-restart reconnect-timeout 60
 graceful-restart forwarding-state-holdtime 180
igp sync delay on-proc-restart 300
 igp sync delay on-session-up 15
 discovery
 quick-start disable
  instance-tlv disable
 hello holdtime 30
 hello interval 10
 targeted-hello holdtime 180
 targeted-hello interval 20
 session backoff 5 15
session holdtime 300
signalling dscp 48
mldp
 logging notifications
 address-family ipv4
  static p2mp 10.0.0.1 1
  static mp2mp 10.10.20.10 1
   make-before-break delay 10
  mofrr
   recursive-fec
 1
 router-id 10.0.0.1
 neighbor
 password encrypted 01100F17580454
 172.16.0.1:0 password disable
 192.168.0.1:0 password encrypted 02050D480809
 session downstream-on-demand with peer acl1
 session protection for peer acl2 duration 30
 address-family ipv4
 discovery targeted-hello accept from peer acl1
 neighbor 172.16.0.1 targeted
  traffic-eng
   auto-tunnel mesh
   group all
   group 10
    group 20
  redistribute
  bgp
   as 100
```

```
advertise-to peer acl1
  1
 label
  local
   default-route
   implicit-null-override for pfx acl1
   allocate for pfx_acl
   advertise
   disable
    for pfx acl1 to peer acl1
    for pfx acl2 to peer acl2
   interface GigabitEthernet0/0/0/0
   explicit-null for pfx acl1 to peer acl1
   1
  !
  remote
   accept
   from 172.16.0.1:0 for pfx acl2
   from 192.168.0.1:0 for pfx acl3
interface GigabitEthernet0/0/0/0
igp sync delay on-session-up disable
 discovery quick-start disable
 discovery hello holdtime 30
 discovery hello interval 10
 address-family ipv4
 igp auto-config disable
  discovery transport-address interface
 mldp disable
interface GigabitEthernet0/0/0/1
igp sync delay on-session-up 10
address-family ipv4
  discovery transport-address 10.0.0.1
interface GigabitEthernet0/0/0/2
!
```

## **LDP IPv6 Configuration: Examples**

The following example shows how to enable LDP IPv6 native under LDP. The user must enable IPv6 address family under LDP submodes.

```
configure
  mpls ldp
  address-family ipv6
 !
!
```

The following example shows how to enable LDP IPv6 control plane on an LDP interface:

configure

```
mpls ldp
  interface pos 0/6/0/0
   address-family ipv6
 !
```

The following examples shows how to configure IPv6-only LSR:

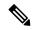

Note

IPv4 is implicitly enabled under default VRF and any LDP interfaces under default VRF. In order to operate as an IPv6-only LSR, the user must also explicitly disable IPv4 address family.

### Example 1:

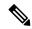

Note

In this example, there is no explicit IPv6 export address. The loopback's IPv6 address is used as the export address (6:6:6::6/128).

The router ID configured in MPLS LDP is not used in anyway for export. It is used only for LDP LSR identification.

```
configure
interface Loopback0
ipv6 address 6:6:6::6/128
interface GigabitEthernet0/0/0/0
ipv6 address 16:1::6/120
router isis 100
net 49.0000.0000.0000.0006.00
 interface Loopback0
  address-family ipv6 unicast
 interface GigabitEthernet0/0/0/0
 address-family ipv6 unicast
mpls ldp
 default-vrf implicit-ipv4 disable
 router-id 6.6.6.6
 address-family ipv6
 interface GigabitEthernet0/0/0/0
 address-family ipv6
!
```

### Example 2:

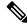

Note

In this example, there is an explicit IPv6 export address. However, there is no IPv6 loopback.

There is no router-id configured, but the loopback IPv4 address is used.

```
configure
interface Loopback0
ipv4 address 6.6.6.6/32
interface GigabitEthernet0/0/0/0
ipv6 address 16:1::6/120
router isis 100
net 49.0000.0000.0000.0006.00
interface Loopback0
 address-family ipv6 unicast
interface GigabitEthernet0/0/0/0
 address-family ipv6 unicast
mpls ldp
default-vrf implicit-ipv4 disable
address-family ipv6
 discovery transport-address 6:6:6::6
interface GigabitEthernet0/0/0/0
 address-family ipv6
```

## **Additional References**

For additional information related to Implementing MPLS Label Distribution Protocol, refer to the following references:

### **Related Documents**

| Related Topic | Document Title                                                                 |  |  |
|---------------|--------------------------------------------------------------------------------|--|--|
| LDP           | MPLS Label Distribution Protocol Commands module in MPLS Command Reference for |  |  |
| Commands      | Cisco NCS 6000 Series Routers.                                                 |  |  |

### **Standards**

| Standards                                                                                                    | Title |
|----------------------------------------------------------------------------------------------------|-------|
| No new or modified standards are supported by this feature, and support for existing standards has not been modified by this feature. | _     |

### **MIBs**

| MIBs | MIBs Link                                                                                                    |
|------|----------------------------------------------------------------------------------------------------|
|      | To locate and download MIBs using Cisco IOS XR software, use the Cisco MIB Locator found at the following URL and choose a platform under the Cisco Access Products menu:<br>http://cisco.com/public/sw-center/netmgmt/cmtk/mibs.shtml |

### **RFCs**

| RFCs  |                                    | Title                                                         |  |  |
|-------|------------------------------------|---------------------------------------------------------------|--|--|
| Note  | Not all supported RFCs are listed. |                                                               |  |  |
| RFC 3 | 0031                               | Multiprotocol Label Switching Architecture                    |  |  |
| RFC 3 | 8036                               | LDP Specification                                             |  |  |
| RFC 3 | 8037                               | LDP Applicability                                             |  |  |
| RFC 3 | 3478                               | Graceful Restart Mechanism for Label Distribution Protocol    |  |  |
| RFC 3 | 8815                               | Definitions of Managed Objects for MPLS LDP                   |  |  |
| RFC 5 | 5036                               | Label Distribution and Management                             |  |  |
|       |                                    | Downstream on Demand Label Advertisement                      |  |  |
| RFC 5 | 5286                               | Basic Specification for IP Fast Reroute: Loop-Free Alternates |  |  |

### **Technical Assistance**

| Description                                                                                                    | Link                             |
|----------------------------------------------------------------------------------------------------|----------------------------------|
| The Cisco Technical Support website contains thousands of pages of searchable technical content, including links to products, technologies, solutions, technical tips, and tools. Registered Cisco.com users can log in from this page to access even more content. | http://www.cisco.com/techsupport |

**Additional References** 

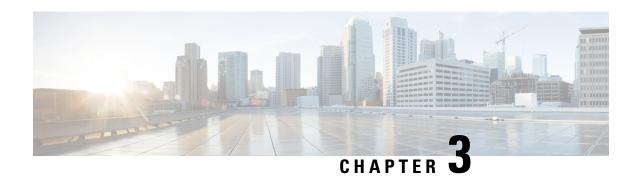

# **Implementing RSVP for MPLS-TE**

The Multiprotocol Label Switching (MPLS) is a standards-based solution, driven by the Internet Engineering Task Force (IETF), devised to convert the Internet and IP backbones from best-effort networks into business-class transport media.

Resource Reservation Protocol (RSVP) is a signaling protocol that enables systems to request resource reservations from the network. RSVP processes protocol messages from other systems, processes resource requests from local clients, and generates protocol messages. As a result, resources are reserved for data flows on behalf of local and remote clients. RSVP creates, maintains, and deletes these resource reservations.

RSVP provides a secure method to control quality-of-service (QoS) access to a network.

MPLS Traffic Engineering (MPLS-TE) RSVP to signal label switched paths (LSPs).

### Feature History for Implementing RSVP for MPLS-TE

| Release          | Modification                 |
|------------------|------------------------------|
| Release<br>5.0.0 | This feature was introduced. |

- Prerequisites for Implementing RSVP for MPLS-TE, on page 117
- Information About Implementing RSVP for MPLS-TE, on page 118
- Information About Implementing RSVP Authentication, on page 122
- How to Implement RSVP, on page 127
- How to Implement RSVP Authentication, on page 136
- Configuration Examples for RSVP, on page 144
- Configuration Examples for RSVP Authentication, on page 149
- Additional References, on page 151

# **Prerequisites for Implementing RSVP for MPLS-TE**

These prerequisites are required to implement RSVP for MPLS-TE:

- You must be in a user group associated with a task group that includes the proper task IDs. The command reference guides include the task IDs required for each command. If you suspect user group assignment is preventing you from using a command, contact your AAA administrator for assistance.
- Either a composite mini-image plus an MPLS package, or a full image, must be installed.

# Information About Implementing RSVP for MPLS-TE

To implement MPLS RSVP, you must understand the these concepts:

### **Related Topics**

How to Implement RSVP Authentication, on page 136

### Overview of RSVP for MPLS-TE

RSVP is a network control protocol that enables Internet applications to signal LSPs for MPLS-TE. The RSVP implementation is compliant with the IETF RFC 2205, RFC 3209.

RSVP is automatically enabled on interfaces on which MPLS-TE is configured. For MPLS-TE LSPs with nonzero bandwidth, the RSVP bandwidth has to be configured on the interfaces. There is no need to configure RSVP, if all MPLS-TE LSPs have zero bandwidth.

RSVP Refresh Reduction, defined in RFC 2961, includes support for reliable messages and summary refresh messages. Reliable messages are retransmitted rapidly if the message is lost. Because each summary refresh message contains information to refresh multiple states, this greatly reduces the amount of messaging needed to refresh states. For refresh reduction to be used between two routers, it must be enabled on both routers. Refresh Reduction is enabled by default.

Message rate limiting for RSVP allows you to set a maximum threshold on the rate at which RSVP messages are sent on an interface. Message rate limiting is disabled by default.

The process that implements RSVP is restartable. A software upgrade, process placement or process failure of RSVP or any of its collaborators, has been designed to ensure Nonstop Forwarding (NSF) of the data plane.

RSVP supports graceful restart, which is compliant with RFC 3473. It follows the procedures that apply when the node reestablishes communication with the neighbor's control plane within a configured restart time.

It is important to note that RSVP is not a routing protocol. RSVP works in conjunction with routing protocols and installs the equivalent of dynamic access lists along the routes that routing protocols calculate. Because of this, implementing RSVP in an existing network does not require migration to a new routing protocol.

### **Related Topics**

Configuring RSVP Packet Dropping, on page 131 Set DSCP for RSVP Packets: Example, on page 148 Verifying RSVP Configuration, on page 132

## LSP Setup

LSP setup is initiated when the LSP head node sends path messages to the tail node (see the RSVP Operation figure ).

#### Figure 10: RSVP Operation

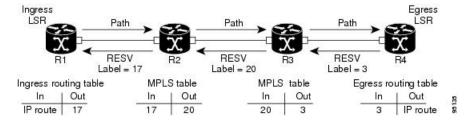

The Path messages reserve resources along the path to each node, creating Path soft states on each node. When the tail node receives a path message, it sends a reservation (RESV) message with a label back to the previous node. When the reservation message arrives at the previous node, it causes the reserved resources to be locked and forwarding entries are programmed with the MPLS label sent from the tail-end node. A new MPLS label is allocated and sent to the next node upstream.

When the reservation message reaches the head node, the label is programmed and the MPLS data starts to flow along the path.

## **High Availability**

RSVP is designed to ensure nonstop forwarding under the following constraints:

- Ability to tolerate the failure of one RP of a 1:1 redundant pair.
- Hitless software upgrade.

The RSVP high availability (HA) design follows the constraints of the underlying architecture where processes can fail without affecting the operation of other processes. A process failure of RSVP or any of its collaborators does not cause any traffic loss or cause established LSPs to go down. When RSVP restarts, it recovers its signaling states from its neighbors. No special configuration or manual intervention are required. You may configure RSVP graceful restart, which offers a standard mechanism to recover RSVP state information from neighbors after a failure.

## **Graceful Restart**

RSVP graceful restart provides a control plane mechanism to ensure high availability (HA), which allows detection and recovery from failure conditions while preserving nonstop forwarding services on the systems running Cisco IOS XR software.

RSVP graceful restart provides a mechanism that minimizes the negative effects on MPLS traffic caused by these types of faults:

- Disruption of communication channels between two nodes when the communication channels are separate from the data channels. This is called *control channel failure*.
- Control plane of a node fails but the node preserves its data forwarding states. This is called *node failure*.

The procedure for RSVP graceful restart is described in the "Fault Handling" section of RFC 3473, *Generalized MPLS Signaling, RSVP-TE Extensions*. One of the main advantages of using RSVP graceful restart is recovery of the control plane while preserving nonstop forwarding and existing labels.

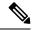

Note

RSVP graceful restart feature is not supported when TE is running over multiple IGP instances which have different TE router-ids. This causes the TE tunnels to constantly flap.

### **Graceful Restart: Standard and Interface-Based**

When you configure RSVP graceful restart, Cisco IOS XR software sends and expects node-id address based Hello messages (that is, Hello Request and Hello Ack messages). The RSVP graceful restart Hello session is not established if the neighbor router does not respond with a node-id based Hello Ack message.

You can also configure graceful restart to respond (send Hello Ack messages) to interface-address based Hello messages sent from a neighbor router in order to establish a graceful restart Hello session on the neighbor router. If the neighbor router does not respond with node-id based Hello Ack message, however, the RSVP graceful restart Hello session is not established.

Cisco IOS XR software provides two commands to configure graceful restart:

- · signalling hello graceful-restart
- · signalling hello graceful-restart interface-based

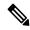

Note

By default, graceful restart is disabled. To enable interface-based graceful restart, you must first enable standard graceful restart. You cannot enable interface-based graceful restart independently.

### **Related Topics**

Enabling Graceful Restart, on page 129

Enable Graceful Restart: Example, on page 147

Enable Interface-Based Graceful Restart: Example, on page 147

### **Graceful Restart: Figure**

Figure 11: Node Failure with RSVP

This figure illustrates how RSVP graceful restart handles a node failure condition.

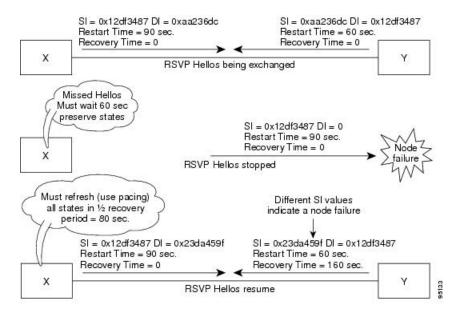

RSVP graceful restart requires the use of RSVP hello messages. Hello messages are used between RSVP neighbors. Each neighbor can autonomously issue a hello message containing a hello request object. A receiver that supports the hello extension replies with a hello message containing a hello acknowledgment (ACK) object. This means that a hello message contains either a hello Request or a hello ACK object. These two objects have the same format.

The restart cap object indicates a node's restart capabilities. It is carried in hello messages if the sending node supports state recovery. The restart cap object has the following two fields:

### **Restart Time**

Time after a loss in Hello messages within which RSVP hello session can be reestablished. It is possible for a user to manually configure the Restart Time.

### **Recovery Time**

Time that the sender waits for the recipient to re-synchronize states after the re-establishment of hello messages. This value is computed and advertised based on number of states that existed before the fault occurred.

For graceful restart, the hello messages are sent with an IP Time to Live (TTL) of 64. This is because the destination of the hello messages can be multiple hops away. If graceful restart is enabled, hello messages (containing the restart cap object) are send to an RSVP neighbor when RSVP states are shared with that neighbor.

Restart cap objects are sent to an RSVP neighbor when RSVP states are shared with that neighbor. If the neighbor replies with hello messages containing the restart cap object, the neighbor is considered to be graceful restart capable. If the neighbor does not reply with hello messages or replies with hello messages that do not contain the restart cap object, RSVP backs off sending hellos to that neighbor. If graceful restart is disabled, no hello messages (Requests or ACKs) are sent. If a hello Request message is received from an unknown neighbor, no hello ACK is sent back.

## **ACL-based Prefix Filtering**

RSVP provides for the configuration of extended access lists (ACLs) to forward, drop, or perform normal processing on RSVP router-alert (RA) packets. Prefix filtering is designed for use at core access routers in order that RA packets (identified by a source/destination address) can be seamlessly forwarded across the core from one access point to another (or, conversely to be dropped at this node). RSVP applies prefix filtering rules only to RA packets because RA packets contain source and destination addresses of the RSVP flow.

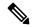

Note

RA packets forwarded due to prefix filtering must not be sent as RSVP bundle messages, because bundle messages are hop-by-hop and do not contain RA. Forwarding a Bundle message does not work, because the node receiving the messages is expected to apply prefix filtering rules only to RA packets.

For each incoming RSVP RA packet, RSVP inspects the IP header and attempts to match the source/destination IP addresses with a prefix configured in an extended ACL. The results are as follows:

- If an ACL does not exist, the packet is processed like a normal RSVP packet.
- If the ACL match yields an explicit permit (and if the packet is not locally destined), the packet is forwarded. The IP TTL is decremented on all forwarded packets.
- If the ACL match yields an explicit deny, the packet is dropped.

If there is no explicit permit or explicit deny, the ACL infrastructure returns an implicit (default) deny. RSVP can be configured to drop the packet. By default, RSVP processes the packet if the ACL match yields an implicit (default) deny.

#### **Related Topics**

Configuring ACLs for Prefix Filtering, on page 130 Configure ACL-based Prefix Filtering: Example, on page 147

### **RSVP MIB**

*RFC* 2206, *RSVP Management Information Base Using SMIv2* defines all the SNMP MIB objects that are relevant to RSVP. By implementing the RSVP MIB, you can perform these functions:

- Specifies two traps (NetFlow and LostFlow) which are triggered when a new flow is created or deleted.
- Lets you use SNMP to access objects belonging to RSVP.

### **Related Topics**

Enabling RSVP Traps, on page 135 Enable RSVP Traps: Example, on page 148

# Information About Implementing RSVP Authentication

Before implementing RSVP authentication, you must configure a keychain first. The name of the keychain must be the same as the one used in the keychain configuration. For more information about configuring keychains, see *System Security Configuration Guide for Cisco NCS 6000 Series Routers*.

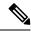

Note

RSVP authentication supports only keyed-hash message authentication code (HMAC) type algorithms.

To implement RSVP authentication on Cisco IOS XR software, you must understand the following concepts:

### **RSVP Authentication Functions**

You can carry out these tasks with RSVP authentication:

- Set up a secure relationship with a neighbor by using secret keys that are known only to you and the neighbor.
- Configure RSVP authentication in global, interface, or neighbor configuration modes.
- Authenticate incoming messages by checking if there is a valid security relationship that is associated based on key identifier, incoming interface, sender address, and destination address.
- Add an integrity object with message digest to the outgoing message.
- Use sequence numbers in an integrity object to detect replay attacks.

## **RSVP Authentication Design**

Network administrators need the ability to establish a security domain to control the set of systems that initiates RSVP requests.

The RSVP authentication feature permits neighbors in an RSVP network to use a secure hash to sign all RSVP signaling messages digitally, thus allowing the receiver of an RSVP message to verify the sender of the message without relying solely on the sender's IP address.

The signature is accomplished on a per-RSVP-hop basis with an RSVP integrity object in the RSVP message as defined in RFC 2747. This method provides protection against forgery or message modification. However, the receiver must know the security key used by the sender to validate the digital signature in the received RSVP message.

Network administrators manually configure a common key for each RSVP neighbor on the shared network.

The following reasons explain how to choose between global, interface, or neighbor configuration modes:

- Global configuration mode is optimal when a router belongs to a single security domain (for example, part of a set of provider core routers). A single common key set is expected to be used to authenticate all RSVP messages.
- Interface, or neighbor configuration mode, is optimal when a router belongs to more than one security domain. For example, a provider router is adjacent to the provider edge (PE), or a PE is adjacent to an edge device. Different keys can be used but not shared.

Global configuration mode configures the defaults for interface and neighbor interface modes. These modes, unless explicitly configured, inherit the parameters from global configuration mode, as follows:

- Window-size is set to 1.
- Lifetime is set to 1800.

• key-source key-chain command is set to none or disabled.

### **Related Topics**

Configuring a Lifetime for an Interface for RSVP Authentication, on page 139 RSVP Authentication by Using All the Modes: Example, on page 150

## **Global, Interface, and Neighbor Authentication Modes**

You can configure global defaults for all authentication parameters including key, window size, and lifetime. These defaults are inherited when you configure authentication for each neighbor or interface. However, you can also configure these parameters individually on a neighbor or interface basis, in which case the global values (configured or default) are no longer inherited.

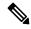

Note

RSVP uses the following rules when choosing which authentication parameter to use when that parameter is configured at multiple levels (interface, neighbor, or global). RSVP goes from the most specific to least specific; that is, neighbor, interface, and global.

Global keys simplify the configuration and eliminate the chances of a key mismatch when receiving messages from multiple neighbors and multiple interfaces. However, global keys do not provide the best security.

Interface keys are used to secure specific interfaces between two RSVP neighbors. Because many of the RSVP messages are IP routed, there are many scenarios in which using interface keys are not recommended. If all keys on the interfaces are not the same, there is a risk of a key mismatch for the following reasons:

- When the RSVP graceful restart is enabled, RSVP hello messages are sent with a source IP address of the local router ID and a destination IP address of the neighbor router ID. Because multiple routes can exist between the two neighbors, the RSVP hello message can traverse to different interfaces.
- When the RSVP fast reroute (FRR) is active, the RSVP Path and Resv messages can traverse multiple interfaces.
- When Generalized Multiprotocol Label Switching (GMPLS) optical tunnels are configured, RSVP messages are exchanged with router IDs as the source and destination IP addresses. Since multiple control channels can exist between the two neighbors, the RSVP messages can traverse different interfaces.

Neighbor-based keys are particularly useful in a network in which some neighbors support RSVP authentication procedures and others do not. When the neighbor-based keys are configured for a particular neighbor, you are advised to configure all the neighbor's addresses and router IDs for RSVP authentication.

### **Related Topics**

Configuring a Lifetime for RSVP Authentication in Global Configuration Mode, on page 137 RSVP Authentication Global Configuration Mode: Example, on page 149 Specifying the RSVP Authentication Keychain in Interface Mode, on page 138 RSVP Authentication by Using All the Modes: Example, on page 150

## **Security Association**

A security association (SA) is defined as a collection of information that is required to maintain secure communications with a peer to counter replay attacks, spoofing, and packet corruption.

This table lists the main parameters that define a security association.

**Table 4: Security Association Main Parameters** 

| Parameter                                                                                                    | Description                                                                                                    |  |
|----------------------------------------------------------------------------------------------------|----------------------------------------------------------------------------------------------------|--|
| src                                                                                                    | IP address of the sender.                                                                                                    |  |
| dst                                                                                                    | IP address of the final destination.                                                                                                    |  |
| interface                                                                                                    | Interface of the SA.                                                                                                    |  |
| direction                                                                                                    | Send or receive type of the SA.                                                                                                    |  |
| Lifetime                                                                                                    | Expiration timer value that is used to collect unused security association data.                                                             |  |
| Sequence<br>Number                                                                                                    |                                                                                                    |  |
| key-source                                                                                                    | Source of keys for the configurable parameter.                                                                                               |  |
| keyID                                                                                                    | Key number (returned form the key-source) that was last used.                                                                                |  |
| digest                                                                                                    | Algorithm last used (returned from the key-source).                                                                                          |  |
| Window Size                                                                                                    | v Size Specifies the tolerance for the configurable parameter. The parameter is applicable very the direction parameter is the receive type. |  |
| Window Specifies the last <i>window size</i> value sequence number that is received or parameter is applicable when the direction parameter is the receive type |                                                                                                    |  |

An SA is created dynamically when sending and receiving messages that require authentication. The neighbor, source, and destination addresses are obtained either from the IP header or from an RSVP object, such as a HOP object, and whether the message is incoming or outgoing.

When the SA is created, an expiration timer is created. When the SA authenticates a message, it is marked as recently used. The lifetime timer periodically checks if the SA is being used. If so, the flag is cleared and is cleaned up for the next period unless it is marked again.

This table shows how to locate the source and destination address keys for an SA that is based on the message type.

Table 5: Source and Destination Address Locations for Different Message Types

| Message<br>Type | Source Address<br>Location | Destination Address<br>Location |
|-----------------|----------------------------|---------------------------------|
| Path            | HOP object                 | SESSION object                  |
| PathTear        | HOP object                 | SESSION object                  |
| PathError       | HOP object                 | IP header                       |
| Resv            | HOP object                 | IP header                       |
| ResvTear        | HOP object                 | IP header                       |

| Message<br>Type | Source Address<br>Location | Destination Address<br>Location |
|-----------------|----------------------------|---------------------------------|
| ResvError       | HOP object                 | IP header                       |
| ResvConfirm     | IP header                  | CONFIRM object                  |
| Ack             | IP header                  | IP header                       |
| Srefresh        | IP header                  | IP header                       |
| Hello           | IP header                  | IP header                       |
| Bundle          | _                          | _                               |

Specifying the Keychain for RSVP Neighbor Authentication, on page 141

RSVP Neighbor Authentication: Example, on page 150

Configuring a Lifetime for RSVP Neighbor Authentication, on page 142

RSVP Authentication Global Configuration Mode: Example, on page 149

## **Key-source Key-chain**

The key-source key-chain is used to specify which keys to use.

You configure a list of keys with specific IDs and have different lifetimes so that keys are changed at predetermined intervals automatically, without any disruption of service. Rollover enhances network security by minimizing the problems that could result if an untrusted source obtained, deduced, or guessed the current key.

RSVP handles rollover by using the following key ID types:

- On TX, use the youngest eligible key ID.
- On RX, use the key ID that is received in an integrity object.

For more information about implementing keychain management, see *System Security Configuration Guide* for Cisco NCS 6000 Series Routers.

### **Related Topics**

Enabling RSVP Authentication Using the Keychain in Global Configuration Mode, on page 136 RSVP Authentication Global Configuration Mode: Example, on page 149 Specifying the Keychain for RSVP Neighbor Authentication, on page 141 RSVP Neighbor Authentication: Example, on page 150

## **Guidelines for Window-Size and Out-of-Sequence Messages**

These guidelines are required for window-size and out-of-sequence messages:

• Default window-size is set to 1. If a single message is received out-of-sequence, RSVP rejects it and displays a message.

- When RSVP messages are sent in burst mode (for example, tunnel optimization), some messages can become out-of-sequence for a short amount of time.
- Window size can be increased by using the **window-size** command. When the window size is increased, replay attacks can be detected with duplicate sequence numbers.

Configuring the Window Size for RSVP Authentication in Global Configuration Mode, on page 137 Configuring the Window Size for an Interface for RSVP Authentication, on page 140 Configuring the Window Size for RSVP Neighbor Authentication, on page 143 RSVP Authentication by Using All the Modes: Example, on page 150 RSVP Authentication for an Interface: Example, on page 149

## **Caveats for Out-of-Sequence**

These caveats are listed for out-of-sequence:

- When RSVP messages traverse multiple interface types with different maximum transmission unit (MTU) values, some messages can become out-of-sequence if they are fragmented.
- Packets with some IP options may be reordered.
- Change in QoS configurations may lead to a transient reorder of packets.
- QoS policies can cause a reorder of packets in a steady state.

Because all out-of-sequence messages are dropped, the sender must retransmit them. Because RSVP state timeouts are generally long, out-of-sequence messages during a transient state do not lead to a state timeout.

# **How to Implement RSVP**

RSVP requires coordination among several routers, establishing exchange of RSVP messages to set up LSPs. Depending on the client application, RSVP requires some basic configuration, as described in these topics:

## **Configuring Traffic Engineering Tunnel Bandwidth**

To configure traffic engineering tunnel bandwidth, you must first set up TE tunnels and configure the reserved bandwidth per interface (there is no need to configure bandwidth for the data channel or the control channel).

Cisco IOS XR software supports two MPLS DS-TE modes: Prestandard and IETF.

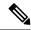

Note

For prestandard DS-TE you do not need to configure bandwidth for the data channel or the control channel. There is no other specific RSVP configuration required for this application. When no RSVP bandwidth is specified for a particular interface, you can specify zero bandwidth in the LSP setup if it is configured under RSVP interface configuration mode or MPLS-TE configuration mode.

#### **Related Topics**

Configuring a Prestandard DS-TE Tunnel, on page 217

Configuring an IETF DS-TE Tunnel Using RDM, on page 219 Configuring an IETF DS-TE Tunnel Using MAM, on page 221

## **Confirming DiffServ-TE Bandwidth**

Perform this task to confirm DiffServ-TE bandwidth.

In RSVP global and subpools, reservable bandwidths are configured per interface to accommodate TE tunnels on the node. Available bandwidth from all configured bandwidth pools is advertised using IGP. RSVP signals the TE tunnel with appropriate bandwidth pool requirements.

### **SUMMARY STEPS**

- 1. configure
- 2. rsvp
- **3. interface** *type interface-path-id*
- **4. bandwidth** *total-bandwidth max-flow* **sub-pool** *sub-pool-bw*
- 5. commit

### **DETAILED STEPS**

|        | Command or Action                                                     | Purpose                                                                                                   |  |  |
|--------|-----------------------------------------------------------------------|----------------------------------------------------------------------------------------------------|--|--|
| Step 1 | configure                                                             |                                                                                                    |  |  |
| Step 2 | rsvp                                                                  | Enters RSVP configuration mode.                                                                           |  |  |
|        | Example:                                                              |                                                                                                    |  |  |
|        | RP/0/RP0/CPU0:router(config)# rsvp                                    |                                                                                                    |  |  |
| Step 3 | interface type interface-path-id                                      | Enters interface configuration mode for the RSVP protocol.                                                |  |  |
|        | Example:                                                              |                                                                                                    |  |  |
|        | <pre>RP/0/RP0/CPU0:router(config-rsvp)# interface pos 0/2/0/0</pre>   |                                                                                                    |  |  |
| Step 4 | bandwidth total-bandwidth max-flow sub-pool<br>sub-pool-bw            | Sets the reservable bandwidth, the maximum RSVP bandwidth available for a flow and the sub-pool bandwidth |  |  |
|        | Example:                                                              | on this interface.                                                                                        |  |  |
|        | RP/0/RP0/CPU0:router(config-rsvp-if)# bandwidth 1000 100 sub-pool 150 |                                                                                                    |  |  |
| Step 5 | commit                                                                |                                                                                                    |  |  |

### **Related Topics**

Differentiated Services Traffic Engineering, on page 166 Bandwidth Configuration (MAM): Example, on page 145 Bandwidth Configuration (RDM): Example, on page 145

## **Enabling Graceful Restart**

Perform this task to enable graceful restart for implementations using both node-id and interface-based hellos.

RSVP graceful restart provides a control plane mechanism to ensure high availability, which allows detection and recovery from failure conditions while preserving nonstop forwarding services.

### **SUMMARY STEPS**

- 1. configure
- 2. rsvp
- 3. signalling graceful-restart
- 4. signalling graceful-restart interface-based
- 5. commit

### **DETAILED STEPS**

|        | Command or Action                                                                         | Purpose                                                       |
|--------|-------------------------------------------------------------------------------------------|---------------------------------------------------------------|
| Step 1 | configure                                                                                 |                                                               |
| Step 2 | rsvp                                                                                      | Enters the RSVP configuration mode.                           |
|        | Example:                                                                                  |                                                               |
|        | RP/0/RP0/CPU0:router(config)# rsvp                                                        |                                                               |
| Step 3 | signalling graceful-restart                                                               | Enables the graceful restart process on the node.             |
|        | Example:                                                                                  |                                                               |
|        | <pre>RP/0/RP0/CPU0:router(config-rsvp)# signalling graceful-restart</pre>                 |                                                               |
| Step 4 | signalling graceful-restart interface-based                                               | Enables interface-based graceful restart process on the node. |
|        | Example:                                                                                  |                                                               |
|        | <pre>RP/0/RP0/CPU0:router(config-rsvp)# signalling graceful-restart interface-based</pre> |                                                               |
| Step 5 | commit                                                                                    |                                                               |

### **Related Topics**

Graceful Restart: Standard and Interface-Based, on page 120

Enable Graceful Restart: Example, on page 147

Enable Interface-Based Graceful Restart: Example, on page 147

## **Configuring ACL-based Prefix Filtering**

Two procedures are provided to show how RSVP Prefix Filtering is associated:

- Configuring ACLs for Prefix Filtering, on page 130
- Configuring RSVP Packet Dropping, on page 131

### **Configuring ACLs for Prefix Filtering**

Perform this task to configure an extended access list ACL that identifies the source and destination prefixes used for packet filtering.

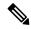

Note

The extended ACL needs to be configured separately using extended ACL configuration commands.

### **SUMMARY STEPS**

- 1. configure
- 2. rsvp
- 3. signalling prefix-filtering access-list
- 4. commit

### **DETAILED STEPS**

|        | Command or Action                                                                           | Purpose                                         |
|--------|---------------------------------------------------------------------------------------------|-------------------------------------------------|
| Step 1 | configure                                                                                   |                                                 |
| Step 2 | rsvp                                                                                        | Enters the RSVP configuration mode.             |
|        | Example:                                                                                    |                                                 |
|        | RP/0/RP0/CPU0:router(config)# rsvp                                                          |                                                 |
| Step 3 | signalling prefix-filtering access-list                                                     | Enter an extended access list name as a string. |
|        | Example:                                                                                    |                                                 |
|        | <pre>RP/0/RP0/CPU0:router(config-rsvp)# signalling prefix-filtering access-list banks</pre> |                                                 |
| Step 4 | commit                                                                                      |                                                 |

### **Related Topics**

ACL-based Prefix Filtering, on page 122 Configure ACL-based Prefix Filtering: Example, on page 147

### **Configuring RSVP Packet Dropping**

Perform this task to configure RSVP to drop RA packets when the ACL match returns an implicit (default) deny.

The default behavior performs normal RSVP processing on RA packets when the ACL match returns an implicit (default) deny.

### **SUMMARY STEPS**

- 1. configure
- 2. rsvp
- 3. signalling prefix-filtering default-deny-action
- 4. commit

### **DETAILED STEPS**

|        | Command or Action                                                                             | Purpose                             |
|--------|-----------------------------------------------------------------------------------------------|-------------------------------------|
| Step 1 | configure                                                                                     |                                     |
| Step 2 | rsvp                                                                                          | Enters the RSVP configuration mode. |
|        | Example:                                                                                      |                                     |
|        | RP/0/RP0/CPU0:router(config)# rsvp                                                            |                                     |
| Step 3 | signalling prefix-filtering default-deny-action                                               | Drops RA messages.                  |
|        | Example:                                                                                      |                                     |
|        | <pre>RP/0/RP0/CPU0:router(config-rsvp)# signalling prefix-filtering default-deny-action</pre> |                                     |
| Step 4 | commit                                                                                        |                                     |

### **Related Topics**

Overview of RSVP for MPLS-TE, on page 118 Set DSCP for RSVP Packets: Example, on page 148

# **Configuring Refresh Reduction**

RSVP Refresh Reduction improves the reliability of Resource Reservation Protocol (RSVP) signaling to enhance network performance and message delivery and it is enabled by default. Refresh reduction is used with a neighbor only if the neighbor supports it. You can also disable refresh reduction on an interface if you want.

This feature ensures reliable delivery of RSVP messages when network traffic is disrupted. To ensure that its message is delivered to its neighbor, RSVP requests the neighbor to send an acknowledgment message by a given time duration. If it doesn't receive the acknowledgment, it resends the message and doubles its current wait time. After 5 attempts, RSVP stops retransmitting the message to the neighbor.

## **Verifying RSVP Configuration**

### Figure 12: Sample Topology

This figure illustrates the topology.

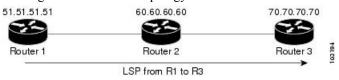

Perform the following steps to verify RSVP configuration.

### **SUMMARY STEPS**

- 1. show rsvp session
- 2. show rsvp counters messages summary
- 3. show rsvp counters events
- **4. show rsvp interface** *type interface-path-id* [**detail**]
- 5. show rsvp graceful-restart
- **6.** show rsvp graceful-restart [neighbors *ip-address* | detail]
- 7. show rsvp interface
- 8. show rsvp neighbor

#### **DETAILED STEPS**

### Step 1 show rsvp session

Verifies that all routers on the path of the LSP are configured with at least one Path State Block (PSB) and one Reservation State Block (RSB) per session.

### **Example:**

```
RP/0/RP0/CPU0:router# show rsvp session

Type Destination Add DPort Proto/ExtTunID PSBs RSBs Reqs
---- LSP
172.16.70.70 6 10.51.51.51 1 1 0
```

In the example, the output represents an LSP from ingress (head) router 10.51.51.51 to egress (tail) router 172.16.70.70. The tunnel ID (also called the *destination port*) is 6.

### **Example:**

```
If no states can be found for a session that should be up, verify the application (for example, MPLS-TE) to see if everything is in order. If a session has one PSB but no RSB, this indicates that either the Path message is not making it to the egress (tail) router or the reservation message is not making it back to the router R1 in question.
```

Go to the downstream router R2 and display the session information:

### **Example:**

```
If R2 has no PSB, either the path message is not making it to the router or the path message is being rejected (for example, due to lack of resources). If R2 has a PSB but no RSB, go to the next downstream router R3 to investigate. If R2 has a PSB and an RSB, this means the reservation is not making it from R2 to R1 or is being rejected.
```

### **Step 2** show rsvp counters messages summary

Verifies whether the RSVP message is being transmitted and received.

### Example:

```
RP/0/RP0/CPU0:router# show rsvp counters messages summary

All RSVP Interfaces Recv Xmit Recv Xmit Path 0 25
    Resv 30 0 PathError 0 0 ResvError 0 1 PathTear 0 30 ResvTear 12 0
    ResvConfirm 0 0 Ack 24 37 Bundle 0 Hello 0 5099 SRefresh 8974 9012
    OutOfOrder 0 Retransmit 20 Rate Limited 0
```

### **Step 3** show rsvp counters events

Verifies how many RSVP states have expired. Because RSVP uses a soft-state mechanism, some failures will lead to RSVP states to expire due to lack of refresh from the neighbor.

### **Example:**

```
RP/0/RP0/CPU0:router# show rsvp counters events

mgmtEthernet0/0/0/0 tunnel6 Expired Path states 0 Expired

Path states 0 Expired Resv states 0 Expired Resv states 0 NACKs received 0

NACKs received 0 POS0/3/0/0 POS0/3/0/1 Expired

Path states 0 Expired Path states 0 Expired Resv states 0 Expired Resv states 0 NACKs received 0 NACKs received 0 POS0/3/0/2

POS0/3/0/3 Expired Path states 0 Expired Path states 0 Expir
```

### **Step 4 show rsvp interface** type interface-path-id [detail]

Verifies that refresh reduction is working on a particular interface.

#### **Example:**

### **Step 5** show rsvp graceful-restart

Verifies that graceful restart is enabled locally.

### **Example:**

```
RP/0/RP0/CPU0:router# show rsvp graceful-restart

Graceful restart: enabled Number of global
    neighbors: 1 Local MPLS router id: 10.51.51.51 Restart time: 60 seconds
    Recovery time: 0 seconds Recovery timer: Not running Hello interval: 5000
    milliseconds Maximum Hello miss-count: 3
```

### Step 6 show rsvp graceful-restart [neighbors ip-address | detail]

Verifies that graceful restart is enabled on the neighbor(s). These examples show that neighbor 192.168.60.60 is not responding to hello messages.

### Example:

### **Step 7** show rsvp interface

Verifies the available RSVP bandwidth.

### Example:

```
RP/0/RP0/CPU0:router# show rsvp interface

Interface MaxBW MaxFlow Allocated MaxSub ------ Et0/0/0/0 0 0 0 (0%) 0 P00/3/0/0

1000M 1000M 0 (0%) 0 P00/3/0/1 1000M 1000M 0 (0%) 0 P00/3/0/2 1000M 1000M
0 (0%) 0 P00/3/0/3 1000M 1000M 1K (0%) 0
```

### Step 8 show rsvp neighbor

Verifies the RSVP neighbors.

### Example:

Retransmitted messages: 0

### **Related Topics**

Overview of RSVP for MPLS-TE, on page 118

# **Enabling RSVP Traps**

With the exception of the RSVP MIB traps, no action is required to activate the MIBs. This MIB feature is automatically enabled when RSVP is turned on; however, RSVP traps must be enabled.

Perform this task to enable all RSVP MIB traps, NewFlow traps, and LostFlow traps.

### **SUMMARY STEPS**

- 1. configure
- 2. snmp-server traps rsvp lost-flow
- 3. snmp-server traps rsvp new-flow
- 4. snmp-server traps rsvp all
- 5. commit

### **DETAILED STEPS**

|        | Command or Action                                                         | Purpose                                                 |
|--------|---------------------------------------------------------------------------|---------------------------------------------------------|
| Step 1 | configure                                                                 |                                                         |
| Step 2 | snmp-server traps rsvp lost-flow                                          | Sends RSVP notifications to enable RSVP LostFlow traps. |
|        | Example:                                                                  |                                                         |
|        | <pre>RP/0/RP0/CPU0:router(config)# snmp-server traps rsvp lost-flow</pre> |                                                         |
| Step 3 | snmp-server traps rsvp new-flow                                           | Sends RSVP notifications to enable RSVP NewFlow traps.  |
|        | Example:                                                                  |                                                         |
|        | <pre>RP/0/RP0/CPU0:router(config)# snmp-server traps rsvp new-flow</pre>  |                                                         |
| Step 4 | snmp-server traps rsvp all                                                | Sends RSVP notifications to enable all RSVP MIB traps.  |
|        | Example:                                                                  |                                                         |
|        | <pre>RP/0/RP0/CPU0:router(config)# snmp-server traps rsvp all</pre>       |                                                         |
| Step 5 | commit                                                                    |                                                         |

### **Related Topics**

RSVP MIB, on page 122

Enable RSVP Traps: Example, on page 148

# **How to Implement RSVP Authentication**

There are three types of RSVP authentication modes—global, interface, and neighbor. These topics describe how to implement RSVP authentication for each mode:

## **Configuring Global Configuration Mode RSVP Authentication**

These tasks describe how to configure RSVP authentication in global configuration mode:

### **Enabling RSVP Authentication Using the Keychain in Global Configuration Mode**

Perform this task to enable RSVP authentication for cryptographic authentication by specifying the keychain in global configuration mode.

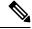

Note

You must configure a keychain before completing this task (see *System Security Configuration Guide for Cisco NCS 6000 Series Routers*).

### **SUMMARY STEPS**

- 1. configure
- 2. rsvp authentication
- 3. key-source key-chain key-chain-name
- 4. commit

### **DETAILED STEPS**

|        | Command or Action                                                                                      | Purpose                                                       |
|--------|----------------------------------------------------------------------------------------------------|---------------------------------------------------------------|
| Step 1 | configure                                                                                              |                                                               |
| Step 2 | rsvp authentication                                                                                    | Enters RSVP authentication configuration mode.                |
|        | Example:                                                                                               |                                                               |
|        | <pre>RP/0/RP0/CPU0:router(config) # rsvp authentication RP/0/RP0/CPU0:router(config-rsvp-auth) #</pre> |                                                               |
| Step 3 | key-source key-chain key-chain-name                                                                    | Specifies the source of the key information to authenticate   |
|        | Example:                                                                                               | RSVP signaling messages.                                      |
|        |                                                                                                    | key-chain-name                                                |
|        | <pre>RP/0/RP0/CPU0:router(config-rsvp-auth)# key-source key-chain mpls-keys</pre>                      | Name of the keychain. The maximum number of characters is 32. |

|        | Command or Action | Purpose |
|--------|-------------------|---------|
| Step 4 | commit            |         |

### **Related Topics**

Key-source Key-chain, on page 126

RSVP Authentication Global Configuration Mode: Example, on page 149

### **Configuring a Lifetime for RSVP Authentication in Global Configuration Mode**

Perform this task to configure a lifetime value for RSVP authentication in global configuration mode.

### **SUMMARY STEPS**

- 1. configure
- 2. rsvp authentication
- **3. life-time** *seconds*
- 4. commit

### **DETAILED STEPS**

|        | Command or Action                                                                                      | Purpose                                                                                                    |
|--------|----------------------------------------------------------------------------------------------------|----------------------------------------------------------------------------------------------------|
| Step 1 | configure                                                                                              |                                                                                                    |
| Step 2 | rsvp authentication                                                                                    | Enters RSVP authentication configuration mode.                                                                                                    |
|        | Example:                                                                                               |                                                                                                    |
|        | <pre>RP/0/RP0/CPU0:router(config) # rsvp authentication RP/0/RP0/CPU0:router(config-rsvp-auth) #</pre> |                                                                                                    |
| Step 3 | life-time seconds Example:                                                                             | Controls how long RSVP maintains security associations with other trusted RSVP neighbors.                                                                           |
|        | <pre>RP/0/RP0/CPU0:router(config-rsvp-auth)# life-time 2000</pre>                                      | Length of time (in seconds) that RSVP maintains idle security associations with other trusted RSVP neighbors. Range is from 30 to 86400. The default value is 1800. |
| Step 4 | commit                                                                                                 |                                                                                                    |

### **Related Topics**

Global, Interface, and Neighbor Authentication Modes, on page 124 RSVP Authentication Global Configuration Mode: Example, on page 149

### Configuring the Window Size for RSVP Authentication in Global Configuration Mode

Perform this task to configure the window size for RSVP authentication in global configuration mode.

#### **SUMMARY STEPS**

- 1. configure
- 2. rsvp authentication
- 3. window-size N
- 4. commit

### **DETAILED STEPS**

|        | Command or Action                                                                                    | Purpose                                                                                              |
|--------|----------------------------------------------------------------------------------------------------|----------------------------------------------------------------------------------------------------|
| Step 1 | configure                                                                                            |                                                                                                    |
| Step 2 | rsvp authentication                                                                                  | Enters RSVP authentication configuration mode.                                                       |
|        | Example:                                                                                             |                                                                                                    |
|        | <pre>RP/0/RP0/CPU0:router(config)# rsvp authentication RP/0/RP0/CPU0:router(config-rsvp-auth)#</pre> |                                                                                                    |
| Step 3 | window-size N  Example:                                                                              | Specifies the maximum number of RSVP authenticated messages that can be received out-of-sequence.  N |
|        | RP/0/RP0/CPU0:router(config-rsvp-auth)# window-size 33                                               |                                                                                                    |
| Step 4 | commit                                                                                               |                                                                                                    |

### **Related Topics**

Guidelines for Window-Size and Out-of-Sequence Messages, on page 126 RSVP Authentication by Using All the Modes: Example, on page 150 RSVP Authentication for an Interface: Example, on page 149

## **Configuring an Interface for RSVP Authentication**

These tasks describe how to configure an interface for RSVP authentication:

### **Specifying the RSVP Authentication Keychain in Interface Mode**

Perform this task to specify RSVP authentication keychain in interface mode.

You must configure a keychain first (see *System Security Configuration Guide for Cisco NCS 6000 Series Routers*).

- 1. configure
- 2. rsvp interface type interface-path-id
- 3. authentication

- 4. key-source key-chain key-chain-name
- 5. commit

|        | Command or Action                                                                                            | Purpose                                                       |
|--------|----------------------------------------------------------------------------------------------------|---------------------------------------------------------------|
| Step 1 | configure                                                                                                    |                                                               |
| Step 2 | rsvp interface type interface-path-id                                                                        | Enters RSVP interface configuration mode.                     |
|        | Example:                                                                                                    |                                                               |
|        | <pre>RP/0/RP0/CPU0:router(config)# rsvp interface POS 0/2/1/0 RP/0/RP0/CPU0:router(config-rsvp-if)#</pre>    |                                                               |
| Step 3 | authentication                                                                                               | Enters RSVP authentication configuration mode.                |
|        | Example:                                                                                                    |                                                               |
|        | <pre>RP/0/RP0/CPU0:router(config-rsvp-if) # authentication RP/0/RP0/CPU0:router(config-rsvp-if-auth) #</pre> |                                                               |
| Step 4 | key-source key-chain key-chain-name                                                                          | Specifies the source of the key information to authenticate   |
|        | Example:                                                                                                    | RSVP signaling messages.                                      |
|        | <pre>RP/0/RP0/CPU0:router(config-rsvp-if-auth) # key-source key-chain mpls-keys</pre>                        | Name of the keychain. The maximum number of characters is 32. |
| Step 5 | commit                                                                                                    |                                                               |

### **Related Topics**

Global, Interface, and Neighbor Authentication Modes, on page 124 RSVP Authentication by Using All the Modes: Example, on page 150

### **Configuring a Lifetime for an Interface for RSVP Authentication**

Perform this task to configure a lifetime for the security association for an interface.

- 1. configure
- **2. rsvp interface** *type interface-path-id*
- 3. authentication
- 4. life-time seconds
- 5. commit

|        | Command or Action                                                                                           | Purpose                                                                                                    |
|--------|----------------------------------------------------------------------------------------------------|----------------------------------------------------------------------------------------------------|
| Step 1 | configure                                                                                                   |                                                                                                    |
| Step 2 | rsvp interface type interface-path-id                                                                       | Enters RSVP interface configuration mode.                                                                                                    |
|        | Example:                                                                                                    |                                                                                                    |
|        | <pre>RP/0/RP0/CPU0:router(config) # rsvp interface POS 0/2/1/0 RP/0/RP0/CPU0:router(config-rsvp-if) #</pre> |                                                                                                    |
| Step 3 | authentication                                                                                              | Enters RSVP authentication configuration mode.                                                                                                    |
|        | Example:                                                                                                    |                                                                                                    |
|        | <pre>RP/0/RP0/CPU0:router(config-rsvp-if)# authentication RP/0/RP0/CPU0:router(config-rsvp-if-auth)#</pre>  |                                                                                                    |
| Step 4 | life-time seconds                                                                                           | Controls how long RSVP maintains security associations                                                                                                    |
|        | Example:                                                                                                    | with other trusted RSVP neighbors.                                                                                                    |
|        |                                                                                                    | seconds                                                                                                    |
|        | <pre>RP/0/RP0/CPU0:router(config-rsvp-if-auth)# life-time 2000</pre>                                        | Length of time (in seconds) that RSVP maintains idle security associations with other trusted RSVP neighbors. Range is from 30 to 86400. The default value is 1800. |
| Step 5 | commit                                                                                                    |                                                                                                    |

### **Related Topics**

RSVP Authentication Design, on page 123 RSVP Authentication by Using All the Modes: Example, on page 150

### **Configuring the Window Size for an Interface for RSVP Authentication**

Perform this task to configure the window size for an interface for RSVP authentication to check the validity of the sequence number received.

- 1. configure
- **2. rsvp interface** *type interface-path-d*
- 3. authentication
- 4. window-size N
- 5. commit

|        | Command or Action                                                                                            | Purpose                                                                                                    |
|--------|----------------------------------------------------------------------------------------------------|----------------------------------------------------------------------------------------------------|
| Step 1 | configure                                                                                                    |                                                                                                    |
| Step 2 | rsvp interface type interface-path-d                                                                         | Enters RSVP interface configuration mode.                                                                                                    |
|        | Example:                                                                                                    |                                                                                                    |
|        | <pre>RP/0/RP0/CPU0:router(config) # rsvp interface POS 0/2/1/0 RP/0/RP0/CPU0:router(config-rsvp-if) #</pre>  |                                                                                                    |
| Step 3 | authentication                                                                                               | Enters RSVP interface authentication configuration mode.                                                                                                    |
|        | Example:                                                                                                    |                                                                                                    |
|        | <pre>RP/0/RP0/CPU0:router(config-rsvp-if) # authentication RP/0/RP0/CPU0:router(config-rsvp-if-auth) #</pre> |                                                                                                    |
| Step 4 | window-size N                                                                                                | Specifies the maximum number of RSVP authenticated                                                                                                    |
| -      | Example:                                                                                                    | messages that can be received out-of-sequence.                                                                                                    |
|        | <pre>RP/0/RP0/CPU0:router(config-rsvp-if-auth) # window-size 33</pre>                                        | N Size of the window to restrict out-of-sequence messages. The range is from 1 to 64. The default value is 1, in which case all out-of-sequence messages are dropped. |
| Step 5 | commit                                                                                                    |                                                                                                    |

### **Related Topics**

Guidelines for Window-Size and Out-of-Sequence Messages, on page 126 RSVP Authentication by Using All the Modes: Example, on page 150 RSVP Authentication for an Interface: Example, on page 149

## **Configuring RSVP Neighbor Authentication**

These tasks describe how to configure the RSVP neighbor authentication:

- Specifying the Keychain for RSVP Neighbor Authentication, on page 141
- Configuring a Lifetime for RSVP Neighbor Authentication, on page 142
- Configuring the Window Size for RSVP Neighbor Authentication, on page 143

### **Specifying the Keychain for RSVP Neighbor Authentication**

Perform this task to specify the keychain RSVP neighbor authentication.

You must configure a keychain first (see *System Security Configuration Guide for Cisco NCS 6000 Series Routers*).

### **SUMMARY STEPS**

- 1. configure
- 2. rsvp neighbor IP-address authentication
- 3. key-source key-chain key-chain-name
- 4. commit

### **DETAILED STEPS**

|        | Command or Action                                                                       | Purpose                                                                                                    |
|--------|-----------------------------------------------------------------------------------------|----------------------------------------------------------------------------------------------------|
| Step 1 | configure                                                                               |                                                                                                    |
| Step 2 | rsvp neighbor IP-address authentication  Example:                                       | Enters neighbor authentication configuration mode. Use the <b>rsvp neighbor</b> command to activate RSVP cryptographic authentication for a neighbor. |
|        | RP/0/RP0/CPU0:router(config)# rsvp neighbor                                             | IP address                                                                                                    |
|        | 10.0.0.1 authentication RP/0/RP0/CPU0:router(config-rsvp-nbor-auth)#                    | IP address of the neighbor. A single IP address for a specific neighbor; usually one of the neighbor's physical or logical (loopback) interfaces.     |
|        |                                                                                         | authentication                                                                                                    |
|        |                                                                                         | Configures the RSVP authentication parameters.                                                                                                    |
| Step 3 | key-source key-chain key-chain-name                                                     | Specifies the source of the key information to authenticate                                                                                           |
|        | Example:                                                                                | RSVP signaling messages.                                                                                                    |
|        |                                                                                         | key-chain-name                                                                                                    |
|        | <pre>RP/0/RP0/CPU0:router(config-rsvp-nbor-auth) # key-source key-chain mpls-keys</pre> | Name of the keychain. The maximum number of characters is 32.                                                                                         |
| Step 4 | commit                                                                                  |                                                                                                    |

### **Related Topics**

Key-source Key-chain, on page 126 Security Association, on page 124

RSVP Neighbor Authentication: Example, on page 150

### **Configuring a Lifetime for RSVP Neighbor Authentication**

Perform this task to configure a lifetime for security association for RSVP neighbor authentication mode.

- 1. configure
- 2. rsvp neighbor IP-address authentication
- 3. life-time seconds
- 4. commit

|        | Command or Action                                                                                                    | Purpose                                                                                                    |  |
|--------|----------------------------------------------------------------------------------------------------|----------------------------------------------------------------------------------------------------|--|
| Step 1 | configure                                                                                                    |                                                                                                    |  |
| Step 2 | rsvp neighbor IP-address authentication  Example:                                                                             | Enters RSVP neighbor authentication configuration mode Use the <b>rsvp neighbor</b> command to specify a neighbor under RSVP.                                                                                                    |  |
|        | <pre>RP/0/RP0/CPU0:router(config) # rsvp neighbor 10.0.0.1 authentication RP/0/RP0/CPU0:router(config-rsvp-nbor-auth) #</pre> | IP address  IP address of the neighbor. A single IP address for a specific neighbor; usually one of the neighbor's physical or logical (loopback) interfaces.  authentication  Configures the RSVP authentication parameters.                                                                     |  |
| Step 3 | <pre>life-time seconds Example:  RP/0/RP0/CPU0:router(config-rsvp-nbor-auth) # life-time 2000</pre>                           | Controls how long RSVP maintains security associations with other trusted RSVP neighbors. The argument specifies the seconds  Length of time (in seconds) that RSVP maintains idle security associations with other trusted RSVP neighbors. Range is from 30 to 86400. The default value is 1800. |  |
| Step 4 | commit                                                                                                    |                                                                                                    |  |

### **Related Topics**

Security Association, on page 124

RSVP Authentication Global Configuration Mode: Example, on page 149

## **Configuring the Window Size for RSVP Neighbor Authentication**

Perform this task to configure the RSVP neighbor authentication window size to check the validity of the sequence number received.

### **SUMMARY STEPS**

- 1. configure
- 2. rsvp neighbor IP address authentication
- 3. window-size N
- 4. commit

### **DETAILED STEPS**

|        | Command or Action | Purpose |
|--------|-------------------|---------|
| Step 1 | configure         |         |

|        | Command or Action                                                                                                    | Purpose                                                                                                    |
|--------|----------------------------------------------------------------------------------------------------|----------------------------------------------------------------------------------------------------|
| Step 2 | rsvp neighbor IP address authentication  Example:                                                                             | Enters RSVP neighbor authentication configuration mode. Use the <b>rsvp neighbor</b> command to specify a neighbor under RSVP.                                                                                                    |
|        | <pre>RP/0/RP0/CPU0:router(config) # rsvp neighbor 10.0.0.1 authentication RP/0/RP0/CPU0:router(config-rsvp-nbor-auth) #</pre> | <ul> <li>IP address</li> <li>IP address of the neighbor. A single IP address for a specific neighbor; usually one of the neighbor's physical or logical (loopback) interfaces.</li> <li>authentication</li> <li>Configures the RSVP authentication parameters.</li> </ul> |
| Step 3 | <pre>window-size N Example:  RP/0/RP0/CPU0:router(config-rsvp-nbor-auth) # window-size 33</pre>                               | Specifies the maximum number of RSVP authenticated messages that is received out-of-sequence.  N  Size of the window to restrict out-of-sequence messages. The range is from 1 to 64. The default value is 1, in which case all out-of-sequence messages are dropped.     |
| Step 4 | commit                                                                                                    |                                                                                                    |

### **Related Topics**

Guidelines for Window-Size and Out-of-Sequence Messages, on page 126 RSVP Authentication by Using All the Modes: Example, on page 150 RSVP Authentication for an Interface: Example, on page 149

## **Verifying the Details of the RSVP Authentication**

To display the security associations that RSVP has established with other RSVP neighbors, use the **show rsvp** authentication command.

## **Eliminating Security Associations for RSVP Authentication**

To eliminate RSVP authentication SA's, use the **clear rsvp authentication** command. To eliminate RSVP counters for each SA, use the **clear rsvp counters authentication** command.

# **Configuration Examples for RSVP**

Sample RSVP configurations are provided for some of the supported RSVP features.

- #unique 175
- #unique 176
- #unique 177

- Refresh Reduction and Reliable Messaging Configuration: Examples, on page 146
- Configure Graceful Restart: Examples, on page 147
- Configure ACL-based Prefix Filtering: Example, on page 147
- Set DSCP for RSVP Packets: Example, on page 148
- Enable RSVP Traps: Example, on page 148

## **Bandwidth Configuration (Prestandard): Example**

The example shows the configuration of bandwidth on an interface using prestandard DS-TE mode. The example configures an interface for a reservable bandwidth of 7500, specifies the maximum bandwidth for one flow to be 1000 and adds a sub-pool bandwidth of 2000.

```
rsvp interface hundredGigE 0/0/0/0 bandwidth 7500 1000 sub-pool 2000
```

## **Bandwidth Configuration (MAM): Example**

The example shows the configuration of bandwidth on an interface using MAM. The example shows how to limit the total of all RSVP reservations on the hundredGigE 0/0/0/0 interface to 7500 kbps, and allow each single flow to reserve no more than 1000 kbps.

```
rsvp interface hundredGigE 0/0/0/0 bandwidth mam 7500 1000
```

### **Related Topics**

Confirming DiffServ-TE Bandwidth, on page 128
Differentiated Services Traffic Engineering, on page 166

## **Bandwidth Configuration (RDM): Example**

The example shows the configuration of bandwidth on an interface using RDM. The example shows how to limit the total of all RSVP reservations on the hundredGigE 0/0/0/0 interface to 7500 kbps, and allows each single flow to reserve no more than 1000 kbps.

```
rsvp interface hundredGigE 0/0/0/0 bandwidth rdm 7500 1000
```

### **Related Topics**

Confirming DiffServ-TE Bandwidth, on page 128
Differentiated Services Traffic Engineering, on page 166

## Refresh Reduction and Reliable Messaging Configuration: Examples

Refresh reduction feature as defined by RFC 2961 is supported and enabled by default. The examples illustrate the configuration for the refresh reduction feature. Refresh reduction is used with a neighbor only if the neighbor supports it also.

### Refresh Interval and the Number of Refresh Messages Configuration: Example

The example shows how to configure the refresh interval to 30 seconds on POS 0/3/0/0 and how to change the number of refresh messages the node can miss before cleaning up the state from the default value of 4 to 6.

```
rsvp interface pos 0/3/0/0
signalling refresh interval 30
signalling refresh missed 6
```

### **Retransmit Time Used in Reliable Messaging Configuration: Example**

The example shows how to set the retransmit timer to 2 seconds. To prevent unnecessary retransmits, the retransmit time value configured on the interface must be greater than the ACK hold time on its peer.

```
rsvp interface pos 0/4/0/1 signalling refresh reduction reliable retransmit-time 2000
```

### **Acknowledgement Times Configuration: Example**

The example shows how to change the acknowledge hold time from the default value of 400 ms, to delay or speed up sending of ACKs, and the maximum acknowledgment message size from default size of 4096 bytes. The example shows how to change the acknowledge hold time from the default value of 400 ms and how to delay or speed up sending of ACKs. The maximum acknowledgment message default size is from 4096 bytes.

```
rsvp interface pos 0/4/0/1 signalling refresh reduction reliable ack-hold-time 1000 rsvp interface pos 0/4/0/1 signalling refresh reduction reliable ack-max-size 1000
```

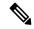

Note

Ensure retransmit time on the peers' interface is at least twice the amount of the ACK hold time to prevent unnecessary retransmissions.

### **Summary Refresh Message Size Configuration: Example**

The example shows how to set the summary refresh message maximum size to 1500 bytes.

```
rsvp interface pos 0/4/0/1 signalling refresh reduction summary max-size 1500
```

### **Disable Refresh Reduction: Example**

If the peer node does not support refresh reduction, or for any other reason you want to disable refresh reduction on an interface, the example shows how to disable refresh reduction on that interface.

```
rsvp interface pos 0/4/0/1 signalling refresh reduction disable
```

## **Configure Graceful Restart: Examples**

RSVP graceful restart is configured globally or per interface (as are refresh-related parameters). These examples show how to enable graceful restart, set the restart time, and change the hello message interval.

### **Enable Graceful Restart: Example**

The example shows how to enable the RSVP graceful restart by default. If disabled, enable it with the following command.

```
rsvp signalling graceful-restart
```

### **Related Topics**

Enabling Graceful Restart, on page 129 Graceful Restart: Standard and Interface-Based, on page 120

### **Enable Interface-Based Graceful Restart: Example**

The example shows how to enable the RSVP graceful restart feature on an interface.

```
RP/0/RP0/CPU0:router#configure
RP/0/RP0/CPU0:router(config-rsvp) #interface bundle-ether 17
RP/0/RP0/CPU0:router(config-rsvp-if) #signalling hello graceful-restart ?
  interface-based Configure Interface-based Hello
RP/0/RP0/CPU0:router(config-rsvp-if) #signalling hello graceful-restart interface-based
RP/0/RP0/CPU0:router(config-rsvp-if) #
```

### **Related Topics**

Enabling Graceful Restart, on page 129 Graceful Restart: Standard and Interface-Based, on page 120

### **Change the Restart-Time: Example**

The example shows how to change the restart time that is advertised in hello messages sent to neighbor nodes.

```
rsvp signalling graceful-restart restart-time 200
```

### **Change the Hello Interval: Example**

The example shows how to change the interval at which RSVP graceful restart hello messages are sent per neighbor, and change the number of hellos missed before the neighbor is declared down.

```
rsvp signalling hello graceful-restart refresh interval 4000 rsvp signalling hello graceful-restart refresh misses 4 \,
```

## **Configure ACL-based Prefix Filtering: Example**

The example shows when RSVP receives a Router Alert (RA) packet from source address 10.0.0.1 and 10.0.0.1 is not a local address. The packet is forwarded with IP TTL decremented. Packets destined to 172.16.0.1 are dropped. All other RA packets are processed as normal RSVP packets.

```
show run ipv4 access-list
  ipv4 access-list rsvpacl
  10 permit ip host 10.0.0.1 any
  20 deny ip any host 172.16.0.1
  !
show run rsvp
  rsvp
  signalling prefix-filtering access-list rsvpacl
  !
```

### **Related Topics**

Configuring ACLs for Prefix Filtering, on page 130 ACL-based Prefix Filtering, on page 122

## **Set DSCP for RSVP Packets: Example**

The configuration example sets the Differentiated Services Code Point (DSCP) field in the IP header of RSVP packets.

```
rsvp interface pos0/2/0/1
  signalling dscp 20
```

### **Related Topics**

Configuring RSVP Packet Dropping, on page 131 Overview of RSVP for MPLS-TE, on page 118

## **Enable RSVP Traps: Example**

The example enables the router to send all RSVP traps:

```
configure
  snmp-server traps rsvp all
```

The example enables the router to send RSVP LostFlow traps:

```
configure
snmp-server traps rsvp lost-flow
```

The example enables the router to send RSVP RSVP NewFlow traps:

```
configure
  snmp-server traps rsvp new-flow
```

### **Related Topics**

Enabling RSVP Traps, on page 135 RSVP MIB, on page 122

# Configuration Examples for RSVP Authentication

These configuration examples are used for RSVP authentication:

- RSVP Authentication Global Configuration Mode: Example, on page 149
- RSVP Authentication for an Interface: Example, on page 149
- RSVP Neighbor Authentication: Example, on page 150
- RSVP Authentication by Using All the Modes: Example, on page 150

## **RSVP Authentication Global Configuration Mode: Example**

The configuration example enables authentication of all RSVP messages and increases the default lifetime of the SAs.

```
rsvp
authentication
  key-source key-chain default_keys
  life-time 3600
!
```

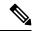

Note

The specified keychain (default\_keys) must exist and contain valid keys, or signaling will fail.

### **Related Topics**

Enabling RSVP Authentication Using the Keychain in Global Configuration Mode, on page 136 Key-source Key-chain, on page 126

Configuring a Lifetime for RSVP Authentication in Global Configuration Mode, on page 137

Global, Interface, and Neighbor Authentication Modes, on page 124

Configuring a Lifetime for RSVP Neighbor Authentication, on page 142

Security Association, on page 124

# **RSVP Authentication for an Interface: Example**

The configuration example enables authentication of all RSVP messages that are being sent or received on one interface only, and sets the window-size of the SAs.

```
rsvp
interface GigabitEthernet0/6/0/0
authentication
  window-size 64
!
!
```

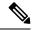

Note

Because the key-source keychain configuration is not specified, the global authentication mode keychain is used and inherited. The global keychain must exist and contain valid keys or signaling fails.

### **Related Topics**

Configuring the Window Size for RSVP Authentication in Global Configuration Mode, on page 137 Configuring the Window Size for an Interface for RSVP Authentication, on page 140 Configuring the Window Size for RSVP Neighbor Authentication, on page 143 Guidelines for Window-Size and Out-of-Sequence Messages, on page 126

## **RSVP Neighbor Authentication: Example**

The configuration example enables authentication of all RSVP messages that are being sent to and received from only a particular IP address.

```
rsvp
neighbor 10.0.0.1
authentication
  key-source key-chain nbr_keys
!
!
```

### **Related Topics**

Specifying the Keychain for RSVP Neighbor Authentication, on page 141 Key-source Key-chain, on page 126 Security Association, on page 124

## **RSVP Authentication by Using All the Modes: Example**

The configuration example shows how to perform the following functions:

- Authenticates all RSVP messages.
- Authenticates the RSVP messages to or from 10.0.0.1 by setting the keychain for the **key-source key-chain** command to nbr keys, SA lifetime is set to 3600, and the default window-size is set to 1.
- Authenticates the RSVP messages not to or from 10.0.0.1 by setting the keychain for the **key-source key-chain** command to default\_keys, SA lifetime is set to 3600, and the window-size is set 64 when using GigabitEthernet0/6/0/0; otherwise, the default value of 1 is used.

```
rsvp
interface GigabitEthernet0/6/0/0
authentication
  window-size 64
!
!
neighbor 10.0.0.1
authentication
  key-source key-chain nbr_keys
```

```
!
authentication
key-source key-chain default_keys
life-time 3600
!
```

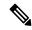

Note

If a keychain does not exist or contain valid keys, this is considered a configuration error because signaling fails. However, this can be intended to prevent signaling. For example, when using the above configuration, if the nbr keys does not contain valid keys, all signaling with 10.0.0.1 fails.

### **Related Topics**

Configuring the Window Size for RSVP Authentication in Global Configuration Mode, on page 137 Configuring the Window Size for an Interface for RSVP Authentication, on page 140 Configuring the Window Size for RSVP Neighbor Authentication, on page 143 Guidelines for Window-Size and Out-of-Sequence Messages, on page 126 Specifying the RSVP Authentication Keychain in Interface Mode, on page 138 Global, Interface, and Neighbor Authentication Modes, on page 124 Configuring a Lifetime for an Interface for RSVP Authentication, on page 139 RSVP Authentication Design, on page 123

## **Additional References**

For additional information related to implementing GMPLS UNI, refer to the following references:

### **Related Documents**

| Related Topic                              | Document Title                                                                                           |
|--------------------------------------------|----------------------------------------------------------------------------------------------------|
| GMPLS UNI commands                         | GMPLS UNI Commands module in MPLS Command Reference for Cisco NCS 6000 Series Routers                    |
| MPLS Traffic Engineering commands          | MPLS Traffic Engineering commands module in MPLS Command<br>Reference for Cisco NCS 6000 Series Routers  |
| RSVP commands                              | RSVP commands module in MPLS Command Reference for Cisco<br>NCS 6000 Series Routers                      |
| Getting started material                   |                                                                                                    |
| Information about user groups and task IDs | Configuring AAA Services module in System Security Configuration Guide for Cisco NCS 6000 Series Routers |

### **MIBs**

| MBs | MIBs Link                                                                                                    |
|-----|----------------------------------------------------------------------------------------------------|
|     | To locate and download MIBs using Cisco IOS XR software, use the Cisco MIB Locator found at the following URL and choose a platform under the Cisco Access Products menu: |
|     | http://cisco.com/public/sw-center/netmgmt/cmtk/mibs.shtml                                                                                                    |

### **RFCs**

| RFCs     | Title                                                                                                    |
|----------|----------------------------------------------------------------------------------------------------|
| RFC 3471 | Generalized Multi-Protocol Label Switching (GMPLS) Signaling Functional Description                                                                                       |
| RFC 3473 | Generalized Multi-Protocol Label Switching (GMPLS) Signaling Resource ReserVation Protocol-Traffic Engineering (RSVP-TE) Extensions                                       |
| RFC 4208 | Generalized Multiprotocol Label Switching (GMPLS) User-Network Interface (UNI): Resource ReserVation Protocol-Traffic Engineering (RSVP-TE) Support for the Overlay Model |
| RFC 4872 | RSVP-TE Extensions in Support of End-to-End<br>Generalized Multi-Protocol Label Switching (GMPLS)<br>Recovery                                                             |
| RFC 4874 | Exclude Routes - Extension to Resource ReserVation<br>Protocol-Traffic Engineering (RSVP-TE)                                                                              |
| RFC 6205 | Generalized Labels for Lambda-Switch-Capable (LSC) Label Switching Routers                                                                                                |

### **Technical Assistance**

| Description                                                                                                    | Link        |
|----------------------------------------------------------------------------------------------------|-------------|
| The Cisco Technical Support website contains thousands of pages of searchable technical content, including links to products, technologies, solutions, technical tips, and tools. Registered Cisco.com users can log in from this page to access even more content. | techsupport |

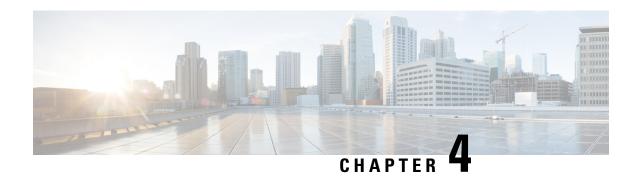

# **Implementing MPLS Forwarding**

All Multiprotocol Label Switching (MPLS) features require a core set of MPLS label management and forwarding services; the MPLS Forwarding Infrastructure (MFI) supplies these services.

### **Feature History for Implementing MPLS-TE**

| Release          | Modification                                                       |
|------------------|--------------------------------------------------------------------|
| Release<br>5.0.0 | This feature was introduced.                                       |
| Release 6.0      | The Label Security for BGP Inter-AS Option-B feature was modified. |

- Prerequisites for Implementing Cisco MPLS Forwarding, on page 153
- Restrictions for Implementing Cisco MPLS Forwarding, on page 153
- Information About Implementing MPLS Forwarding, on page 154
- How to Implement MPLS Forwarding, on page 156
- Additional References, on page 156

# **Prerequisites for Implementing Cisco MPLS Forwarding**

These prerequisites are required to implement MPLS Forwarding:

- You must be in a user group associated with a task group that includes the proper task IDs. The command reference guides include the task IDs required for each command. If you suspect user group assignment is preventing you from using a command, contact your AAA administrator for assistance.
- Router that runs Cisco IOS XR software.
- Installed composite mini-image and the MPLS package, or a full composite image.

# **Restrictions for Implementing Cisco MPLS Forwarding**

- Label switching on a Cisco router requires that Cisco Express Forwarding (CEF) be enabled.
- CEF is mandatory for Cisco IOS XR software and it does not need to be enabled explicitly.

# Information About Implementing MPLS Forwarding

To implement MPLS Forwarding, you should understand these concepts:

## **MPLS Forwarding Overview**

MPLS combines the performance and capabilities of Layer 2 (data link layer) switching with the proven scalability of Layer 3 (network layer) routing. MPLS enables service providers to meet the challenges of growth in network utilization while providing the opportunity to differentiate services without sacrificing the existing network infrastructure. The MPLS architecture is flexible and can be employed in any combination of Layer 2 technologies. MPLS support is offered for all Layer 3 protocols, and scaling is possible well beyond that typically offered in today's networks.

Based on routing information that is stored in the VRF IP routing table and VRF CEF table, packets are forwarded to their destination using MPLS.

A PE router binds a label to each customer prefix learned from a CE router and includes the label in the network reachability information for the prefix that it advertises to other PE routers. When a PE router forwards a packet received from a CE router across the provider network, it labels the packet with the label learned from the destination PE router. When the destination PE router receives the labeled packet it pops the label and uses it to direct the packet to the correct CE router. Label forwarding across the provider backbone, is based on either dynamic label switching or traffic engineered paths. A customer data packet carries two levels of labels when traversing the backbone:

- Top label directs the packet to the correct PE router
- Second label indicates how that PE router should forward the packet to the CE router

## **Label Switching Functions**

In conventional Layer 3 forwarding mechanisms, as a packet traverses the network, each router extracts all the information relevant to forwarding the packet from the Layer 3 header. This information is then used as an index for a routing table lookup to determine the next hop for the packet.

In the most common case, the only relevant field in the header is the destination address field, but in some cases, other header fields might also be relevant. As a result, the header analysis must be done independently at each router through which the packet passes. In addition, a complicated table lookup must also be done at each router.

In label switching, the analysis of the Layer 3 header is done only once. The Layer 3 header is then mapped into a fixed-length, unstructured value called a *label*.

Many different headers can map to the same label, as long as those headers always result in the same choice of next hop. In effect, a label represents a forwarding equivalence class—that is, a set of packets which, however different they may be, are indistinguishable by the forwarding function.

The initial choice of a label need not be based exclusively on the contents of the Layer 3 packet header; for example, forwarding decisions at subsequent hops can also be based on routing policy.

Once a label is assigned, a short label header is added at the front of the Layer 3 packet. This header is carried across the network as part of the packet. At subsequent hops through each MPLS router in the network, labels are swapped and forwarding decisions are made by means of MPLS forwarding table lookup for the label

carried in the packet header. Hence, the packet header does not need to be reevaluated during packet transit through the network. Because the label is of fixed length and unstructured, the MPLS forwarding table lookup process is both straightforward and fast.

## **Distribution of Label Bindings**

Each label switching router (LSR) in the network makes an independent, local decision as to which label value to use to represent a forwarding equivalence class. This association is known as a label binding.

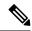

Note

The distribution of label bindings cannot be done statically for the Layer 2 VPN pseudowire.

Each LSR informs its neighbors of the label bindings it has made. This awareness of label bindings by neighboring routers is facilitated by these protocols:

### **Label Distribution Protocol (LDP)**

Supports MPLS forwarding along normally routed paths.

### **Resource Reservation Protocol (RSVP)**

Supports MPLS traffic engineering.

### **Border Gateway Protocol (BGP)**

Supports MPLS virtual private networks (VPNs).

When a labeled packet is sent from LSR A to the neighboring LSR B, the label value carried by the IP packet is the label value that LSR B assigned to represent the forwarding equivalence class of the packet. Thus, the label value changes as the IP packet traverses the network.

### **MFI Control-Plane Services**

The MFI control-plane provides services to MPLS applications, such as Label Distribution Protocol (LDP) and Traffic Engineering (TE), that include enabling and disabling MPLS on an interface, local label allocation, MPLS rewrite setup (including backup links), management of MPLS label tables, and the interaction with other forwarding paths (IP Version 4 [IPv4] for example) to set up imposition and disposition.

## **MFI Data-Plane Services**

The MFI data-plane provides a software implementation of MPLS forwarding in all of these forms:

- Imposition
- Disposition
- · Label swapping

### **MPLS Maximum Transmission Unit**

MPLS maximum transmission unit (MTU) indicates that the maximum size of the IP packet can still be sent on a data link, without fragmenting the packet. In addition, data links in MPLS networks have a specific MTU,

but for labeled packets. All IPv4 packets have one or more labels. This does imply that the labeled packets are slightly bigger than the IP packets, because for every label, four bytes are added to the packet. So, if n is the number of labels, n \* 4 bytes are added to the size of the packet when the packet is labeled. The MPLS MTU parameter pertains to labeled packets.

# **How to Implement MPLS Forwarding**

These topics explain how to configure a router for MPLS forwarding.

## **Additional References**

For additional information related to implementing MPLS Forwarding, refer to the following references:

### **Related Documents**

#### **Standards**

| Standards | Title |
|-----------|-------|
|           | _     |

### **MIBs**

| MIBs | MIBs Link                                                                                                    |
|------|----------------------------------------------------------------------------------------------------|
|      | To locate and download MIBs using Cisco IOS XR software, use the Cisco MIB Locator found at the following URL and choose a platform under the Cisco Access Products menu:<br>http://cisco.com/public/sw-center/netmgmt/cmtk/mibs.shtml |

### **RFCs**

| RFCs     | Title                                                                           |
|----------|---------------------------------------------------------------------------------|
| RFC 3031 | Multiprotocol Label Switching Architecture                                      |
| RFC 3443 | Time to Live (TTL) Processing in Multi-Protocol Label Switching (MPLS) Networks |
| RFC4105  | Requirements for Inter-Area MPLS Traffic Engineering                            |

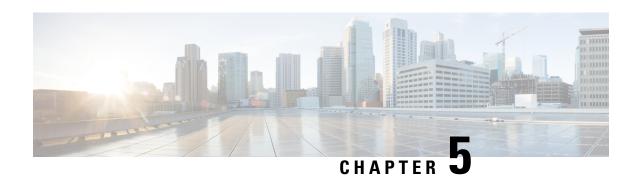

# **Implementing MPLS Traffic Engineering**

Multiprotocol Label Switching (MPLS) is a standards-based solution driven by the Internet Engineering Task Force (IETF) that was devised to convert the Internet and IP backbones from best-effort networks into business-class transport mediums.

MPLS, with its label switching capabilities, eliminates the need for an IP route look-up and creates a virtual circuit (VC) switching function, allowing enterprises the same performance on their IP-based network services as with those delivered over traditional networks such as Frame Relay or Asynchronous Transfer Mode (ATM).

MPLS traffic engineering (MPLS-TE) software enables an MPLS backbone to replicate and expand upon the TE capabilities of Layer 2 ATM and Frame Relay networks. MPLS is an integration of Layer 2 and Layer 3 technologies. By making traditional Layer 2 features available to Layer 3, MPLS enables traffic engineering. Thus, you can offer in a one-tier network what now can be achieved only by overlaying a Layer 3 network on a Layer 2 network.

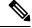

Note

The LMP and GMPLS-NNI features are not supported on PRP hardware.

### **Feature History for Implementing MPLS-TE**

| Release          | Modification                                                                                                    |  |
|------------------|----------------------------------------------------------------------------------------------------|--|
| Release<br>4.2.3 | Support was added for the following features:  • End-to-End TE Path Protection Enhancements — Explicit Path Protection and Co-existence of Path Protection with Fast Reroute  • P2MP-TE Inter-area Enhancements |  |
|                  | Support was added for the following features:  • P2MP-TE Auto-tunnels  • Set DF Bit                                                                                                    |  |
| Release 5.0.0    | This feature was introduced.                                                                                                    |  |

| Release          | Modification                                                                                                    |
|------------------|----------------------------------------------------------------------------------------------------|
| Release 5.2.1    | Support was added for these features:                                                                                                    |
|                  | Point-to-Multipoint Traffic-Engineering     Policy-Based Tunnel Selection                                                                                                    |
| Release<br>5.2.2 | Make-Before-Break feature was added.                                                                                                    |
| Release 5.2.5    | Interarea P2MP Path Expansion within a Domain feature was added.                                                                                                    |
| Release<br>6.1.2 | Named Tunnel feature was added.                                                                                                    |
| Release<br>6.4.1 | Enabling Forward Class Zero in PBTS feature was added.                                                                                                    |
| Release<br>7.1.1 | IS-IS autoroute announce function was enhanced. Traffic from MPLS-TE tunnel traffic source IP address prefixes can be steered towards matching IP addresses assigned on tunnel destination interfaces.                  |
| Release<br>7.3.2 | In case of an LSP error on a head-end router, this feature introduces the flexibility to either set a timer for the router to retry sending traffic, or resend traffic across a different LSP without a waiting period. |

- Prerequisites for Implementing Cisco MPLS Traffic Engineering, on page 158
- Information About Implementing MPLS Traffic Engineering, on page 159
- How to Implement Traffic Engineering, on page 202
- Configuration Examples for Cisco MPLS-TE, on page 280
- Configuring Performance Measurement, on page 299
- Additional References, on page 300

# Prerequisites for Implementing Cisco MPLS Traffic Engineering

These prerequisites are required to implement MPLS TE:

- You must be in a user group associated with a task group that includes the proper task IDs. The command reference guides include the task IDs required for each command. If you suspect user group assignment is preventing you from using a command, contact your AAA administrator for assistance.
- Router that runs Cisco IOS XR software.
- Installed composite mini-image and the MPLS package, or a full composite image.
- IGP activated.
- To configure Point-to-Multipoint (P2MP)-TE, a base set of RSVP and TE configuration parameters on ingress, midpoint, and egress nodes in the MPLS network is required. In addition, Point-to-Point (P2P) parameters are required.

# Information About Implementing MPLS Traffic Engineering

To implement MPLS-TE, you should understand these concepts:

## **Overview of MPLS Traffic Engineering**

MPLS-TE software enables an MPLS backbone to replicate and expand upon the traffic engineering capabilities of Layer 2 ATM and Frame Relay networks. MPLS is an integration of Layer 2 and Layer 3 technologies. By making traditional Layer 2 features available to Layer 3, MPLS enables traffic engineering. Thus, you can offer in a one-tier network what now can be achieved only by overlaying a Layer 3 network on a Layer 2 network.

MPLS-TE is essential for service provider and Internet service provider (ISP) backbones. Such backbones must support a high use of transmission capacity, and the networks must be very resilient so that they can withstand link or node failures. MPLS-TE provides an integrated approach to traffic engineering. With MPLS, traffic engineering capabilities are integrated into Layer 3, which optimizes the routing of IP traffic, given the constraints imposed by backbone capacity and topology.

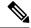

Note

MPLS-TE Nonstop Routing (NSR) is enabled by default without any user configuration and cannot be disabled.

MPLS-TE NSR means the application is in hot-standby mode and standby MPLS-TE instance is ready to take over from the active instance quickly on RP failover.

Note that the MPLS-TE does not do routing. If there is standby card available then the MPLS-TE instance is in a hot-standby position.

The following output shows the status of MPLS-TE NSR:

Router#show mpls traffic-eng nsr status

```
TE Process Role : V1 Active

Current Status : Ready

Ready since : Tue Nov 01 10:42:34 UTC 2022 (1w3d ago)

IDT started : Tue Nov 01 03:28:48 UTC 2022 (1w3d ago)

IDT ended : Tue Nov 01 03:28:48 UTC 2022 (1w3d ago)

Previous Status : Not ready

Not ready reason : Collaborator disconnected

Not ready since : Tue Nov 01 10:42:34 UTC 2022 (1w3d ago)
```

During any issues with the MPLS-TE, the NSR on the router gets affected which is displayed in the show redundancy output as follows:

```
Router#show mpls traffic-eng nsr status details

.

.

Current active rmf state: 4 (I_READY)
All standby not-ready bits clear - standby should be ready

Current active rmf state for NSR: Not ready

<jid> <node> <name> Reason for standby not NSR-ready

1082 0/RP0/CPU0 te_control TE NSR session not synchronized
Not ready set Wed Nov 19 17:28:14 2022: 5 hours, 23 minutes ago

1082 0/RP1/CPU0 te_control Standby not connected
Not ready set Wed Nov 19 17:29:11 2022: 5 hours, 22 minutes ago
```

### **Related Topics**

Configuring Forwarding over the MPLS-TE Tunnel, on page 208

### **Benefits of MPLS Traffic Engineering**

MPLS-TE enables ISPs to route network traffic to offer the best service to their users in terms of throughput and delay. By making the service provider more efficient, traffic engineering reduces the cost of the network.

Currently, some ISPs base their services on an overlay model. In the overlay model, transmission facilities are managed by Layer 2 switching. The routers see only a fully meshed virtual topology, making most destinations appear one hop away. If you use the explicit Layer 2 transit layer, you can precisely control how traffic uses available bandwidth. However, the overlay model has numerous disadvantages. MPLS-TE achieves the TE benefits of the overlay model without running a separate network and without a non-scalable, full mesh of router interconnects.

### **How MPLS-TE Works**

MPLS-TE automatically establishes and maintains label switched paths (LSPs) across the backbone by using RSVP. The path that an LSP uses is determined by the LSP resource requirements and network resources, such as bandwidth. Available resources are flooded by means of extensions to a link-state-based Interior Gateway Protocol (IGP).

MPLS-TE tunnels are calculated at the LSP headend router, based on a fit between the required and available resources (constraint-based routing). The IGP automatically routes the traffic to these LSPs.

Typically, a packet crossing the MPLS-TE backbone travels on a single LSP that connects the ingress point to the egress point. MPLS-TE is built on these mechanisms:

#### **Tunnel interfaces**

From a Layer 2 standpoint, an MPLS tunnel interface represents the headend of an LSP. It is configured with a set of resource requirements, such as bandwidth and media requirements, and priority. From a Layer 3 standpoint, an LSP tunnel interface is the headend of a unidirectional virtual link to the tunnel destination.

### MPLS-TE path calculation module

This calculation module operates at the LSP headend. The module determines a path to use for an LSP. The path calculation uses a link-state database containing flooded topology and resource information.

### **RSVP** with TE extensions

RSVP operates at each LSP hop and is used to signal and maintain LSPs based on the calculated path.

#### MPLS-TE link management module

This module operates at each LSP hop, performs link call admission on the RSVP signaling messages, and performs bookkeeping on topology and resource information to be flooded.

# Link-state IGP (Intermediate System-to-Intermediate System [IS-IS] or Open Shortest Path First [OSPF]—each with traffic engineering extensions)

These IGPs are used to globally flood topology and resource information from the link management module.

### Enhancements to the shortest path first (SPF) calculation used by the link-state IGP (IS-IS or OSPF)

The IGP automatically routes traffic to the appropriate LSP tunnel, based on tunnel destination. Static routes can also be used to direct traffic to LSP tunnels.

### Label switching forwarding

This forwarding mechanism provides routers with a Layer 2-like ability to direct traffic across multiple hops of the LSP established by RSVP signaling.

One approach to engineering a backbone is to define a mesh of tunnels from every ingress device to every egress device. The MPLS-TE path calculation and signaling modules determine the path taken by the LSPs for these tunnels, subject to resource availability and the dynamic state of the network.

The IGP (operating at an ingress device) determines which traffic should go to which egress device, and steers that traffic into the tunnel from ingress to egress. A flow from an ingress device to an egress device might be so large that it cannot fit over a single link, so it cannot be carried by a single tunnel. In this case, multiple tunnels between a given ingress and egress can be configured, and the flow is distributed using load sharing among the tunnels.

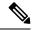

Note

GRE over MPLS-TE tunnel is not supported. Hence, you cannot carry GRE traffic over an LSP established for MPLS-TE tunnel using RSVP-TE. This restriction also applies to SR-TE tunnels.

### **Related Topics**

Building MPLS-TE Topology, on page 202 Creating an MPLS-TE Tunnel, on page 205 Build MPLS-TE Topology and Tunnels: Example, on page 280

## **MPLS Traffic Engineering**

Multiprotocol Label Switching (MPLS) is an Internet Engineering Task Force (IETF)-specified framework that provides efficient designation, routing, forwarding, and switching of traffic flows through the network.

TE is the process of adjusting bandwidth allocations to ensure that enough bandwidth is available for high-priority traffic.

In MPLS TE, the upstream router creates a network tunnel for a particular traffic stream and sets the bandwidth available for that tunnel.

### **Backup AutoTunnels**

The MPLS Traffic Engineering AutoTunnel Backup feature enables a router to dynamically build backup tunnels on the interfaces that are configured with MPLS TE tunnels. This feature enables a router to dynamically build backup tunnels when they are needed. This prevents you from having to build MPLS TE tunnels **statically**.

The MPLS Traffic Engineering (TE)—AutoTunnel Backup feature has these benefits:

- Backup tunnels are built automatically, eliminating the need for users to preconfigure each backup tunnel and then assign the backup tunnel to the protected interface.
- Protection is expanded—FRR does not protect IP traffic that is not using the TE tunnel or Label Distribution Protocol (LDP) labels that are not using the TE tunnel.

This feature protects against these failures:

- P2P Tunnel NHOP protection—Protects against link failure for the associated P2P protected tunnel
- **P2P Tunnel NNHOP protection**—Protects against node failure for the associated P2P protected tunnel
- P2MP Tunnel NHOP protection—Protects against link failure for the associated P2MP protected tunnel

### **Related Topics**

Enabling an AutoTunnel Backup, on page 213 Removing an AutoTunnel Backup, on page 214

Establishing MPLS Backup AutoTunnels to Protect Fast Reroutable TE LSPs, on page 215

Establishing Next-Hop Tunnels with Link Protection, on page 216

Configure the MPLS-TE Auto-Tunnel Backup: Example, on page 291

#### AutoTunnel Attribute-set

This feature supports auto-tunnels configuration using attribute templates, known as attribute-set. The TE attribute-set template that specifies a set of TE tunnel attributes, is locally configured at the head-end of auto-tunnels. The control plane triggers the automatic provisioning of a corresponding TE tunnel, whose characteristics are specified in the respective attribute-set.

Currently, auto-tunnel backups are created with the default values of all tunnel attributes. To support configurable attributes for auto-tunnel backup, it is required to configure attribute-set and assign it to the backup tunnels. The attribute-set consists of a set of tunnel attributes such as priority, affinity, signaled bandwidth, logging, policy-class, record-route and so on.

The following rules (consistent across all auto-tunnels) apply while configuring the attribute-set:

- If no attribute-set template is defined, the auto-tunnels is created using default attribute values.
- If an attribute-set is defined and the attribute-set template is already configured, the auto-tunnel is created using the attributes specified in the associated attribute-set.
- If an attribute-set is assigned, but it is not defined or configured, auto-tunnel is not created.
- Any number of attribute-sets can be configured with same attribute settings.
- Empty tunnel attribute implies all parameters have default values.
- When specific attribute is not specified in the attribute-set, a default value for that attribute is used.

### **Link Protection**

The backup tunnels that bypass only a single link of the LSP path provide link protection. They protect LSPs, if a link along their path fails, by rerouting the LSP traffic to the next hop, thereby bypassing the failed link. These are referred to as NHOP backup tunnels because they terminate at the LSP's next hop beyond the point of failure.

This figure illustrates link protection.

Figure 13: Link Protection

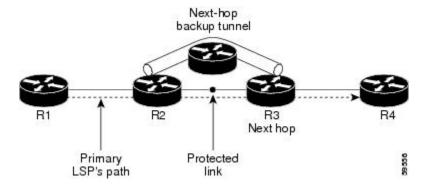

#### **Node Protection**

The backup tunnels that bypass next-hop nodes along LSP paths are called NNHOP backup tunnels because they terminate at the node following the next-hop node of the LSPs, thereby bypassing the next-hop node. They protect LSPs by enabling the node upstream of a link or node failure to reroute the LSPs and their traffic around a node failure to the next-hop node. NNHOP backup tunnels also provide protection from link failures because they bypass the failed link and the node.

This figure illustrates node protection.

Figure 14: Node Protection

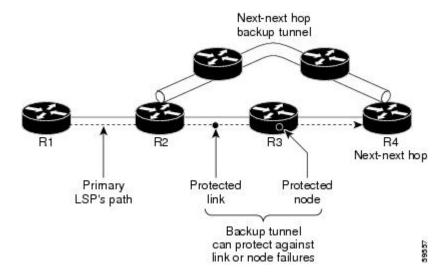

### **Backup AutoTunnel Assignment**

At the head or mid points of a tunnel, the backup assignment finds an appropriate backup to protect a given primary tunnel for FRR protection.

The backup assignment logic is performed differently based on the type of backup configured on the output interface used by the primary tunnel. Configured backup types are:

- Static Backup
- AutoTunnel Backup
- No Backup (In this case no backup assignment is performed and the tunnels is unprotected.)

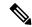

Note

Static backup and Backup AutoTunnel cannot exist together on the same interface or link.

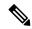

Note

Node protection is always preferred over link protection in the Backup AutoTunnel assignment.

In order that the Backup AutoTunnel feature operates successfully, the following configuration must be applied at global configuration level:

ipv4 unnumbered mpls traffic-eng Loopback 0

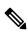

Note

The Loopback 0 is used as router ID.

### **Explicit Paths**

Explicit paths are used to create backup autotunnels as follows:

#### For NHOP Backup Autotunnels:

- NHOP excludes the protected link's local IP address.
- NHOP excludes the protected link's remote IP address.
- The explicit-path name is \_autob\_nhop\_tunnelxxx, where xxx matches the dynamically created backup tunnel ID.

### For NNHOP Backup Autotunnels:

- NNHOP excludes the protected link's local IP address.
- NNHOP excludes the protected link's remote IP address (link address on next hop).
- NNHOP excludes the NHOP router ID of the protected primary tunnel next hop.
- The explicit-path name is \_autob\_nnhop\_tunnelxxx, where xxx matches the dynamically created backup tunnel ID.

### **Periodic Backup Promotion**

The periodic backup promotion attempts to find and assign a better backup for primary tunnels that are already protected.

With AutoTunnel Backup, the only scenario where two backups can protect the same primary tunnel is when both an NHOP and NNHOP AutoTunnel Backups get created. The backup assignment takes place as soon as the NHOP and NNHOP backup tunnels come up. So, there is no need to wait for the periodic promotion.

Although there is no exception for AutoTunnel Backups, periodic backup promotion has no impact on primary tunnels protected by AutoTunnel Backup.

One exception is when a manual promotion is triggered by the user using the **mpls traffic-eng fast-reroute timers promotion** command, where backup assignment or promotion is triggered on all FRR protected primary tunnels--even unprotected ones. This may trigger the immediate creation of some AutoTunnel Backup, if the command is entered within the time window when a required AutoTunnel Backup has not been yet created.

You can configure the periodic promotion timer using the global configuration **mpls traffic-eng fast-reroute timers promotion** *sec* command. The range is 0 to 604800 seconds.

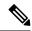

Note

A value of 0 for the periodic promotion timer disables the periodic promotion.

# **Protocol-Based CLI**

Cisco IOS XR software provides a protocol-based command line interface. The CLI provides commands that can be used with the multiple IGP protocols supported by MPLS-TE.

# **Differentiated Services Traffic Engineering**

MPLS Differentiated Services (Diff-Serv) Aware Traffic Engineering (DS-TE) is an extension of the regular MPLS-TE feature. Regular traffic engineering does not provide bandwidth guarantees to different traffic classes. A single bandwidth constraint is used in regular TE that is shared by all traffic. To support various classes of service (CoS), users can configure multiple bandwidth constraints. These bandwidth constraints can be treated differently based on the requirement for the traffic class using that constraint.

MPLS DS-TE provides the ability to configure multiple bandwidth constraints on an MPLS-enabled interface. Available bandwidths from all configured bandwidth constraints are advertised using IGP. TE tunnel is configured with bandwidth value and class-type requirements. Path calculation and admission control take the bandwidth and class-type into consideration. RSVP is used to signal the TE tunnel with bandwidth and class-type requirements.

MPLS DS-TE is deployed with either Russian Doll Model (RDM) or Maximum Allocation Model (MAM) for bandwidth calculations.

Cisco IOS XR software supports two DS-TE modes: Prestandard and IETF.

### **Related Topics**

Confirming DiffServ-TE Bandwidth, on page 128 Bandwidth Configuration (MAM): Example, on page 145 Bandwidth Configuration (RDM): Example, on page 145

### **Prestandard DS-TE Mode**

Prestandard DS-TE uses the Cisco proprietary mechanisms for RSVP signaling and IGP advertisements. This DS-TE mode does not interoperate with third-party vendor equipment. Note that prestandard DS-TE is enabled only after configuring the sub-pool bandwidth values on MPLS-enabled interfaces.

Prestandard Diff-Serve TE mode supports a single bandwidth constraint model a Russian Doll Model (RDM) with two bandwidth pools: global-pool and sub-pool.

TE class map is not used with Prestandard DS-TE mode.

#### **Related Topics**

Configuring a Prestandard DS-TE Tunnel, on page 217 Configure IETF DS-TE Tunnels: Example, on page 282

### **IETF DS-TE Mode**

IETF DS-TE mode uses IETF-defined extensions for RSVP and IGP. This mode interoperates with third-party vendor equipment.

IETF mode supports multiple bandwidth constraint models, including RDM and MAM, both with two bandwidth pools. In an IETF DS-TE network, identical bandwidth constraint models must be configured on all nodes.

TE class map is used with IETF DS-TE mode and must be configured the same way on all nodes in the network.

### **Bandwidth Constraint Models**

IETF DS-TE mode provides support for the RDM and MAM bandwidth constraints models. Both models support up to two bandwidth pools.

Cisco IOS XR software provides global configuration for the switching between bandwidth constraint models. Both models can be configured on a single interface to preconfigure the bandwidth constraints before swapping to an alternate bandwidth constraint model.

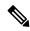

Note

NSF is not guaranteed when you change the bandwidth constraint model or configuration information.

By default, RDM is the default bandwidth constraint model used in both pre-standard and IETF mode.

#### **Maximum Allocation Bandwidth Constraint Model**

The MAM constraint model has the following characteristics:

- Easy to use and intuitive.
- · Isolation across class types.
- Simultaneously achieves isolation, bandwidth efficiency, and protection against QoS degradation.

#### **Related Topics**

Configuring an IETF DS-TE Tunnel Using MAM, on page 221

#### **Russian Doll Bandwidth Constraint Model**

The RDM constraint model has these characteristics:

- Allows greater sharing of bandwidth among different class types.
- Ensures bandwidth efficiency simultaneously and protection against QoS degradation of all class types.
- Specifies that it is used in conjunction with preemption to simultaneously achieve isolation across class-types such that each class-type is guaranteed its share of bandwidth, bandwidth efficiency, and protection against QoS degradation of all class types.

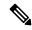

Note

We recommend that RDM not be used in DS-TE environments in which the use of preemption is precluded. Although RDM ensures bandwidth efficiency and protection against QoS degradation of class types, it does guarantee isolation across class types.

#### **Related Topics**

Configuring an IETF DS-TE Tunnel Using RDM, on page 219

# **TE Class Mapping**

Each of the eight available bandwidth values advertised in the IGP corresponds to a TE class. Because the IGP advertises only eight bandwidth values, there can be a maximum of only eight TE classes supported in an IETF DS-TE network.

TE class mapping must be exactly the same on all routers in a DS-TE domain. It is the responsibility of the operator configure these settings properly as there is no way to automatically check or enforce consistency.

The operator must configure TE tunnel class types and priority levels to form a valid TE class. When the TE class map configuration is changed, tunnels already up are brought down. Tunnels in the down state, can be set up if a valid TE class map is found.

The default TE class and attributes are listed. The default mapping includes four class types.

Table 6: TE Classes and Priority

| TE<br>Class | Class<br>Type | Priority |
|-------------|---------------|----------|
| 0           | 0             | 7        |
| 1           | 1             | 7        |
| 2           | Unused        | _        |
| 3           | Unused        | _        |
| 4           | 0             | 0        |
| 5           | 1             | 0        |
| 6           | Unused        | _        |
| 7           | Unused        | _        |

# **Flooding**

Available bandwidth in all configured bandwidth pools is flooded on the network to calculate accurate constraint paths when a new TE tunnel is configured. Flooding uses IGP protocol extensions and mechanisms to determine when to flood the network with bandwidth.

# **Flooding Triggers**

TE Link Management (TE-Link) notifies IGP for both global pool and sub-pool available bandwidth and maximum bandwidth to flood the network in these events:

- Periodic timer expires (this does not depend on bandwidth pool type).
- Tunnel origination node has out-of-date information for either available global pool or sub-pool bandwidth, causing tunnel admission failure at the midpoint.
- Consumed bandwidth crosses user-configured thresholds. The same threshold is used for both global pool and sub-pool. If one bandwidth crosses the threshold, both bandwidths are flooded.

# Flooding Thresholds

Flooding frequently can burden a network because all routers must send out and process these updates. Infrequent flooding causes tunnel heads (tunnel-originating nodes) to have out-of-date information, causing tunnel admission to fail at the midpoints.

You can control the frequency of flooding by configuring a set of thresholds. When locked bandwidth (at one or more priority levels) crosses one of these thresholds, flooding is triggered.

Thresholds apply to a percentage of the maximum available bandwidth (the global pool), which is locked, and the percentage of maximum available guaranteed bandwidth (the sub-pool), which is locked. If, for one or more priority levels, either of these percentages crosses a threshold, flooding is triggered.

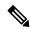

Note

Setting up a global pool TE tunnel can cause the locked bandwidth allocated to sub-pool tunnels to be reduced (and hence to cross a threshold). A sub-pool TE tunnel setup can similarly cause the locked bandwidth for global pool TE tunnels to cross a threshold. Thus, sub-pool TE and global pool TE tunnels can affect each other when flooding is triggered by thresholds.

### **Fast Reroute**

Fast Reroute (FRR) provides link protection to LSPs enabling the traffic carried by LSPs that encounter a failed link to be rerouted around the failure. The reroute decision is controlled locally by the router connected to the failed link. The headend router on the tunnel is notified of the link failure through IGP or through RSVP. When it is notified of a link failure, the headend router attempts to establish a new LSP that bypasses the failure. This provides a path to reestablish links that fail, providing protection to data transfer.

FRR (link or node) is supported over sub-pool tunnels the same way as for regular TE tunnels. In particular, when link protection is activated for a given link, TE tunnels eligible for FRR are redirected into the protection LSP, regardless of whether they are sub-pool or global pool tunnels.

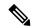

Note

The ability to configure FRR on a per-LSP basis makes it possible to provide different levels of fast restoration to tunnels from different bandwidth pools.

You should be aware of these requirements for the backup tunnel path:

- Backup tunnel must not pass through the element it protects.
- Primary tunnel and a backup tunnel should intersect at least at two points (nodes) on the path: point of local repair (PLR) and merge point (MP). PLR is the headend of the backup tunnel, and MP is the tailend of the backup tunnel.

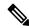

Note

When you configure TE tunnel with multiple protection on its path and merge point is the same node for more than one protection, you must configure record-route for that tunnel.

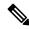

Note

If FRR is greater than 50ms, it might lead to a loss of traffic.

### **Related Topics**

Protecting MPLS Tunnels with Fast Reroute, on page 209

# **MPLS-TE and Fast Reroute over Link Bundles**

These link bundle types are supported for MPLS-TE/FRR:

- Over Ethernet link bundles.
- Over VLANs over Ethernet link bundles.
- Number of links are limited to 100 for MPLS-TE and FRR.
- VLANs go over any Ethernet interface (for example, ).

FRR is supported over bundle interfaces in the following ways:

- Uses minimum links as a threshold to trigger FRR over a bundle interface.
- Uses the minimum total available bandwidth as a threshold to trigger FRR.

# Ignore Intermediate System-to-Intermediate System Overload Bit Setting in MPLS-TE

The Ignore Intermediate System-to-Intermediate System (IS-IS) overload bit avoidance feature allows network administrators to prevent RSVP-TE label switched paths (LSPs) from being disabled, when a router in that path has its Intermediate System-to-Intermediate System (IS-IS) overload bit set.

The IS-IS overload bit avoidance feature is activated using this command:

```
mpls traffic-eng path-selection ignore overload
```

The IS-IS overload bit avoidance feature is deactivated using the **no** form of this command:

```
no mpls traffic-eng path-selection ignore overload
```

When the IS-IS overload bit avoidance feature is activated, all nodes, including head nodes, mid nodes, and tail nodes, with the overload bit set, are ignored. This means that they are still available for use with RSVP-TE label switched paths (LSPs). This feature enables you to include an overloaded node in CSPF.

#### **Enhancement Options of IS-IS OLA**

You can restrict configuring IS-IS overload bit avoidance with the following enhancement options:

#### path-selection ignore overload head

The tunnels stay up if **set-overload-bit** is set by IS-IS on the head router. Ignores overload during CSPF for LSPs originating from an overloaded node. In all other cases (mid, tail, or both), the tunnel stays down.

#### · path-selection ignore overload mid

The tunnels stay up if **set-overload-bit** is set by IS-IS on the mid router. Ignores overload during CSPF for LSPs transiting from an overloaded node. In all other cases (head, tail, or both), the tunnel stays down.

#### · path-selection ignore overload tail

The tunnels stay up if **set-overload-bit** is set by IS-IS on the tail router. Ignores overload during CSPF for LSPs terminating at an overloaded node. In all other cases (head, mid, or both), the tunnel stays down.

### · path-selection ignore overload

The tunnels stay up irrespective of on which router the **set-overload-bit** is set by IS-IS.

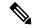

Note

When you do not select any of the options, including head nodes, mid nodes, and tail nodes, you get a behavior that is applicable to all nodes. This behavior is backward compatible in nature.

For more information related to IS-IS overload avoidance related commands, see *MPLS Command Reference* for Cisco NCS 6000 Series Routers.

#### **Related Topics**

Configuring the Ignore Integrated IS-IS Overload Bit Setting in MPLS-TE, on page 224 Configure the Ignore IS-IS Overload Bit Setting in MPLS-TE: Example, on page 283

### Flexible Name-based Tunnel Constraints

MPLS-TE Flexible Name-based Tunnel Constraints provides a simplified and more flexible means of configuring link attributes and path affinities to compute paths for MPLS-TE tunnels.

In the traditional TE scheme, links are configured with attribute-flags that are flooded with TE link-state parameters using Interior Gateway Protocols (IGPs), such as Open Shortest Path First (OSPF).

MPLS-TE Flexible Name-based Tunnel Constraints lets you assign, or map, up to 32 color names for affinity and attribute-flag attributes instead of 32-bit hexadecimal numbers. After mappings are defined, the attributes can be referred to by the corresponding color name in the command-line interface (CLI). Furthermore, you can define constraints using *include*, *include-strict*, *exclude*, and *exclude-all* arguments, where each statement can contain up to 10 colors, and define include constraints in both loose and strict sense.

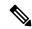

Note

You can configure affinity constraints using attribute flags or the Flexible Name Based Tunnel Constraints scheme; however, when configurations for both schemes exist, only the configuration pertaining to the new scheme is applied.

#### Related Topics

Assigning Color Names to Numeric Values, on page 225
Associating Affinity-Names with TE Links, on page 226
Associating Affinity Constraints for TE Tunnels, on page 227
Configure Flexible Name-based Tunnel Constraints: Example, on page 284

# **MPLS Traffic Engineering Interarea Tunneling**

These topics describe the following new extensions of MPLS-TE:

- Interarea Support, on page 172
- Multiarea Support, on page 173
- Loose Hop Expansion, on page 173

- Loose Hop Reoptimization, on page 174
- Fast Reroute Node Protection, on page 174

### **Interarea Support**

The MPLS-TE interarea tunneling feature allows you to establish P2P and P2MP TE tunnels spanning multiple Interior Gateway Protocol (IGP) areas and levels, thereby eliminating the requirement that headend and tailend routers reside in a single area.

Interarea support allows the configuration of a TE LSP that spans multiple areas, where its headend and tailend label switched routers (LSRs) reside in different IGP areas.

Multiarea and Interarea TE are required by the customers running multiple IGP area backbones (primarily for scalability reasons). This lets you limit the amount of flooded information, reduces the SPF duration, and lessens the impact of a link or node failure within an area, particularly with large WAN backbones split in multiple areas.

#### Figure 15: Interarea (OSPF) TE Network Diagram

This figure shows a typical interarea TE network.

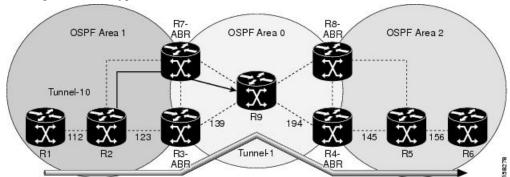

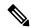

Note

Interarea MPLS-TE tunnels per-area path computation based on ERO expansion on the head-end LSR and on ABRs have the following options while selecting ABR:

- Static configuration of ABRs as loose hops at the head-end LSR.
- Dynamic ABR selection.

When a static configuration is used, a loosely routed explicit path must be defined for the tunnel LSP that identifies each ABR the LSP should traverse. The head-end router and the ABRs along the specified explicit path must expand automatically the loose hops, each one computing the strict path segment to the next ABR or tunnel destination.

#### Restrictions

MPLS-TE Interarea tunnels cannot use **next-address strict** to the ABRs.

### **Multiarea Support**

Multiarea support allows an area border router (ABR) LSR to support MPLS-TE in more than one IGP area. A TE LSP is still confined to a single area.

Multiarea and Interarea TE are required when you run multiple IGP area backbones. The Multiarea and Interarea TE allows you to:

- Limit the volume of flooded information.
- Reduce the SPF duration.
- Decrease the impact of a link or node failure within an area.

Figure 16: Interlevel (IS-IS) TE Network

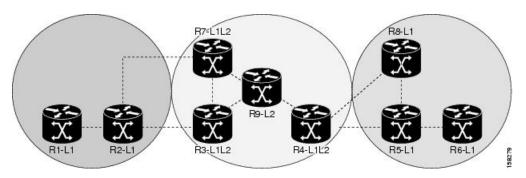

As shown in the figure, R2, R3, R7, and R4 maintain two databases for routing and TE information. For example, R3 has TE topology information related to R2, flooded through Level-1 IS-IS LSPs plus the TE topology information related to R4, R9, and R7, flooded as Level 2 IS-IS Link State PDUs (LSPs) (plus, its own IS-IS LSP).

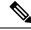

Note

You can configure multiple areas within an IS-IS Level 1. This is transparent to TE. TE has topology information about the IS-IS level, but not the area ID.

# **Loose Hop Expansion**

Loose hop optimization allows the reoptimization of tunnels spanning multiple areas and solves the problem which occurs when an MPLS-TE LSP traverses hops that are not in the LSP's headend's OSPF area and IS-IS level

Interarea MPLS-TE allows you to configure an interarea traffic engineering (TE) label switched path (LSP) by specifying a loose source route of ABRs along the path. It is the then the responsibility of the ABR (having a complete view of both areas) to find a path obeying the TE LSP constraints within the next area to reach the next hop ABR (as specified on the headend). The same operation is performed by the last ABR connected to the tailend area to reach the tailend LSR.

For P2MP-TE tunnels, ABRs support loose hop ERO expansion to find path to the next ABR until it reaches to the tail-end LSR, without introducing remerge.

You must be aware of these considerations when using loose hop optimization:

• You must specify the router ID of the ABR node (as opposed to a link address on the ABR).

- When multiarea is deployed in a network that contains subareas, you must enable MPLS-TE in the subarea for TE to find a path when loose hop is specified.
- You must specify the reachable explicit path for the interarea tunnel.

### **Loose Hop Reoptimization**

Loose hop reoptimization allows the reoptimization of the tunnels spanning multiple areas and solves the problem which occurs when an MPLS-TE headend does not have visibility into other IGP areas.

Whenever the headend attempts to reoptimize a tunnel, it tries to find a better path to the ABR in the headend area. If a better path is found then the headend initiates the setup of a new LSP. In case a suitable path is not found in the headend area, the headend initiates a querying message. The purpose of this message is to query the ABRs in the areas other than the headend area to check if there exist any better paths in those areas. The purpose of this message is to query the ABRs in the areas other than the headend area, to check if a better path exists. If a better path does not exist, ABR forwards the query to the next router downstream. Alternatively, if better path is found, ABR responds with a special Path Error to the headend to indicate the existence of a better path outside the headend area. Upon receiving the Path Error that indicates the existence of a better path, the headend router initiates the reoptimization.

### **ABR Node Protection**

Because one IGP area does not have visibility into another IGP area, it is not possible to assign backup to protect ABR node. To overcome this problem, node ID sub-object is added into the record route object of the primary tunnel so that at a PLR node, backup destination address can be checked against primary tunnel record-route object and assign a backup tunnel.

### **Fast Reroute Node Protection**

If a link failure occurs within an area, the upstream router directly connected to the failed link generates an RSVP path error message to the headend. As a response to the message, the headend sends an RSVP path tear message and the corresponding path option is marked as invalid for a specified period and the next path-option (if any) is evaluated.

To retry the ABR immediately, a second path option (identical to the first one) should be configured. Alternatively, the retry period (path-option hold-down, 2 minutes by default) can be tuned to achieve a faster retry.

#### **Related Topics**

Protecting MPLS Tunnels with Fast Reroute, on page 209

# Make-Before-Break

The MPLS TE Make-Before-Break (MBB) explicit path and path option feature allows tunnels whose explicit paths or path options are modified to be reoptimized without losing any data. An explicit path or a path option modification is entirely configuration driven. Any change to an in-use path option or an in-use explicit path of a tunnel triggers the MBB procedure.

MBB lets the LSP hold on to the existing resources until the new path is successfully established and traffic has been directed over to the new LSP before the original LSP is torn down. This ensures that no data packets are lost during the transition to the new LSP.

With this feature the flapping of tunnels whose explicit paths or path options are modified, is avoided. This feature is enabled by default.

# **MPLS-TE Forwarding Adjacency**

The MPLS-TE Forwarding Adjacency feature allows a network administrator to handle a traffic engineering, label-switched path (LSP) tunnel as a link in an Interior Gateway Protocol (IGP) network based on the Shortest Path First (SPF) algorithm. A forwarding adjacency can be created between routers regardless of their location in the network.

### **MPLS-TE Forwarding Adjacency Benefits**

TE tunnel interfaces are advertised in the IGP network just like any other links. Routers can then use these advertisements in their IGPs to compute the SPF even if they are not the head end of any TE tunnels.

### **Related Topics**

Configuring MPLS-TE Forwarding Adjacency, on page 231 Configure Forwarding Adjacency: Example, on page 286

### **MPLS-TE Forwarding Adjacency Restrictions**

The MPLS-TE Forwarding Adjacency feature has these restrictions:

- Using the MPLS-TE Forwarding Adjacency increases the size of the IGP database by advertising a TE tunnel as a link.
- The MPLS-TE Forwarding Adjacency is supported by Intermediate System-to-Intermediate System (IS-IS).
- When the MPLS-TE Forwarding Adjacency is enabled on a TE tunnel, the link is advertised in the IGP network as a Type-Length-Value (TLV) 22 without any TE sub-TLV.
- MPLS-TE forwarding adjacency tunnels must be configured bidirectionally.
- Multicast intact is not supported with MPLS-TE Forwarding Adjacency.

# **MPLS-TE Forwarding Adjacency Prerequisites**

Your network must support the following features before enabling the MPLS -TE Forwarding Adjacency feature:

- MPLS
- IP Cisco Express Forwarding
- Intermediate System-to-Intermediate System (IS-IS)
- OSPF

# **Path Computation Element**

Path Computation Element (PCE) solves the specific issue of inter-domain path computation for MPLS-TE label switched path (LSPs), when the head-end router does not possess full network topology information (for example, when the head-end and tail-end routers of an LSP reside in different IGP areas).

PCE uses area border routers (ABRs) to compute a TE LSP spanning multiple IGP areas as well as computation of Inter-AS TE LSP.

PCE is usually used to define an overall architecture, which is made of several components, as follows:

#### **Path Computation Element (PCE)**

Represents a software module (which can be a component or application) that enables the router to compute paths applying a set of constraints between any pair of nodes within the router's TE topology database. PCEs are discovered through IGP.

#### **Path Computation Client (PCC)**

Represents a software module running on a router that is capable of sending and receiving path computation requests and responses to and from PCEs. The PCC is typically an LSR (Label Switching Router).

#### **PCC-PCE** communication protocol (PCEP)

Specifies that PCEP is a TCP-based protocol defined by the IETF PCE WG, and defines a set of messages and objects used to manage PCEP sessions and to request and send paths for multi-domain TE LSPs. PCEP is used for communication between PCC and PCE (as well as between two PCEs) and employs IGP extensions to dynamically discover PCE.

Figure 17: Path Computation Element Network Diagram

This figure shows a typical PCE implementation.

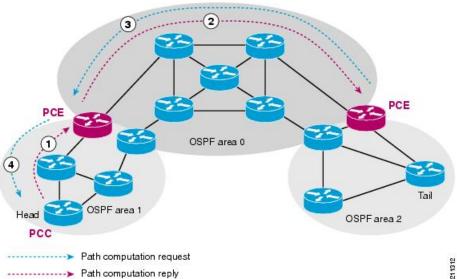

Path computation elements provides support for the following message types and objects:

- Message types: Open, PCReq, PCRep, PCErr, Close
- Objects: OPEN, CLOSE, RP, END-POINT, LSPA, BANDWIDTH, METRIC, and NO-PATH

#### **Related Topics**

Configuring a Path Computation Client, on page 232

Configuring a Path Computation Element Address, on page 233

Configuring PCE Parameters, on page 234 Configure PCE: Example, on page 286

# **Policy-Based Tunnel Selection**

These topics provide information about policy-based tunnel selection (PBTS):

### **Policy-Based Tunnel Selection**

Policy-Based Tunnel Selection (PBTS) provides a mechanism that lets you direct traffic into specific TE tunnels based on different criteria. PBTS will benefit Internet service providers (ISPs) who carry voice and data traffic through their MPLS and MPLS/VPN networks, who want to route this traffic to provide optimized voice service.

PBTS works by selecting tunnels based on the classification criteria of the incoming packets, which are based on the IP precedence, experimental (EXP), or type of service (ToS) field in the packet.

Figure 18: Policy-Based Tunnel Selection Implementation

This figure illustrates a PBTS implementation.

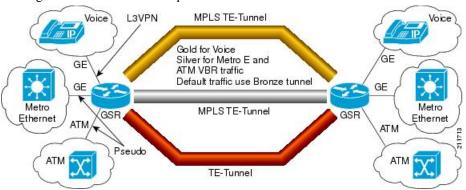

#### **Related Topics**

Configuring Policy-based Tunnel Selection, on page 236

# **Policy-Based Tunnel Selection Functions**

The following PBTS functions are supported:

- IPv4 traffic arrives unlabeled on the VRF interface and the non-VRF interface.
- MPLS traffic is supported on the VRF interface and the non-VRF interface.
- Load balancing across multiple TE tunnels with the same traffic class attribute is supported.
- Selected TE tunnels are used to service the lowest tunnel class as default tunnels.
- LDP over TE tunnel and single-hop TE tunnel are supported.
- Both Interior Gateway Protocol (IGP) and Label Distribution Protocol (LDP) paths are used as the default path for all traffic that belongs to a class that is not configured on the TE tunnels.

• According to the quality-of-service (QoS) policy, tunnel selection is based on the outgoing experimental (EXP) value and the remarked EXP value.

#### **Related Topics**

Configuring Policy-based Tunnel Selection, on page 236

### **PBTS Restrictions**

When implementing PBTS, the following restrictions are listed:

- When QoS EXP remarking on an interface is enabled, the EXP value is used to determine the egress tunnel interface, not the incoming EXP value.
- Egress-side remarking does not affect PBTS tunnel selection.
- When no default tunnel is available for forwarding, traffic is dropped.

# **Enabling Forward Class Zero in PBTS**

This PBTS feature enhancement allows you to configure forward class zero or the default class as a PBTS forwarding class effective with Cisco IOS-XR release 6.4.1. Earlier, only values from one to seven were configurable as PBTS forwarding classes.

### **Set DF Bit**

The Set DF Bit feature enables to apply 'set df (do not fragment)' policy to an interface. Any packet that matches with the set df policy will either clear the bit or set the bit.

The set df bit policy can be enabled to clear the df bit before forwarding the packet in IPv4 traffic.

# **Co-existence of Path Protection with Fast Reroute**

Path protection and FRR can be configured on the same tunnel at the same time. The co-existence of path protection and FRR on the same tunnel provides these benefits:

- Protection is expanded having an FRR protected tunnel that is also path-protected ensures that failures
  of non-protected links on the primary path are handled more efficiently by a quick switch-over to the
  pre-signaled standby LSP.
- Quick and effective re-optimization having a pre-computed standby LSP allows the system to minimize re-optimization LSP path calculation and signaling, by simply switching over to the pre-signaled standby LSP. Effectively, path protection switch over replaces the post-FRR LSP down event re-optimization.
- Total time on backup is reduced handling FRR failure using a path protection switch over reduces total time on backup because the traffic is diverted from the backup to the standby, as soon as the head-end receives the FRR LSP down notification, without having to wait for a re-optimization LSP.

# **MPLS-TE Automatic Bandwidth**

The MPLS-TE automatic bandwidth feature measures the traffic in a tunnel and periodically adjusts the signaled bandwidth for the tunnel.

These topics provide information about MPLS-TE automatic bandwidth:

### **MPLS-TE Automatic Bandwidth Overview**

MPLS-TE automatic bandwidth is configured on individual Label Switched Paths (LSPs) at every head-end. MPLS-TE monitors the traffic rate on a tunnel interface. Periodically, MPLS-TE resizes the bandwidth on the tunnel interface to align it closely with the traffic in the tunnel. MPLS-TE automatic bandwidth can perform these functions:

- Monitors periodic polling of the tunnel output rate
- Resizes the tunnel bandwidth by adjusting the highest rate observed during a given period

For every traffic-engineered tunnel that is configured for an automatic bandwidth, the average output rate is sampled, based on various configurable parameters. Then, the tunnel bandwidth is readjusted automatically based upon either the largest average output rate that was noticed during a certain interval, or a configured maximum bandwidth value.

This table lists the automatic bandwidth functions.

Table 7: Automatic Bandwidth Variables

| Function                    | Command                    | Description                                                                                                    | Default<br>Value |
|-----------------------------|----------------------------|----------------------------------------------------------------------------------------------------|------------------|
| Application frequency       | application command        | Configures how often the tunnel bandwidths changed for each tunnel. The application period is the period of A minutes between the bandwidth applications during which the output rate collection is done. | 24 hours         |
| Requested bandwidth         | bw-limit command           | Limits the range of bandwidth within the automatic-bandwidth feature that can request a bandwidth.                                                                                                    | 0 Kbps           |
| Collection frequency        | auto-bw collect<br>command | Configures how often the tunnel output rate is polled globally for all tunnels.                                                                                                    | 5 min            |
| Highest collected bandwidth | _                          | You cannot configure this value.                                                                                                    | _                |
| Delta                       | _                          | You cannot configure this value.                                                                                                    | _                |

The output rate on a tunnel is collected at regular intervals that are configured by using the **application** command in MPLS-TE auto bandwidth interface configuration mode. When the application period timer expires, and when the difference between the measured and the current bandwidth exceeds the adjustment threshold, the tunnel is reoptimized. Then, the bandwidth samples are cleared to record the new largest output rate at the next interval.

When reoptimizing the LSP with the new bandwidth, a new path request is generated. If the new bandwidth is not available, the last good LSP continues to be used. This way, the network experiences no traffic interruptions.

If minimum or maximum bandwidth values are configured for a tunnel, the bandwidth, which the automatic bandwidth signals, stays within these values.

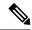

Note

When more than 100 tunnels are **auto-bw** enabled, the algorithm will jitter the first application of every tunnel by a maximum of 20% (max 1hour). The algorithm does this to avoid too many tunnels running auto bandwidth applications at the same time.

If a tunnel is shut down, and is later brought again, the adjusted bandwidth is lost and the tunnel is brought back with the initial configured bandwidth. In addition, the application period is reset when the tunnel is brought back.

### **Related Topics**

Configuring the Collection Frequency, on page 238
Configuring the Automatic Bandwidth Functions, on page 239
Configure Automatic Bandwidth: Example, on page 288

### Adjustment Threshold

Adjustment Threshold is defined as a percentage of the current tunnel bandwidth and an absolute (minimum) bandwidth. Both thresholds must be fulfilled for the automatic bandwidth to resignal the tunnel. The tunnel bandwidth is resized only if the difference between the largest sample output rate and the current tunnel bandwidth is larger than the adjustment thresholds.

For example, assume that the automatic bandwidth is enabled on a tunnel in which the highest observed bandwidth B is 30 Mbps. Also, assume that the tunnel was initially configured for 45 Mbps. Therefore, the difference is 15 mbit/s. Now, assuming the default adjustment thresholds of 10% and 10kbps, the tunnel is signalled with 30 Mbps when the application timer expires. This is because 10% of 45Mbit/s is 4.5 Mbit/s, which is smaller than 15 Mbit/s. The absolute threshold, which by default is 10kbps, is also crossed.

### **Overflow Detection**

Overflow detection is used if a bandwidth must be resized as soon as an overflow condition is detected, without having to wait for the expiry of an automatic bandwidth application frequency interval.

For overflow detection one configures a limit N, a percentage threshold Y% and optionally, a minimum bandwidth threshold Z. The percentage threshold is defined as the percentage of the actual signalled tunnel bandwidth. When the difference between the measured bandwidth and the actual bandwidth are both larger than Y% and Z threshold, for N consecutive times, then the system triggers an overflow detection.

The bandwidth adjustment by the overflow detection is triggered only by an increase of traffic volume through the tunnel, and not by a decrease in the traffic volume. When you trigger an overflow detection, the automatic bandwidth application interval is reset.

By default, the overflow detection is disabled and needs to be manually configured.

### **Underflow Detection**

Underflow detection is used when the bandwidth on a tunnel drops significantly, which is similar to overflow but in reverse.

Underflow detection applies the highest bandwidth value from the samples which triggered the underflow. For example, if you have an underflow limit of three, and the following samples trigger the underflow for 10 kbps, 20 kbps, and 15 kbps, then, 20 kbps is applied.

Unlike overflow, the underflow count is not reset across an application period. For example, with an underflow limit of three, you can have the first two samples taken at the end of an application period and then the underflow gets triggered by the first sample of the next application period.

### **Restrictions for MPLS-TE Automatic Bandwidth**

When the automatic bandwidth cannot update the tunnel bandwidth, the following restrictions are listed:

- Tunnel is in a fast reroute (FRR) backup, active, or path protect active state. This occurs because of the assumption that protection is a temporary state, and there is no need to reserve the bandwidth on a backup tunnel. You should prevent taking away the bandwidth from other primary or backup tunnels.
- Reoptimization fails to occur during a lockdown. In this case, the automatic bandwidth does not update
  the bandwidth unless the bandwidth application is manually triggered by using the mpls traffic-eng
  auto-bw apply command in EXEC mode.

# **Point-to-Multipoint Traffic-Engineering**

### Point-to-Multipoint Traffic-Engineering Overview

The Point-to-Multipoint (P2MP) Resource Reservation Protocol-Traffic Engineering (RSVP-TE) solution allows service providers to implement IP multicast applications, such as IPTV and real-time video, broadcast over the MPLS label switch network. The RSVP-TE protocol is extended to signal point-to-point (P2P) and P2MP label switched paths (LSPs) across the MPLS networks.

By using RSVP-TE extensions as defined in RFC 4875, multiple subLSPs are signaled for a given TE source. The P2MP tunnel is considered as a set of Source-to-Leaf (S2L) subLSPs that connect the TE source to multiple leaf Provider Edge (PE) nodes.

At the TE source, the ingress point of the P2MP-TE tunnel, IP multicast traffic is encapsulated with a unique MPLS label, which is associated with the P2MP-TE tunnel. The traffic continues to be label-switched in the P2MP tree. If needed, the labeled packet is replicated at branch nodes along the P2MP tree. When the labeled packet reaches the egress leaf (PE) node, the MPLS label is removed and forwarded onto the IP multicast tree across the PE-CE link.

To enable end-to-end IP multicast connectivity, RSVP is used in the MPLS-core for P2MP-TE signaling and PIM is used for PE-CE link signaling.

- All edge routers are running PIM-SSM or Source-Specific Multicast (SSM) to exchange multicast routing information with the directly-connected Customer Edge (CE) routers.
- In the MPLS network, RSVP P2MP-TE replaces PIM as the tree building mechanism, RSVP-TE grafts or prunes a given P2MP tree when the end-points are added or removed in the TE source configuration (explicit user operation).

These are the definitions for Point-to-Multipoint (P2MP) tunnels:

#### Source

Configures the node in which Label Switched Path (LSP) signaling is initiated.

### **Mid-point**

Specifies the transit node in which LSP signaling is processed (for example, not a source or receiver).

#### Receiver, Leaf, and Destination

Specifies the node in which LSP signaling ends.

#### **Branch Point**

Specifies the node in which packet replication is performed.

#### Source-to-Leaf (S2L) SubLSP

Specifies the P2MP-TE LSP segment that runs from the source to one leaf.

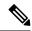

Note

Cisco NCS 6000 Series Routers supports only P2MP TE mid-point functionality. The MPLS and the multicast packages are required the mid point router for the P2MP TE feature to work.

#### **Point-to-Multipoint Traffic-Engineering Features**

- P2MP RSVP-TE (RFC 4875) is supported. RFC 4875 is based on nonaggregate signaling; for example, per S2L signaling. Only P2MP LSP is supported.
- interface tunnel-mte command identifies the P2MP interface type on the Head-end.
- P2MP tunnel setup is supported with label replication.
- Fast-Reroute (FRR) protection is supported with sub-50 msec for traffic loss.
- Explicit routing is supported by using under utilized links.
- Reoptimization is supported by calculating a better set of paths to the destination with no traffic loss.

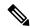

Note

Per-S2L reoptimization is not supported.

- IPv4 and IPv6 payloads are supported.
- IPv4 and IPv6 multicast forwarding are supported on a P2MP tunnel interface through a static IGMP and MLD group configuration on the Head-end.
- Both IP multicast and P2MP Label Switch Multicast (LSM) coexist in the same network; therefore, both use the same forwarding plane (LFIB or MPLS Forwarding Infrastructure [MFI]).
- P2MP label replication supports only Source-Specific Multicast (SSM) traffic. SSM configuration supports the default value, none.
- Static mapping for multicast groups to the P2MP-TE tunnel is required on the Head-end.

#### **Point-to-Multipoint Traffic-Engineering Benefits**

- Single point of traffic control ensures that signaling and path engineering parameters (for example, protection and diversity) are configured only at the TE source node.
- Ability to configure explicit paths to enable optimized traffic distribution and prevention of single point
  of failures in the network.
- Link protection of MPLS-labeled traffic traversing branch paths of the P2MP-TE tree.

 Ability to do bandwidth Admission Control (AC) during set up and signaling of P2MP-TE paths in the MPLS network.

### **Related Topics**

Point-to-Multipoint RSVP-TE, on page 183

# **Point-to-Multipoint RSVP-TE**

RSVP-TE signals a P2MP tunnel base that is based on a manual configuration. If all Source-to-Leaf (S2L)s use an explicit path, the P2MP tunnel creates a static tree that follows a predefined path based on a constraint such as a deterministic Label Switched Path (LSP). If the S2L uses a dynamic path, RSVP-TE creates a P2MP tunnel base on the best path in the RSVP-TE topology. RSVP-TE supports bandwidth reservation for constraint-based routing.

When an explicit path option is used, specify both the local and peer IP addresses in the explicit path option, provided the link is a GigabitEthernet or a TenGigE based interface. For point-to-point links like POS or bundle POS, it is sufficient to mention the remote or peer IP address in the explicit path option.

RSVP-TE distributes stream information in which the topology tree does not change often (where the source and receivers are). For example, large scale video distribution between major sites is suitable for a subset of multicast applications. Because multicast traffic is already in the tunnel, the RSVP-TE tree is protected as long as you build a backup path.

Fast-Reroute (FRR) capability is supported for P2MP RSVP-TE by using the unicast link protection. You can choose the type of traffic to go to the backup link.

The P2MP tunnel is applicable for all TE Tunnel destination (IntraArea and InterArea ). Inter-AS is not supported.

The P2MP tunnel is signaled by the dynamic and explicit path option in the IGP intra area. Only interArea and interAS, which are used for the P2MP tunnels, are signaled by the verbatim path option.

#### **Related Topics**

Point-to-Multipoint Fast Reroute, on page 183

# **Point-to-Multipoint Fast Reroute**

MPLS-TE Fast Reroute (FRR) is a mechanism to minimize interruption in traffic delivery to a TE Label Switched Path (LSP) destination as a result of link failures. FRR enables temporarily fast switching of LSP traffic along an alternative backup path around a network failure, until the TE tunnel source signals a new end-to-end LSP.

Both Point-to-Point (P2P) and P2MP-TE support only the Facility FRR method from RFC 4090.

P2P LSPs are used to backup P2MP S2L (source 2 Leaf). Only link and bandwidth protection for P2MP S2Ls are supported. Node protection is not supported.

MPLS-TE link protection relies on the fact that labels for all primary LSPs and subLSPs are using the MPLS global label allocation. For example, one single (global) label space is used for all MPLS-TE enabled physical interfaces on a given MPLS LSP.

#### **Related Topics**

Point-to-Multipoint Traffic-Engineering Overview, on page 181 Point-to-Multipoint RSVP-TE, on page 183

### **Point-to-Multipoint Label Switch Path**

The Point-to-Multipoint Label Switch Path (P2MP LSP) has only a single root, which is the Ingress Label Switch Router (LSR). The P2MP LSP is created based on a receiver that is connected to the Egress LSR. The Egress LSR initiates the creation of the tree (for example, tunnel grafting or pruning is done by performing an individual sub-LSP operation) by creating the Forwarding Equivalency Class (FEC) and Opaque Value.

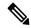

Note

Grafting and pruning operate on a per destination basis.

The Opaque Value contains the stream information that uniquely identifies the tree to the root. To receive label switched multicast packets, the Egress Provider Edge (PE) indicates to the upstream router (the next hop closest to the root) which label it uses for the multicast source by applying the label mapping message.

The upstream router does not need to have any knowledge of the source; it needs only the received FEC to identify the correct P2MP LSP. If the upstream router does not have any FEC state, it creates it and installs the assigned downstream outgoing label into the label forwarding table. If the upstream router is not the root of the tree, it must forward the label mapping message to the next hop upstream. This process is repeated hop-by-hop until the root is reached.

By using downstream allocation, the router that wants to receive the multicast traffic assigns the label for it. The label request, which is sent to the upstream router, is similar to an unsolicited label mapping (that is, the upstream does not request it). The upstream router that receives that label mapping uses the specific label to send multicast packets downstream to the receiver. The advantage is that the router, which allocates the labels, does not get into a situation where it has the same label for two different multicast sources. This is because it manages its own label space allocation locally.

# Interarea P2MP Path Expansion within a Domain

Interarea P2MP (Point-to-Multipoint) path expansion within a domain feature matches the domain of the subsequent auto-discovered ABR (Area Border Router) with the domain of the incoming interface where the Path message is received. This feature restricts the ERO (Explicit Route Object) expansion using the same domain as associated with the incoming interface where the Path message is received. This restriction applies to both loose-hop ABR and dynamically discovered ABR.

Configure this feature using the **path-selection loose-expansion domain-match** command in MPLS-TE configuration.

Interarea P2MP path expansion within a domain configuration applies to:

- All interarea TE (Traffic Engineering) path expansions on the ABR node
- Both P2P (Point-to-Point) and P2MP interarea TE LSPs
- Midpoint nodes

#### Limitation

The ERO expansion domain-match is not supported for multiple incoming IGPs.

# **MPLS Traffic Engineering Shared Risk Link Groups**

Shared Risk Link Groups (SRLG) in MPLS traffic engineering refer to situations in which links in a network share a common fiber (or a common physical attribute). These links have a shared risk, and that is when one link fails, other links in the group might fail too.

OSPF and Intermediate System-to-Intermediate System (IS-IS) flood the SRLG value information (including other TE link attributes such as bandwidth availability and affinity) using a sub-type length value (sub-TLV), so that all routers in the network have the SRLG information for each link.

To activate the SRLG feature, configure the SRLG value of each link that has a shared risk with another link. A maximum of 30 SRLGs per interface is allowed. You can configure this feature on multiple interfaces including the bundle interface.

Figure 19: Shared Risk Link Group illustrates the MPLS TE SRLG values configured on the bundle interface.

Figure 19: Shared Risk Link Group

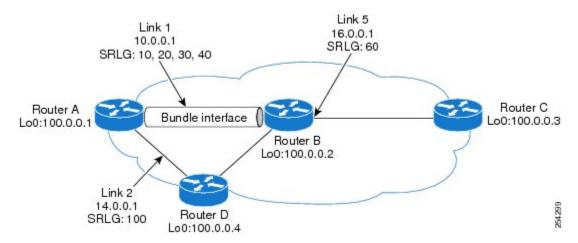

#### **Related Topics**

Configuring the SRLG Values of Each Link that has a Shared Risk with Another Link, on page 242 Creating an Explicit Path With Exclude SRLG, on page 243

Using Explicit Path With Exclude SRLG, on page 244

Creating a Link Protection on Backup Tunnel with SRLG Constraint, on page 246

Creating a Node Protection on Backup Tunnel with SRLG Constraint, on page 249

Configure the MPLS-TE Shared Risk Link Groups: Example, on page 288

# **Explicit Path**

The Explicit Path configuration allows you to configure the explicit path. An IP explicit path is a list of IP addresses, each representing a node or link in the explicit path.

The MPLS Traffic Engineering (TE)—IP Explicit Address Exclusion feature provides a means to exclude a link or node from the path for an Multiprotocol Label Switching (MPLS) TE label-switched path (LSP).

This feature is enabled through the **explicit-path** command that allows you to create an IP explicit path and enter a configuration submode for specifying the path. The feature adds to the submode commands of the **exclude-address** command for specifying addresses to exclude from the path.

The feature also adds to the submode commands of the **exclude-srlg** command that allows you to specify the IP address to get SRLGs to be excluded from the explicit path.

If the excluded address or excluded srlg for an MPLS TE LSP identifies a flooded link, the constraint-based shortest path first (CSPF) routing algorithm does not consider that link when computing paths for the LSP. If the excluded address specifies a flooded MPLS TE router ID, the CSPF routing algorithm does not allow paths for the LSP to traverse the node identified by the router ID.

#### **Related Topics**

Configuring the SRLG Values of Each Link that has a Shared Risk with Another Link, on page 242

Creating an Explicit Path With Exclude SRLG, on page 243

Using Explicit Path With Exclude SRLG, on page 244

Creating a Link Protection on Backup Tunnel with SRLG Constraint, on page 246

Creating a Node Protection on Backup Tunnel with SRLG Constraint, on page 249

Configure the MPLS-TE Shared Risk Link Groups: Example, on page 288

### **Fast ReRoute with SRLG Constraints**

Fast ReRoute (FRR) protects MPLS TE Label Switch Paths (LSPs) from link and node failures by locally repairing the LSPs at the point of failure. This protection allows data to continue to flow on LSPs, while their headend routers attempt to establish new end-to-end LSPs to replace them. FRR locally repairs the protected LSPs by rerouting them over backup tunnels that bypass failed links or nodes.

Backup tunnels that bypass only a single link of the LSP's path provide Link Protection. They protect LSPs by specifying the protected link IP addresses to extract SRLG values that are to be excluded from the explicit path, thereby bypassing the failed link. These are referred to as **next-hop** (**NHOP**) **backup tunnels** because they terminate at the LSP's next hop beyond the point of failure. Figure 20: NHOP Backup Tunnel with SRLG constraint illustrates an NHOP backup tunnel.

Figure 20: NHOP Backup Tunnel with SRLG constraint

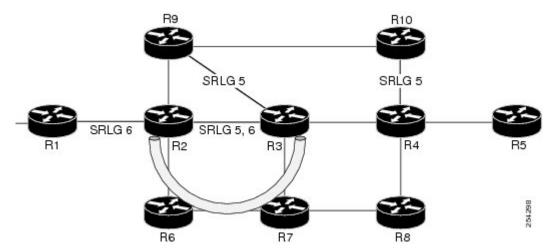

In the topology shown in the above figure, the backup tunnel path computation can be performed in this manner:

- Get all SRLG values from the exclude-SRLG link (SRLG values 5 and 6)
- Mark all the links with the same SRLG value to be excluded from SPF

• Path computation as CSPF R2->R6->R7->R3

FRR provides Node Protection for LSPs. Backup tunnels that bypass next-hop nodes along LSP paths are called **NNHOP backup tunnels** because they terminate at the node following the next-hop node of the LSP paths, thereby bypassing the next-hop node. They protect LSPs when a node along their path fails, by enabling the node upstream to the point of failure to reroute the LSPs and their traffic, around the failed node to the next-next hop. They also protect LSPs by specifying the protected link IP addresses that are to be excluded from the explicit path, and the SRLG values associated with the IP addresses excluded from the explicit path. NNHOP backup tunnels also provide protection from link failures by bypassing the failed link as well as the node. Figure 21: NNHOP Backup Tunnel with SRLG constraint illustrates an NNHOP backup tunnel.

Figure 21: NNHOP Backup Tunnel with SRLG constraint

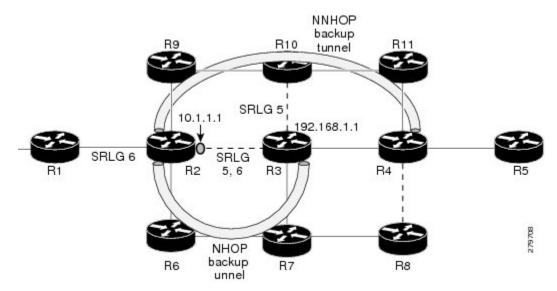

In the topology shown in the above figure, the backup tunnel path computation can be performed in this manner:

- Get all SRLG values from the exclude-SRLG link (SRLG values 5 and 6)
- · Mark all links with the same SRLG value to be excluded from SPF
- · Verify path with SRLG constraint
- Path computation as CSPF R2->R9->R10->R4

#### **Related Topics**

Configuring the SRLG Values of Each Link that has a Shared Risk with Another Link, on page 242 Creating an Explicit Path With Exclude SRLG, on page 243

Using Explicit Path With Exclude SRLG, on page 244

Creating a Link Protection on Backup Tunnel with SRLG Constraint, on page 246

Creating a Node Protection on Backup Tunnel with SRLG Constraint, on page 249

Configure the MPLS-TE Shared Risk Link Groups: Example, on page 288

### Importance of Protection

This section describes the following:

- Delivery of Packets During a Failure
- Multiple Backup Tunnels Protecting the Same Interface

#### **Related Topics**

Configuring the SRLG Values of Each Link that has a Shared Risk with Another Link, on page 242

Creating an Explicit Path With Exclude SRLG, on page 243

Using Explicit Path With Exclude SRLG, on page 244

Creating a Link Protection on Backup Tunnel with SRLG Constraint, on page 246

Creating a Node Protection on Backup Tunnel with SRLG Constraint, on page 249

Configure the MPLS-TE Shared Risk Link Groups: Example, on page 288

### **Delivery of Packets During a Failure**

Backup tunnels that terminate at the NNHOP protect both the downstream link and node. This provides protection for link and node failures.

#### **Related Topics**

Configuring the SRLG Values of Each Link that has a Shared Risk with Another Link, on page 242

Creating an Explicit Path With Exclude SRLG, on page 243

Using Explicit Path With Exclude SRLG, on page 244

Creating a Link Protection on Backup Tunnel with SRLG Constraint, on page 246

Creating a Node Protection on Backup Tunnel with SRLG Constraint, on page 249

Configure the MPLS-TE Shared Risk Link Groups: Example, on page 288

#### Multiple Backup Tunnels Protecting the Same Interface

- Redundancy—If one backup tunnel is down, other backup tunnels protect LSPs.
- Increased backup capacity—If the protected interface is a high-capacity link and no single backup path exists with an equal capacity, multiple backup tunnels can protect that one high-capacity link. The LSPs using this link falls over to different backup tunnels, allowing all of the LSPs to have adequate bandwidth protection during failure (rerouting). If bandwidth protection is not desired, the router spreads LSPs across all available backup tunnels (that is, there is load balancing across backup tunnels).

#### **Related Topics**

Configuring the SRLG Values of Each Link that has a Shared Risk with Another Link, on page 242

Creating an Explicit Path With Exclude SRLG, on page 243

Using Explicit Path With Exclude SRLG, on page 244

Creating a Link Protection on Backup Tunnel with SRLG Constraint, on page 246

Creating a Node Protection on Backup Tunnel with SRLG Constraint, on page 249

Configure the MPLS-TE Shared Risk Link Groups: Example, on page 288

### **SRLG Limitations**

There are few limitations to the configured SRLG feature:

- The **exclude-address** and **exclude-srlg** options are not allowed in the IP **explicit path strict-address** network.
- Whenever SRLG values are modified after tunnels are signalled, they are verified dynamically in the next path verification cycle.

#### **Related Topics**

Configuring the SRLG Values of Each Link that has a Shared Risk with Another Link, on page 242

Creating an Explicit Path With Exclude SRLG, on page 243

Using Explicit Path With Exclude SRLG, on page 244

Creating a Link Protection on Backup Tunnel with SRLG Constraint, on page 246

Creating a Node Protection on Backup Tunnel with SRLG Constraint, on page 249

Configure the MPLS-TE Shared Risk Link Groups: Example, on page 288

### **MPLS TE SRLG Scale Enhancements**

MPLS Traffic Engineering Shared Risk Link Groups (SRLG) feature has been enhanced to support:

- Increase from 32 to 64 (59 for ISIS) groups.
- Increase from 250 to 500 interfaces.

#### **Related Topics**

Configuring the SRLG Values of Each Link that has a Shared Risk with Another Link, on page 242

Creating an Explicit Path With Exclude SRLG, on page 243

Using Explicit Path With Exclude SRLG, on page 244

Creating a Link Protection on Backup Tunnel with SRLG Constraint, on page 246

Creating a Node Protection on Backup Tunnel with SRLG Constraint, on page 249

Configure the MPLS-TE Shared Risk Link Groups: Example, on page 288

# **Soft-Preemption**

MPLS-TE preemption consists of freeing the resources of an established LSP, and assigning them to a new LSP. The freeing of resources causes a traffic disruption to the LSP that is being preempted. Soft preemption is an extension to the RSVP-TE protocol to minimize and even eliminate such traffic disruption over the preempted LSP.

The soft-preemption feature attempts to preempt the LSPs in a graceful manner to minimize or eliminate traffic loss. However, the link might be over-subscribed for a period of time.

In a network that implements soft preemption, zero traffic loss is achieved in this manner:

- When signaling a new LSP, the ingress router indicates to all the intermediate nodes that the existing LSP is to be softly preempted, in case its resources are needed and is to be reassigned.
- When a given intermediate node needs to soft-preempt the existing LSP, it sends a new or special path
  error (preemption pending) to the ingress router. The intermediate node does not dismantle the LSP and
  maintains its state.
- When the ingress router receives the path error (preemption pending) from the intermediate node, it immediately starts a re-optimization that avoids the link that caused the preemption.
- When the re-optimization is complete, the ingress router tears down the soft-preempted LSP.

#### **Related Topics**

Enabling Soft-Preemption on a Node, on page 251 Enabling Soft-Preemption on a Tunnel, on page 252

# **Path Option Attributes**

The path option attributes are configurable through a template configuration. This template, named **attribute-set**, is configured globally in the MPLS traffic-engineering mode.

You can apply an **attribute-set** to a path option on a per-LSP basis. The path option configuration is extended to take a path option attribute name. LSPs computed with a particular path option uses the attributes as specified by the attribute-set under that path option.

These prerequisites are required to implement path option attributes:

- Path option type attribute-set is configured in the MPLS TE mode
- Path option CLI extended to accept an attribute-set name

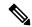

Note

The **signalled-bandwidth** and **affinity** attributes are supported under the attribute-set template.

### **Related Topics**

Configuring Attributes within a Path-Option Attribute, on page 253

### **Configuration Hierarchy of Path Option Attributes**

You can specify a value for an attribute within a path option **attribute-set** template. This does not prevent the configuring of the same attribute at a tunnel level. However, it is important to note that only one level is taken into account. So, the configuration at the LSP level is considered more specific than the one at the level of the tunnel, and it is used from this point onwards.

Attributes that are not specified within an attribute-set take their values as usual--configuration at the tunnel level, configuration at the global MPLS level, or default values. Here is an example:

```
attribute-set path-option MYSET
affinity 0xBEEF mask 0xBEEF

interface tunnel-te 10
affinity 0xCAFE mask 0xCAFE
signalled-bandwidth 1000
path-option 1 dynamic attribute-set name MYSET
path-option 2 dynamic
```

In this example, the attribute-set named **MYSET** is specifying affinity as 0xBEEF. The signalled bandwidth has not been configured in this **MYSET**. The **tunnel 10**, meanwhile, has affinity 0xCAFE configured. LSPs computed from path-option 1 uses the affinity 0xBEEF/0xBEEF, while LSPs computed from path-option 2 uses the affinity 0xCAFE/0xCAFE. All LSPs computed using any of these path-options use **signalled-bandwidth** as 1000, as this is the only value that is specified only at the tunnel level.

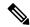

Note

The attributes configured in a path option **attribute-set** template takes precedence over the same attribute configured under a tunnel. An attribute configured under a tunnel is used only if the equivalent attribute is **not** specified by the in-use path option **attribute-set** template.

### **Related Topics**

Configuring Attributes within a Path-Option Attribute, on page 253

### **Traffic Engineering Bandwidth and Bandwidth Pools**

MPLS traffic engineering allows constraint-based routing (CBR) of IP traffic. One of the constraints satisfied by CBR is the availability of required bandwidth over a selected path. Regular TE tunnel bandwidth is called the **global pool**. The **subpool bandwidth** is a portion of the global pool. If it is not in use, the subpool bandwidth is not reserved from the global pool. Therefore, subpool tunnels require a priority higher than that of non-subpool tunnels.

You can configure the signalled-bandwidth path option attribute to use either the global pool (default) or the subpool bandwidth. The signalled-bandwidth value for the path option may be any valid value and the pool does not have to be the same as that which is configured on the tunnel.

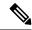

Note

When you configure signalled-bandwidth for path options with the **signalled-bandwidth bandwidth [sub-pool** | **global**] *kbps* command, use either all subpool bandwidths or all global-pool bandwidth values.

#### **Related Topics**

Configuring Attributes within a Path-Option Attribute, on page 253

### **Path Option Switchover**

Reoptimization to a particular path option is not possible if the in-use path option and the new path option do not share the same bandwidth class. The path option switchover operation would fail in such a scenario. Use this command at the EXEC configuration mode to switchover to a newer path option:

mpls traffic-eng switchover tunnel-xx ID path-option index

The switchover to a newer path option is achieved, in these instances:

- when a lower index path option is available
- when any signalling message or topology update causes the primary LSP to go down
- when a local interface fails on the primary LSP or a path error is received on the primary LSP

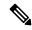

Note

Path option switchover between various path options with different bandwidth classes is not allowed.

#### **Related Topics**

Configuring Attributes within a Path-Option Attribute, on page 253

# Path Option and Path Protection

When path-protection is enabled, a standby LSP is established to protect traffic going over the tunnel. The standby LSP may be established using either the same path option as the primary LSP, or a different one.

The standby LSP is computed to be diverse from the primary LSP, so bandwidth class differences does not matter. This is true in all cases of diversity except node-diversity. With node diversity, it is possible for the standby LSP to share up to two links with the primary LSP, the link exiting the head node, and the link entering the tail node.

If you want to switchover from one path option to another path option and these path options have different classes, the path option switchover is rejected. However, the path option switchover can not be blocked in the path-protection feature. When the standby LSP becomes active using another path option of a different class type, the path option switchover cannot be rejected at the head end. It might get rejected by the downstream node.

Node-diversity is only possible under limited conditions. The conditions that must be met are:

- there is no second path that is both node and link diverse
- the current LSP uses a shared-media link at the head egress or tail ingress
- the shared-media link used by the current LSP permits computation of a node-diverse path

In Cisco IOS XR, reoptimization between different class types would actually be rejected by the next hop. This rejection will occur by an admission failure.

### **Related Topics**

Configuring Attributes within a Path-Option Attribute, on page 253

### **Auto-Tunnel Mesh**

The MPLS traffic engineering auto-tunnel mesh (Auto-mesh) feature allows you to set up full mesh of TE P2P tunnels automatically with a minimal set of MPLS traffic engineering configurations. You may configure one or more mesh-groups. Each mesh-group requires a destination-list (IPv4 prefix-list) listing destinations, which are used as destinations for creating tunnels for that mesh-group.

You may configure MPLS TE auto-mesh type attribute-sets (templates) and associate them to mesh-groups. LSR creates tunnels using the tunnel properties defined in the attribute-set.

Auto-Tunnel mesh provides benefits:

• Minimizes the initial configuration of the network.

You may configure tunnel properties template and mesh-groups or destination-lists on each TE LSRs that further creates full mesh of TE tunnels between those LSRs.

Minimizes future configurations resulting due to network growth.

It eliminates the need to reconfigure each existing TE LSR in order to establish a full mesh of TE tunnels whenever a new TE LSR is added in the network.

#### **Related Topics**

Configuring Auto-Tunnel Mesh Tunnel ID, on page 255

Configuring Auto-tunnel Mesh Unused Timeout, on page 255

Configuring Auto-Tunnel Mesh Group, on page 256

Configuring Tunnel Attribute-Set Templates, on page 258

Enabling LDP on Auto-Tunnel Mesh, on page 259

# **Destination List (Prefix-List)**

Auto-mesh tunnels can be automatically created using prefix-list. Each TE enabled router in the network learns about the TE router IDs through a existing IGP extension.

You can view the router IDs on the router using this command:

```
show mpls traffic-eng topology | include TE Id

IGP Id: 0001.0000.0010.00, MPLS TE Id:10.1.1.1 Router Node (ISIS 1 level-2)

IGP Id: 0001.0000.0011.00, MPLS TE Id:10.2.2.2 Router Node (ISIS 1 level-2)

IGP Id: 0001.0000.0012.00, MPLS TE Id:10.3.3.3 Router Node (ISIS 1 level-2)
```

A prefix-list may be configured on each TE router to match a desired set of router IDs (MPLS TE ID as shown in the above output). For example, if a prefix-list is configured to match addresses of 10.0.0.0 with wildcard 0.255.255.255, then all 10.x.x.x router IDs are included in the auto-mesh group.

When a new TE router is added in the network and its router ID is also in the block of addresses described by the prefix-list, for example, 10.x.x.x, then it is added in the auto-mesh group on each existing TE router without having to explicitly modify the prefix-list or perform any additional configuration.

Auto-mesh does not create tunnels to its own (local) TE router IDs.

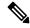

Note

When prefix-list configurations on all routers are not identical, it can result in non-symmetrical mesh of tunnels between those routers.

#### **Related Topics**

Configuring Auto-Tunnel Mesh Tunnel ID, on page 255
Configuring Auto-tunnel Mesh Unused Timeout, on page 255
Configuring Auto-Tunnel Mesh Group, on page 256
Configuring Tunnel Attribute-Set Templates, on page 258
Enabling LDP on Auto-Tunnel Mesh, on page 259

# **P2MP-TE Auto-tunnels**

The MPLS point-to-multi point traffic-engineering auto-tunnels (P2MP-TE Auto-tunnels) feature enables dynamic creation and management of P2MP auto-tunnels for the transport of VPLS traffic on Cisco IOS XR Software. The P2MP-TE auto-tunnel configuration is disabled by default. Use the **auto-tunnel p2mp-te tunnel-id** configuration to enable P2MP-TE Auto-tunnel. This configures the tunnel ID range that can be allocated to P2MP auto-tunnels. This also determines the maximum number of P2MP auto-tunnels that can be created.

### Related Topics

Configuring P2MP TE Auto-tunnels, on page 260

# **PWHE over MPLS TE Tunnels**

The Pseudowire Headend (PWHE) over MPLS TE Tunnels feature enables the PWHE traffic to pass through MPLS traffic engineering (TE) tunnels.

The PWHE and the MPLS TE tunnels are configured independently. No specific configuration is required for a TE tunnel to forward PWHE traffic through it. The pseudowire traffic automatically passes through the TE tunnel, after the routing protocol is configured in such a way that the routing algorithm considers the TE tunnel as the route to reach the pseudowire endpoint.

Figure 22: PWHE over MPLS TE Tunnel

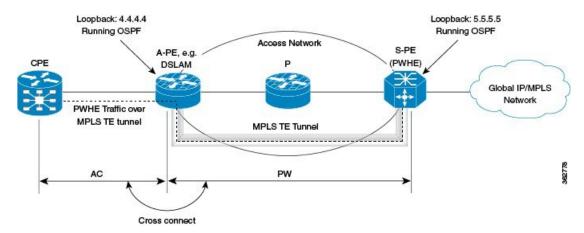

In this figure, S-PE is the PWHE and OSPF manages the routing. A MPLS TE tunnel is configured between A-PE and S-PE. After the MPLS TE tunnel is defined (either by defining a static route or using the **autoroute announce** command) as the path through which to forward traffic to S-PE, the PWHE traffic passes through that tunnel.

### **Workflow - Sending PWHE Traffic over MPLS TE Tunnels**

Complete these configurations on the S-PE to enable PWHE traffic to flow through the MPLS TE tunnel.

| Task<br>Number | Task Description                           | Sample Configuration                                                                                                    | Details                                                                                                    |
|----------------|--------------------------------------------|----------------------------------------------------------------------------------------------------|----------------------------------------------------------------------------------------------------|
| 1              | Configure interfaces that connect to A-PE. | interface Bundle-Ether1 description TO-APE ipv4 address 145.0.2.5 255.255.255.0 load-interval 30 ! interface TenGigE0/2/1/2 description TO-APE-VKG4-0-1-1-0 bundle id 1 mode on load-interval 30 ! interface TenGigE0/2/1/3 description TO-APE-VKG4-0-1-1-1 bundle id 1 mode on load-interval 30 ! | See the Configuring Ethernet Link Bundles task in Chapter Configuring Link Bundling of Interface and Hardware Component Configuration Guide for Cisco NCS 6000 Series Routers.  Note You can configure any supported interface; not just bundle interfaces. |
| 2              | Define loopback address.                   | interface Loopback0<br>ipv4 address 5.5.5.5<br>255.255.255.255                                                                                                    |                                                                                                    |

| Task<br>Number | Task Description                                                                                         | Sample Configuration                                                                                                    | Details                                                                                                    |
|----------------|----------------------------------------------------------------------------------------------------|----------------------------------------------------------------------------------------------------|----------------------------------------------------------------------------------------------------|
| 3              | Configure tunnel interface.  TE tunnels can be configured with either an "explicit" or a "dynamic" path. | interface tunnel-te1 bandwidth 10000000 ipv4 unnumbered Loopback0 autoroute announce destination 4.4.4.4 fast-reroute path-option 10 explicit name main-path ! | See Creating an MPLS-TE Tunnel, on page 205                                                                          |
| 4              | Provide path definition of path that the tunnel uses as the forwarding path.                             | explicit-path name main-path index 10 next-address strict ipv4 unicast 145.0.2.4                                                                               | See Configuring Explicit<br>Paths with ABRs<br>Configured as Loose<br>Addresses, on page 231                         |
| 5              | Specify tunnel bandwidth.                                                                                | rsvp interface Bundle-Ether1 bandwidth mam max-reservable-bw 10000000 1000000 ! signalling graceful-restart ! mpls traffic-eng interface Bundle-Ether1 !       | See Configuring an IETF<br>DS-TE Tunnel Using<br>MAM, on page 221                                                    |
| 6              | Configure PWHE.                                                                                          | interface PW-Ether1 mtu 1518 mac-address 4000.5.1 load-interval 30 attach generic-interface-list il1 !                                                         | See the Configuring PWHE Interfaces task in Chapter Implementing Multipoint Layer 2 Services of .                    |
| 7              | Define, for PWHE, the list of interfaces that PW uses to forward traffic.                                | generic-interface-list il1<br>interface Bundle-Ether1<br>!                                                                                                    | See the Configuring<br>Generic Interface List task<br>in Chapter Implementing<br>Multipoint Layer 2<br>Services of . |
| 8              | Define PW source address.                                                                                | 12vpn pw-class pwhe encapsulation mpls control-word ipv4 source 5.5.5.5 !                                                                                      | See the Configuring the<br>Source Address task in<br>Chapter Implementing<br>Multipoint Layer 2<br>Services of .     |
| 9              | Define PWHE cross-connect.                                                                               | xconnect group xc452 p2p pwhe452 interface PW-Ether2 neighbor ipv4 4.4.4.4 pw-id 452 mpls static label local 5542 remote 5452 pw-class pwhe !                  | See the Configuring PWHE Crossconnect task in Chapter Implementing Multipoint Layer 2 Services of .                  |

| Task<br>Number | Task Description              | Sample Configuration                                                                                                    | Details                                                                                                    |
|----------------|-------------------------------|----------------------------------------------------------------------------------------------------|----------------------------------------------------------------------------------------------------|
| 10             | Setup interfaces running LDP. | mpls ldp nsr graceful-restart graceful-restart reconnect-timeout 60 graceful-restart forwarding-state-holdtime 60 interface Bundle-Ether1 !                       | See Setting Up LDP NSF<br>Using Graceful Restart, on<br>page 50                                                                                                    |
| 11             | Configure routing.            | router ospf 100 nsr router-id 5.5.5.5 nsf cisco area 0 mpls traffic-eng interface Bundle-Ether1 ! interface Loopback0 ! mpls traffic-eng router-id 192.168.70.1 ! | See the Configuring OSPF Version 2 for MPLS Traffic Engineering task in Chapter Implementing OSPF of Routing Configuration Guide for Cisco NCS 6000 Series Routers. |

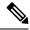

Note

A-PE has a similar configuration, except for the fact that there is no PWHE defined on it.

In a PWHE-based pseudowire configuration, the TE tunnel cannot be configured as the preferred-path for pseudowire traffic. Therefore, the preferred-path tunnel-te option under the L2VPN XConnect PW-Class is not supported. However, the TE tunnel redundancy and TE fast-reroute mechanisms are supported with PWHE over MPLS TE tunnels.

# **VRF Redirection to MPLS TE Tunnels**

The VRF redirection to MPLS TE tunnels feature adds automatic route MPLS TE tunnels through autoroute destination configuration. The VRF redirection to MPLS TE tunnels maps VRF prefixes over TE tunnels in the core to reach the same egress provider edge (PE). This enables to load-balance prefix traffic on multiple tunnels based on equal cost multi-path (ECMP). The ECMP is used to load-share the flow(s) on multiple available paths towards the destination PE. The route added by autoroute destination inherits the same IGP computed metric to the tunnel endpoint. Any changes to the IGP route metric to the tunnel endpoint is automatically reflected on the autoroute destination route too.

In a typical VPN deployment over a TE core network, an operator creates a mesh of TE tunnels between PE routers and then configures autoroute announce to these tunnels. This leads to a mix of default VRF and VPNv4 traffic on the same tunnel connecting the PE routers. An operator my want to segregate their VPNv4 traffic on different tunnels. This can be achieved by creating multiple tunnels to the egress PE(s). The limitation of this approach is that the static routes are added with zero metrics. The VRF Redirection to MPLS TE Tunnels feature is a solution to resolve this limitation. Multiple VRFs can be mapped on the same tunnel by adding multiple autoroute destination addresses (BGP next-hops) to the same tunnel.

Routes added by static route are always added with zero cost metric. This results in traffic that is mapped on multiple tunnels to always load-balance due to ECMP. This may be undesirable when some of those tunnels have sub-optimal paths (have higher underlying cost to the endpoint). With autoroute destination, only the tunnel whose IGP cost to its endpoint is lowest will be considered for carrying traffic.

VRF redirection over TE tunnels feature supports:

- Automatic redirection of VRF traffic over TE tunnels.
- Multiple autoroute destinations under one tunnel to aggregate VRF traffic. If two VRFs are to be mapped
  on same tunnel, then two autoroute destination prefixes (BGP next-hops) will be configured under the
  tunnel.
- One autoroute destination under multiple tunnels to enable ECMP load-balance of VRF traffic.
- Implicit /32 mask for each route. Only host addresses residing on the tunnel endpoint are supported.
- High availability, RP failover, and non-stop forwarding (NSF) scenarios by proving hitless to traffic mechanisms.

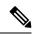

Note

Configuring Segment Routing and Autoroute Destination together is not supported. If autoroute functionality is required in an Segment Routing network, we recommend you to configure Autoroute Announce.

# **MPLS TE Extended Admin Groups**

The MPLS TE extended admin groups (EAG) configuration assigns EAG/AG name to bit-position and associates affinity-names with TE links. The configuration extends to assign names, up to 256, to TE links over the selected interface and assigns 32 names per attribute-set and index.

Use the **affinity-map** *map-name* **bit-position** *value* command to assign EAG/AG name to bit-position. Use the **attribute-names** *attribute-name1 attribute-name2* ... and **attribute-names index** *index-number attribute-name1 attribute-name2* ... commands to assign up to 32 names per attribute-set and index value.

# **Stateful Path Computation Element**

The stateful path computation element (PCE) describes a set of procedures by which a path computation client (PCC) can report and delegate control of head-end tunnels sourced from the PCC to a PCE peer. The PCE peer can request the PCC to update and modify parameters of label switched paths (LSPs) it controls. The stateful model also enables a PCC to allow the PCE to initiate computations allowing the PCE to perform network-wide orchestration.

The transfer of LSP state and computation constraints is independent from the computation request, such that a PCE may see how state changes over time, without a computation request ever taking place. This allows the PCE to have better visibility into network state, as well as improve the efficiency of computation requests, as these can rely on state present on the PCE.

- Both PCE/PCC functionality runs on routers
- PCE function router need special image or official image with SMU installed
- PCE server could be external third party PCE server, such as Cariden

Stateful PCE provides support for these following request types and objects:

- · Request types
  - PCReq—requests used by current stateless PCE implementation
  - PCCreate—LSP instantiation requests
  - PCUpd—LSP update requests
- LSP Objects
  - · Operational flag
  - Delegation flag
  - · Remove flag
  - Symbolic path name
  - · LSP Identifiers
- Path List
  - ERO

### Stateful PCE State Reporting

State reporting refers to the PCC sending information to PCEs about the state of LSPs. This is done as state changes occur and is used to keep PCEs informed of changes to the LSP as they occur. State reporting is also used as part of *state synchronization* and *delegation*.

A state report is a message sent by a PCC to a PCE reporting on the state of one or more TE tunnels. This allows the PCE to stay abreast of changes as they occur. Reports are triggered when the PCE needs to be informed of state. These occur when:

- State synchronization happens
- The PCC attempts to delegate control of a tunnel to a PCE
- The PCC revokes control of a tunnel from a PCE
- The PCC deletes a tunnel
- · A signalling error occurs on a tunnel
- Reportable information about a tunnel changes

# **Stateful PCE State Synchronization**

Synchronization refers to a procedure that occurs after a PCEP session is established between a PCE and a PCC. The purpose of state synchronization is to download the current LSP database of the PCC to a PCE. This is done through a set of state reports which are marked as *synchronizations*. This is the first communication to occur after the session is brought up. A full re-send of state reports can also be avoided when the PCE already has an up-to-date version of the LSP database as the version number can be indicated by the PCE during PCEP session establishment.

### **Stateful PCE Delegation**

Delegation is the action by which control of a state is granted to a PCE by the PCC. A PCE to which control was delegated can alter attributes of the LSP. Control is only delegated to one PCE at a time.

- Delegation of control can be revoked from a PCE by the PCC.
- Delegation of control can also be returned to the PCC by the PCE.

# Stateful PCE State Updating

State updating refers to the PCE sending information to a PCC to alter the attributes of an LSP. A state update is a message sent by a PCE to a PCC to alter the state of one or more TE tunnels. State updating is allowed only if the PCE has previously been delegated control of the LSP. State updating is also used to return delegated control.

### Stateful PCE Creation of LSPs

Creation (or instantiation) of an LSP is a procedure by which a PCE instructs a PCC to create an LSP respecting certain attributes. For LSPs created in this manner, the PCE is delegated control automatically. Stateful PCE procedures enable a PCE to instruct a PCC to create a locally sourced tunnel.

# **Delegation of PCC Initiated Tunnels**

The delegation of path computation client (PCC) initiated tunnels feature enables the ability to control PCC initiated tunnels through stateful path computation element (PCE).

When a PCC is connected to multiple PCEs, use the **precedence** command to select stateful PCEs for delegating LSPs. Precedence can take any value between 0 and 255. The default precedence value is 255. When there are multiple stateful PCEs with active PCEP sessions, PCC selects the PCE with the lowest precedence value. If multiple PCEs have the same precedence, PCC selects a PCE with the lowest IP address. A PCC considers only the PCEs with active PCEP session for delegating LSPs.

When a PCEP session over which tunnels have been delegated is terminated, the PCC waits till the re-delegation timer expires before re-delegating tunnels. If a PCEP session comes back up within re-delegation timer expiration, tunnels will be delegated back to the same PCE.

For information on PCC, see Path Computation Element, on page 176.

# MPLS TE Usability Enhancements

MPLS traffic engineering command line interface and logging output messages are enhanced as follows:

- The show mpls traffic engineering commands display signaled-name and supports signaled-name filter.
- Ability to allow immediate teardown of all labelled switched paths (LSPs) of the specified tunnel and to create new LSPs.
- Default behavior when affinity check fails at head-end is to reoptimize all LSP types.
- Logging output messages include MPLS TE tunnel signaled name.
- Logging of path change events and available bandwidth on the new for all auto-bandwidth operations.
- Auto-bandwidth logging output includes signaled name.

### **MPLS TE IPv6 Autoroute**

The MPLS TE IPv6 Autoroute feature enables the use of IPv4 MPLS TE tunnels for IPv6 routing. The routing protocol IGP (IS-IS) considers the IPv4 MPLS TE tunnel for IPv6 routing path calculation only if the tunnel is advertised to carry IPv6 traffic. To advertise the tunnel, either IPv6 autoroute announce (AA) configuration or IPv6 forwarding adjacency (FA) configuration should be made on the tunnel. Also, the IPv6 has to be enabled on the tunnel so that the tunnel can handle IPv6 traffic.

To configure IPv6 routing on an MPLS TEv4 tunnel, see Configuring IPv6 Routing Over IPv4 MPLS-TE Tunnels, on page 263.

### **MPLS TE IPv6 Autoroute Restrictions**

- IGP support is only for IS-IS.
- IS-IS IPv4 and IPv6 must be configured under the same IS-IS instance.
- Unequal load balancing (UELB) does not apply to IPv6 traffic. While it may still be configured and used for IPv4 traffic, IPv6 traffic does not acknowledge the UELB configuration. However, equal loadsharing works for IPv6.
- Policy-based tunnel selection (PBTS) does not apply for IPv6 traffic. While it may still be configured and used for IPv4 traffic, IPv6 traffic does not acknowledge the PBTS configuration.
- MPLS auto tunnels do not support IPv6 autoroute announce and IPv6 forwarding adjacency configurations.

### **MPLS TE Path Cost Limit**

The MPLS TE path cost limit feature enables graceful migration of TE label switched paths (LSPs) away from a link without affecting the traffic. This is useful when a link is scheduled to be decommissioned or brought down for maintenance.

In order to take a link out of service and gracefully migrate the LSPs away from it, the cost assigned to the link is to be set higher than the path cost limit (path aggregate admin-weight) assigned at the LSP headend. The cost of the tunnel is equal to the aggregate cost of the links through which the tunnel passes. The headend routers recalculate the total path costs at the time of periodic path verification. At this stage, the headend routers automatically check if the path limit is crossed and reroute the LSPs away from the out-of-service link.

This sample illustration explains the TE path cost limit application:

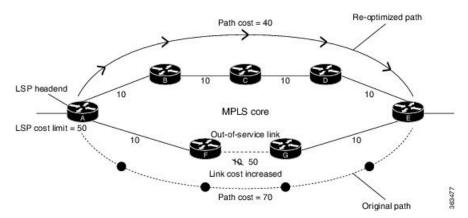

Figure 23: MPLS TE path cost limit application

Here, the path cost limit for the LSP is set at 50. To move the LSP away from the link between F and G, the link cost is increased to 50.

The total path cost is the aggregate of individual costs assigned to the links through which the LSP traverses. The effect of specifying a limit to the path cost (admin-weight) are:

- For new LSPs, if the path cost limit is crossed, the LSP is considered invalid and does not get signaled across its calculated path. However, if an alternate path that is below the cost limit is available, then that path is signaled.
- For existing LSPs, if the path cost limit is crossed, the LSP is considered as 'failed'. If the current LSP fails (for both FRR and non-FRR LSPs), the standby LSP will be activated if it exists. If there is no standby LSP, the tunnel will be re-optimized. If there is no standby LSP and no path is found for a re-optimized tunnel then the tunnel is put in 'reroute pending' state and re-optimization is attempted periodically.
- To recover from a cost limit failure, re-optimization will be triggered using any available path option.

# Soft-preemption over FRR Backup Tunnels

The soft-preemption over FRR backup tunnels feature enables to move LSP traffic over the backup tunnels when the LSP is soft-preempted. MPLS TE tunnel soft-preemption allows removal of extra TE traffic in a graceful manner, by giving the preempted LSP a grace period to move away from the link. Though this mechanism saves the traffic of the preempted LSP from being dropped, this might cause traffic drops due to congestion as more bandwidth is reserved on the link than what is available. When the soft-preemption over FRR backup tunnel is enabled, the traffic of the preempted LSP is moved onto the FRR backup, if it is available and ready. This way, the capacity of the backup tunnel is used to remove the potential congestion that might be caused by soft-preemption.

# **MPLS TE Auto-tunnel Mesh One-hop**

The MPLS TE Auto-tunnel primary one-hop feature allows automatic creation of tunnels over TE enabled interfaces to next hop neighbors. The Auto-tunnel primary one-hop is configurable under the MPLS TE Auto-tunnel mesh group mode and for each mesh group. The Auto-tunnel primary one-hop configuration automatically creates one-hop tunnels to next hop neighbors. A router that becomes a next hop neighbor will have a set of one-hop tunnels created automatically.

# Inter-area Traffic Engineering with Dynamic ABR Discovery

The inter-area traffic engineering with dynamic ABR discovery feature adds support for inter-area point-to-point (P2P) and point-to-multi-point (P2MP) traffic engineering with dynamic ABR discovery. With this feature, there is no need to specify transit ABR addresses in the explicit paths to allow for dynamic/best path computation for inter-area tunnels.

# **Named Tunnel**

The Named Tunnel feature provides a simplified and flexible means of naming MPLS-TE tunnels.

In the traditional TE tunnel naming scheme, the tunnels are configured with IDs, where an ID is a 16-bit number. With increased TE tunnel scale in the network, and with the 64K limit, there is scarcity of unique tunnel IDs.

The Named Tunnel feature lets you name the TE tunnels in the network with unique tunnel IDs, which lets you manage the network more efficiently. This feature allows you to provision TE tunnels using STRING names.

For example: TUNNEL-NY-TO-LA

# **Named Path Option**

For a given tunnel, you can configure one or more path options - each identified by a unique name. The path option expresses the preference for the path; lower numbers have a higher preference, with 1 having the highest preference. You can also configure the computation method for the path.

# **How to Implement Traffic Engineering**

Traffic engineering requires coordination among several global neighbor routers, creating traffic engineering tunnels, setting up forwarding across traffic engineering tunnels, setting up FRR, and creating differential service.

These procedures are used to implement MPLS-TE:

# **Building MPLS-TE Topology**

Perform this task to configure MPLS-TE topology (required for traffic engineering tunnel operations).

### Before you begin

Before you start to build the MPLS-TE topology, you must have enabled:

- IGP such as OSPF or IS-IS for MPLS-TE.
- MPLS Label Distribution Protocol (LDP).
- RSVP on the port interface.
- Stable router ID is required at either end of the link to ensure that the link is successful. If you do not assign a router ID, the system defaults to the global router ID. Default router IDs are subject to change, which can result in an unstable link.

• If you are going to use nondefault holdtime or intervals, you must decide the values to which they are set.

#### **SUMMARY STEPS**

- 1. configure
- 2. mpls traffic-eng
- **3. interface** type interface-path-id
- 4. exit
- 5. exit
- **6. router ospf** *process-name*
- **7. area** area-id
- 8. exit
- **9. mpls traffic-eng router-id** *ip-address*
- 10. commit
- 11. (Optional) show mpls traffic-eng topology
- 12. (Optional) show mpls traffic-eng link-management advertisements

|           | Command or Action                                                                                             | Purpose                                                           |
|-----------|----------------------------------------------------------------------------------------------------|-------------------------------------------------------------------|
| Step 1    | configure                                                                                                    |                                                                   |
| Step 2    | mpls traffic-eng                                                                                              | Enters MPLS-TE configuration mode.                                |
|           | Example:                                                                                                    |                                                                   |
|           | <pre>RP/0/RP0/CPU0:router(config)# mpls traffic-eng RP/0/RP0/CPU0:router(config-mpls-te)#</pre>               |                                                                   |
| Step 3    | interface type interface-path-id                                                                              | Enables traffic engineering on a particular interface on the      |
| POS0/6/0/ | Example:                                                                                                    | originating node and enters MPLS-TE interface configuration mode. |
|           | <pre>RP/0/RP0/CPU0:router(config-mpls-te)#interface POS0/6/0/0 RP/0/RP0/CPU0:router(config-mpls-te-if)#</pre> |                                                                   |
| Step 4    | exit                                                                                                    | Exits the current configuration mode.                             |
|           | Example:                                                                                                    |                                                                   |
|           | <pre>RP/0/RP0/CPU0:router(config-mpls-te-if)# exit RP/0/RP0/CPU0:router(config-mpls-te)#</pre>                |                                                                   |
| Step 5    | exit                                                                                                    | Exits the current configuration mode.                             |
|           | Example:                                                                                                    |                                                                   |
|           | RP/0/RP0/CPU0:router(config-mpls-te)# exit                                                                    |                                                                   |

|         | Command or Action                                                                        | Purpose                                                                     |
|---------|------------------------------------------------------------------------------------------|-----------------------------------------------------------------------------|
|         | RP/0/RP0/CPU0:router(config)#                                                            |                                                                             |
| Step 6  | router ospf process-name                                                                 | Enters a name for the OSPF process.                                         |
|         | Example:                                                                                 |                                                                             |
|         | RP/0/RP0/CPU0:router(config)# router ospf 1                                              |                                                                             |
| Step 7  | area area-id                                                                             | Configures an area for the OSPF process.                                    |
|         | Example:                                                                                 | • Backbone areas have an area ID of 0.                                      |
|         | RP/0/RP0/CPU0:router(config-router)# area 0                                              | Non-backbone areas have a non-zero area ID.                                 |
| Step 8  | exit                                                                                     | Exits the current configuration mode.                                       |
|         | Example:                                                                                 |                                                                             |
|         | <pre>RP/0/RP0/CPU0:router(config-ospf-ar)# exit RP/0/RP0/CPU0:router(config-ospf)#</pre> |                                                                             |
| Step 9  | mpls traffic-eng router-id ip-address                                                    | Sets the MPLS-TE loopback interface.                                        |
|         | Example:                                                                                 |                                                                             |
|         | <pre>RP/0/RP0/CPU0:router(config-ospf)# mpls traffic-eng router-id 192.168.70.1</pre>    |                                                                             |
| Step 10 | commit                                                                                   |                                                                             |
| Step 11 | (Optional) show mpls traffic-eng topology                                                | Verifies the traffic engineering topology.                                  |
|         | Example:                                                                                 |                                                                             |
|         | <pre>RP/0/RP0/CPU0:router# show mpls traffic-eng topology</pre>                          |                                                                             |
| Step 12 | (Optional) show mpls traffic-eng link-management advertisements                          | Displays all the link-management advertisements for the links on this node. |
|         | Example:                                                                                 |                                                                             |
|         | RP/0/RP0/CPU0:router# show mpls traffic-eng link-management advertisements               |                                                                             |

How MPLS-TE Works, on page 161 Build MPLS-TE Topology and Tunnels: Example, on page 280

# **Creating an MPLS-TE Tunnel**

Creating an MPLS-TE tunnel is a process of customizing the traffic engineering to fit your network topology. Perform this task to create an MPLS-TE tunnel after you have built the traffic engineering topology.

### Before you begin

The following prerequisites are required to create an MPLS-TE tunnel:

- You must have a router ID for the neighboring router.
- Stable router ID is required at either end of the link to ensure that the link is successful. If you do not assign a router ID to the routers, the system defaults to the global router ID. Default router IDs are subject to change, which can result in an unstable link.
- If you are going to use nondefault holdtime or intervals, you must decide the values to which they are set.

#### **SUMMARY STEPS**

- 1. configure
- 2. interface tunnel-te tunnel-id
- **3. destination** *ip-address*
- **4. ipv4 unnumbered** *type interface-path-id*
- 5. path-option preference priority dynamic
- **6. signalled- bandwidth** {*bandwidth* [**class-type** *ct* ] | **sub-pool** *bandwidth*}
- 7. commit
- 8. (Optional) show mpls traffic-eng tunnels
- 9. (Optional) show ipv4 interface brief
- 10. (Optional) show mpls traffic-eng link-management admission-control

|        | Command or Action                                                      | Purpose                                                         |
|--------|------------------------------------------------------------------------|-----------------------------------------------------------------|
| Step 1 | configure                                                              |                                                                 |
| Step 2 | interface tunnel-te tunnel-id                                          | Configures an MPLS-TE tunnel interface.                         |
|        | Example:                                                               |                                                                 |
|        | RP/0/RP0/CPU0:router# interface tunnel-te 1                            |                                                                 |
| Step 3 | destination ip-address                                                 | Assigns a destination address on the new tunnel.                |
|        | Example:                                                               | The destination address is the remote node's MPLS-TE router ID. |
|        | <pre>RP/0/RP0/CPU0:router(config-if)# destination 192.168.92.125</pre> |                                                                 |

|         | Command or Action                                                                                                    | Purpose                                                                                                    |
|---------|----------------------------------------------------------------------------------------------------|----------------------------------------------------------------------------------------------------|
| Step 4  | <pre>ipv4 unnumbered type interface-path-id Example:  RP/0/RP0/CPU0:router(config-if)# ipv4 unnumbered Loopback0</pre>                                      | Assigns a source address so that forwarding can be performed on the new tunnel. Loopback is commonly used as the interface type.                                      |
| Step 5  | <pre>path-option preference - priority dynamic  Example:  RP/0/RP0/CPU0:router(config-if) # path-option 1 dynamic</pre>                                     | Sets the path option to dynamic and assigns the path ID.                                                                                                    |
| Step 6  | <pre>signalled- bandwidth {bandwidth [class-type ct]   sub-pool bandwidth} Example:  RP/0/RP0/CPU0:router(config-if) # signalled-bandwidth 100</pre>        | Sets the CT0 bandwidth required on this interface. Because the default tunnel priority is 7, tunnels use the default TE class map (namely, class-type 1, priority 7). |
| Step 7  | commit                                                                                                    |                                                                                                    |
| Step 8  | (Optional) show mpls traffic-eng tunnels  Example:  RP/0/RP0/CPU0:router# show mpls traffic-eng tunnels                                                     | Verifies that the tunnel is connected (in the UP state) and displays all configured TE tunnels.                                                                       |
| Step 9  | (Optional) show ipv4 interface brief  Example:  RP/0/RP0/CPU0:router# show ipv4 interface brief                                                             | Displays all TE tunnel interfaces.                                                                                                    |
| Step 10 | (Optional) show mpls traffic-eng link-management admission-control  Example:  RP/0/RP0/CPU0:router# show mpls traffic-eng link-management admission-control | Displays all the tunnels on this node.                                                                                                    |

How MPLS-TE Works, on page 161 Build MPLS-TE Topology and Tunnels: Example, on page 280 Building MPLS-TE Topology, on page 202

# **Automatic Modification Of An MPLS-TE Tunnel's Metric**

If the IGP calculation on a router results in an equal cost multipath (ECMP) scenario where next-hop interfaces are a mix of MPLS-TE tunnels and physical interfaces, you may want to ensure that a TE tunnel is preferred. Consider this topology:

Figure 24: MPLS-TE Tunnel

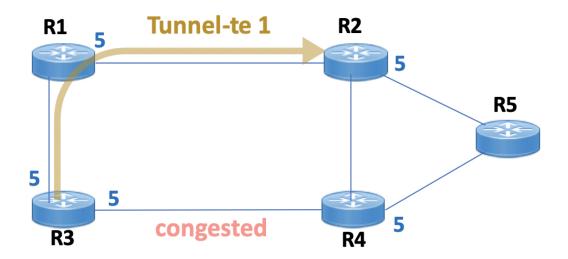

- 1. All links in the network have a metric of 5.
- 2. To offload a congested link between R3 and R4, an MPLS-TE tunnel is created from R3 to R2.
- **3.** If the metric of the tunnel is also 5, traffic from R3 to R5 is load-balanced between the tunnel and the physical R3-R4 link.

To ensure that the MPLS-TE tunnel is preferred in such scenarios, configure the **autoroute metric** command on the tunnel interface. The modified metric is applied in the routing information base (RIB), and the tunnel is preferred over the physical path of the same metric. Sample configuration:

```
Router# configure
Router(config)# interface tunnel-te 1
Router(config-if)# autoroute metric relative -1
```

The autoroute metric command syntax is autoroute metric {absolute|relative} value

- absolute enables the absolute metric mode, for a metric range between 1 and 2147483647.
- relative enables the relative metric mode, for a metric range between -10 and 10, including zero.

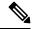

Note

Since the **relative** metric is not saved in the IGP database, the advertised metric of the MPLS-TE tunnel remains 5, and doesn't affect SPF calculation outcomes on other nodes.

# **Configuring Forwarding over the MPLS-TE Tunnel**

Perform this task to configure forwarding over the MPLS-TE tunnel created in the previous task. This task allows MPLS packets to be forwarded on the link between network neighbors.

### Before you begin

The following prerequisites are required to configure forwarding over the MPLS-TE tunnel:

- You must have a router ID for the neighboring router.
- Stable router ID is required at either end of the link to ensure that the link is successful. If you do not assign a router ID to the routers, the system defaults to the global router ID. Default router IDs are subject to change, which can result in an unstable link.

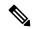

Note

From the 7.1.1 release, IS-IS autoroute announce function is enhanced to redirect traffic from a source IP address prefix to a matching IP address assigned to an MPLS-TE tunnel destination interface.

#### **SUMMARY STEPS**

- 1. configure
- 2. interface tunnel-te tunnel-id
- 3. ipv4 unnumbered type interface-path-id
- 4. autoroute announce
- 5. exit
- **6.** router static address-family ipv4 unicast prefix mask ip-address interface type
- 7. commit
- **8.** (Optional) **ping** {*ip-address* | *hostname*}
- 9. (Optional) show mpls traffic-eng autoroute

| Command or Action                                                     | Purpose                                                                                                    |
|-----------------------------------------------------------------------|----------------------------------------------------------------------------------------------------|
| configure                                                             |                                                                                                    |
| interface tunnel-te tunnel-id                                         | Enters MPLS-TE interface configuration mode.                                                                                                    |
| Example:                                                              |                                                                                                    |
| <pre>RP/0/RP0/CPU0:router(config)# interface tunnel-te 1</pre>        |                                                                                                    |
| ipv4 unnumbered type interface-path-id                                | Assigns a source address so that forwarding can be performed on the new tunnel.                                                                                                    |
| Example:                                                              |                                                                                                    |
| <pre>RP/0/RP0/CPU0:router(config-if)# ipv4 unnumbered Loopback0</pre> |                                                                                                    |
|                                                                       | <pre>configure interface tunnel-te tunnel-id Example:  RP/0/RP0/CPU0:router(config) # interface tunnel-te 1  ipv4 unnumbered type interface-path-id Example:  RP/0/RP0/CPU0:router(config-if) # ipv4 unnumbered</pre> |

|        | Command or Action                                                                                                    | Purpose                                                                                                    |
|--------|----------------------------------------------------------------------------------------------------|----------------------------------------------------------------------------------------------------|
| Step 4 | <pre>autoroute announce Example:  RP/0/RP0/CPU0:router(config-if)# autoroute announce</pre>                                                                                                   | Enables messages that notify the neighbor nodes about the routes that are forwarding.                                                                                                    |
| Step 5 | <pre>exit Example:     RP/0/RP0/CPU0:router(config-if)# exit</pre>                                                                                                    | Exits the current configuration mode.                                                                                                    |
| Step 6 | router static address-family ipv4 unicast prefix mask ip-address interface type  Example:  RP/0/RP0/CPU0:router(config) # router static address-family ipv4 unicast 172.16.0.1/32 tunnel-te 1 | Enables a route using IP version 4 addressing, identifies the destination address and the tunnel where forwarding is enabled.  This configuration is used for static routes when the autoroute announce command is not used. |
| Step 7 | commit                                                                                                    |                                                                                                    |
| Step 8 | (Optional) ping {ip-address   hostname}  Example:  RP/0/RP0/CPU0:router# ping 192.168.12.52                                                                                                   | Checks for connectivity to a particular IP address or host name.                                                                                                    |
| Step 9 | (Optional) show mpls traffic-eng autoroute  Example:  RP/0/RP0/CPU0:router# show mpls traffic-eng autoroute                                                                                   | Verifies forwarding by displaying what is advertised to IGP for the TE tunnel.                                                                                                    |

Overview of MPLS Traffic Engineering, on page 159 Creating an MPLS-TE Tunnel, on page 205

# **Protecting MPLS Tunnels with Fast Reroute**

Perform this task to protect MPLS-TE tunnels, as created in the previous task.

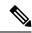

Note

Although this task is similar to the previous task, its importance makes it necessary to present as part of the tasks required for traffic engineering on Cisco IOS XR software.

# Before you begin

The following prerequisites are required to protect MPLS-TE tunnels:

- You must have a router ID for the neighboring router.
- Stable router ID is required at either end of the link to ensure that the link is successful. If you do not assign a router ID to the routers, the system defaults to the global router ID. Default router IDs are subject to change, which can result in an unstable link.
- You must first configure a primary tunnel.

### **SUMMARY STEPS**

- 1. configure
- 2. interface tunnel-te tunnel-id
- 3. fast-reroute
- 4. exit
- 5. mpls traffic-eng
- **6. interface** type interface-path-id
- 7. backup-path tunnel-te tunnel-number
- 8. exit
- 9. exit
- **10**. **interface tunnel-te** *tunnel-id*
- **11. backup-bw** {backup bandwidth | **sub-pool** {bandwidth | **unlimited**} | **global-pool** {bandwidth | **unlimited**} }
- **12**. **ipv4 unnumbered** *type interface-path-id*
- **13. path-option** *preference-priority* {**explicit name** *explicit-path-name*}
- **14. destination** *ip-address*
- 15. commit
- **16.** (Optional) show mpls traffic-eng tunnels backup
- 17. (Optional) show mpls traffic-eng tunnels protection frr
- 18. (Optional) show mpls traffic-eng fast-reroute database

|        | Command or Action                             | Purpose                                 |
|--------|-----------------------------------------------|-----------------------------------------|
| Step 1 | configure                                     |                                         |
| Step 2 | interface tunnel-te tunnel-id                 | Configures an MPLS-TE tunnel interface. |
|        | Example:                                      |                                         |
|        | RP/0/RP0/CPU0:router# interface tunnel-te 1   |                                         |
| Step 3 | fast-reroute                                  | Enables fast reroute.                   |
|        | Example:                                      |                                         |
|        | RP/0/RP0/CPU0:router(config-if)# fast-reroute |                                         |

|         | Command or Action                                                                               | Purpose                                                      |
|---------|-------------------------------------------------------------------------------------------------|--------------------------------------------------------------|
| Step 4  | exit                                                                                            | Exits the current configuration mode.                        |
|         | Example:                                                                                        |                                                              |
|         | RP/0/RP0/CPU0:router(config-if)# exit                                                           |                                                              |
| Step 5  | mpls traffic-eng                                                                                | Enters MPLS-TE configuration mode.                           |
|         | Example:                                                                                        |                                                              |
|         | <pre>RP/0/RP0/CPU0:router(config)# mpls traffic-eng RP/0/RP0/CPU0:router(config-mpls-te)#</pre> |                                                              |
| Step 6  | interface type interface-path-id                                                                | Enables traffic engineering on a particular interface on the |
|         | Example:                                                                                        | originating node.                                            |
|         | RP/0/RP0/CPU0:router(config-mpls-te)# interface                                                 |                                                              |
|         | <pre>pos0/6/0/0 RP/0/RP0/CPU0:router(config-mpls-te-if)#</pre>                                  |                                                              |
| Step 7  | backup-path tunnel-te tunnel-number                                                             | Sets the backup path to the backup tunnel.                   |
|         | Example:                                                                                        |                                                              |
|         | <pre>RP/0/RP0/CPU0:router(config-mpls-te-if)# backup-path tunnel-te 2</pre>                     |                                                              |
| Step 8  | exit                                                                                            | Exits the current configuration mode.                        |
|         | Example:                                                                                        |                                                              |
|         | <pre>RP/0/RP0/CPU0:router(config-mpls-te-if)# exit RP/0/RP0/CPU0:router(config-mpls-te)#</pre>  |                                                              |
| Step 9  | exit                                                                                            | Exits the current configuration mode.                        |
|         | Example:                                                                                        |                                                              |
|         | <pre>RP/0/RP0/CPU0:router(config-mpls-te)# exit RP/0/RP0/CPU0:router(config)#</pre>             |                                                              |
| Step 10 | interface tunnel-te tunnel-id                                                                   | Configures an MPLS-TE tunnel interface.                      |
|         | Example:                                                                                        |                                                              |
|         | <pre>RP/0/RP0/CPU0:router(config) # interface tunnel-te 2</pre>                                 |                                                              |
| Step 11 | backup-bw {backup bandwidth   sub-pool {bandwidth                                               | Sets the CT0 bandwidth required on this interface.           |

|         | Command or Action                                                                                                    | Purpose                                                                                                    |
|---------|----------------------------------------------------------------------------------------------------|----------------------------------------------------------------------------------------------------|
|         | Example:  RP/0/RP0/CPU0:router(config-if) #backup-bw global-pool 5000                                                                                              | Note Because the default tunnel priority is 7, tunnels use the default TE class map.                                                                                                    |
| Step 12 | <pre>ipv4 unnumbered type interface-path-id Example:  RP/0/RP0/CPU0:router(config-if)# ipv4 unnumbered Loopback0</pre>                                             | Assigns a source address to set up forwarding on the new tunnel.                                                                                                    |
| Step 13 | <pre>path-option preference-priority {explicit name explicit-path-name}  Example:  RP/0/RP0/CPU0:router(config-if) # path-option 1 explicit name backup-path</pre> | Sets the path option to explicit with a given name (previously configured) and assigns the path ID.                                                                                                    |
| Step 14 | <pre>destination ip-address Example:  RP/0/RP0/CPU0:router(config-if)# destination 192.168.92.125</pre>                                                            | Assigns a destination address on the new tunnel.     Destination address is the remote node's MPLS-TE router ID.     Destination address is the merge point between backup and protected tunnels.  Note When you configure TE tunnel with multiple protection on its path and merge point is the same node for more than one protection, you must configure record-route for that tunnel. |
| Step 15 | commit                                                                                                    |                                                                                                    |
| Step 16 | (Optional) show mpls traffic-eng tunnels backup  Example:  RP/0/RP0/CPU0:router# show mpls traffic-eng tunnels backup                                              | Displays the backup tunnel information.                                                                                                    |
| Step 17 | (Optional) show mpls traffic-eng tunnels protection frr  Example:  RP/0/RP0/CPU0:router# show mpls traffic-eng tunnels protection frr                              | Displays the tunnel protection information for Fast-Reroute (FRR).                                                                                                    |

|         | Command or Action                                                 | Purpose                                  |
|---------|-------------------------------------------------------------------|------------------------------------------|
| Step 18 | (Optional) show mpls traffic-eng fast-reroute database            |                                          |
|         | Example:                                                          | tunnel's current ready or active state). |
|         | RP/0/RP0/CPU0:router# show mpls traffic-eng fast-reroute database |                                          |

Fast Reroute, on page 169

Fast Reroute Node Protection, on page 174

Creating an MPLS-TE Tunnel, on page 205

Configuring Forwarding over the MPLS-TE Tunnel, on page 208

# **Enabling an AutoTunnel Backup**

Perform this task to configure the AutoTunnel Backup feature. By default, this feature is disabled. You can configure the AutoTunnel Backup feature for each interface. It has to be explicitly enabled for each interface or link.

## **SUMMARY STEPS**

- 1. configure
- 2. ipv4 unnumbered mpls traffic-eng Loopback  $\theta$
- 3. mpls traffic-eng
- 4. auto-tunnel backup timers removal unused frequency
- 5. auto-tunnel backup tunnel-id min minmax max
- 6. commit
- 7. show mpls traffic-eng auto-tunnel backup summary

|        | Command or Action                                                                                                    | Purpose                                                                                                    |
|--------|----------------------------------------------------------------------------------------------------|----------------------------------------------------------------------------------------------------|
| Step 1 | configure                                                                                                    |                                                                                                    |
| Step 2 | <pre>ipv4 unnumbered mpls traffic-eng Loopback 0 Example:     RP/0/RP0/CPU0:router(config)#ipv4 unnumbered mpls     traffic-eng Loopback 0</pre> | Configures the globally configured IPv4 address that can be used by the AutoTunnel Backup Tunnels.  Note Loopback 0 is the router ID. The AutoTunnel Backup tunnels will not come up until a global IPv4 address is configured. |
| Step 3 | <pre>mpls traffic-eng Example:     RP/0/RP0/CPU0:router(config) # mpls traffic-eng</pre>                                                         | Enters MPLS-TE configuration mode.                                                                                                    |

|        | Command or Action                                                                           | Purpose                                                                                                    |
|--------|---------------------------------------------------------------------------------------------|----------------------------------------------------------------------------------------------------|
| Step 4 | auto-tunnel backup timers removal unused frequency                                          | Configures how frequently a timer scans the backup automatic tunnels and removes tunnels that are not in use   |
|        | Example:  RP/0/RP0/CPU0:router(config-mpls-te)# auto-tunnel backup timers removal unused 20 |                                                                                                    |
|        |                                                                                             | Use the frequency argument to scan the backup<br>automatic tunnel. Range is 0 to 10080.                        |
|        |                                                                                             | Note You can also configure the auto-tunnel backup command at mpls traffic-eng interface mode.                 |
| Step 5 | auto-tunnel backup tunnel-id min minmax max                                                 | Configures the range of tunnel interface numbers to be used for automatic backup tunnels. Range is 0 to 65535. |
|        | Example:                                                                                    |                                                                                                    |
|        | RP/0/RP0/CPU0:router(config-mpls-te)# auto-tunnel backup tunnel-id min 6000 max 6500        |                                                                                                    |
| Step 6 | commit                                                                                      |                                                                                                    |
| Step 7 | show mpls traffic-eng auto-tunnel backup summary                                            | Displays information about configured MPLS-TE backup                                                           |
|        | Example:                                                                                    | autotunnels.                                                                                                   |
|        | RP/0/RP0/CPU0:router# show mpls traffic-eng auto-tunnel backup summary                      |                                                                                                    |

Backup AutoTunnels, on page 162

Configure the MPLS-TE Auto-Tunnel Backup: Example, on page 291

# Removing an AutoTunnel Backup

To remove all the backup autotunnels, perform this task to remove the AutoTunnel Backup feature.

### **SUMMARY STEPS**

- 1. clear mpls traffic-eng auto-tunnel backup unused { all | tunnel-tenumber}
- 2. commit
- 3. show mpls traffic-eng auto-tunnel summary

|        | Command or Action                                                          | Purpose                                                                                                  |
|--------|----------------------------------------------------------------------------|----------------------------------------------------------------------------------------------------|
| Step 1 | clear mpls traffic-eng auto-tunnel backup unused { all   tunnel-tenumber}  | Clears all MPLS-TE automatic backup tunnels from the EXEC mode. You can also remove the automatic backup |
|        | Example:                                                                   | tunnel marked with specific tunnel-te, provided it is currently unused.                                  |
|        | RP/0/RP0/CPU0:router# clear mpls traffic-eng auto-tunnel backup unused all | currently unused.                                                                                        |
| Step 2 | commit                                                                     |                                                                                                    |

|        | Command or Action                                               | Purpose                                                  |
|--------|-----------------------------------------------------------------|----------------------------------------------------------|
| Step 3 | show mpls traffic-eng auto-tunnel summary                       | Displays information about MPLS-TE autotunnels including |
|        | Example:                                                        | the ones removed.                                        |
|        | RP/0/RP0/CPU0:router# show mpls traffic-eng auto-tunnel summary |                                                          |

Backup AutoTunnels, on page 162

Configure the MPLS-TE Auto-Tunnel Backup: Example, on page 291

# **Establishing MPLS Backup AutoTunnels to Protect Fast Reroutable TE LSPs**

To establish an MPLS backup autotunnel to protect fast reroutable TE LSPs, perform these steps:

# **SUMMARY STEPS**

- 1. configure
- 2. mpls traffic-eng
- 3. interface type interface-path-id
- 4. auto-tunnel backup
- **5.** attribute-set attribute-set-name
- 6. commit
- 7. show mpls traffic-eng auto-tunnel backup summary

|        | Command or Action                                                      | Purpose                                                          |
|--------|------------------------------------------------------------------------|------------------------------------------------------------------|
| Step 1 | configure                                                              |                                                                  |
| Step 2 | mpls traffic-eng                                                       | Enters MPLS-TE configuration mode.                               |
|        | Example:                                                               |                                                                  |
|        | RP/0/RP0/CPU0:router(config)# mpls traffic-eng                         |                                                                  |
| Step 3 | interface type interface-path-id                                       | Enables traffic engineering on a specific interface on the       |
|        | Example:                                                               | originating node.                                                |
|        | RP/0/RP0/CPU0:router(config-mpls-te)# interface POS 0/6/0/0            |                                                                  |
| Step 4 | auto-tunnel backup                                                     | Enables an auto-tunnel backup feature for the specified          |
|        | Example:                                                               | interface.                                                       |
|        | <pre>RP/0/RP0/CPU0:router(config-mpls-te-if)# auto-tunnel backup</pre> | Note You cannot configure the static backup on the similar link. |
| Step 5 | attribute-set attribute-set-name                                       | Configures attribute-set template for auto-tunnel backup         |
|        | Example:                                                               | tunnels.                                                         |

|        | Command or Action                                                    | Purpose                                              |
|--------|----------------------------------------------------------------------|------------------------------------------------------|
|        | RP/0/RP0/CPU0:router(config-mpls-te-if-auto-backup)#attribute-set ab |                                                      |
| Step 6 | commit                                                               |                                                      |
| Step 7 | show mpls traffic-eng auto-tunnel backup summary                     | Displays information about configured MPLS-TE backup |
|        | Example:                                                             | autotunnels.                                         |
|        | RP/0/RP0/CPU0:router# show mpls traffic auto-tunnel backup summary   |                                                      |

Backup AutoTunnels, on page 162

Configure the MPLS-TE Auto-Tunnel Backup: Example, on page 291

# **Establishing Next-Hop Tunnels with Link Protection**

To establish a next-hop tunnel and link protection on the primary tunnel, perform these steps:

### **SUMMARY STEPS**

- 1. configure
- 2. mpls traffic-eng
- 3. interface type interface-path-id
- 4. auto-tunnel backup nhop-only
- **5.** auto-tunnel backup exclude srlg [preferred]
- **6.** attribute-set-name
- 7. commit
- 8. show mpls traffic-eng tunnels number detail

|        | Command or Action                                                                                                    | Purpose                                                                                                    |
|--------|----------------------------------------------------------------------------------------------------|----------------------------------------------------------------------------------------------------|
| Step 1 | configure                                                                                                    |                                                                                                    |
| Step 2 | mpls traffic-eng                                                                                                    | Enters MPLS-TE configuration mode.                                                                                                    |
|        | <pre>Example:     RP/0/RP0/CPU0:router(config) # mpls traffic-eng</pre>                                                   |                                                                                                    |
| Step 3 | <pre>interface type interface-path-id Example:     RP/0/RP0/CPU0:router(config-mpls-te)# interface     POS 0/6/0/0</pre>  | Enables traffic engineering on a specific interface on the originating node.                                                                                                    |
| Step 4 | <pre>auto-tunnel backup nhop-only  Example:  RP/0/RP0/CPU0:router(config-mpls-te-if) # auto-tunnel backup nhop-only</pre> | Enables the creation of dynamic NHOP backup tunnels. By default, both NHOP and NNHOP protection are enabled.  Note Using this nhop-only option, only link protection is provided. |

|        | Command or Action                                                                  | Purpose                                                                                                    |
|--------|------------------------------------------------------------------------------------|----------------------------------------------------------------------------------------------------|
| Step 5 | auto-tunnel backup exclude srlg [preferred]                                        | Enables the exclusion of SRLG values on a given link fo                                                         |
|        | Example:                                                                           | the AutoTunnel backup associated with a given interface.                                                        |
|        | RP/0/RP0/CPU0:router(config-mpls-te-if)# auto-tunnel backup exclude srlg preferred | The preferred option allows the AutoTunnel Backup tunnet to come up even if no path excluding all SRLG is found |
| Step 6 | attribute-set attribute-set-name                                                   | Configures attribute-set template for auto-tunnel backup                                                        |
|        | Example:                                                                           | tunnels.                                                                                                    |
|        | RP/0/RP0/CPU0:router(config-mpls-te-if-auto-backup)#attribute-set ab               |                                                                                                    |
| Step 7 | commit                                                                             |                                                                                                    |
| Step 8 | show mpls traffic-eng tunnels number detail                                        | Displays information about configured NHOP tunnels and                                                          |
|        | Example:                                                                           | SRLG information.                                                                                               |
|        | RP/0/RP0/CPU0:router# show mpls traffic-eng tunnels 1 detail                       |                                                                                                    |

Backup AutoTunnels, on page 162
Configure the MPLS-TE Auto-Tunnel Backup: Example, on page 291

# **Configuring a Prestandard DS-TE Tunnel**

Perform this task to configure a Prestandard DS-TE tunnel.

### Before you begin

The following prerequisites are required to configure a Prestandard DS-TE tunnel:

- You must have a router ID for the neighboring router.
- Stable router ID is required at either end of the link to ensure that the link is successful. If you do not assign a router ID to the routers, the system defaults to the global router ID. Default router IDs are subject to change, which can result in an unstable link.

### **SUMMARY STEPS**

- 1. configure
- **2. rsvp interface** *type interface-path-id*
- **3. bandwidth** [total reservable bandwidth] [**bc0** bandwidth] [**global-pool** bandwidth] [**sub-pool** reservable-bw]
- 4. exit
- 5. exit
- 6. interface tunnel-id
- **7. signalled-bandwidth** {bandwidth [**class-type** ct] | **sub-pool** bandwidth}
- 8. commit

|        | Command or Action                                                                                        | Purpose                                                                                                    |
|--------|----------------------------------------------------------------------------------------------------|----------------------------------------------------------------------------------------------------|
| Step 1 | configure                                                                                                |                                                                                                    |
| Step 2 | <pre>rsvp interface type interface-path-id Example:  RP/0/RP0/CPU0:router(config) # rsvp interface</pre> | Enters RSVP configuration mode and selects an RSVP interface.                                               |
|        | pos0/6/0/0                                                                                               |                                                                                                    |
| Step 3 | bandwidth [total reservable bandwidth] [bc0 bandwidth] [global-pool bandwidth] [sub-pool reservable-bw]  | Sets the reserved RSVP bandwidth available on this interface by using the prestandard DS-TE mode. The range |
|        | Example:                                                                                                 | for the <i>total reserve bandwidth</i> argument is 0 to 4294967295.                                         |
|        | <pre>RP/0/RP0/CPU0:router(config-rsvp-if)# bandwidth 100 150 sub-pool 50</pre>                           | Physical interface bandwidth is not used by MPLS-TE.                                                        |
| Step 4 | exit                                                                                                    | Exits the current configuration mode.                                                                       |
|        | Example:                                                                                                 |                                                                                                    |
|        | <pre>RP/0/RP0/CPU0:router(config-rsvp-if)# exit RP/0/RP0/CPU0:router(config-rsvp)#</pre>                 |                                                                                                    |
| Step 5 | exit                                                                                                    | Exits the current configuration mode.                                                                       |
|        | Example:                                                                                                 |                                                                                                    |
|        | <pre>RP/0/RP0/CPU0:router(config-rsvp)# exit RP/0/RP0/CPU0:router(config)#</pre>                         |                                                                                                    |
| Step 6 | interface tunnel-te tunnel-id                                                                            | Configures an MPLS-TE tunnel interface.                                                                     |
|        | Example:                                                                                                 |                                                                                                    |
|        | <pre>RP/0/RP0/CPU0:router(config)# interface tunnel-te 2</pre>                                           |                                                                                                    |
| Step 7 | signalled-bandwidth {bandwidth [class-type ct]   sub-pool bandwidth}                                     | default tunnel priority is 7, tunnels use the default TE class                                              |
|        | Example:                                                                                                 | map (namely, class-type 1, priority 7).                                                                     |
|        | <pre>RP/0/RP0/CPU0:router(config-if)# signalled-bandwidth sub-pool 10</pre>                              |                                                                                                    |
| Step 8 | commit                                                                                                   |                                                                                                    |

Configuring Traffic Engineering Tunnel Bandwidth, on page 127 Prestandard DS-TE Mode, on page 166 Configure IETF DS-TE Tunnels: Example, on page 282

# **Configuring an IETF DS-TE Tunnel Using RDM**

Perform this task to create an IETF mode DS-TE tunnel using RDM.

# Before you begin

The following prerequisites are required to create an IETF mode DS-TE tunnel using RDM:

- You must have a router ID for the neighboring router.
- Stable router ID is required at either end of the link to ensure that the link is successful. If you do not assign a router ID to the routers, the system defaults to the global router ID. Default router IDs are subject to change, which can result in an unstable link.

### **SUMMARY STEPS**

- 1. configure
- **2. rsvp interface** *type interface-path-id*
- 3. bandwidth rdm {total-reservable-bw | bc0 | global-pool} {sub-pool | bc1 reservable-bw}
- 4. exit
- 5. exit
- 6. mpls traffic-eng
- 7. ds-te mode ietf
- 8. exit
- **9. interface tunnel-id**
- **10. signalled-bandwidth** {bandwidth [class-type ct] | **sub-pool** bandwidth}
- 11. commit

|        | Command or Action                                                                                  | Purpose                                                                                                    |
|--------|----------------------------------------------------------------------------------------------------|----------------------------------------------------------------------------------------------------|
| Step 1 | configure                                                                                          |                                                                                                    |
| Step 2 | rsvp interface type interface-path-id  Example:                                                    | Enters RSVP configuration mode and selects an RSVP interface.                                                                                                    |
|        | <pre>RP/0/RP0/CPU0:router(config)# rsvp interface pos0/6/0/0</pre>                                 |                                                                                                    |
| Step 3 | bandwidth rdm {total-reservable-bw   bc0   global-pool} {sub-pool   bc1 reservable-bw}<br>Example: | Sets the reserved RSVP bandwidth available on this interface by using the Russian Doll Model (RDM) bandwidth constraints model. The range for the <i>total reserve bandwidth</i> argument is 0 to 4294967295. |

|         | Command or Action                                                                                 | Purpose                                                                                                    |
|---------|---------------------------------------------------------------------------------------------------|----------------------------------------------------------------------------------------------------|
|         | RP/0/RP0/CPU0:router(config-rsvp-if)# bandwidth rdm 100 150                                       | Note Physical interface bandwidth is not used by MPLS-TE.                                                        |
| Step 4  | exit                                                                                              | Exits the current configuration mode.                                                                            |
|         | Example:                                                                                          |                                                                                                    |
|         | <pre>RP/0/RP0/CPU0:router(config-rsvp-if)# exit RP/0/RP0/CPU0:router(config-rsvp)</pre>           |                                                                                                    |
| Step 5  | exit                                                                                              | Exits the current configuration mode.                                                                            |
|         | Example:                                                                                          |                                                                                                    |
|         | RP/0/RP0/CPU0:router(config-rsvp) exit RP/0/RP0/CPU0:router(config)                               |                                                                                                    |
| Step 6  | mpls traffic-eng                                                                                  | Enters MPLS-TE configuration mode.                                                                               |
|         | Example:                                                                                          |                                                                                                    |
|         | <pre>RP/0/RP0/CPU0:router(config) # mpls traffic-eng RP/0/RP0/CPU0:router(config-mpls-te) #</pre> |                                                                                                    |
| Step 7  | ds-te mode ietf                                                                                   | Enables IETF DS-TE mode and default TE class map.                                                                |
|         | Example:                                                                                          | IETF DS-TE mode is configured on all network nodes.                                                              |
|         | <pre>RP/0/RP0/CPU0:router(config-mpls-te)# ds-te mode ietf</pre>                                  |                                                                                                    |
| Step 8  | exit                                                                                              | Exits the current configuration mode.                                                                            |
|         | Example:                                                                                          |                                                                                                    |
|         | RP/0/RP0/CPU0:router(config-mpls-te)# exit                                                        |                                                                                                    |
| Step 9  | interface tunnel-te tunnel-id                                                                     | Configures an MPLS-TE tunnel interface.                                                                          |
|         | Example:                                                                                          |                                                                                                    |
|         | <pre>RP/0/RP0/CPU0:router(config) # interface tunnel-te 4 RP/0/RP0/CPU0:router(config-if) #</pre> |                                                                                                    |
| Step 10 | signalled-bandwidth {bandwidth [class-type ct]   sub-pool bandwidth}                              | Configures the bandwidth required for an MPLS TE tunne Because the default tunnel priority is 7, tunnels use the |
|         | Example:                                                                                          | default TE class map (namely, class-type 1, priority 7).                                                         |

|         | Command or Action                                                               | Purpose |
|---------|---------------------------------------------------------------------------------|---------|
|         | <pre>RP/0/RP0/CPU0:router(config-if)# signalled-bandwidth 10 class-type 1</pre> |         |
| Step 11 | commit                                                                          |         |

Configuring Traffic Engineering Tunnel Bandwidth, on page 127 Russian Doll Bandwidth Constraint Model, on page 167

# **Configuring an IETF DS-TE Tunnel Using MAM**

Perform this task to configure an IETF mode differentiated services traffic engineering tunnel using the Maximum Allocation Model (MAM) bandwidth constraint model.

### Before you begin

The following prerequisites are required to configure an IETF mode differentiated services traffic engineering tunnel using the MAM bandwidth constraint model:

- You must have a router ID for the neighboring router.
- Stable router ID is required at either end of the link to ensure that the link is successful. If you do not assign a router ID to the routers, the system defaults to the global router ID. Default router IDs are subject to change, which can result in an unstable link.

## **SUMMARY STEPS**

- 1. configure
- 2. rsvp interface type interface-path-id
- **3. bandwidth mam** {total reservable bandwidth | **max-reservable-bw** maximum-reservable-bw} [**bc0** reservable bandwidth] [**bc1** reservable bandwidth]
- 4. exit
- 5. exit
- 6. mpls traffic-eng
- 7. ds-te mode ietf
- 8. ds-te bc-model mam
- 9. exit
- **10**. **interface tunnel-id**
- **11. signalled-bandwidth** {bandwidth [**class-type** ct] | **sub-pool** bandwidth}
- 12. commit

|        | Command or Action | Purpose |
|--------|-------------------|---------|
| Step 1 | configure         |         |

|        | Command or Action                                                                                         | Purpose                                                                                                 |
|--------|----------------------------------------------------------------------------------------------------|----------------------------------------------------------------------------------------------------|
| Step 2 | rsvp interface type interface-path-id  Example:                                                           | Enters RSVP configuration mode and selects the RSV interface.                                           |
| Step 3 | RP/0/RP0/CPU0:router(config) # rsvp interface pos0/6/0/0  bandwidth mam {total reservable bandwidth       | Sets the reserved RSVP bandwidth available on this                                                      |
|        | max-reservable-bw maximum-reservable-bw} [bc0 reservable bandwidth] [bc1 reservable bandwidth]  Example:  | interface.  Note Physical interface bandwidth is not used by MPLS-TE.                                   |
|        | RP/0/RP0/CPU0:router(config-rsvp-if)# bandwidth mam max-reservable-bw 400 bc0 300 bc1 200                 |                                                                                                    |
| Step 4 | exit Example:                                                                                             | Exits the current configuration mode.                                                                   |
|        | <pre>RP/0/RP0/CPU0:router(config-rsvp-if)# exit RP/0/RP0/CPU0:router(config-rsvp)#</pre>                  |                                                                                                    |
| Step 5 | exit                                                                                                    | Exits the current configuration mode.                                                                   |
|        | <pre>Example:  RP/0/RP0/CPU0:router(config-rsvp)# exit RP/0/RP0/CPU0:router(config)#</pre>                |                                                                                                    |
| Step 6 | mpls traffic-eng                                                                                          | Enters MPLS-TE configuration mode.                                                                      |
|        | <pre>Example:  RP/0/RP0/CPU0:router(config)# mpls traffic-eng RP/0/RP0/CPU0:router(config-mpls-te)#</pre> |                                                                                                    |
| Step 7 | ds-te mode ietf                                                                                           | Enables IETF DS-TE mode and default TE class map. Configure IETF DS-TE mode on all nodes in the network |
|        | <pre>Example:  RP/0/RP0/CPU0:router(config-mpls-te)# ds-te mode   ietf</pre>                              |                                                                                                    |
| Step 8 | ds-te bc-model mam  Example:                                                                              | Enables the MAM bandwidth constraint model globally.                                                    |
|        | <pre>RP/0/RP0/CPU0:router(config-mpls-te)# ds-te bc-model mam</pre>                                       |                                                                                                    |
|        |                                                                                                    |                                                                                                    |

|         | Command or Action                                                                               | Purpose                                                                                                    |
|---------|-------------------------------------------------------------------------------------------------|----------------------------------------------------------------------------------------------------|
| Step 9  | exit                                                                                            | Exits the current configuration mode.                                                                                                    |
|         | Example:                                                                                        |                                                                                                    |
|         | RP/0/RP0/CPU0:router(config-mpls-te)# exit                                                      |                                                                                                    |
| Step 10 | interface tunnel-te tunnel-id                                                                   | Configures an MPLS-TE tunnel interface.                                                                                                    |
|         | Example:                                                                                        |                                                                                                    |
|         | <pre>RP/0/RP0/CPU0:router(config)# interface tunnel-te 4 RP/0/RP0/CPU0:router(config-if)#</pre> |                                                                                                    |
| Step 11 | signalled-bandwidth {bandwidth [class-type ct]   sub-pool bandwidth}                            | Configures the bandwidth required for an MPLS TE tunnel Because the default tunnel priority is 7, tunnels use the default TE class map (namely, class-type 1, priority 7). |
|         | Example:                                                                                        |                                                                                                    |
|         | <pre>RP/0/RP0/CPU0:router(config-rsvp-if)# signalled-bandwidth 10 class-type 1</pre>            |                                                                                                    |
| Step 12 | commit                                                                                          |                                                                                                    |

Configuring Traffic Engineering Tunnel Bandwidth, on page 127 Maximum Allocation Bandwidth Constraint Model, on page 167

# **Configuring MPLS -TE and Fast-Reroute on OSPF**

Perform this task to configure MPLS-TE and Fast Reroute (FRR) on OSPF.

## Before you begin

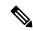

Note

Only point-to-point (P2P) interfaces are supported for OSPF multiple adjacencies. These may be either native P2P interfaces or broadcast interfaces on which the **OSPF P2P configuration** command is applied to force them to behave as P2P interfaces as far as OSPF is concerned. This restriction does not apply to IS-IS.

The tunnel-te interface is not supported under IS-IS.

#### **SUMMARY STEPS**

- 1. configure
- 2. interface tunnel-te tunnel-id
- **3.** path-option [protecting ] preference-priority {dynamic [pce [address ipv4 address] | explicit {name pathname | identifier path-number } } [isis instance name {level level} ] [ospf instance name {area area ID} ] ] [verbatim] [lockdown]

- **4.** Repeat Step 3 as many times as needed.
- 5. commit
- **6. show mpls traffic-eng tunnels** [tunnel-number]

#### **DETAILED STEPS**

| Command or Action                                                                                                    | Purpose                                                                                                    |
|----------------------------------------------------------------------------------------------------|----------------------------------------------------------------------------------------------------|
| configure                                                                                                    |                                                                                                    |
| interface tunnel-te tunnel-id  Example:                                                                                                    | Configures an MPLS-TE tunnel interface. The range for the tunnel ID number is 0 to 65535.                                                                                                    |
| <pre>RP/0/RP0/CPU0:router(config) # interface tunnel-te 1 RP/0/RP0/CPU0:router(config-if) #</pre>                                                                                                    |                                                                                                    |
| path-option [protecting ] preference-priority {dynamic [pce [address ipv4 address]   explicit {name pathname   identifier path-number } } [isis instance name {level level} ] [ospf instance name {area ID} ] ] [verbatim] [lockdown] | Configures an explicit path option for an MPLS-TE tunnel. OSPF is limited to a single OSPF instance and area.                                                                                                    |
| Example:                                                                                                    |                                                                                                    |
| <pre>RP/0/RP0/CPU0:router(config-if)# path-option 1 explicit identifier 6 ospf green area 0</pre>                                                                                                    |                                                                                                    |
| Repeat Step 3 as many times as needed.                                                                                                    | Configures another explicit path option.                                                                                                    |
| Example:                                                                                                    |                                                                                                    |
| <pre>RP/0/RP0/CPU0:router(config-if)# path-option 2 explicit name 234 ospf 3 area 7 verbatim</pre>                                                                                                    |                                                                                                    |
| commit                                                                                                    |                                                                                                    |
| show mpls traffic-eng tunnels [tunnel-number]                                                                                                    | Displays information about MPLS-TE tunnels.                                                                                                    |
| Example:                                                                                                    |                                                                                                    |
| RP/0/RP0/CPU0:router# show mpls traffic-eng tunnels 1                                                                                                    | 3                                                                                                    |
|                                                                                                    | interface tunnel-te tunnel-id  Example:  RP/0/RP0/CPU0:router(config) # interface tunnel-te 1 RP/0/RP0/CPU0:router(config-if) #  path-option [protecting] preference-priority {dynamic [pce [address ipv4 address]   explicit {name pathname   identifier path-number} } [isis instance name {level level} ] [ospf instance name {area area ID} ] ] [verbatim] [lockdown]  Example:  RP/0/RP0/CPU0:router(config-if) # path-option 1 explicit identifier 6 ospf green area 0  Repeat Step 3 as many times as needed.  Example:  RP/0/RP0/CPU0:router(config-if) # path-option 2 explicit name 234 ospf 3 area 7 verbatim  commit  show mpls traffic-eng tunnels [tunnel-number]  Example:  RP/0/RP0/CPU0:router# show mpls traffic-eng tunnels |

# Configuring the Ignore Integrated IS-IS Overload Bit Setting in MPLS-TE

Perform this task to configure an overload node avoidance in MPLS-TE. When the overload bit is enabled, tunnels are brought down when the overload node is found in the tunnel path.

#### **SUMMARY STEPS**

- 1. configure
- 2. mpls traffic-eng
- 3. path-selection ignore overload {head | mid | tail}
- 4. commit

#### **DETAILED STEPS**

|        | Command or Action                                                                                                    | Purpose                                                                                                    |
|--------|----------------------------------------------------------------------------------------------------|----------------------------------------------------------------------------------------------------|
| Step 1 | configure                                                                                                    |                                                                                                    |
| Step 2 | mpls traffic-eng                                                                                                    | Enters MPLS-TE configuration mode.                                                                                                    |
|        | Example:                                                                                                    |                                                                                                    |
|        | <pre>RP/0/RP0/CPU0:router(config)# mpls traffic-eng RP/0/RP0/CPU0:router(config-mpls-te)#</pre>                                                   |                                                                                                    |
| Step 3 | <pre>path-selection ignore overload {head   mid   tail} Example:  RP/0/RP0/CPU0:router(config-mpls-te)# path-selection ignore overload head</pre> | Ignores the Intermediate System-to-Intermediate System (IS-IS) overload bit setting for MPLS-TE.  If <b>set-overload-bit</b> is set by IS-IS on the head router, the tunnels stay up. |
| Step 4 | commit                                                                                                    |                                                                                                    |

## **Related Topics**

Ignore Intermediate System-to-Intermediate System Overload Bit Setting in MPLS-TE, on page 170 Configure the Ignore IS-IS Overload Bit Setting in MPLS-TE: Example, on page 283

# **Configuring Flexible Name-based Tunnel Constraints**

To fully configure MPLS-TE flexible name-based tunnel constraints, you must complete these high-level tasks in order:

- 1. Assigning Color Names to Numeric Values, on page 225
- 2. Associating Affinity-Names with TE Links, on page 226
- **3.** Associating Affinity Constraints for TE Tunnels, on page 227

# **Assigning Color Names to Numeric Values**

The first task in enabling the new coloring scheme is to assign a numerical value (in hexadecimal) to each value (color).

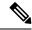

Note

An affinity color name cannot exceed 64 characters. An affinity value cannot exceed a single digit. For example, magenta1.

#### **SUMMARY STEPS**

- 1. configure
- 2. mpls traffic-eng
- **3. affinity-map** *affinity name* {*affinity value* | **bit-position** *value*}
- 4 commi

#### **DETAILED STEPS**

|        | Command or Action                                                                                 | Purpose                                                                                                    |
|--------|---------------------------------------------------------------------------------------------------|----------------------------------------------------------------------------------------------------|
| Step 1 | configure                                                                                         |                                                                                                    |
| Step 2 | mpls traffic-eng                                                                                  | Enters MPLS-TE configuration mode.                                                                                 |
|        | Example:                                                                                          |                                                                                                    |
|        | <pre>RP/0/RP0/CPU0:router(config) # mpls traffic-eng RP/0/RP0/CPU0:router(config-mpls-te) #</pre> |                                                                                                    |
| Step 3 | affinity-map affinity name {affinity value   bit-position value}                                  | Enters an affinity name and a map value by using a color name (repeat this command to assign multiple colors up to |
|        | Example:                                                                                          | a maximum of 64 colors). An affinity color name cannot exceed 64 characters. The value you assign to a color name  |
|        | <pre>RP/0/RP0/CPU0:router(config-mpls-te)# affinity-map red 1</pre>                               | must be a single digit.                                                                                            |
| Step 4 | commit                                                                                            |                                                                                                    |

### **Related Topics**

Flexible Name-based Tunnel Constraints, on page 171 Configure Flexible Name-based Tunnel Constraints: Example, on page 284

# **Associating Affinity-Names with TE Links**

The next step in the configuration of MPLS-TE Flexible Name-based Tunnel Constraints is to assign affinity names and values to TE links. You can assign up to a maximum of 32 colors. Before you assign a color to a link, you must define the name-to-value mapping for each color.

## **SUMMARY STEPS**

- 1. configure
- 2. mpls traffic-eng
- 3. interface type interface-path-id
- 4. attribute-names attribute name

#### 5. commit

### **DETAILED STEPS**

|        | Command or Action                                                                                               | Purpose                                                 |
|--------|----------------------------------------------------------------------------------------------------|---------------------------------------------------------|
| Step 1 | configure                                                                                                    |                                                         |
| Step 2 | mpls traffic-eng                                                                                                | Enters MPLS-TE configuration mode.                      |
|        | Example:                                                                                                    |                                                         |
|        | <pre>RP/0/RP0/CPU0:router(config)# mpls traffic-eng RP/0/RP0/CPU0:router(config-mpls-te)#</pre>                 |                                                         |
| Step 3 | interface type interface-path-id                                                                                | Enables MPLS-TE on an interface and enters MPLS-TE      |
|        | Example:                                                                                                    | interface configuration mode.                           |
|        | <pre>RP/0/RP0/CPU0:router(config-mpls-te)# interface tunnel-te 2 RP/0/RP0/CPU0:router(config-mpls-te-if)#</pre> |                                                         |
| Step 4 | attribute-names attribute name                                                                                  | Assigns colors to TE links over the selected interface. |
|        | Example:                                                                                                    |                                                         |
|        | <pre>RP/0/RP0/CPU0:router(config-mpls-te-if)# attribute-names red</pre>                                         |                                                         |
| Step 5 | commit                                                                                                    |                                                         |

### **Related Topics**

Flexible Name-based Tunnel Constraints, on page 171 Configure Flexible Name-based Tunnel Constraints: Example, on page 284 Assigning Color Names to Numeric Values, on page 225

# **Associating Affinity Constraints for TE Tunnels**

The final step in the configuration of MPLS-TE Flexible Name-based Tunnel Constraints requires that you associate a tunnel with affinity constraints.

Using this model, there are no masks. Instead, there is support for four types of affinity constraints:

- include
- include-strict
- exclude
- exclude-all

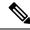

Note

For the affinity constraints above, all but the exclude-all constraint may be associated with up to 10 colors.

#### **SUMMARY STEPS**

- 1. configure
- 2. interface tunnel-te tunnel-id
- **3. affinity** {affinity-value **mask** mask-value | **exclude** name | **exclude -all** | **include** name | **include-strict** name}
- 4. commit

#### **DETAILED STEPS**

|        | Command or Action                                                                                            | Purpose                                                                                                    |
|--------|----------------------------------------------------------------------------------------------------|----------------------------------------------------------------------------------------------------|
| Step 1 | configure                                                                                                    |                                                                                                    |
| Step 2 | interface tunnel-te tunnel-id                                                                                | Configures an MPLS-TE tunnel interface.                                                                                                    |
|        | Example:                                                                                                    |                                                                                                    |
|        | <pre>RP/0/RP0/CPU0:router(config)# interface tunnel-te 1</pre>                                               |                                                                                                    |
| Step 3 | affinity {affinity-value mask mask-value   exclude name   exclude -all   include name   include-strict name} | Configures link attributes for links comprising a tunnel. You can have up to ten colors.                                                                                                    |
|        | Example:  RP/0/RP0/CPU0:router(config-if)# affinity include red                                              | Multiple include statements can be specified under tunnel configuration. With this configuration, a link is eligible for CSPF if it has at least a red color or has at least a green color. Thus, a link with red and any other colors as well as a link with green and any additional colors meet the above constraint. |
| Step 4 | commit                                                                                                    |                                                                                                    |

## **Related Topics**

Flexible Name-based Tunnel Constraints, on page 171 Configure Flexible Name-based Tunnel Constraints: Example, on page 284

# **Configuring IS-IS to Flood MPLS-TE Link Information**

Perform this task to configure a router running the Intermediate System-to-Intermediate System (IS-IS) protocol to flood MPLS-TE link information into multiple IS-IS levels.

This procedure shows how to enable MPLS-TE in both IS-IS Level 1 and Level 2.

#### **SUMMARY STEPS**

1. configure

- 2. router isis instance-id
- **3. net** *network-entity-title*
- 4. address-family {ipv4 | ipv6} {unicast}
- 5. mpls traffic-eng tunnel restricted
- 6. metric-style wide
- 7. mpls traffic-eng level
- 8. commit

|        | Command or Action                                                                   | Purpose                                                                                           |
|--------|-------------------------------------------------------------------------------------|---------------------------------------------------------------------------------------------------|
| Step 1 | configure                                                                           |                                                                                                   |
| Step 2 | router isis instance-id                                                             | Enters an IS-IS instance.                                                                         |
|        | Example:                                                                            |                                                                                                   |
|        | RP/0/RP0/CPU0:router(config)# router isis 1                                         |                                                                                                   |
| Step 3 | net network-entity-title                                                            | Enters an IS-IS network entity title (NET) for the routing                                        |
|        | Example:                                                                            | process.                                                                                          |
|        | RP/0/RP0/CPU0:router(config-isis)# net<br>47.0001.0000.0000.0002.00                 |                                                                                                   |
| Step 4 | address-family {ipv4   ipv6} {unicast}                                              | Enters address family configuration mode for configuring                                          |
|        | Example:                                                                            | IS-IS routing that uses IPv4 and IPv6 address prefixes.                                           |
|        | <pre>RP/0/RP0/CPU0:router(config-isis)# address-family ipv4 unicast</pre>           |                                                                                                   |
| Step 5 | mpls traffic-eng tunnel restricted                                                  | (Optional) Steers traffic from MPLS-TE tunnel source IP                                           |
|        | Example:                                                                            | address prefixes towards matching IP addresses assigned on MPLS-TE tunnel destination interfaces. |
|        | <pre>RP/0/RP0/CPU0:router(config-isis-af)# mpls traffic-eng tunnel restricted</pre> |                                                                                                   |
| Step 6 | metric-style wide                                                                   | Enters the new-style type, length, and value (TLV) objects.                                       |
|        | Example:                                                                            |                                                                                                   |
|        | <pre>RP/0/RP0/CPU0:router(config-isis-af)# metric-style wide</pre>                  |                                                                                                   |
| Step 7 | mpls traffic-eng level                                                              | Enters the required MPLS-TE level or levels.                                                      |
|        | Example:                                                                            |                                                                                                   |

|        | Command or Action                                                           | Purpose |
|--------|-----------------------------------------------------------------------------|---------|
|        | <pre>RP/0/RP0/CPU0:router(config-isis-af)# mpls traffic-eng level-1-2</pre> |         |
| Step 8 | commit                                                                      |         |

# **Configuring an OSPF Area of MPLS-TE**

Perform this task to configure an OSPF area for MPLS-TE in both the OSPF backbone area 0 and area 1.

### **SUMMARY STEPS**

- 1. configure
- 2. router ospf process-name
- 3. mpls traffic-eng router-id ip-address
- 4. area area-id
- **5. interface** *type interface-path-id*
- 6. commit

|        | Command or Action                                                                            | Purpose                                                                                                    |
|--------|----------------------------------------------------------------------------------------------|----------------------------------------------------------------------------------------------------|
| Step 1 | configure                                                                                    |                                                                                                    |
| Step 2 | <pre>router ospf process-name Example:  RP/0/RP0/CPU0:router(config) # router ospf 100</pre> | Enters a name that uniquely identifies an OSPF routing process.  process-name  Any alphanumeric string no longer than 40 characters |
|        |                                                                                              | without spaces.                                                                                                    |
| Step 3 | mpls traffic-eng router-id ip-address                                                        | Enters the MPLS interface type. For more information, use                                                                           |
|        | Example:                                                                                     | the question mark (?) online help function.                                                                                         |
|        | <pre>RP/0/RP0/CPU0:router(config-ospf)# mpls traffic-eng router-id 192.168.70.1</pre>        |                                                                                                    |
| Step 4 | area area-id                                                                                 | Enters an OSPF area identifier.                                                                                                    |
|        | Example:                                                                                     | area-id                                                                                                    |
|        | <pre>RP/0/RP0/CPU0:router(config-ospf)# area 0</pre>                                         | Either a decimal value or an IP address.                                                                                            |
| Step 5 | interface type interface-path-id                                                             | Identifies an interface ID. For more information, use the                                                                           |
|        | Example:                                                                                     | question mark (?) online help function.                                                                                             |
|        | RP/0/RP0/CPU0:router(config-ospf-ar)# interface                                              |                                                                                                    |

|        | Command or Action | Purpose |
|--------|-------------------|---------|
|        | POS 0/2/0/0       |         |
|        |                   |         |
| Step 6 | commit            |         |

# **Configuring Explicit Paths with ABRs Configured as Loose Addresses**

Perform this task to specify an IPv4 explicit path with ABRs configured as loose addresses.

#### **SUMMARY STEPS**

- 1. configure
- 2. explicit-path name name
- 3. index index-id next-address [loose] ipv4 unicast ip-address
- 4. commit

### **DETAILED STEPS**

|        | Command or Action                                                                                      | Purpose                                                 |
|--------|----------------------------------------------------------------------------------------------------|---------------------------------------------------------|
| Step 1 | configure                                                                                              |                                                         |
| Step 2 | explicit-path name name                                                                                | Enters a name for the explicit path.                    |
|        | Example:                                                                                               |                                                         |
|        | <pre>RP/0/RP0/CPU0:router(config)# explicit-path name interarea1</pre>                                 |                                                         |
| Step 3 | index index-id next-address [loose] ipv4 unicast ip-address                                            | Includes an address in an IP explicit path of a tunnel. |
|        | Example:                                                                                               |                                                         |
|        | <pre>RP/0/RP0/CPU0:router(config-expl-path)# index 1 next-address loose ipv4 unicast 10.10.10.10</pre> |                                                         |
| Step 4 | commit                                                                                                 |                                                         |

# **Configuring MPLS-TE Forwarding Adjacency**

Perform this task to configure forwarding adjacency on a specific tunnel-te interface.

### **SUMMARY STEPS**

- 1. configure
- 2. interface tunnel-te tunnel-id
- 3. forwarding-adjacency holdtime value
- 4. commit

#### **DETAILED STEPS**

|        | Command or Action                                                            | Purpose                                                                                                    |
|--------|------------------------------------------------------------------------------|----------------------------------------------------------------------------------------------------|
| Step 1 | configure                                                                    |                                                                                                    |
| Step 2 | interface tunnel-te tunnel-id                                                | Enters MPLS-TE interface configuration mode.                                                                           |
|        | Example:                                                                     |                                                                                                    |
|        | <pre>RP/0/RP0/CPU0:router(config)# interface tunnel-te 1</pre>               |                                                                                                    |
| Step 3 | forwarding-adjacency holdtime value  Example:                                | Configures forwarding adjacency using an optional specific holdtime value. By default, this value is 0 (milliseconds). |
|        | <pre>RP/0/RP0/CPU0:router(config-if)# forwarding-adjacency holdtime 60</pre> |                                                                                                    |
| Step 4 | commit                                                                       |                                                                                                    |

## **Related Topics**

MPLS-TE Forwarding Adjacency Benefits, on page 175 Configure Forwarding Adjacency: Example, on page 286

# **Configuring a Path Computation Client and Element**

Perform these tasks to configure Path Comptation Client (PCC) and Path Computation Element (PCE):

- Configuring a Path Computation Client, on page 232
- Configuring a Path Computation Element Address, on page 233
- Configuring PCE Parameters, on page 234

# **Configuring a Path Computation Client**

Perform this task to configure a TE tunnel as a PCC.

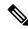

Note

Only one TE-enabled IGP instance can be used at a time.

### **SUMMARY STEPS**

- 1. configure
- 2. interface tunnel-te tunnel-id
- 3. path-option preference-priority dynamic pce
- 4. commit

### **DETAILED STEPS**

|        | Command or Action                                                     | Purpose                                                                                                    |
|--------|-----------------------------------------------------------------------|----------------------------------------------------------------------------------------------------|
| Step 1 | configure                                                             |                                                                                                    |
| Step 2 | interface tunnel-te tunnel-id                                         | Enters MPLS-TE interface configuration mode and enabl traffic engineering on a particular interface on the originating node. |
|        | Example:                                                              |                                                                                                    |
|        | <pre>RP/0/RP0/CPU0:router(config)# interface tunnel-te 6</pre>        |                                                                                                    |
| Step 3 | path-option preference-priority dynamic pce                           | Configures a TE tunnel as a PCC.                                                                                             |
|        | Example:                                                              |                                                                                                    |
|        | <pre>RP/0/RP0/CPU0:router(config-if)# path-option 1 dynamic pce</pre> |                                                                                                    |
| Step 4 | commit                                                                |                                                                                                    |

# **Related Topics**

Path Computation Element, on page 176 Configure PCE: Example, on page 286

# **Configuring a Path Computation Element Address**

Perform this task to configure a PCE address.

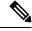

Note

Only one TE-enabled IGP instance can be used at a time.

## **SUMMARY STEPS**

- 1. configure
- 2. mpls traffic-eng
- 3. pce address ipv4 address
- 4. commit

|        | Command or Action                              | Purpose                                |
|--------|------------------------------------------------|----------------------------------------|
| Step 1 | configure                                      |                                        |
| Step 2 | mpls traffic-eng                               | Enters the MPLS-TE configuration mode. |
|        | Example:                                       |                                        |
|        | RP/0/RP0/CPU0:router(config)# mpls traffic-eng |                                        |

|        | Command or Action                                                          | Purpose                        |
|--------|----------------------------------------------------------------------------|--------------------------------|
| Step 3 | pce address ipv4 address                                                   | Configures a PCE IPv4 address. |
|        | Example:                                                                   |                                |
|        | <pre>RP/0/RP0/CPU0:router(config-mpls-te)# pce address ipv4 10.1.1.1</pre> |                                |
| Step 4 | commit                                                                     |                                |

Path Computation Element, on page 176 Configure PCE: Example, on page 286

# **Configuring PCE Parameters**

Perform this task to configure PCE parameters, including a static PCE peer, periodic reoptimization timer values, and request timeout values.

#### **SUMMARY STEPS**

- 1. configure
- 2. mpls traffic-eng
- 3. pce address ipv4 address
- 4. **pce peer ipv4** address
- 5. pce keepalive interval
- **6. pce deadtimer** *value*
- **7. pce reoptimize** *value*
- **8. pce request-timeout** *value*
- 9. pce tolerance keepalive value
- 10. commit
- 11. show mpls traffic-eng pce peer [address | all]
- 12. show mpls traffic-eng pce tunnels

|        | Command or Action                              | Purpose                            |
|--------|------------------------------------------------|------------------------------------|
| Step 1 | configure                                      |                                    |
| Step 2 | mpls traffic-eng                               | Enters MPLS-TE configuration mode. |
|        | Example:                                       |                                    |
|        | RP/0/RP0/CPU0:router(config)# mpls traffic-eng |                                    |
| Step 3 | pce address ipv4 address                       | Configures a PCE IPv4 address.     |
|        | Example:                                       |                                    |

|         | Command or Action                                                                                                   | Purpose                                                                                                    |
|---------|----------------------------------------------------------------------------------------------------|----------------------------------------------------------------------------------------------------|
|         | <pre>RP/0/RP0/CPU0:router(config-mpls-te)# pce address ipv4 10.1.1.1</pre>                                          |                                                                                                    |
| Step 4  | pce peer ipv4 address  Example:                                                                                     | Configures a static PCE peer address. PCE peers are also discovered dynamically through OSPF or ISIS.                                                                            |
|         | <pre>RP/0/RP0/CPU0:router(config-mpls-te)# pce peer address ipv4 10.1.1.1</pre>                                     |                                                                                                    |
| Step 5  | pce keepalive interval  Example:                                                                                    | Configures a PCEP keepalive interval. The range is from 0 to 255 seconds. When the keepalive interval is 0, the LSR does not send keepalive messages.                            |
|         | <pre>RP/0/RP0/CPU0:router(config-mpls-te)# pce keepalive 10</pre>                                                   |                                                                                                    |
| Step 6  | pce deadtimer value  Example:                                                                                       | Configures a PCE deadtimer value. The range is from 0 to 255 seconds. When the dead interval is 0, the LSR does not timeout a PCEP session to a remote peer.                     |
|         | <pre>RP/0/RP0/CPU0:router(config-mpls-te)# pce deadtimer 50</pre>                                                   |                                                                                                    |
| Step 7  | <pre>pce reoptimize value Example:  RP/0/RP0/CPU0:router(config-mpls-te)# pce reoptimize 200</pre>                  | Configures a periodic reoptimization timer value. The range is from 60 to 604800 seconds. When the dead interval is 0, the LSR does not timeout a PCEP session to a remote peer. |
| Step 8  | <pre>pce request-timeout value Example:  RP/0/RP0/CPU0:router(config-mpls-te)# pce request-timeout 10</pre>         | Configures a PCE request-timeout. Range is from 5 to 100 seconds. PCC or PCE keeps a pending path request only for the request-timeout period.                                   |
| Step 9  | <pre>pce tolerance keepalive value Example:  RP/0/RP0/CPU0:router(config-mpls-te)# pce tolerance keepalive 10</pre> | Configures a PCE tolerance keepalive value (which is the minimum acceptable peer proposed keepalive).                                                                            |
| Step 10 | commit                                                                                                    |                                                                                                    |
| Step 11 | show mpls traffic-eng pce peer [address   all]  Example:                                                            | Displays the PCE peer address and state.                                                                                                    |

|         | Command or Action                                       | Purpose                                 |
|---------|---------------------------------------------------------|-----------------------------------------|
|         | RP/0/RP0/CPU0:router# show mpls traffic-eng pce peer    |                                         |
| Step 12 | show mpls traffic-eng pce tunnels                       | Displays the status of the PCE tunnels. |
|         | Example:                                                |                                         |
|         | RP/0/RP0/CPU0:router# show mpls traffic-eng pce tunnels |                                         |

Path Computation Element, on page 176 Configure PCE: Example, on page 286

# **Configuring Policy-based Tunnel Selection**

Perform this task to configure policy-based tunnel selection (PBTS).

## **SUMMARY STEPS**

- 1. configure
- 2. interface tunnel-te tunnel-id
- 3. ipv4 unnumbered type interface-path-id
- **4. signalled-bandwidth** {*bandwidth* [**class-type** *ct*] | **sub-pool** *bandwidth*}
- 5. autoroute announce
- 6. destination ip-address
- **7.** policy-class  $\{1 7\} \mid \{\text{default}\}$
- **8.** path-option preference-priority {explicit name explicit-path-name}
- 9. commit

|        | Command or Action                                              | Purpose                                                        |
|--------|----------------------------------------------------------------|----------------------------------------------------------------|
| Step 1 | configure                                                      |                                                                |
| •      | Configures an MPLS-TE tunnel interface and enables traffic     |                                                                |
|        | Example:                                                       | engineering on a particular interface on the originating node. |
|        | <pre>RP/0/RP0/CPU0:router(config)# interface tunnel-te 6</pre> |                                                                |
| Step 3 | ipv4 unnumbered type interface-path-id                         | Assigns a source address so that forwarding can be             |
|        | Example:                                                       | performed on the new tunnel.                                   |
|        | RP/0/RP0/CPU0:router(config-if)# ipv4 unnumbered               |                                                                |

|        | Command or Action                                                                                                    | Purpose                                                                                                    |
|--------|----------------------------------------------------------------------------------------------------|----------------------------------------------------------------------------------------------------|
|        | Loopback0                                                                                                    |                                                                                                    |
| Step 4 | <pre>signalled-bandwidth {bandwidth [class-type ct]   sub-pool bandwidth}  Example:  RP/0/RP0/CPU0:router(config-if) # signalled-bandwidth 10 class-type 1</pre>   | Configures the bandwidth required for an MPLS TE tunnel. Because the default tunnel priority is 7, tunnels use the default TE class map (namely, class-type 1, priority 7).                                                                                                    |
| Step 5 | <pre>autoroute announce Example:  RP/0/RP0/CPU0:router(config-if)# autoroute announce</pre>                                                                        | Enables messages that notify the neighbor nodes about the routes that are forwarding.                                                                                                    |
| Step 6 | <pre>destination ip-address Example:  RP/0/RP0/CPU0:router(config-if)# destination</pre>                                                                           | Assigns a destination address on the new tunnel.  • Destination address is the remote node's MPLS-TE router ID.  • Destination address is the merge point between backup                                                                                                    |
| Step 7 | <pre>policy-class {I - 7}   {default}  Example:  RP/0/RP0/CPU0:router(config-if)# policy-class 1</pre>                                                             | and protected tunnels.  Configures PBTS to direct traffic into specific TE tunnels or default class.  Multiple EXP values can be specified as part of a policy-class, separated by spaces. The EXP values configured to a TE tunnel effectively form a monolithic policy-class, which should not overlap with other policy-classes. Once an EXP value is used in a policy-class configuration, it can only be reused if the subsequent policy-class configurations containing that EXP value are identical. For example, if the configuration policy-class 1 2 3 is applied to one or more tunnels, configurations such as policy-class 1, policy-class 2 3, or policy-class 3 4 5 become invalid. |
| Step 8 | <pre>path-option preference-priority {explicit name explicit-path-name}  Example:  RP/0/RP0/CPU0:router(config-if) # path-option 1 explicit name backup-path</pre> | Sets the path option to explicit with a given name (previously configured) and assigns the path ID.                                                                                                    |
| Step 9 | commit                                                                                                    |                                                                                                    |

Policy-Based Tunnel Selection Functions, on page 177 Policy-Based Tunnel Selection, on page 177

# **Configuring the Automatic Bandwidth**

Perform these tasks to configure the automatic bandwidth:

## **Configuring the Collection Frequency**

Perform this task to configure the collection frequency. You can configure only one global collection frequency.

#### **SUMMARY STEPS**

- 1. configure
- 2. mpls traffic-eng
- 3. auto-bw collect frequency minutes
- 4. commit
- 5. show mpls traffic-eng tunnels [auto-bw]

| Command or Action                                                                                 | Purpose                                                                                                    |
|---------------------------------------------------------------------------------------------------|----------------------------------------------------------------------------------------------------|
| configure                                                                                         |                                                                                                    |
| mpls traffic-eng                                                                                  | Enters MPLS-TE configuration mode.                                                                                                    |
| Example:                                                                                          |                                                                                                    |
| <pre>RP/0/RP0/CPU0:router(config) # mpls traffic-eng RP/0/RP0/CPU0:router(config-mpls-te) #</pre> |                                                                                                    |
| auto-bw collect frequency minutes                                                                 | Configures the automatic bandwidth collection frequency,                                                                                                    |
| Example:                                                                                          | and controls the manner in which the bandwidth for a tunnel collects output rate information; but does not adjust the                                                                                                    |
| DD/0/DD0/CDU0.voutov/config male to)# sute hu                                                     | tunnel bandwidth.                                                                                                    |
| collect frequency 1                                                                               | minutes                                                                                                    |
|                                                                                                   | Configures the interval between automatic bandwidth adjustments in minutes. Range is from 1 to 10080.                                                                                                    |
| commit                                                                                            |                                                                                                    |
| show mpls traffic-eng tunnels [auto-bw]                                                           | Displays information about MPLS-TE tunnels for the                                                                                                    |
| Example:                                                                                          | automatic bandwidth. The globally configured collection frequency is displayed.                                                                                                    |
| <pre>RP/0/RP0/CPU0:router# show mpls traffic tunnels auto-bw</pre>                                |                                                                                                    |
|                                                                                                   | configure  mpls traffic-eng  Example:  RP/0/RP0/CPU0:router(config) # mpls traffic-eng RP/0/RP0/CPU0:router(config-mpls-te) #  auto-bw collect frequency minutes  Example:  RP/0/RP0/CPU0:router(config-mpls-te) # auto-bw collect frequency 1  commit  show mpls traffic-eng tunnels [auto-bw]  Example:  RP/0/RP0/CPU0:router# show mpls traffic tunnels |

MPLS-TE Automatic Bandwidth Overview, on page 179 Configure Automatic Bandwidth: Example, on page 288

### Forcing the Current Application Period to Expire Immediately

Perform this task to force the current application period to expire immediately on the specified tunnel. The highest bandwidth is applied on the tunnel before waiting for the application period to end on its own.

#### **SUMMARY STEPS**

- 1. mpls traffic-eng auto-bw apply {all | tunnel-te tunnel-number}
- 2. commit
- 3. show mpls traffic-eng tunnels [auto-bw]

#### **DETAILED STEPS**

|        | Command or Action                                                           | Purpose                                                                                                    |
|--------|-----------------------------------------------------------------------------|----------------------------------------------------------------------------------------------------|
| Step 1 | mpls traffic-eng auto-bw apply {all   tunnel-te tunnel-number}              | Configures the highest bandwidth available on a tunnel without waiting for the current application period to end. |
|        | Example:                                                                    | all                                                                                                    |
|        | <pre>RP/0/RP0/CPU0:router# mpls traffic-eng auto-bw apply tunnel-te 1</pre> | Configures the highest bandwidth available instantly on all the tunnels.                                          |
|        |                                                                             | tunnel-te                                                                                                    |
|        |                                                                             | Configures the highest bandwidth instantly to the specified tunnel. Range is from 0 to 65535.                     |
| Step 2 | commit                                                                      |                                                                                                    |
| Step 3 | show mpls traffic-eng tunnels [auto-bw]                                     | Displays information about MPLS-TE tunnels for the                                                                |
|        | Example:                                                                    | automatic bandwidth.                                                                                              |
|        | RP/0/RP0/CPU0:router# show mpls traffic-eng tunnels auto-bw                 |                                                                                                    |

## **Configuring the Automatic Bandwidth Functions**

Perform this task to configure the following automatic bandwidth functions:

#### **Application frequency**

Configures the application frequency in which a tunnel bandwidth is updated by the automatic bandwidth.

#### **Bandwidth collection**

Configures only the bandwidth collection.

#### **Bandwidth parameters**

Configures the minimum and maximum automatic bandwidth to set on a tunnel.

#### Adjustment threshold

Configures the adjustment threshold for each tunnel.

#### **Overflow detection**

Configures the overflow detection for each tunnel.

#### **SUMMARY STEPS**

- 1. configure
- 2. interface tunnel-te tunnel-id
- 3. auto-bw
- **4. application** *minutes*
- **5. bw-limit** {**min** bandwidth } {**max** bandwidth}
- **6.** adjustment-threshold percentage [min minimum-bandwidth]
- 7. **overflow threshold** *percentage* [min bandwidth] limit limit
- 8. commit
- 9. show mpls traffic-eng tunnels [auto-bw]

|        | Command or Action                                                                                 | Purpose                                                                                                    |
|--------|---------------------------------------------------------------------------------------------------|----------------------------------------------------------------------------------------------------|
| Step 1 | configure                                                                                         |                                                                                                    |
| Step 2 | interface tunnel-te tunnel-id  Example:                                                           | Configures an MPLS-TE tunnel interface and enables traffic engineering on a particular interface on the originating node.              |
|        | <pre>RP/0/RP0/CPU0:router(config) # interface tunnel-te 6 RP/0/RP0/CPU0:router(config-if) #</pre> |                                                                                                    |
| Step 3 | auto-bw  Example:                                                                                 | Configures automatic bandwidth on a tunnel interface and enters MPLS-TE automatic bandwidth interface configuration mode.              |
|        | <pre>RP/0/RP0/CPU0:router(config-if)# auto-bw RP/0/RP0/CPU0:router(config-if-tunte-autobw)#</pre> |                                                                                                    |
| Step 4 | application minutes                                                                               | Configures the application frequency in minutes for the                                                                                |
|        | Example:                                                                                          | applicable tunnel.                                                                                                    |
|        | <pre>RP/0/RP0/CPU0:router(config-if-tunte-autobw)# application 1000</pre>                         | Frequency in minutes for the automatic bandwidth application. Range is from 5 to 10080 (7 days). The default value is 1440 (24 hours). |

|        | Command or Action                                                                                                    | Purpose                                                                                                    |
|--------|----------------------------------------------------------------------------------------------------|----------------------------------------------------------------------------------------------------|
| Step 5 | <pre>bw-limit {min bandwidth } {max bandwidth}  Example:  RP/0/RP0/CPU0:router(config-if-tunte-autobw) # bw-limit min 30 max 80</pre> | Configures the minimum and maximum automatic bandwidth set on a tunnel.  min  Applies the minimum automatic bandwidth in kbps or a tunnel. Range is from 0 to 4294967295.  max  Applies the maximum automatic bandwidth in kbps or a tunnel. Range is from 0 to 4294967295. |
| Step 6 | adjustment-threshold percentage [min minimum-bandwidth]                                                                               | Configures the tunnel bandwidth change threshold to trigger an adjustment.                                                                                                    |
|        | Example:                                                                                                    | percentage                                                                                                    |
|        | <pre>RP/0/RP0/CPU0:router(config-if-tunte-autobw)# adjustment-threshold 50 min 800</pre>                                              | Bandwidth change percent threshold to trigger an adjustment if the largest sample percentage is higher or lower than the current tunnel bandwidth. Range is from 1 to 100 percent. The default value is 5 percent.                                                          |
|        |                                                                                                    | min                                                                                                    |
|        |                                                                                                    | Configures the bandwidth change value to trigger an adjustment. The tunnel bandwidth is changed only if the largest sample is higher or lower than the current tunnel bandwidth. Range is from 10 to 4294967295 kilobits per second (kbps). The default value is 10 kbps.   |
| Step 7 | overflow threshold percentage [min bandwidth] limit limit                                                                             | Configures the tunnel overflow detection.                                                                                                    |
|        | Example:                                                                                                    | percentage                                                                                                    |
|        | <pre>RP/0/RP0/CPU0:router(config-if-tunte-autobw)# overflow threshold 100 limit 1</pre>                                               | Bandwidth change percent to trigger an overflow. Range is from 1 to 100 percent.                                                                                                    |
|        |                                                                                                    | limit                                                                                                    |
|        |                                                                                                    | Configures the number of consecutive collection intervals that exceeds the threshold. The bandwidth overflow triggers an early tunnel bandwidth update. Range is from 1 to 10 collection periods. The default value is none.                                                |
|        |                                                                                                    | min                                                                                                    |
|        |                                                                                                    | Configures the bandwidth change value in kbps to trigger an overflow. Range is from 10 to 4294967295. The default value is 10.                                                                                                    |
| Step 8 | commit                                                                                                    |                                                                                                    |
| Step 9 | show mpls traffic-eng tunnels [auto-bw]                                                                                               | Displays the MPLS-TE tunnel information only for tunnels                                                                                                    |
|        | Example:                                                                                                    | in which the automatic bandwidth is enabled.                                                                                                    |

| Command or Action                                           | Purpose |
|-------------------------------------------------------------|---------|
| RP/0/RP0/CPU0:router# show mpls traffic-eng tunnels auto-bw |         |

MPLS-TE Automatic Bandwidth Overview, on page 179 Configure Automatic Bandwidth: Example, on page 288

# **Configuring the Shared Risk Link Groups**

To activate the MPLS traffic engineering SRLG feature, you must configure the SRLG value of each link that has a shared risk with another link.

### Configuring the SRLG Values of Each Link that has a Shared Risk with Another Link

Perform this task to configure the SRLG value for each link that has a shared risk with another link.

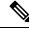

Note

You can configure up to 30 SRLGs per interface.

#### **SUMMARY STEPS**

- 1. configure
- 2. srlg
- 3. interface type interface-path-id
- 4. value value
- 5. commit
- **6. show srlg interface** *type interface-path-id*
- 7. show srlg

|        | Command or Action                                                   | Purpose                                                                                                    |
|--------|---------------------------------------------------------------------|----------------------------------------------------------------------------------------------------|
| Step 1 | configure                                                           |                                                                                                    |
| Step 2 | srlg                                                                | Configures SRLG configuration commands on a specific interface configuration mode and assigns this SRLG a value.     |
|        | Example:                                                            |                                                                                                    |
|        | RP/0/RP0/CPU0:router(config)# srlg                                  |                                                                                                    |
| Step 3 | interface type interface-path-id                                    | Configures an interface type and path ID to be associated with an SRLG and enters SRLG interface configuration mode. |
|        | Example:                                                            |                                                                                                    |
|        | <pre>RP/0/RP0/CPU0:router(config-srlg)# interface POS 0/6/0/0</pre> | mode.                                                                                                    |

|                  | Command or Action                                                                                                    | Purpose                                                                                                    |
|------------------|----------------------------------------------------------------------------------------------------|----------------------------------------------------------------------------------------------------|
| Step 4           | <pre>value value  Example:  RP/0/RP0/CPU0:router(config-srlg-if) # value 100 RP/0/RP0/CPU0:router (config-srlg-if) # value 200</pre> | Configures SRLG network values for a specific interface. Range is 0 to 4294967295.  Note You can also set SRLG values on multiple interfaces including bundle interface. |
| Step 5<br>Step 6 | commit show srlg interface type interface-path-id  Example:                                                                          | (Optional) Displays the SRLG values configured for a specific interface.                                                                                                 |
| Step 7           | RP/0/RP0/CPU0:router# show srlg interface POS 0/6/0/0  show srlg Example:                                                            | (Optional) Displays the SRLG values for all the configured interfaces.                                                                                                   |
|                  | RP/0/RP0/CPU0:router# show srlg                                                                                                    | <b>Note</b> You can configure up to 250 interfaces.                                                                                                    |

MPLS Traffic Engineering Shared Risk Link Groups, on page 185

Explicit Path, on page 185

Fast ReRoute with SRLG Constraints, on page 186

Importance of Protection, on page 187

Delivery of Packets During a Failure, on page 188

Multiple Backup Tunnels Protecting the Same Interface, on page 188

SRLG Limitations, on page 188

MPLS TE SRLG Scale Enhancements, on page 189

Configure the MPLS-TE Shared Risk Link Groups: Example, on page 288

## **Creating an Explicit Path With Exclude SRLG**

Perform this task to create an explicit path with the exclude SRLG option.

#### **SUMMARY STEPS**

- 1. configure
- 2. explicit-path {identifier number [disable | index]}{ name explicit-path-name}
- 3. index 1 exclude-address 192.168.92.1
- 4. index 2 exclude-srlg 192.168.92.2
- 5. commit

|        | Command or Action | Purpose |
|--------|-------------------|---------|
| Step 1 | configure         |         |

|        | Command or Action                                                                        | Purpose                                                                     |
|--------|------------------------------------------------------------------------------------------|-----------------------------------------------------------------------------|
| Step 2 | <pre>explicit-path {identifier number [disable   index]}{ name explicit-path-name}</pre> | Enters the explicit path configuration mode. Identifer range is 1 to 65535. |
|        | Example:                                                                                 |                                                                             |
|        | <pre>RP/0/RP0/CPU0:router(config) # explicit-path name backup-srlg</pre>                 |                                                                             |
| Step 3 | index 1 exclude-address 192.168.92.1                                                     | Specifies the IP address to be excluded from the explicit                   |
|        | Example:                                                                                 | path.                                                                       |
|        | RP/0/RP0/CPU0:router router(config-expl-path)# index 1 exclude-address 192.168.92.1      |                                                                             |
| Step 4 | index 2 exclude-srlg 192.168.92.2                                                        | Specifies the IP address to extract SRLGs to be excluded                    |
|        | Example:                                                                                 | from the explicit path.                                                     |
|        | RP/0/RP0/CPU0:router(config-expl-path)# index 2 exclude-srlg 192.168.192.2               |                                                                             |
| Step 5 | commit                                                                                   |                                                                             |

MPLS Traffic Engineering Shared Risk Link Groups, on page 185

Explicit Path, on page 185

Fast ReRoute with SRLG Constraints, on page 186

Importance of Protection, on page 187

Delivery of Packets During a Failure, on page 188

Multiple Backup Tunnels Protecting the Same Interface, on page 188

SRLG Limitations, on page 188

MPLS TE SRLG Scale Enhancements, on page 189

Configure the MPLS-TE Shared Risk Link Groups: Example, on page 288

## **Using Explicit Path With Exclude SRLG**

Perform this task to use an explicit path with the exclude SRLG option on the static backup tunnel.

- 1. configure
- 2. mpls traffic-eng
- **3. interface** *type interface-path-id*
- **4. backup-path tunnel-te** *tunnel-number*
- 5. exit
- 6. exit
- 7. interface tunnel-tetunnel-id
- **8. ipv4 unnumbered** *type interface-path-id*
- $\textbf{9.} \quad \textbf{path-option} \ \textit{preference-priority} \{ \ \textbf{dynamic} \ | \ \textbf{explicit} \ \{ \textbf{identifier} \ | \ \textbf{name} \ \textit{explicit-path-name} \} \}$
- **10**. **destination** *ip-address*
- **11**. exit

- 12. commit
- 13. show run explicit-path name name
- 14. show mpls traffic-eng topology path destination name explicit-path name

|         | Command or Action                                                                                      | Purpose                                                                                             |
|---------|----------------------------------------------------------------------------------------------------|----------------------------------------------------------------------------------------------------|
| Step 1  | configure                                                                                              |                                                                                                    |
| Step 2  | mpls traffic-eng                                                                                       | Enters MPLS-TE configuration mode.                                                                  |
|         | Example:                                                                                               |                                                                                                    |
|         | RP/0/RP0/CPU0:router(config)# mpls traffic-eng                                                         |                                                                                                    |
| Step 3  | interface type interface-path-id                                                                       | Enables traffic engineering on a specific interface on the                                          |
|         | Example:                                                                                               | originating node.                                                                                   |
|         | <pre>RP/0/RP0/CPU0:router(config-mpls-te)# interface POS 0/6/0/0</pre>                                 |                                                                                                    |
| Step 4  | backup-path tunnel-te tunnel-number                                                                    | Configures an MPLS TE backup path for a specific                                                    |
|         | Example:                                                                                               | interface.                                                                                          |
|         | <pre>RP/0/RP0/CPU0:router(config-mpls-te)# backup-path tunnel-te 2</pre>                               |                                                                                                    |
| Step 5  | exit                                                                                                   | Exits the current configuration mode.                                                               |
|         | Example:                                                                                               |                                                                                                    |
|         | RP/0/RP0/CPU0:router(config-mpls-te-if)# exit                                                          |                                                                                                    |
| Step 6  | exit                                                                                                   | Exits the current configuration mode.                                                               |
|         | Example:                                                                                               |                                                                                                    |
|         | RP/0/RP0/CPU0:router(config-mpls-te)# exit                                                             |                                                                                                    |
| Step 7  | interface tunnel-tetunnel-id                                                                           | Configures an MPLS-TE tunnel interface.                                                             |
|         | Example:                                                                                               |                                                                                                    |
|         | <pre>RP/0/RP0/CPU0:router(config) # interface tunnel-te 2</pre>                                        |                                                                                                    |
| Step 8  | ipv4 unnumbered type interface-path-id                                                                 | Assigns a source address to set up forwarding on the new                                            |
|         | Example:                                                                                               | tunnel.                                                                                             |
|         | <pre>RP/0/RP0/CPU0:router(config-if)# ipv4 unnumbered Loopback0</pre>                                  |                                                                                                    |
| Step 9  | <pre>path-option preference-priority{ dynamic   explicit {identifier   name explicit-path-name}}</pre> | Sets the path option to explicit with a given name (previously configured) and assigns the path ID. |
|         | Example:                                                                                               | <b>Note</b> You can use the dynamic option to dynamically                                           |
|         | <pre>RP/0/RP0/CPU0:router(config-if)# path-option l explicit name backup-srlg</pre>                    | assign a path.                                                                                      |
| Step 10 | destination ip-address                                                                                 | Assigns a destination address on the new tunnel.                                                    |

|         | Command or Action                                                                                             | Purpose                                                                                                    |
|---------|----------------------------------------------------------------------------------------------------|----------------------------------------------------------------------------------------------------|
|         | Example:  RP/0/RP0/CPU0:router(config-if) # destination 192.168.92.125                                        | <ul> <li>Destination address is the remote node's MPLS-TE router ID.</li> <li>Destination address is the merge point between backup and protected tunnels.</li> <li>Note When you configure TE tunnel with multiple</li> </ul> |
|         |                                                                                                    | protection on its path and merge point is the same node for more than one protection, you must configure record-route for that tunnel.                                                                                         |
| Step 11 | exit                                                                                                    | Exits the current configuration mode.                                                                                                    |
|         | Example:                                                                                                    |                                                                                                    |
|         | RP/0/RP0/CPU0:router(config-if)# exit                                                                         |                                                                                                    |
| Step 12 | commit                                                                                                    |                                                                                                    |
| Step 13 | show run explicit-path name name                                                                              | Displays the SRLG values that are configured for the link.                                                                                                    |
|         | Example:  RP/0/RP0/CPU0:router# show run explicit-path name backup-srlg                                       |                                                                                                    |
| Step 14 | show mpls traffic-eng topology path destination name explicit-path name                                       | Displays the SRLG values that are configured for the link.                                                                                                    |
|         | Example:                                                                                                    |                                                                                                    |
|         | RP/0/RP0/CPU0:router#show mpls traffic-eng topology path destination 192.168.92.125 explicit-path backup-srlg |                                                                                                    |

MPLS Traffic Engineering Shared Risk Link Groups, on page 185

Explicit Path, on page 185

Fast ReRoute with SRLG Constraints, on page 186

Importance of Protection, on page 187

Delivery of Packets During a Failure, on page 188

Multiple Backup Tunnels Protecting the Same Interface, on page 188

SRLG Limitations, on page 188

MPLS TE SRLG Scale Enhancements, on page 189

Configure the MPLS-TE Shared Risk Link Groups: Example, on page 288

## Creating a Link Protection on Backup Tunnel with SRLG Constraint

Perform this task to create an explicit path with the exclude SRLG option on the static backup tunnel.

- 1. configure
- 2. mpls traffic-eng

- **3. interface** *type interface-path-id*
- **4. backup-path tunnel-te** *tunnel-number*
- 5. exit
- 6. exit
- **7. interface tunnel-***id*
- 8. ipv4 unnumbered type interface-path-id
- **9.** path-option preference-priority{ dynamic | explicit {identifier | name explicit-path-name}}}
- **10**. **destination** *ip-address*
- **11.** exit
- 12. explicit-path {identifier number [disable | index]}{ name explicit-path-name}
- **13.** index 1 exclude-srlg 192.168.92.2
- 14. commit
- 15. show mpls traffic-eng tunnelstunnel-number detail

|        | Command or Action                                                                                                    | Purpose                                                                        |
|--------|----------------------------------------------------------------------------------------------------|--------------------------------------------------------------------------------|
| Step 1 | configure                                                                                                    |                                                                                |
| Step 2 | mpls traffic-eng                                                                                                    | Enters MPLS-TE configuration mode.                                             |
|        | Example:  RP/0/RP0/CPU0:router(config)# mpls traffic-eng                                                                                                    |                                                                                |
| Step 3 | <pre>interface type interface-path-id Example:     RP/0/RP0/CPU0:router(config-mpls-te)# interface     POS 0/6/0/0</pre>                                                                                                    | Enables traffic engineering on a particular interface on the originating node. |
| Step 4 | backup-path tunnel-te tunnel-number  Example:  RP/0/RP0/CPU0:router(config-mpls-te) # backup-path tunnel-te 2                                                                                                    | Sets the backup path to the primary tunnel outgoing interface.                 |
| Step 5 | <pre>exit Example:     RP/0/RP0/CPU0:router(config-mpls-te-if)# exit</pre>                                                                                                    | Exits the current configuration mode.                                          |
| Step 6 | <pre>exit Example:     RP/0/RP0/CPU0:router(config-mpls-te)# exit</pre>                                                                                                    | Exits the current configuration mode.                                          |
| Step 7 | <pre>interface tunnel-tetunnel-id Example:     RP/0/RP0/CPU0:router(config) # interface tunnel-tetunnel-tetunne</pre> | Configures an MPLS-TE tunnel interface.                                        |

|         | Command or Action                                                                                                    | Purpose                                                                                                    |
|---------|----------------------------------------------------------------------------------------------------|----------------------------------------------------------------------------------------------------|
| Step 8  | <pre>ipv4 unnumbered type interface-path-id Example:     RP/0/RP0/CPU0:router(config-if)# ipv4 unnumbered     Loopback0</pre>                                                               | Assigns a source address to set up forwarding on the new tunnel.                                                                                                    |
| Step 9  | <pre>path-option preference-priority{ dynamic   explicit {identifier   name explicit-path-name}}  Example:  RP/0/RP0/CPU0:router(config-if) # path-option 1 explicit name backup-srlg</pre> | Sets the path option to explicit with a given name (previously configured) and assigns the path ID. Identifier range is from 1 to 4294967295.  Note You can use the dynamic option to dynamically assign a path.                                                                                                    |
| Step 10 | <pre>destination ip-address Example:     RP/0/RP0/CPU0:router(config-if) # destination 192.168.92.125</pre>                                                                                 | Assigns a destination address on the new tunnel.     Destination address is the remote node's MPLS-TE router ID.     Destination address is the merge point between backup and protected tunnels.  Note When you configure TE tunnel with multiple protection on its path and merge point is the same node for more than one protection, you must configure record-route for that tunnel. |
| Step 11 | exit  Example:  RP/0/RP0/CPU0:router(config-if)# exit                                                                                                    | Exits the current configuration mode.                                                                                                    |
| Step 12 | <pre>explicit-path {identifier number [disable   index]}{ name explicit-path-name}  Example:  RP/0/RP0/CPU0:router(config) # explicit-path name backup-srlg-nodep</pre>                     | is 1 to 65535.                                                                                                    |
| Step 13 | <pre>index 1 exclude-srlg 192.168.92.2  Example:  RP/0/RP0/CPU0:router:router(config-if) # index 1 exclude-srlg 192.168.192.2</pre>                                                         | Specifies the protected link IP address to get SRLGs to be excluded from the explicit path.                                                                                                    |
| Step 14 | commit                                                                                                    |                                                                                                    |
| Step 15 | <pre>show mpls traffic-eng tunnelstunnel-number detail Example:     RP/0/RP0/CPU0:router# show mpls traffic-eng tunnels 2 detail</pre>                                                      | Display the tunnel details with SRLG values that are configured for the link.                                                                                                    |

MPLS Traffic Engineering Shared Risk Link Groups, on page 185

Explicit Path, on page 185

Fast ReRoute with SRLG Constraints, on page 186

Importance of Protection, on page 187

Delivery of Packets During a Failure, on page 188

Multiple Backup Tunnels Protecting the Same Interface, on page 188

SRLG Limitations, on page 188

MPLS TE SRLG Scale Enhancements, on page 189

Configure the MPLS-TE Shared Risk Link Groups: Example, on page 288

### **Creating a Node Protection on Backup Tunnel with SRLG Constraint**

Perform this task to configure node protection on backup tunnel with SRLG constraint.

#### **SUMMARY STEPS**

- 1. configure
- 2. mpls traffic-eng
- **3. interface** *type interface-path-id*
- **4. backup-path tunnel-te** *tunnel-number*
- 5. exit
- 6. exit
- 7. interface tunnel-tetunnel-id
- **8. ipv4 unnumbered** *type interface-path-id*
- **9.** path-option preference-priority { dynamic | explicit {identifier | name explicit-path-name}}}
- **10**. **destination** *ip-address*
- **11**. exit
- 12. explicit-path {identifier number [disable | index]}{ name explicit-path-name}
- **13.** index 1 exclude-address 192.168.92.1
- **14.** index 2 exclude-srlg 192.168.92.2
- 15. commit
- 16. show mpls traffic-eng tunnels topology path destination ip-address explicit-path-name name

|        | Command or Action                                           | Purpose                                                      |
|--------|-------------------------------------------------------------|--------------------------------------------------------------|
| Step 1 | configure                                                   |                                                              |
| Step 2 | mpls traffic-eng                                            | Enters MPLS-TE configuration mode.                           |
|        | Example:                                                    |                                                              |
|        | RP/0/RP0/CPU0:router(config)# mpls traffic-eng              |                                                              |
| Step 3 | interface type interface-path-id                            | Enables traffic engineering on a particular interface on the |
|        | Example:                                                    | originating node.                                            |
|        | RP/0/RP0/CPU0:router(config-mpls-te)# interface POS 0/6/0/0 |                                                              |

|         | Command or Action                                                                                                    | Purpose                                                                                                    |
|---------|----------------------------------------------------------------------------------------------------|----------------------------------------------------------------------------------------------------|
| Step 4  | <pre>backup-path tunnel-te tunnel-number Example:     RP/0/RP0/CPU0:router(config-mpls-te) # backup-path     tunnel-te 2</pre>                                                              | Sets the backup path for the primary tunnel outgoing interface.                                                                                                    |
| Step 5  | <pre>exit Example: RP/0/RP0/CPU0:router(config-mpls-te-if)# exit</pre>                                                                                                    | Exits the current configuration mode.                                                                                                    |
| Step 6  | <pre>exit Example:     RP/0/RP0/CPU0:router(config-mpls-te)# exit</pre>                                                                                                    | Exits the current configuration mode.                                                                                                    |
| Step 7  | <pre>interface tunnel-tetunnel-id Example:     RP/0/RP0/CPU0:router(config) # interface tunnel-te     2</pre>                                                                               | Configures an MPLS-TE tunnel interface.                                                                                                    |
| Step 8  | <pre>ipv4 unnumbered type interface-path-id Example:     RP/0/RP0/CPU0:router(config-if) # ipv4 unnumbered     Loopback0</pre>                                                              | Assigns a source address to set up forwarding on the new tunnel.                                                                                                    |
| Step 9  | <pre>path-option preference-priority{ dynamic   explicit {identifier   name explicit-path-name}}  Example:  RP/0/RP0/CPU0:router(config-if) # path-option 1 explicit name backup-srlg</pre> | Sets the path option to explicit with a given name (previously configured) and assigns the path ID. Identifier range is 1 to 4294967295.  Note You can use the dynamic option to dynamically assign path.                                                                                                    |
| Step 10 | <pre>destination ip-address Example:     RP/0/RP0/CPU0:router(config-if) # destination     192.168.92.125</pre>                                                                             | Assigns a destination address on the new tunnel.  • Destination address is the remote node's MPLS-TE router ID.  • Destination address is the merge point between backup and protected tunnels.  Note When you configure TE tunnel with multiple protection on its path and merge point is the same node for more than one protection, you must configure record-route for that tunnel. |
| Step 11 | <pre>exit Example:     RP/0/RP0/CPU0:router(config-if)# exit</pre>                                                                                                    | Exits the current configuration mode.                                                                                                    |

|         | Command or Action                                                                                                    | Purpose                                                                                  |
|---------|----------------------------------------------------------------------------------------------------|------------------------------------------------------------------------------------------|
| Step 12 | <pre>explicit-path {identifier number [disable   index]}{ name explicit-path-name}</pre>                                          | Enters the explicit path configuration mode. Identifer range is 1 to 65535.              |
|         | Example:                                                                                                    |                                                                                          |
|         | <pre>RP/0/RP0/CPU0:router(config)# explicit-path name backup-srlg-nodep</pre>                                                     |                                                                                          |
| Step 13 | index 1 exclude-address 192.168.92.1                                                                                              | Specifies the protected node IP address to be excluded                                   |
|         | Example:                                                                                                    | from the explicit path.                                                                  |
|         | <pre>RP/0/RP0/CPU0:router:router(config-if)# index 1 exclude-address 192.168.92.1</pre>                                           |                                                                                          |
| Step 14 | index 2 exclude-srlg 192.168.92.2                                                                                                 | Specifies the protected link IP address to get SRLGs to l                                |
|         | Example:                                                                                                    | excluded from the explicit path.                                                         |
|         | RP/0/RP0/CPU0:router(config-if)# index 2 exclude-srlg 192.168.192.2                                                               |                                                                                          |
| Step 15 | commit                                                                                                    |                                                                                          |
| Step 16 | show mpls traffic-eng tunnels topology path destination ip-address explicit-path-name name                                        | Displays the path to the destination with the constraint specified in the explicit path. |
|         | Example:                                                                                                    |                                                                                          |
|         | RP/0/RP0/CPU0:router# show mpls traffic-eng tunnels topology path destination 192.168.92.125 explicit-path-name backup-srlg-nodep |                                                                                          |

MPLS Traffic Engineering Shared Risk Link Groups, on page 185

Explicit Path, on page 185

Fast ReRoute with SRLG Constraints, on page 186

Importance of Protection, on page 187

Delivery of Packets During a Failure, on page 188

Multiple Backup Tunnels Protecting the Same Interface, on page 188

SRLG Limitations, on page 188

MPLS TE SRLG Scale Enhancements, on page 189

Configure the MPLS-TE Shared Risk Link Groups: Example, on page 288

## **Enabling Soft-Preemption on a Node**

Perform this task to enable the soft-preemption feature in the MPLS TE configuration mode. By default, this feature is disabled. You can configure the soft-preemption feature for each node. It has to be explicitly enabled for each node.

- 1. configure
- 2. mpls traffic-eng

- 3. soft-preemption
- 4. timeout seconds
- 5. commit

|        | Command or Action                                                                    | Purpose                                                                                                    |
|--------|--------------------------------------------------------------------------------------|----------------------------------------------------------------------------------------------------|
| Step 1 | configure                                                                            |                                                                                                    |
| Step 2 | mpls traffic-eng                                                                     | Enters MPLS-TE configuration mode.                                                                                                    |
|        | <pre>Example:     RP/0/RP0/CPU0:router(config)# mpls traffic-eng</pre>               |                                                                                                    |
| Step 3 | soft-preemption                                                                      | Enables soft-preemption on a node.                                                                                                    |
|        | <pre>Example: RP/0/RP0/CPU0:router(config-mpls-te)# soft-preemption</pre>            | Note If soft-preemption is enabled, the head-end node tracks whether an LSP desires the soft-preemption treatment. However, when a soft-preemption feature is disabled on a node, this node continues to track all LSPs desiring soft-preemption. This is needed in a case when soft-preemption is re-enabled, TE will have the property of the existing LSPs without any re-signaling. |
| Step 4 | timeout seconds                                                                      | Specifies the timeout for the soft-preempted LSP, in seconds. The range is from 1 to 300.                                                                                                    |
|        | <pre>Example:     RP/0/RP0/CPU0:router(config-soft-preemption)#     timeout 20</pre> |                                                                                                    |
| Step 5 | commit                                                                               |                                                                                                    |

#### **Related Topics**

Soft-Preemption, on page 189

# **Enabling Soft-Preemption on a Tunnel**

Perform this task to enable the soft-preemption feature on a MPLS TE tunnel. By default, this feature is disabled. It has to be explicitly enabled.

- 1. configure
- 2. interface tunnel-te tunnel-id
- 3. soft-preemption
- 4. commit

|        | Command or Action                                                        | Purpose                                                                                                    |
|--------|--------------------------------------------------------------------------|----------------------------------------------------------------------------------------------------|
| Step 1 | configure                                                                |                                                                                                    |
| Step 2 | interface tunnel-te tunnel-id                                            | Configures an MPLS-TE tunnel interface.                                                                                   |
|        | Example:                                                                 |                                                                                                    |
|        | RP/0/RP0/CPU0:router# interface tunnel-te 10                             |                                                                                                    |
| Step 3 | soft-preemption                                                          | Enables soft-preemption on a tunnel.                                                                                      |
|        | <pre>Example:     RP/0/RP0/CPU0:router(config-if)# soft-preemption</pre> | When soft preemption is enabled on a tunnel, these actions occur:                                                         |
|        |                                                                          | <ul> <li>A path-modify message is sent for the current LSP<br/>with the soft preemption desired property.</li> </ul>      |
|        |                                                                          | • A path-modify message is sent for the reopt LSP with the <b>soft preemption desired</b> property.                       |
|        |                                                                          | • A path-modify message is sent for the path protection LSP with the <b>soft preemption desired</b> property.             |
|        |                                                                          | • A path-modify message is sent for the current LSP in FRR active state with the <b>soft preemption desired</b> property. |
|        |                                                                          | Note The soft-preemption is not available in the interface tunnel-mte and interface tunnel-gte configuration modes.       |
| Step 4 | commit                                                                   |                                                                                                    |

#### **Related Topics**

Soft-Preemption, on page 189

# **Configuring Attributes within a Path-Option Attribute**

Perform this task to configure attributes within a path option attribute-set template.

- 1. configure
- 2. mpls traffic-eng
- **3.** attribute-set path-option attribute-set-name
- **4. affinity** *affinity-value* **mask** *mask-value*
- **5. signalled-bandwidth** *kbps* **class-type** *class-type number*
- 6. commit
- 7. show mpls traffic-eng attribute-set
- 8. show mpls traffic-eng tunnels detail

|        | Command or Action                                                                               | Purpose                                                                                                    |
|--------|-------------------------------------------------------------------------------------------------|----------------------------------------------------------------------------------------------------|
| Step 1 | configure                                                                                       |                                                                                                    |
| Step 2 | mpls traffic-eng                                                                                | Enters MPLS-TE configuration mode.                                                                                                    |
|        | Example:                                                                                        |                                                                                                    |
|        | RP/0/RP0/CPU0:router(config)# mpls traffic-eng                                                  |                                                                                                    |
| Step 3 | attribute-set path-option attribute-set-name                                                    | Enters attribute-set path option configuration mode.                                                                                                    |
|        | Example:                                                                                        | <b>Note</b> The configuration at the <b>path-option</b> level takes                                                                                                    |
|        | <pre>RP/0/RP0/CPU0:router(config-mpls-te)# attribute-set path-option myset</pre>                | precedence over the values configured at the level of the tunnel, and therefore is applied.                                                                                                    |
| Step 4 | affinity affinity-value mask mask-value                                                         | Configures affinity attribute under a path option                                                                                                    |
|        | Example:                                                                                        | attribute-set. The attribute values that are required for links to carry this tunnel.                                                                                                    |
|        | <pre>RP/0/RP0/CPU0:router(config-te-attribute-set) # affinity OxBEEF mask OxBEEF</pre>          | to earry this tunner.                                                                                                    |
| Step 5 | signalled-bandwidth kbps class-type class-type number                                           | Configures the bandwidth attribute required for an                                                                                                    |
|        | Example:                                                                                        | MPLS-TE tunnel under a path option attribute-set.                                                                                                    |
|        | <pre>RP/0/RP0/CPU0:router(config-te-attribute-set)# signalled-bandwidth 1000 class-type 0</pre> | Note You can configure the class type of the tunnel bandwidth request. The class-type 0 is strictly equivalent to <b>global-pool</b> and class-type 1 is strictly equivalent to <b>subpool</b> . |
| Step 6 | commit                                                                                          |                                                                                                    |
| Step 7 | show mpls traffic-eng attribute-set                                                             | Displays the attributes that are defined in the attribute-set                                                                                                    |
|        | Example:                                                                                        | for the link.                                                                                                    |
|        | <pre>RP/0/RP0/CPU0:router# show mpls traffic-eng attribute-set</pre>                            |                                                                                                    |
| Step 8 | show mpls traffic-eng tunnelsdetail                                                             | Displays the attribute-set path option information on a                                                                                                    |
|        | Example:                                                                                        | specific tunnel.                                                                                                    |
|        | RP/0/RP0/CPU0:router# show mpls traffic-eng tunnels detail                                      |                                                                                                    |

### **Related Topics**

Path Option Attributes, on page 190

Configuration Hierarchy of Path Option Attributes, on page 190

Traffic Engineering Bandwidth and Bandwidth Pools, on page 191

Path Option Switchover, on page 191

Path Option and Path Protection, on page 191

# **Configuring Auto-Tunnel Mesh Tunnel ID**

Perform this activity to configure the tunnel ID range that can be allocated to Auto-tunnel mesh tunnels.

#### **SUMMARY STEPS**

- 1. configure
- 2. mpls traffic-eng
- 3. auto-tunnel mesh
- 4. tunnel-id min value max value
- 5. commit

#### **DETAILED STEPS**

|        | Command or Action                                                              | Purpose                                                                                                 |
|--------|--------------------------------------------------------------------------------|----------------------------------------------------------------------------------------------------|
| Step 1 | configure                                                                      |                                                                                                    |
| Step 2 | mpls traffic-eng                                                               | Enters MPLS TE configuration mode.                                                                      |
|        | Example:                                                                       |                                                                                                    |
|        | RP/0/RP0/CPU0:router(config)# mpls traffic-eng                                 |                                                                                                    |
| Step 3 | auto-tunnel mesh                                                               | Enters auto-tunnel mesh configuration mode. You can                                                     |
|        | Example:                                                                       | configure auto-tunnel mesh related options from this mode.                                              |
|        | <pre>RP/0/RP0/CPU0:router(config-mpls-te)# auto-tunnel mesh</pre>              |                                                                                                    |
| Step 4 | tunnel-id min value max value                                                  | Specifies the minimum and maximum number of                                                             |
| -      | Example:                                                                       | auto-tunnel mesh tunnels that can be created on this router. The range of tunnel ID is from 0 to 65535. |
|        | <pre>RP/0/RP0/CPU0:router(config-te-auto-mesh) # tunnel-id min 10 max 50</pre> |                                                                                                    |
| Step 5 | commit                                                                         |                                                                                                    |

#### **Related Topics**

Auto-Tunnel Mesh, on page 192 Destination List (Prefix-List), on page 192

# **Configuring Auto-tunnel Mesh Unused Timeout**

Perform this task to configure a global timer to remove unused auto-mesh tunnels.

- 1. configure
- 2. mpls traffic-eng
- 3. auto-tunnel mesh

- 4. timer removal unused timeout
- 5. commit

|        | Command or Action                                                                                                    | Purpose                                                                                                    |
|--------|----------------------------------------------------------------------------------------------------|----------------------------------------------------------------------------------------------------|
| Step 1 | configure                                                                                                    |                                                                                                    |
| Step 2 | mpls traffic-eng                                                                                                    | Enters MPLS-TE configuration mode.                                                                                                    |
|        | Example:                                                                                                    |                                                                                                    |
|        | RP/0/RP0/CPU0:router(config)# mpls traffic-eng                                                                                     |                                                                                                    |
| Step 3 | auto-tunnel mesh                                                                                                    | Enables auto-tunnel mesh groups globally.                                                                                                    |
|        | Example:                                                                                                    |                                                                                                    |
|        | <pre>RP/0/RP0/CPU0:router(config-mpls-te)# auto-tunnel mesh</pre>                                                                  |                                                                                                    |
| Step 4 | <pre>timer removal unused timeout Example:     RP/0/RP0/CPU0:router(config-mpls-te-auto-mesh) #     timers removal unused 10</pre> | Specifies a timer, in minutes, after which a down auto-tunnel mesh gets deleted whose destination was not in TE topology. The default value for this timer is 60. |
|        |                                                                                                    | The timer gets started when these conditions are met:                                                                                                    |
|        |                                                                                                    | • Tunnel destination node is removed from the topology                                                                                                    |
|        |                                                                                                    | Tunnel is in down state                                                                                                    |
|        |                                                                                                    | Note The unused timer runs per tunnel because the same destination in different mesh-groups may have different tunnels created.                                   |
| Step 5 | commit                                                                                                    |                                                                                                    |

#### **Related Topics**

Auto-Tunnel Mesh, on page 192 Destination List (Prefix-List), on page 192

# **Configuring Auto-Tunnel Mesh Group**

Perform this task to configure an auto-tunnel mesh group globally on the router.

- 1. configure
- 2. mpls traffic-eng
- 3. auto-tunnel mesh
- 4. group value
- 5. disable
- 6. attribute-setname

- 7. destination-list
- 8. commit

|        | Command or Action                                                                       | Purpose                                                                                                    |
|--------|-----------------------------------------------------------------------------------------|----------------------------------------------------------------------------------------------------|
| Step 1 | configure                                                                               |                                                                                                    |
| Step 2 | mpls traffic-eng                                                                        | Enters MPLS-TE configuration mode.                                                                                                    |
|        | Example:                                                                                |                                                                                                    |
|        | RP/0/RP0/CPU0:router(config)# mpls traffic-eng                                          |                                                                                                    |
| Step 3 | auto-tunnel mesh                                                                        | Enables auto-tunnel mesh groups globally.                                                                                                    |
|        | Example:                                                                                |                                                                                                    |
|        | <pre>RP/0/RP0/CPU0:router(config-mpls-te)# auto-tunnel mesh</pre>                       |                                                                                                    |
| Step 4 | group value                                                                             | Specifies the membership of auto-tunnel mesh. The range                                                                                                    |
|        | Example:                                                                                | is from 0 to 4294967295.                                                                                                    |
|        | <pre>RP/0/RP0/CPU0:router(config-mpls-te-auto-mesh) # group 65</pre>                    | When the destination-list is not supplied, head-er will automatically build destination list belonging for the given mesh-group membership using TE topology. |
| Step 5 | disable                                                                                 | Disables the meshgroup and deletes all tunnels created for                                                                                                    |
|        | Example:                                                                                | this meshgroup.                                                                                                    |
|        | <pre>RP/0/RP0/CPU0:router(config-mpls-te-auto-mesh-group) # disable</pre>               |                                                                                                    |
| Step 6 | attribute-setname                                                                       | Specifies the attributes used for all tunnels created for the                                                                                                 |
|        | Example:                                                                                | meshgroup. If it is not defined, this meshgroup does not create any tunnel.                                                                                   |
|        | <pre>RP/0/RP0/CPU0:router(config-mpls-te-auto-mesh-group)# attribute-set am-65</pre>    |                                                                                                    |
| Step 7 | destination-list                                                                        | This is a mandatory configuration under a meshgroup. If a                                                                                                    |
|        | Example:                                                                                | given destination-list is not defined as a prefix-list, this meshgroup create tunnels to all nodes available in TE                                            |
|        | <pre>RP/0/RP0/CPU0:router(config-mpls-te-auto-mesh-group)# destination-list dl-65</pre> | topology.                                                                                                    |
| Step 8 | commit                                                                                  |                                                                                                    |

### **Related Topics**

Auto-Tunnel Mesh, on page 192 Destination List (Prefix-List), on page 192

# **Configuring Tunnel Attribute-Set Templates**

Perform this task to define attribute-set templates for auto-mesh tunnels.

#### **SUMMARY STEPS**

- 1. configure
- 2. mpls traffic-eng
- **3. attribute-set auto-mesh** *attribute-set-name*
- 4. affinity value mask mask-value
- 5. signalled-bandwidth kbps class-type class-type number
- 6. autoroute announce
- 7. fast-reroute protect bandwidth node
- 8. auto-bw collect-bw-only
- 9. logging events lsp-status {state | insufficient-bandwidth | reoptimize | reroute }
- 10. commit

|        | Command or Action                                                                               | Purpose                                                                                                    |
|--------|-------------------------------------------------------------------------------------------------|----------------------------------------------------------------------------------------------------|
| Step 1 | configure                                                                                       |                                                                                                    |
| Step 2 | mpls traffic-eng                                                                                | Enters MPLS-TE configuration mode.                                                                                                    |
|        | Example:                                                                                        |                                                                                                    |
|        | RP/0/RP0/CPU0:router(config)# mpls traffic-eng                                                  |                                                                                                    |
| Step 3 | attribute-set auto-mesh attribute-set-name                                                      | Specifies name of the attribute-set of auto-mesh type.                                                                                                    |
|        | Example:                                                                                        |                                                                                                    |
|        | <pre>RP/0/RP0/CPU0:router(config-te)# attribute-set auto-mesh attribute-set-mesh</pre>          |                                                                                                    |
| Step 4 | affinity value mask mask-value  Example:                                                        | Configures the affinity properties the tunnel requires in its links for an MPLS-TE tunnel under an auto-mesh attribute-set.                                         |
|        | <pre>RP/0/RP0/CPU0:router(config-te)# affinity 0101 mask 320</pre>                              |                                                                                                    |
| Step 5 | signalled-bandwidth kbps class-type class-type number                                           | Configures the bandwidth attribute required for an                                                                                                    |
|        | Example:                                                                                        | MPLS-TE tunnel under an auto-mesh attribute-set. Because the default tunnel priority is 7, tunnels use the default TE class map (namely, class-type 0, priority 7). |
|        | <pre>RP/0/RP0/CPU0:router(config-te-attribute-set)# signalled-bandwidth 1000 class-type 0</pre> | Note You can configure the class type 0 is strictly equivalent to global-pool and class-type 1 is strictly equivalent to subpool.                                   |

|         | Command or Action                                                                         | Purpose                                                                                                    |
|---------|-------------------------------------------------------------------------------------------|----------------------------------------------------------------------------------------------------|
| Step 6  | autoroute announce                                                                        | Enables parameters for IGP routing over tunnel.                                                                   |
|         | Example:                                                                                  |                                                                                                    |
|         | <pre>RP/0/RP0/CPU0:router(config-te-attribute-set) # autoroute announce</pre>             |                                                                                                    |
| Step 7  | fast-reroute protect bandwidth node                                                       | Enables fast-reroute bandwidth protection and node                                                                |
|         | Example:                                                                                  | protection for auto-mesh tunnels.                                                                                 |
|         | <pre>RP/0/RP0/CPU0:router(config-te-attribute-set)# fast-reroute</pre>                    |                                                                                                    |
| Step 8  | auto-bw collect-bw-only                                                                   | Enables automatic bandwidth collection frequency, and                                                             |
|         | Example:                                                                                  | controls the manner in which the bandwidth for a tunnel collects output rate information, but does not adjust the |
|         | <pre>RP/0/RP0/CPU0:router(config-te-attribute-set)# auto-bw collect-bw-only</pre>         | tunnel bandwidth.                                                                                                 |
| Step 9  | logging events lsp-status {state   insufficient-bandwidth   reoptimize   reroute }        | Sends out the log message when the tunnel LSP goes up or down when the software is enabled.                       |
|         | Example:                                                                                  | Sends out the log message when the tunnel LSP undergoes setup or reoptimize failure due to bandwidth issues.      |
|         | <pre>RP/0/RP0/CPU0:router(config-te-attribute-set)# logging events lsp-status state</pre> | Sends out the log message for the LSP reoptimize change alarms.                                                   |
|         |                                                                                           | Sends out the log message for the LSP reroute change alarms.                                                      |
| Step 10 | commit                                                                                    |                                                                                                    |

Auto-Tunnel Mesh, on page 192 Destination List (Prefix-List), on page 192

# **Enabling LDP on Auto-Tunnel Mesh**

Perform this task to enable LDP on auto-tunnel mesh group.

- 1. configure
- 2. mpls ldp
- 3. traffic-eng auto-tunnel mesh
- 4. groupidall
- 5. commit

|        | Command or Action                                                                       | Purpose                                                                                                    |
|--------|-----------------------------------------------------------------------------------------|----------------------------------------------------------------------------------------------------|
| Step 1 | configure                                                                               |                                                                                                    |
| Step 2 | mpls ldp                                                                                | Enters MPLS LDP configuration mode.                                                                           |
|        | Example:                                                                                |                                                                                                    |
|        | RP/0/RP0/CPU0:router(config-ldp)# mpls ldp                                              |                                                                                                    |
| Step 3 | traffic-eng auto-tunnel mesh                                                            | Enters auto-tunnel mesh configuration mode. You can                                                           |
|        | Example:                                                                                | configure TE auto-tunnel mesh groups from this mode.                                                          |
|        | <pre>RP/0/RP0/CPU0:router(config-ldp-te-auto-mesh) # traffic-eng auto-tunnel mesh</pre> |                                                                                                    |
| Step 4 | groupidall                                                                              | Configures an auto-tunnel mesh group of interfaces in LDP.                                                    |
|        | Example:                                                                                | You can enable LDP on all TE meshgroup interfaces or you can specify the TE mesh group ID on which the LDP is |
|        | <pre>RP/0/RP0/CPU0:router(config-ldp-te-auto-mesh) # group all</pre>                    | enabled. The range of group ID is from 0 to 4294967295.                                                       |
| Step 5 | commit                                                                                  |                                                                                                    |

### **Related Topics**

Auto-Tunnel Mesh, on page 192 Destination List (Prefix-List), on page 192

# **Configuring P2MP TE Auto-tunnels**

Perform these tasks to enable P2MP TE Auto-tunnels. These steps configure the tunnel ID range to be allocated to P2MP auto-tunnels and determine the maximum number of P2MP auto-tunnels that can be created.

#### Before you begin

The P2MP TE Auto-tunnel configuration is disabled by default.

#### **SUMMARY STEPS**

- 1. configure
- 2. mpls traffic-eng
- 3. auto-tunnel p2mp
- 4. tunnel-id min number max value
- 5. commit

|        | Command or Action | Purpose |
|--------|-------------------|---------|
| Step 1 | configure         |         |

|                                         | Command or Action                                                      | Purpose                                                                                      |
|-----------------------------------------|------------------------------------------------------------------------|----------------------------------------------------------------------------------------------|
| Step 2                                  | mpls traffic-eng                                                       | Enables MPLS traffic engineering (TE) configuration mode.                                    |
|                                         | <pre>Example:     RP/0/RP0/CPU0:router(config) #mpls traffic-eng</pre> |                                                                                              |
| •   • • • • • • • • • • • • • • • • • • | Enables automatically created tunnel configuration and                 |                                                                                              |
|                                         | Example:                                                               | enters the auto-tunnel P2MP configuration mode.                                              |
|                                         | RP/0/RP0/CPU0:router(config-mpls-te)#auto-tunnel p2mp                  |                                                                                              |
| Step 4                                  | tunnel-id min number max value                                         | Configures the tunnel ID range that can be allocated to                                      |
|                                         | Example:                                                               | P2MP auto-tunnels and determines the maximum number of P2MP auto-tunnels that can be created |
|                                         | RP/0/RP0/CPU0:router(config-te-auto-p2mp)#tunnel-idmin 10000 max 11000 | of 1 21:11 water turning that the contract.                                                  |
| Step 5                                  | commit                                                                 |                                                                                              |

P2MP-TE Auto-tunnels, on page 193

# **Enabling Stateful PCE Client**

Perform these steps to enable stateful PCE client.

#### **SUMMARY STEPS**

- 1. configure
- 2. mpls traffic-eng
- **3**. pce
- 4. stateful-client
- **5.** capabilities { instantiation | update}
- 6. commit

|        | Command or Action                             | Purpose                                        |
|--------|-----------------------------------------------|------------------------------------------------|
| Step 1 | configure                                     |                                                |
| Step 2 | mpls traffic-eng                              | Enters MPLS TE configuration mode.             |
|        | Example:                                      |                                                |
|        | RP/0/RP0/CPU0:router(config)#mpls traffic-eng |                                                |
| Step 3 | pce                                           | Enters PCE configuration mode.                 |
|        | Example:                                      |                                                |
|        | RP/0/RP0/CPU0:router(config-mpls-te) #pce     |                                                |
| Step 4 | stateful-client                               | Enters stateful PCE client configuration mode. |

|        | Command or Action                                                                      | Purpose                                                                                                    |
|--------|----------------------------------------------------------------------------------------|----------------------------------------------------------------------------------------------------|
|        | Example:  RP/0/RP0/CPU0:router(config-mpls-te-pce)#stateful-client                     | When the stateful-client configuration is added to the node, it will close all existing PCEP peer connections, and add the stateful capabilities TLV to the OPEN object it exchanges during the PCEP session establishment.  When the stateful-client configuration is removed from the node, it will delete all PCE instantiated tunnels, close all existing PCEP connections, and no longer add the stateful capabilities TLV to the OPEN object it exchanges during the PCEP session establishment. |
| Step 5 | capabilities { instantiation   update}                                                 | Enables stateful client capabilities.                                                                                                    |
|        | Example:  RP/0/RP0/CPU0:router(config-mpls-te-poe-stateful)#capabilities instantiation | <ul> <li>instantiation—enables stateful instantiate capability</li> <li>update—enables stateful update capability</li> </ul>                                                                                                    |
| Step 6 | commit                                                                                 |                                                                                                    |

# **Configuring VRF Redirection**

Perform these steps to configure VRF redirection by installing multiple routes in the routing information base (RIB) per MPLS TE tunnel:

#### **SUMMARY STEPS**

- 1. configure
- 2. interface tunnel-id
- 3. autoroute destination ip-address
- 4. commit

|        | Command or Action                                                                                                    | Purpose                                                                                           |
|--------|----------------------------------------------------------------------------------------------------|---------------------------------------------------------------------------------------------------|
| Step 1 | configure                                                                                                    |                                                                                                   |
| Step 2 | interface tunnel-te tunnel-id                                                                                                    | Configures an MPLS-TE tunnel interface.                                                           |
|        | <pre>Example:     RP/0/RP0/CPU0:router(config) #interface tunnel-te     10</pre>                                                                                                    |                                                                                                   |
| Step 3 | autoroute destination ip-address  Example:                                                                                                    | Adds a route (ip-address) in RIB with TE tunnel as outgoing interface. to the tunnel destination. |
|        | RP/0/RP0/CPU0:router(config-if) #autoroute destination 192.168.1.2 RP/0/RP0/CPU0:router(config-if) #autoroute destination 192.168.2.2 RP/0/RP0/CPU0:router(config-if) #autoroute destination 192.168.3.2 |                                                                                                   |

|        | Command or Action                                                 | Purpose |
|--------|-------------------------------------------------------------------|---------|
|        | RP/0/RP0/CPU0:router(config-if)#autoroute destination 192.168.4.2 |         |
| Step 4 | commit                                                            |         |

#### **Example**

This example shows how to configure installing four autoroute destination routes into the RIB along with the default route:

```
interface tunnel-te10
autoroute destination 192.168.1.2
autoroute destination 192.168.2.2
autoroute destination 192.168.3.2
autoroute destination 192.168.4.2
```

## **Configuring IPv6 Routing Over IPv4 MPLS-TE Tunnels**

Perform these steps to configure IPv6 routing over IPv4 MPLS-TE tunnels:

#### **SUMMARY STEPS**

- 1. configure
- 2. interface tunnel-te tunnel-id
- 3. ipv4 unnumbered type interface-path-id
- 4. ipv6 enable
- 5. signalled-bandwidth bandwidth
- **6. destination** *ip-address*
- **7.** Use one of these options:
  - autoroute announce include-ipv6
  - · forwarding-adjacency include-ipv6
- 8. path-option preference-priority dynamic
- 9. commit
- 10. (Optional) show mpls traffic-eng autoroute
- 11. (Optional) show mpls traffic-eng forwarding-adjacency

|        | Command or Action                           | Purpose                                 |
|--------|---------------------------------------------|-----------------------------------------|
| Step 1 | configure                                   |                                         |
| Step 2 | interface tunnel-te tunnel-id               | Configures an MPLS-TE tunnel interface. |
|        | Example:                                    |                                         |
|        | RP/0/RP0/CPU0:router# interface tunnel-te 1 |                                         |

|         | Command or Action                                                                                                    | Purpose                                                                                                    |
|---------|----------------------------------------------------------------------------------------------------|----------------------------------------------------------------------------------------------------|
| Step 3  | <pre>ipv4 unnumbered type interface-path-id Example:     RP/0/RP0/CPU0:router(config-if)#ipv4 unnumbered Loopback 0</pre>                                                                                                    | Assigns a source address so that forwarding can be performed on the new tunnel. Loopback is the commonly-used interface type. |
| Step 4  | <pre>ipv6 enable Example: RP/0/RP0/CPU0:router(config-if)#ipv6 enable</pre>                                                                                                    | Enables IPv6 on interface.                                                                                                    |
| Step 5  | <pre>signalled-bandwidth bandwidth  Example:  RP/0/RP0/CPU0:router(config-if)# signalled-bandwidth 10</pre>                                                                                                    | Sets the tunnel bandwidth requirement to be signalled in Kbps.                                                                |
| Step 6  | <pre>destination ip-address  Example:  RP/0/RP0/CPU0:router(config-if) #destination 192.168.0.1</pre>                                                                                                    | Specifies tunnel destination.                                                                                                 |
| Step 7  | Use one of these options:  • autoroute announce include-ipv6 • forwarding-adjacency include-ipv6  Example:  RP/0/RP0/CPU0:router(config-if) #autoroute announce include-ipv6  Or  RP/0/RP0/CPU0:router(config-if) #forwarding-adjacency include-ipv6 |                                                                                                    |
| Step 8  | <pre>path-option preference-priority dynamic  Example:  RP/0/RP0/CPU0:router(config-if)#path-option 1 dynamic</pre>                                                                                                    | Sets the path option to dynamic and assigns the path ID.                                                                      |
| Step 9  | commit                                                                                                    |                                                                                                    |
| Step 10 | (Optional) show mpls traffic-eng autoroute  Example:  RP/0/RP0/CPU0:router#show mpls traffic-eng autoroute  Destination 192.168.0.2 has 1 tunnels in IS-IS ring level 1 tunnel-tel (traffic share 0, nexthop 192.168.0.2)  (IPv4 unicast)            | Verifies that the tunnel announces IPv6 autoroute information.                                                                |

|         | command or Action  (Optional) show mpls traffic-eng forwarding-adjacency |                       | Purpose                                                                   |  |
|---------|--------------------------------------------------------------------------|-----------------------|---------------------------------------------------------------------------|--|
| Step 11 |                                                                          |                       | Verifies that the tunnel announces IPv6 forwarding adjacency information. |  |
|         | Example:                                                                 |                       |                                                                           |  |
|         | RP/0/RP0/CPU0:router#show mpls traffic-eng forwarding-adjacency          |                       |                                                                           |  |
|         | destination 192.168.0.1 has 1 tunnels                                    |                       |                                                                           |  |
|         | tunnel-te10 next-hop 192.168.0.1)                                        | (traffic share 0,     |                                                                           |  |
|         | yes, holdtime 0)                                                         | (Adjacency Announced: |                                                                           |  |
|         | unicast)                                                                 | (IS-IS 100, IPv4      |                                                                           |  |
|         | unicast)                                                                 | (IS-IS 100, IPv6      |                                                                           |  |

## **Configuring Path-selection Cost Limit**

Apply the path-selection cost-limit configuration to set the upper limit on the path aggregate admin-weight when computing paths for MPLS-TE LSPs. Once the path-selection cost is configured, the periodic path verification will check if the cost-limit is crossed. Path-selection cost limit can be configured at global MPLS TE, per interface tunnel, and per path-option attribute set. The path-selection cost limit per path-option attribute set takes the highest priority, followed by per interface and MPLS TE global path-selection cost limit values.

## **Configuring Global Path-selection Cost Limit on MPLS TE Tunnels**

Perform these steps to configure path-selection cost limit globally for MPLS TE tunnels:

#### **SUMMARY STEPS**

- 1. configure
- 2. mpls traffic-eng
- 3. path-selection cost-limit cost-limit
- 4. commit

|        | Command or Action                                                      | Purpose                                                                                        |
|--------|------------------------------------------------------------------------|------------------------------------------------------------------------------------------------|
| Step 1 | configure                                                              |                                                                                                |
| Step 2 | mpls traffic-eng                                                       | Enters MPLS-TE configuration mode.                                                             |
|        | <pre>Example:     RP/0/RP0/CPU0:router(config)# mpls traffic-eng</pre> |                                                                                                |
| Step 3 | path-selection cost-limit cost-limit  Example:                         | Sets the upper limit on the path aggregate admin-weight when computing paths for MPLS TE LSPs. |

|        | Command or Action                                                            | Purpose |
|--------|------------------------------------------------------------------------------|---------|
|        | <pre>RP/0/RP0/CPU0:router(config-mpls-te)# path-selection cost-limit 3</pre> |         |
| Step 4 | commit                                                                       |         |

## **Configuring Path-selection Cost Limit per TE Tunnel**

Perform these steps to configure path-selection cost limit per MPLS TE tunnel:

#### **SUMMARY STEPS**

- 1. configure
- 2. interface tunnel-te tunnel-id
- 3. path-selection cost-limit cost-limit
- 4. commit

#### **DETAILED STEPS**

|        | Command or Action                                                       | Purpose                                                                                                    |
|--------|-------------------------------------------------------------------------|----------------------------------------------------------------------------------------------------|
| Step 1 | configure                                                               |                                                                                                    |
| Step 2 | interface tunnel-te tunnel-id                                           | Configures an MPLS-TE tunnel interface.                                                                                         |
|        | Example:                                                                |                                                                                                    |
|        | <pre>RP/0/RP0/CPU0:router(config)#interface tunnel-te 1</pre>           |                                                                                                    |
| Step 3 | path-selection cost-limit cost-limit                                    | Sets the upper limit on the path aggregate admin-weight when computing paths for MPLS TE LSPs for the specified MPLS TE tunnel. |
|        | Example:                                                                |                                                                                                    |
|        | <pre>RP/0/RP0/CPU0:router(config-if)# path-selection cost-limit 2</pre> |                                                                                                    |
| Step 4 | commit                                                                  |                                                                                                    |

## **Configuring Path-selection Cost Limit per Path-option Attribute-set**

Perform these steps to configure path-selection cost limit per path-option attribute-set:

#### **SUMMARY STEPS**

- 1. configure
- 2. mpls traffic-eng
- 3. attribute-set path-option attribute-set-name
- **4.** path-selection cost-limit 3

|        | Command or Action | Purpose |
|--------|-------------------|---------|
| Step 1 | configure         |         |

|        | Command or Action                                                                                       | Purpose                                                                                                    |
|--------|----------------------------------------------------------------------------------------------------|----------------------------------------------------------------------------------------------------|
| Step 2 | mpls traffic-eng                                                                                        | Enters MPLS-TE configuration mode.                                                                                                    |
|        | Example:                                                                                                |                                                                                                    |
|        | RP/0/RP0/CPU0:router(config)# mpls traffic-eng                                                          |                                                                                                    |
| Step 3 | attribute-set path-option attribute-set-name                                                            | Enters attribute-set path option configuration mode.                                                                                            |
|        | <pre>Example:     RP/0/RP0/CPU0:router(config-mpls-te) # attribute-set     path-option PO3AttrSet</pre> | Note The configuration at the attribute-set path-option level takes precedence over the values configured at global and interface tunnel level. |
| Step 4 | ep 4 path-selection cost-limit 3 Sets the upper li                                                      | Sets the upper limit on the path aggregate admin-weight                                                                                         |
|        | Example:  RP/0/RP0/CPU0:router(config-te-attribute-set) # path-selection cost-limit 3                   | when computing paths for MPLS TE LSPs per path-opti attribute set.                                                                              |

# **Enabling Soft-preemption over FRR Backup Tunnels**

Perform these tasks to enable LSP traffic to be moved over the backup tunnel when the LSP is soft-preempted. With this configuration, when there is a soft-preemption, the MPLS TE process triggers a rewrite to move the traffic on the backup tunnel, if the backup tunnel is ready. The rest of the soft-preemption process remains unchanged.

#### Before you begin

Ensure that the following configurations are enabled before enabling soft-preemption over FRR backup:

- Soft-preemption enabled.
- Fast-reroute (FRR) backup tunnel is activated.

#### **SUMMARY STEPS**

- 1. configure
- 2. mpls traffic-eng
- 3. soft-preemption frr-rewrite
- 4. commit

|        | Command or Action                             | Purpose                            |
|--------|-----------------------------------------------|------------------------------------|
| Step 1 | configure                                     |                                    |
| Step 2 | mpls traffic-eng                              | Enters MPLS-TE configuration mode. |
|        | Example:                                      |                                    |
|        | RP/0/RP0/CPU0:router(config)#mpls traffic-eng |                                    |

|        | Command or Action                                                           | Purpose            |
|--------|-----------------------------------------------------------------------------|--------------------|
| • • •  | Moves FRR LSP traffic over the backup tunnel, when LSP                      |                    |
|        | Example:                                                                    | is soft-preempted. |
|        | <pre>RP/0/RP0/CPU0:router(config-mpls-te)#soft-preemption frr-rewrite</pre> |                    |
| Step 4 | commit                                                                      |                    |

# **Enabling Auto-onehop Tunnels to Next-hop Neighbors**

Perform these tasks to enable automatic creation of one-hop tunnels over MPLS traffic-engineering enabled interfaces to nexthop neighbors. A router that becomes a next hop neighbor will have a set of one-hop tunnels created automatically.

#### Before you begin

The **ipv4 unnumbered mpls traffic-eng Loopback** *Number* configuration must be applied at the global configuration level.

#### **SUMMARY STEPS**

- 1. configure
- 2. ipv4 unnumbered mpls traffic-eng Loopback N
- 3. mpls traffic-eng
- 4. auto-tunnel mesh
- 5. tunne-id min value max value
- **6. group** group-id
- 7. onehop
- 8. commit

|        | Command or Action                                                                   | Purpose                                                  |
|--------|-------------------------------------------------------------------------------------|----------------------------------------------------------|
| Step 1 | configure                                                                           |                                                          |
| Step 2 | ipv4 unnumbered mpls traffic-eng Loopback N                                         | Configures the globally configured IPv4 address that can |
|        | Example:                                                                            | be used by the Auto-tunnel backup tunnels.               |
|        | <pre>RP/0/RP0/CPU0:router(config)#ipv4 unnumbered mpls traffic-eng loopback 0</pre> |                                                          |
| Step 3 | mpls traffic-eng                                                                    | Enters the MPLS-TE submode.                              |
|        | Example:                                                                            |                                                          |
|        | RP/0/RP0/CPU0:router(config)#mpls traffic-eng                                       |                                                          |
| Step 4 | auto-tunnel mesh                                                                    | Enters the auto-tunnel mesh configuration submode.       |
|        | Example:                                                                            |                                                          |

|        | Command or Action                                                 | Purpose                                                                                                    |
|--------|-------------------------------------------------------------------|----------------------------------------------------------------------------------------------------|
|        | RP/0/RP0/CPU0:router(config-mpls-te)#auto-tunnel mesh             |                                                                                                    |
| Step 5 | tunne-id min value max value                                      | Specifies the minimum and maximum number of auto-tunnel mesh tunnels that can be created on this router. The range of tunnel ID is from 0 to 65535. |
|        | Example:                                                          |                                                                                                    |
|        | RP/0/0/CPU0:ios(config-te-auto-mesh)# tunnel-id min 4000 max 6000 |                                                                                                    |
| Step 6 | group group-id                                                    | Enters the auto-tunnel mesh group configuration submode and creates a group ID.                                                                     |
|        | Example:                                                          |                                                                                                    |
|        | RP/0/RP0/CPU0:router(config-te-auto-mesh)#group 50                |                                                                                                    |
| Step 7 | onehop                                                            | Enables automatic creation of one-hop tunnels to all next                                                                                           |
|        | Example:                                                          | hop neighbors. The onehop keyword can be applied to as many mesh groups as desired.                                                                 |
|        | RP/0/RP0/CPU0:router(config-te-mesh-group)#onehop                 |                                                                                                    |
| Step 8 | commit                                                            |                                                                                                    |

## **Implementing Associated Bidirectional Label Switched Paths**

This section describes how to configure MPLS Traffic Engineering Associated Bidirectional Label Switched Paths (MPLS-TE LSPs).

Associated Bidirectional Label Switched Paths are LSP instances where the forward and the reverse direction paths are setup, monitored and protected independently and associated together during signaling. You use a RSVP Association object to bind the two forward and reverse LSPs together to form either a co-routed or non co-routed associated bidirectional TE tunnel.

Signaling Methods and Object Association for Bidirectional LSPs, on page 269, Associated Bidirectional Non Co-routed and Co-routed LSPs, on page 270 provides details.

You can associate a protecting MPLS-TE tunnel with either a working MPLS-TE LSP, protecting MPLS-TE LSP, or both. The working LSP is the primary LSP backed up by the protecting LSP. When a working LSP goes down, the protecting LSP is automatically activated. You can configure a MPLS-TE tunnel to operate without protection as well.

Path Protection, on page 274 provides details.

## **Signaling Methods and Object Association for Bidirectional LSPs**

This section provides an overview of the association signaling methods for the bidirectional LSPs. Two unidirectional LSPs can be bound to form an associated bidirectional LSP in the following scenarios:

- No unidirectional LSP exists, and both must be established.
- Both unidirectional LSPs exist, but the association must be established.
- One unidirectional LSP exists, but the reverse associated LSP must be established.

Configuration information regarding the LSPs can be provided at one or both endpoints of the associated bidirectional LSP. Depending on the method chosen, there are two models of creating an associated bidirectional LSP; single-sided provisioning, and double-sided provisioning.

- Single-sided Provisioning: For the single-sided provisioning, the TE tunnel is configured only on one side. An LSP for this tunnel is initiated by the initiating endpoint with the Association Object inserted in the Path message. The other endpoint then creates the corresponding reverse TE tunnel and signals the reverse LSP in response to this. Currently, there is no support available for configuring single-sided provisioning.
- **Double-sided Provisioning:** For the double-sided provisioning, two unidirectional TE tunnels are configured independently on both sides. The LSPs for the tunnels are signaled with Association Objects inserted in the Path message by both sides to indicate that the two LSPs are to be associated to form a bidirectional LSP.

Consider this topology (an example of associated bidirectional LSP):

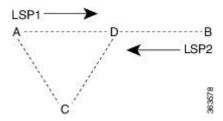

Here, LSP1 from A to B, takes the path A,D,B and LSP2 from B to A takes the path B,D,C,A. These two LSPs, once established and associated, form an associated bidirectional LSP between node A and node B. For the double sided provisioning model, both LSP1 and LSP2 are signaled independently with (Extended) Association Object inserted in the Path message, in which the Association Type indicating double-sided provisioning. In this case, the two unidirectional LSPs are bound together to form an associated bidirectional LSP based on identical Association Objects in the two LSPs' Path messages.

**Association Object:** An Association Object is used to bind unidirectional LSPs originating from both endpoints. The Association Object takes the following values:

- **Association Type**: In order to bind two reverse unidirectional LSPs to be an associated bidirectional LSP, the Association Type must be set to indicate either single sided or double sided LSPs.
- **Association ID**: For both single sided and double sided provisioning, Association ID must be set to a value assigned by the node that originates the association for the bidirectional LSP. This is set to the Tunnel ID of the bound LSP or the Tunnel ID of the binding LSP.
- **Association Source:** For double sided provisioning, Association Source must be set to an address selected by the node that originates the association for the bidirectional LSP. For single sided provisioning, Association Source must be set to an address assigned to the node that originates the LSP.
- **Global ID**: This is the global ID for the association global source. This must be set to the global ID of the node that originates the association for the bidirectional LSP.

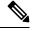

Note

You must provide identical values for the content of the Association Object on either end of the participating LSPs to ensure successful binding of the LSPs.

Configure Associated Bidirectional Co-routed LSPs, on page 272 describes the procedure to create associated bidirectional co-routed LSPs.

#### Associated Bidirectional Non Co-routed and Co-routed LSPs

This section provides an overview of associated bidirectional non co-routed and co-routed LSPs. Establishment of MPLS TE-LSP involves computation of a path between a head-end node to a tail-end node, signaling along

the path, and modification of intermediate nodes along the path. The signaling process ensures bandwidth reservation (if signaled bandwidth is lesser than 0 and programming of forwarding entries.

Path computation is performed by the head-end nodes of both the participating LSPs using Constrained Shortest Path First (CSPF). CSPF is the 'shortest path (measured in terms of cost) that satisfies all relevant LSP TE constraints or attributes, such as required bandwidth, priority and so on.

**Associated Bidirectional Non Co-routed LSPs:** A non co-routed bidirectional TE LSP follows two different paths, that is, the forward direction LSP path is different than the reverse direction LSP path. Here is an illustration.

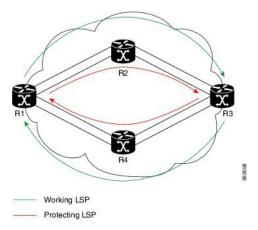

In the above topology:

- The outer paths (in green) are working LSP pairs.
- The inner paths (in red) are protecting LSP pairs.
- Router 1 sets up working LSP to Router 3 and protecting LSP to Router 3 independently.
- Router 3 sets up working LSP to Router 1 and protecting LSP to Router 1 independently.

Non co-routed bidirectional TE LSP is available by default, and no configuration is required.

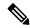

Note

In case of non co-routed LSPs, the head-end nodes relax the constraint on having identical forward and reverse paths. Hence, depending on network state you can have identical forward and reverse paths, though the bidirectional LSP is co-routed.

**Associated Bidirectional Co-routed LSPs:** A co-routed bidirectional TE LSP denotes a bidirectional tunnel where the forward direction LSP and reverse direction LSP must follow the same path, for example, the same nodes and paths. Here is an illustration.

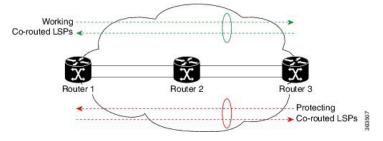

In the above topology:

- Paths at the top of the figure (in green) indicate working co-routed LSP pairs.
- Paths at the bottom of the figure (in red) indicate protecting co-routed LSP pairs.
- Router 1 sets up working LSP to Router 3 (in red) after performing bidirectional CSPF and sends reverse explicit route object (ERO) to Router 3. Node Router 3 uses the received reverse ERO to set up reverse red working LSP to Router 1.
- Router 3 sets up protecting LSP to Router 1 (in green) after performing bidirectional CSPF and sends reverse ERO to Router 1. Node Router 1 uses the received reverse ERO to set up reverse green protecting LSP to Router 3.

Configure Associated Bidirectional Co-routed LSPs, on page 272 describes the procedure to configure an associated bidirectional co-routed LSP.

### **Configure Associated Bidirectional Co-routed LSPs**

A co-routed bidirectional packet LSP is a combination of two LSPs (one in the forward direction and the other in reverse direction) sharing the same path between a pair of ingress and egress nodes. It is established using the extensions to RSVP-TE. This type of LSP can be used to carry any of the standard types of MPLS-based traffic, including Layer 2 VPNs, Layer 2 circuits, and Layer 3 VPNs. You can configure a single BFD session for the bidirectional LSP (that is, you do not need to configure a BFD session for each LSP in each direction). You can also configure a single standby bidirectional LSP to provide a backup for the primary bidirectional LSP.

#### Before you begin

- You must have symmetric source and destination TE router IDs in order for bidirectional LSPs to be associated.
- Tunnels attributes must be configured identically on both sides of co-routed bidirectional LSP.

#### **SUMMARY STEPS**

- 1. configure
- 2. interface tunnel-te tunnel-id
- 3. bidirectional
- **4. association** {**id** <0-65535> | **source-address** <IP address>} [**global-id** <0-4294967295>]
- 5. association type co-routed
- 6. commit
- 7. show mpls traffic-eng tunnels bidirectional-associated co-routed

|        | Command or Action                            | Purpose                                                                                                    |
|--------|----------------------------------------------|----------------------------------------------------------------------------------------------------|
| Step 1 | configure                                    |                                                                                                    |
| Step 2 | interface tunnel-te tunnel-id                | Configures an MPLS-TE tunnel interface.                                                                                                    |
|        | Example:                                     |                                                                                                    |
|        | RP/0/RSP0/CPU0:router# interface tunnel-te 1 |                                                                                                    |
| Step 3 | bidirectional                                | Configure the ingress router for the LSP and include the bidirectional statement to specify that the LSP be established as a bidirectional LSP. |
|        | Example:                                     |                                                                                                    |
|        | RP/0/0/CPU0:router(config-if)# bidirectional |                                                                                                    |

|        | Command or Action                                                                                                    | Purpose                                                                                                    |  |  |
|--------|----------------------------------------------------------------------------------------------------|----------------------------------------------------------------------------------------------------|--|--|
| Step 4 | <pre>association {id &lt;0-65535&gt;   source-address <ip address="">} [global-id &lt;0-4294967295&gt;] Example:  RP/0/0/CPU0:router(config-if-bidir) # association id 1 source-address 11.0.0.1</ip></pre> | Set the association ID that uniquely identifies the association of LSPs, which is the tunnel ID of the bound LSP or the tunnel ID of the binding LSP. Also, set the source address to the tunnel sender address of the bound LSP or the tunnel sender address of the binding LSP. Optionally, specify the global ID for association global source.  Note Association ID, association source and global ID must be configured identically on both the |  |  |
|        |                                                                                                    | endpoints.                                                                                                    |  |  |
| Step 5 | association type co-routed  Example:                                                                                                    | Specify that the LSP be established as a associated co-routed bidirectional LSP.                                                                                                    |  |  |
|        | RP/0/0/CPU0:router(config-if-bidir) #association type co-routed                                                                                                    |                                                                                                    |  |  |
| Step 6 | commit                                                                                                    |                                                                                                    |  |  |
| Step 7 | show mpls traffic-eng tunnels bidirectional-associated co-routed                                                                                                    | Shows details of an associated co-routed bidirectional LSP.                                                                                                    |  |  |
|        | Example:                                                                                                    |                                                                                                    |  |  |
|        | RP/0/0/CPU0:router#show mpls traffic-eng tunnels bidirectional-associated co-routed                                                                                                    |                                                                                                    |  |  |

#### Show output for an associated co-routed bidirectional LSP configuration

This is a sample of the output for the **show mpls traffic-eng tunnels role head** command.

```
RP/0/RSP0/CPU0:router# show mpls traffic-eng tunnels role head
Name: tunnel-tel Destination: 49.49.49.2
  Signalled-Name: IMC0 t1
  Status:
   Admin:
             up Oper: up Path: valid
                                           Signalling: connected
   path option 1, type dynamic (Basis for Setup, path weight 20 (reverse 20))
   path option 1, type dynamic (Basis for Standby, path weight 20 (reverse 20))
    G-PID: 0x0800 (derived from egress interface properties)
   Bandwidth Requested: 0 kbps CT0
   Creation Time: Sun May 4 12:09:56 2014 (03:24:11 ago)
  Config Parameters:
                     0 kbps (CT0) Priority: 7 7 Affinity: 0x0/0xffff
   Bandwidth:
   Metric Type: TE (default)
   Hop-limit: disabled
   Cost-limit: disabled
   AutoRoute: disabled LockDown: disabled Policy class: not set
   Forward class: 0 (default)
   Forwarding-Adjacency: disabled
   Loadshare:
                       0 equal loadshares
   Auto-bw: disabled
    Fast Reroute: Disabled, Protection Desired: None
    Path Protection: Enabled
   Association Type: Single Sided Bidirectional LSPs, Co-routed: YES
   Association ID: 100, Source: 49.49.49.2
   Reverse Bandwidth: 0 kbps (CT0), Standby: 0 kbps (CT0)
```

```
BFD Fast Detection: Enabled
BFD Parameters: Min-interval 100 ms (default), Multiplier 3 (default)
BFD Bringup Timeout: Interval 60 seconds (default)
BFD Initial Dampening: 16000 ms (default)
BFD Maximum Dampening: 600000 ms (default)
BFD Secondary Dampening: 20000 ms (default)
Periodic LSP Ping: Interval 120 seconds (default)
Session Down Action: ACTION_REOPTIMIZE, Reopt Timeout: 300
BFD Encap Mode: GAL
Reoptimization after affinity failure: Enabled
Soft Preemption: Disabled
```

### **Path Protection**

Path protection provides an end-to-end failure recovery mechanism (that is, full path protection) for associated bidirectional MPLS-TE LSPs. Associated bidirectional MPLS-TE LSPs support 1:1 path protection. You can configure the working and protecting LSPs as part of configuring the MPLS-TE tunnel. The working LSP is the primary LSP used to route traffic, while the protecting LSP is a backup for a working LSP. If the working LSP fails, traffic is switched to the protecting LSP until the working LSP is restored, at which time traffic forwarding reverts back to the working LSP.

When FRR is not enabled on a tunnel, and when GAL-BFD and/or Fault OAM is enabled on an associated bidirectional co-routed LSP, path-protection is activated by the FIB running on the line card that hosts the working LSP. The failure on the working LSP can be detected using BFD or Fault OAM.

Configure Path Protection for Associated Bidirectional LSPs, on page 274 provides procedural details.

You can use the **show mpls traffic-eng fast-reroute log** command to confirm whether protection switching has been activated by FIB.

### **Configure Path Protection for Associated Bidirectional LSPs**

#### **SUMMARY STEPS**

- 1. configure
- 2. interface tunnel-te tunnel-id
- 3. **ipv4 unnumbered** type interface-path-id
- **4. bfd** {fast-detect | encap-mode}
- **5. destination** *ip-address*
- 6. bidirectional
- 7. bidirectional association {id <0-65535> | source-address <IP address>} [global-id <0-4294967295>
- 8. association type co-routed
- 9. path-protection
- **10.** path-option preference priority {dynamic | explicit}
- 11. commit

#### **DETAILED STEPS**

|        | Command or Action             | Purpose                                 |  |  |
|--------|-------------------------------|-----------------------------------------|--|--|
| Step 1 | configure                     |                                         |  |  |
| Step 2 | interface tunnel-te tunnel-id | Configures an MPLS-TE tunnel interface. |  |  |
|        | Example:                      |                                         |  |  |

|        | Command or Action                                                                                                    | Purpose                                                                                                    |  |  |
|--------|----------------------------------------------------------------------------------------------------|----------------------------------------------------------------------------------------------------|--|--|
|        | RP/0/RSP0/CPU0:router# interface tunnel-te 1                                                                                                    |                                                                                                    |  |  |
| Step 3 | ipv4 unnumbered type interface-path-id  Example:                                                                                                    | Assigns a source address so that forwarding can be performed on the new tunnel. Loopback is commonly use as the interface type.                                                                                                    |  |  |
|        | RP/0/RP0/CPU0:router(config-if)# ipv4 unnumbered Loopback0                                                                                                    |                                                                                                    |  |  |
| Step 4 | <pre>bfd {fast-detect   encap-mode}  Example:  RP/0/RSP0/CPU0:IMC0(config-if) #bfd RP/0/RSP0/CPU0:IMC0(config-if-tunte-bfd) #fast-detect RP/0/RSP0/CPU0:IMC0(config-if-tunte-bfd) #encap-mode gal</pre> |                                                                                                    |  |  |
| Step 5 | <pre>destination ip-address Example:  RP/0/RP0/CPU0:router(config-if)# destination 49.49.2</pre>                                                                                                    | Assigns a destination address on the new tunnel.  The destination address is the remote node's MPLS-TE router ID.                                                                                                    |  |  |
| Step 6 | <pre>bidirectional  Example: Router(config-if)# bidirectional</pre>                                                                                                    | Configure the ingress router for the LSP and include the bidirectional statement to specify that the LSP be established as a bidirectional LSP.                                                                                                    |  |  |
| Step 7 | bidirectional association {id <0-65535>  source-address <ip address="">} [global-id &lt;0-4294967295&gt;   Example:  Router(config-if-bidir) # association id 1 source-address 11.0.0.1</ip>            | Set the association ID that uniquely identifies the association of LSPs, which is the tunnel ID of the bound LSP or the tunnel ID of the binding LSP. Also, set the source address to the tunnel sender address of the bound LSP or the tunnel sender address of the binding LSP. Also, set the ID for associating the global source.  Note Association ID, association source and optional |  |  |
|        |                                                                                                    | global-id must be configured identically on both the endpoints.                                                                                                    |  |  |
| Step 8 | association type co-routed  Example: Router(config-if-bidir) #association type co-routed                                                                                                    | Specify that the LSP be established as a associated co-routed bidirectional LSP.                                                                                                    |  |  |
| Step 9 | path-protection  Example:  RP/0/RSP0/CFU0:IMC0(config-if-bidir-co-routed)#path-protection                                                                                                    | Enable path protection.                                                                                                    |  |  |

|         | Command or Action                                                 | Purpose                                                                                                    |  |  |
|---------|-------------------------------------------------------------------|----------------------------------------------------------------------------------------------------|--|--|
| Step 10 | path-option preference - priority {dynamic   explicit}            | Sets the path option and assigns the path-option ID. Both sides of the co-routed bidirectional LSPs must use dynamic |  |  |
|         | Example:                                                          | or matching co-routed strict-hop explicit path-option.                                                               |  |  |
|         | <pre>RP/0/RP0/CPU0:router(config-if)# path-option 1 dynamic</pre> |                                                                                                    |  |  |
| Step 11 | commit                                                            |                                                                                                    |  |  |

### **Example**

Here is a sample configuration with path protection defined for the Associated Bidirectional LSP.

```
RP/0/RSP0/CPU0:IMC0(config) #interface tunnel-te 1
RP/0/RSP0/CPU0:IMC0(config) #interface tunnel-te 1
RP/0/RSP0/CPU0:IMC0(config-if) #ipv4 unnumbered loopback0
RP/0/RSP0/CPU0:IMC0(config-if) #destination 49.49.49.2
RP/0/RSP0/CPU0:IMC0(config-if) #bidirectional
RP/0/RSP0/CPU0:IMC0(config-if-bidir) #association id 100 source-address 49.49.4$
RP/0/RSP0/CPU0:IMC0(config-if-bidir) #association type co-routed
RP/0/RSP0/CPU0:IMC0(config-if-bidir-co-routed) #path-protection
RP/0/RSP0/CPU0:IMC0(config-if) #path-option 1 dynamic
RP/0/RSP0/CPU0:IMC0(config-if) #commit
```

### **OAM Support for Associated Bidirectional LSPs**

You can opt to configure operations, administration and management (OAM) support for Associated Bidirectional LSPs in the following areas:

- **Continuity check:** You can configure bidirectional forwarding detection (BFD) over a Generic Associated Channel (G-ACh) with hardware assist. This allows for BFD Hello packets to be generated and processed in hardware making smaller Hello intervals such as 3.3 ms feasible. For more information on BFD and BFD hardware offload see *Implementing BFD* module in the *Cisco ASR 9000 Series Aggregation Services Router Routing Configuration Guide*.
- Fault notification: You can run Fault OAM over associated bidirectional co-routed LSPs to convey fault notification from mid-point to end-point of the LSP. The following fault OAM messages are supported:
  - Link Down Indication (LDI): generated when an interface goes down (for example, to fiber-cut) at mid-point.
  - Lock Report (LKR): generated when an interface is shutdown at mid-point.

You can configure fault OAM to generate OAM message at mid-point or enable protection switching due to fault OAM at end-point. Generate Fault OAM Messages at Mid-point, on page 277 and Generate Fault OAM Messages at End-point, on page 277 provides procedural details.

• Fault diagnostics: You can use the ping and traceroute features as a means to check connectivity and isolate failure points for both co-routed and non-co-routed bidirectional TE tunnels. MPLS Network Management with MPLS LSP Ping and MPLS SP Traceroute provides details.

### **Generate Fault OAM Messages at Mid-point**

To program all bi-directional LSPs to generate fault OAM message at mid-point use the following steps:

### **SUMMARY STEPS**

- 1. configure
- 2. mpls traffic-eng
- 3. fault-oam
- 4. commit

#### **DETAILED STEPS**

|        | Command or Action                             | Purpose                                               |  |  |
|--------|-----------------------------------------------|-------------------------------------------------------|--|--|
| Step 1 | configure                                     |                                                       |  |  |
| Step 2 | mpls traffic-eng                              | Configures an MPLS-TE tunnel interface.               |  |  |
|        | Example:                                      |                                                       |  |  |
|        | RP/0/RSP0/CPU0:IMO(config)# mpls traffic-eng  |                                                       |  |  |
| Step 3 | fault-oam                                     | Enable fault OAM for an associated bidirectional LSP. |  |  |
|        | Example:                                      |                                                       |  |  |
|        | RP/0/RSP0/CPU0:IMC0(config-mpls-te)#fault-oam |                                                       |  |  |
| Step 4 | commit                                        |                                                       |  |  |

### **Generate Fault OAM Messages at End-point**

In order to enable protection switching due to fault OAM at end-point use the following steps:

#### **SUMMARY STEPS**

- 1. configure
- 2. interface tunnel-te tunnel-id
- 3. bidirectional association type co-routed fault-oam
- 4. commit

### **DETAILED STEPS**

|        | Command or Action                                                                 | Purpose                                                    |
|--------|-----------------------------------------------------------------------------------|------------------------------------------------------------|
| Step 1 | configure                                                                         |                                                            |
| Step 2 | interface tunnel-te tunnel-id                                                     | Configures an MPLS-TE tunnel interface.                    |
|        | Example:  RP/0/RSP0/CPU0:IMC0(config)#interface tunnel-te 1                       |                                                            |
| Step 3 | bidirectional association type co-routed fault-oam                                | Enable fault OAM for an associated co-routed bidirectional |
|        | Example:                                                                          | LSP.                                                       |
|        | RP/0/RSP0/CPU0:IMC0(config-if)#bidirectional association type co-routed fault-oam |                                                            |

|        | Command or Action | Purpose |  |  |
|--------|-------------------|---------|--|--|
| Step 4 | commit            |         |  |  |

### **Pseudowire Call Admission Control**

You can use the Pseudowire Call Admission Control (PW CAC) process to check for bandwidth constraints and ensure that once the path is signaled, the links (pseudowires) participating in the bidirectional LSP association have the required bandwidth. Only pseudowires with sufficient bandwidth are admitted in the bidirectional LSP association process. *Configure Pseudowire Bandwidth* in the *Cisco ASR 9000 Series Aggregation Services Router L2VPN and Ethernet Services Configuration Guide* provides procedural details.

### **Configure Named Tunnel and Named Path Option**

Perform this task to uniquely name TE (Traffic Engineering) tunnels in a network and their path options using STRING names.

#### **SUMMARY STEPS**

- 1. configure
- 2. mpls traffic-eng
- 3. named-tunnels
- **4. tunnel-te** *tunnel-name*
- **5. destination** *address*
- **6. path-option** *path-name*
- **7. preference** *value*
- **8. computation** { **explicit** *explicit-path-name* | **dynamic** }
- 9. root
- 10. ipv4 unnumbered mpls traffic-engloopback loopback-number
- 11. commit

### **DETAILED STEPS**

|        | Command or Action                              | Purpose                                          |  |
|--------|------------------------------------------------|--------------------------------------------------|--|
| Step 1 | configure                                      | Enters global configuration mode.                |  |
|        | Example:                                       |                                                  |  |
|        | RP/0/RP0/CPU0:router# configure                |                                                  |  |
| Step 2 | mpls traffic-eng                               | Enters MPLS-TE configuration mode.               |  |
|        | Example:                                       |                                                  |  |
|        | RP/0/RP0/CPU0:router(config)# mpls traffic-eng |                                                  |  |
| Step 3 | named-tunnels                                  | Enters the named tunnels configuration sub-mode. |  |
|        | Example:                                       |                                                  |  |
|        | RP/0/RP0/CPU0:router(config-mpls-te)#          |                                                  |  |

|         | Command or Action                                                                                | Purpose                                                                                        |  |  |  |
|---------|--------------------------------------------------------------------------------------------------|------------------------------------------------------------------------------------------------|--|--|--|
|         | named-tunnels                                                                                    |                                                                                                |  |  |  |
| Step 4  | <pre>tunnel-te tunnel-name Example:  RP/0/RP0/CPU0:router(config-mpls-te-named-tunnels)#</pre>   | Specifies the TE tunnel name using STRING characters. The STRING limit is 59.                  |  |  |  |
|         | tunnel-te FROM-NY-TO-LA                                                                          |                                                                                                |  |  |  |
| Step 5  | destination address                                                                              | Assigns a destination address to the new tunnel.                                               |  |  |  |
|         | Example:                                                                                         |                                                                                                |  |  |  |
|         | <pre>RP/0/RP0/CPU0:router(config-mpls-te-tunnel-name) # destination 192.168.0.1</pre>            |                                                                                                |  |  |  |
| Step 6  | path-option path-name                                                                            | Specifies the path option name.                                                                |  |  |  |
|         | Example:                                                                                         |                                                                                                |  |  |  |
|         | <pre>RP/0/RP0/CPU0:router(config-mpls-te-tunnel-name) #    path-option VIA_DC</pre>              |                                                                                                |  |  |  |
| Step 7  | preference value                                                                                 | Specifies the path option preference. The range is from 1                                      |  |  |  |
|         | Example:                                                                                         | to 4294967295. Lower values have a higher preference.                                          |  |  |  |
|         | <pre>RP/0/RP0/CPU0:router(config-path-option-name) # preference 10</pre>                         |                                                                                                |  |  |  |
| Step 8  | <pre>computation { explicit explicit-path-name   dynamic } Example:</pre>                        | Sets the path computation method as explicit (Computation is based on the preconfigured path). |  |  |  |
|         | Example:                                                                                         | <b>Note</b> You can use the <i>dynamic</i> option as the path                                  |  |  |  |
|         | <pre>RP/0/RP0/CPU0:router(config-path-option-name) # computation explicit MY_EXPLICIT_PATH</pre> | computation method, where the path is dynamically calculated.                                  |  |  |  |
| Step 9  | root                                                                                             |                                                                                                |  |  |  |
| Step 10 | ipv4 unnumbered mpls traffic-engloopback loopback-number                                         | Enables IPv4 processing without an explicit address.                                           |  |  |  |
|         | Example:                                                                                         |                                                                                                |  |  |  |
|         | <pre>RP/0/RP0/CPU0:router(config) # ipv4 unnumbered mpls traffic-eng loopback 0</pre>            |                                                                                                |  |  |  |
|         | commit                                                                                           |                                                                                                |  |  |  |

### **Verify Named Tunnel and Named Path Option Configuration: Example**

Use the **show mpls traffic-eng tunnels name** *tunnel-name* command to verify the named tunnel configuration. The following example shows sample output for this command:

#### show mpls traffic-eng tunnels name FROM-NY-TO-LA

```
Name: FROM-NY-TO-LA Destination: 192.168.0.1 Ifhandle:0x580
  Tunnel-ID: 32769
  Status:
   Admin:
             up Oper: down Path: valid Signalling: connected
   path option VIA_DC, preference 10, type explicit MY_EXPLICIT_PATH
   G-PID: 0x0800 (derived from egress interface properties)
   Bandwidth Requested: 0 kbps CT0
   Creation Time: Fri Jun 10 15:32:00 2016 (00:36:10 ago)
  Config Parameters:
   Bandwidth:
                     0 kbps (CT0) Priority: 7 7 Affinity: 0x0/0xffff
   Metric Type: TE (global)
   Path Selection:
     Tiebreaker: Min-fill (default)
    Hop-limit: disabled
   Cost-limit: disabled
   Path-invalidation timeout: 10000 msec (default), Action: Tear (default)
    AutoRoute: disabled LockDown: disabled Policy class: not set
   Forward class: 0 (default)
   Forwarding-Adjacency: disabled
   Autoroute Destinations: 0
   Loadshare:
                       0 equal loadshares
    Auto-bw: disabled
   Fast Reroute: Disabled, Protection Desired: None
   Path Protection: Not Enabled
   BFD Fast Detection: Disabled
   Reoptimization after affinity failure: Enabled
   Soft Preemption: Disabled
Displayed 1 (of 3) heads, 0 (of 0) midpoints, 0 (of 0) tails
Displayed 0 up, 1 down, 0 recovering, 0 recovered head
```

# **Configuration Examples for Cisco MPLS-TE**

These configuration examples are used for MPLS-TE:

### **Build MPLS-TE Topology and Tunnels: Example**

The following examples show how to build an OSPF and IS-IS topology:

```
(OSPF) ... configure mpls traffic-eng interface pos 0/6/0/0 router id loopback 0 router ospf 1 router-id 192.168.25.66 area 0
```

```
interface pos 0/6/0/0
  interface loopback 0
 mpls traffic-eng router-id 192.168.70.1
 mpls traffic-eng area 0
  rsvp
  interface pos 0/6/0/0
 bandwidth 100
 commit
show mpls traffic-eng topology
show mpls traffic-eng link-management advertisement
(IS-IS)
configure
 mpls traffic-eng
 interface pos 0/6/0/0
 router id loopback 0
  router isis lab
 address-family ipv4 unicast
 mpls traffic-eng level 2
 mpls traffic-eng router-id 192.168.70.2
  interface POS0/0/0/0
  address-family ipv4 unicast
```

The following example shows how to configure tunnel interfaces:

```
interface tunnel-tel
  destination 192.168.92.125
  ipv4 unnumbered loopback 0
 path-option 1 dynamic
 bandwidth 100
 commit
show mpls traffic-eng tunnels
show ipv4 interface brief
show mpls traffic-eng link-management admission-control
interface tunnel-tel
 autoroute announce
 route ipv4 192.168.12.52/32 tunnel-tel
 commit
ping 192.168.12.52
show mpls traffic autoroute
interface tunnel-tel
 fast-reroute
 mpls traffic-eng interface pos 0/6/0/0
 backup-path tunnel-te 2
 interface tunnel-te2
 backup-bw global-pool 5000
 ipv4 unnumbered loopback 0
 path-option 1 explicit name backup-path
 destination 192.168.92.125
commit
show mpls traffic-eng tunnels backup
show mpls traffic-eng fast-reroute database
 interface pos 0/6/0/0
 bandwidth 100 150 sub-pool 50
 interface tunnel-te1
```

```
bandwidth sub-pool 10 commit.
```

### **Related Topics**

Building MPLS-TE Topology, on page 202 Creating an MPLS-TE Tunnel, on page 205 How MPLS-TE Works, on page 161

## **Configure IETF DS-TE Tunnels: Example**

The following example shows how to configure DS-TE:

```
rsvp
 interface pos 0/6/0/0
bandwidth rdm 100 150 bc1 50 \,
mpls traffic-eng
ds-te mode ietf
interface tunnel-te 1
bandwidth 10 class-type 1
commit
configure
rsvp interface 0/6/0/0
bandwidth mam max-reservable-bw 400 bc0 300 bc1 200
mpls traffic-eng
ds-te mode ietf
ds-te model mam
interface tunnel-te 1bandwidth 10 class-type 1
commit
rsvp
interface pos 0/6/0/0
bandwidth rdm percentage bc0 100 bc1 50
bandwidth 10 class-type 1
commit
configure
rsvp interface 0/6/0/0
bandwidth mam percentage bc0 100 bc1 50
ds-te mode ietf
ds-te model mam
bandwidth 10 class-type 1
 commit
```

### **Related Topics**

Configuring a Prestandard DS-TE Tunnel, on page 217 Prestandard DS-TE Mode, on page 166

### **Configure MPLS-TE and Fast-Reroute on OSPF: Example**

CSPF areas are configured on a per-path-option basis. The following example shows how to use the traffic-engineering tunnels (tunnel-te) interface and the active path for the MPLS-TE tunnel:

```
configure
interface tunnel-te 0
 path-option 1 explicit id 6 ospf 126 area 0
 path-option 2 explicit name 234 ospf 3 area 7 verbatim
 path-option 3 dynamic isis mtbf level 1 lockdown
   commit
```

### Configure the Ignore IS-IS Overload Bit Setting in MPLS-TE: Example

This example shows how to configure the IS-IS overload bit setting in MPLS-TE:

This figure illustrates the IS-IS overload bit scenario:

Figure 25: IS-IS overload bit

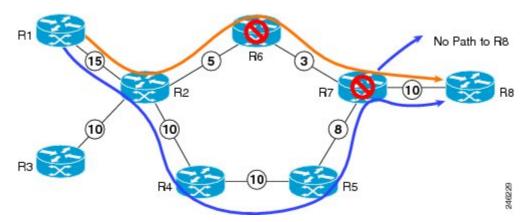

Consider a MPLS TE topology in which usage of nodes that indicated an overload situation was restricted. In this topology, the router R7 exhibits overload situation and hence this node can not be used during TE CSPF. To overcome this limitation, the IS-IS overload bit avoidance (OLA) feature was introduced. This feature allows network administrators to prevent RSVP-TE label switched paths (LSPs) from being disabled when a router in that path has its Intermediate System-to-Intermediate System (IS-IS) overload bit set.

The IS-IS overload bit avoidance feature is activated at router R1 using this command:

```
mpls traffic-eng path-selection ignore overload

configure
  mpls traffic-eng
  path-selection ignore overload
  commit
```

### **Related Topics**

Configuring the Ignore Integrated IS-IS Overload Bit Setting in MPLS-TE, on page 224
Ignore Intermediate System-to-Intermediate System Overload Bit Setting in MPLS-TE, on page 170

### **Configure Flexible Name-based Tunnel Constraints: Example**

The following configuration shows the three-step process used to configure flexible name-based tunnel constraints.

```
R2
 line console
  exec-timeout 0 0
  width 250
 logging console debugging
 explicit-path name mypath
  index 1 next-address loose ipv4 unicast 192.168.0.1 !
 explicit-path name ex path1
  index 10 next-address loose ipv4 unicast 172.16.0.1 index 20 next-address loose ipv4
unicast 192.168.0.1 !
 interface Loopback0
  ipv4 address 10.22.22.22 255.255.255.255 !
  interface tunnel-tel
  ipv4 unnumbered Loopback0
  signalled-bandwidth 1000000
  destination 192.168.0.1
  affinity include green
  affinity include yellow
  affinity exclude indigo
  affinity exclude orange
  path-option 1 dynamic
 router isis 1
  is-type level-1
  net 47.0001.0000.0000.0001.00
  nsf cisco
  address-family ipv4 unicast
   metric-style wide
   mpls traffic-eng level-1
   mpls traffic-eng router-id 192.168.70.1
  interface Loopback0
   passive
   address-family ipv4 unicast
  interface GigabitEthernet0/1/0/0
   address-family ipv4 unicast
   interface GigabitEthernet0/1/0/1
   address-family ipv4 unicast
   !
   interface GigabitEthernet0/1/0/2
   address-family ipv4 unicast
   !
   interface GigabitEthernet0/1/0/3
   address-family ipv4 unicast
    !
  rsvp
   interface GigabitEthernet0/1/0/0
```

bandwidth 1000000 1000000

```
interface GigabitEthernet0/1/0/1
 bandwidth 1000000 1000000
interface GigabitEthernet0/1/0/2
 bandwidth 1000000 1000000
interface GigabitEthernet0/1/0/3
 bandwidth 1000000 1000000
mpls traffic-eng
interface GigabitEthernet0/1/0/0
 attribute-names red purple
interface GigabitEthernet0/1/0/1
 attribute-names red orange
interface GigabitEthernet0/1/0/2
 attribute-names green purple
interface GigabitEthernet0/1/0/3
 attribute-names green orange
affinity-map red 1
affinity-map blue 2
affinity-map teal 80
affinity-map green 4
affinity-map indigo 40
affinity-map orange 20
affinity-map purple 10
affinity-map yellow 8
```

### **Related Topics**

Assigning Color Names to Numeric Values, on page 225
Associating Affinity-Names with TE Links, on page 226
Associating Affinity Constraints for TE Tunnels, on page 227
Flexible Name-based Tunnel Constraints, on page 171

### **Configure an Interarea Tunnel: Example**

The following configuration example shows how to configure a traffic engineering interarea tunnel. .

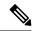

Note

Specifying the tunnel tailend in the loosely routed path is optional.

```
configure
  interface Tunnel-te1
   ipv4 unnumbered Loopback0
  destination 192.168.20.20
  signalled-bandwidth 300
  path-option 1 explicit name path-tunnel1

explicit-path name path-tunnel1
  index 10 next-address loose ipv4 unicast 192.168.40.40
  index 20 next-address loose ipv4 unicast 192.168.60.60
```

```
index 30 next-address loose ipv4 unicast 192.168.20.20
```

The following configuration example shows how to configure loose-path retry period (range is 30 to 600 seconds) on headend router.

```
config
mpls traffic-eng
timers loose-path retry-period 120
```

The following configuration example shows the global configuration for loose hop expansion affinity or metric on ABR.

```
config
mpls traffic-eng path-selection loose-expansion affinity 0xff
mpls traffic-eng path-selection loose-expansion metric te class-type 5
```

## **Configure Forwarding Adjacency: Example**

The following configuration example shows how to configure an MPLS-TE forwarding adjacency on tunnel-te 68 with a holdtime value of 60:

```
configure
  interface tunnel-te 68
  forwarding-adjacency holdtime 60
  commit
```

#### **Related Topics**

Configuring MPLS-TE Forwarding Adjacency, on page 231 MPLS-TE Forwarding Adjacency Benefits, on page 175

### **Configure PCE: Example**

The following configuration example illustrates a PCE configuration:

```
configure
mpls traffic-eng
 interface pos 0/6/0/0
 pce address ipv4 192.168.25.66
 router id loopback 0
 router ospf 1
 router-id 192.168.25.66
 area 0
  interface pos 0/6/0/0
 interface loopback 0
 mpls traffic-eng router-id 192.168.70.1
 mpls traffic-eng area 0
 rsvp
  interface pos 0/6/0/0
 bandwidth 100
  commit.
```

The following configuration example illustrates PCC configuration:

```
configure
  interface tunnel-te 10
  ipv4 unnumbered loopback 0
 destination 10.2.3.4
 path-option 1 dynamic pce
 mpls traffic-eng
 interface pos 0/6/0/0
  router id loopback 0
 router ospf 1
 router-id 192.168.25.66
 area 0
 interface pos 0/6/0/0
  interface loopback 0
 mpls traffic-eng router-id 192.168.70.1
 mpls traffic-eng area 0
 rsvp
  interface pos 0/6/0/0
 bandwidth 100
  commit
```

### **Related Topics**

Configuring a Path Computation Client, on page 232 Configuring a Path Computation Element Address, on page 233 Configuring PCE Parameters, on page 234 Path Computation Element, on page 176

### **Configure Policy-based Tunnel Selection: Example**

The following configuration example illustrates a PBTS configuration:

```
configure
interface tunnel-te0
ipv4 unnumbered Loopback3
signalled-bandwidth 50000
autoroute announce
destination 10.5.17.2
policy-class 2
path-option 1 dynamic
```

### **Configure Tunnels for Explicit Path Protection: Example**

The path protection feature is configured on only the source router. The **protected-by** keyword configures path protection for an explicit path that is protected by another explicit path.

```
interface tunnel-te150
  ipv4 unnumbered Loopback150
  autoroute announce
  destination 151.151.151.151
  affinity 11 mask 11
  path-protection
  path-option 2 explicit name p2mp3-p2mp4-p2mp5_1 protected-by 10
  path-option 10 explicit
```

# **Configure Tunnels for Co-existence of Path Protection with Fast Reroute: Example**

The path protection feature is configured on only the source router. The dynamic path option is a prerequisite to configure a path protection.

```
interface tunnel-te1
fast-reroute
ipv4 unnumbered Loopback150
autoroute announce
destination 151.151.151.151
affinity 11 mask 11
path-protection
path-option 2 explicit name p2mp3-p2mp4-p2mp5_1
path-option 10 dynamic
```

### **Configure Automatic Bandwidth: Example**

The following configuration example illustrates an automatic bandwidth configuration:

```
configure
interface tunnel-te6
auto-bw
bw-limit min 10000 max 500000
overflow threshold 50 min 1000 limit 3
adjustment-threshold 20 min 1000
application 180
```

#### **Related Topics**

```
Configuring the Collection Frequency, on page 238
Configuring the Automatic Bandwidth Functions, on page 239
MPLS-TE Automatic Bandwidth Overview, on page 179
```

### Configure the MPLS-TE Shared Risk Link Groups: Example

The following configuration example shows how to specify the SRLG value of each link that has a shared risk with another link:

```
config t
srlg
  interface POS0/4/0/0
     value 10
     value 11
     |
  interface POS0/4/0/1
     value 10
     |
}
```

The following example shows the SRLG values configured on a specific link.

```
RP/0/RP0/CPU0:router# show mpls traffic-eng topology brief
My System id: 100.0.0.2 (OSPF 0 area 0)
My System id: 0000.0000.0002.00 (IS-IS 1 level-1)
My System id: 0000.0000.0002.00 (IS-IS 1 level-2)
My_BC_Model_Type: RDM
Signalling error holddown: 10 sec Global Link Generation 389225
IGP Id: 0000.0000.0002.00, MPLS TE Id: 100.0.0.2 Router Node (IS-IS 1 level-1)
IGP Id: 0000.0000.0002.00, MPLS TE Id: 100.0.0.2 Router Node (IS-IS 1 level-2)
    Link[1]:Broadcast, DR:0000.0000.0002.07, Nbr Node Id:21, gen:389193
     Frag Id:0, Intf Address:51.2.3.2, Intf Id:0
     Nbr Intf Address:51.2.3.2, Nbr Intf Id:0
     TE Metric:10, IGP Metric:10, Attribute Flags:0x0
     Attribute Names:
     SRLGs: 1, 4, 5
     Switching Capability:, Encoding:
     BC Model ID:RDM
     Physical BW:1000000 (kbps), Max Reservable BW Global:10000 (kbps)
     Max Reservable BW Sub:10000 (kbps)
```

The following example shows the configured tunnels and associated SRLG values.

```
RP/0/RP0/CPU0:router# show mpls traffic-eng tunnels
<snip>
Signalling Summary:
              LSP Tunnels Process: running
                     RSVP Process: running Forwarding: enabled
          Periodic reoptimization: every 3600 seconds, next in 1363 seconds
           Periodic FRR Promotion: every 300 seconds, next in 181 seconds
          Auto-bw enabled tunnels: 0 (disabled)
Name: tunnel-tel Destination: 100.0.0.3
 Status:
   Admin:
             up Oper: up Path: valid Signalling: recovered
   path option 1, type explicit path123 (Basis for Setup, path weight 2)
         OSPF 0 area 0
    G-PID: 0x0800 (derived from egress interface properties)
   SRLGs excluded: 2,3,4,5
                    6,7,8,9
   Bandwidth Requested: 0 kbps CT0
<snip>
```

The following example shows all the interfaces associated with SRLG.

| 12         | 50.2.3.3 | 100.0.0.3 | IS-IS | 1 level-2         |         |
|------------|----------|-----------|-------|-------------------|---------|
| 30         | 50.4.5.5 | 100.0.0.5 | IS-IS | ISIS-instance-123 | level-2 |
| 77         | 50.4.5.5 | 100.0.0.5 | IS-IS | ISIS-instance-123 | level-2 |
| 88         | 50.4.5.5 | 100.0.0.5 | IS-IS | ISIS-instance-123 | level-2 |
| 1500       | 50.4.5.5 | 100.0.0.5 | IS-IS | ISIS-instance-123 | level-2 |
| 10000000   | 50.4.5.5 | 100.0.0.5 | IS-IS | ISIS-instance-123 | level-2 |
| 4294967290 | 50.4.5.5 | 100.0.0.5 | IS-IS | ISIS-instance-123 | level-2 |
| 4294967295 | 50.4.5.5 | 100.0.0.5 | IS-IS | ISIS-instance-123 | level-2 |

The following example shows the NHOP and NNHOP backup tunnels with excluded SRLG values.

```
RP/0/RP0/CPU0:router# show mpls traffic-eng topology path dest 100.0.0.5 exclude-srlg ipaddr

Path Setup to 100.0.0.2:
bw 0 (CT0), min_bw 0, metric: 30
setup_pri 7, hold_pri 7
affinity_bits 0x0, affinity_mask 0xffff

Exclude SRLG Intf Addr: 50.4.5.5
SRLGS Excluded: 10, 30, 1500, 10000000, 4294967290, 4294967295
Hop0:50.5.1.5
Hop1:50.5.1.1
Hop2:50.1.3.1
Hop2:50.1.3.3
Hop4:50.2.3.3
Hop5:50.2.3.2
Hop6:100.0.0.2
```

The following example shows an extract of explicit-path set to protect a specific interface.

```
RP/0/RP0/CPU0:router#sh mpls traffic-eng topology path dest 10.0.0.5 explicit-path name name

Path Setup to 100.0.0.5:
bw 0 (CT0), min_bw 9999, metric: 2
setup_pri 7, hold_pri 7
affinity_bits 0x0, affinity_mask 0xffff
SRLGs Excluded: 10, 30, 77, 88, 1500, 10000000
4294967290, 4294967295

Hop0:50.3.4.3
Hop1:50.3.4.4
Hop2:50.4.5.4
Hop3:50.4.5.5
Hop4:100.0.0.5
```

### **Related Topics**

Configuring the SRLG Values of Each Link that has a Shared Risk with Another Link, on page 242

Creating an Explicit Path With Exclude SRLG, on page 243

Using Explicit Path With Exclude SRLG, on page 244

Creating a Link Protection on Backup Tunnel with SRLG Constraint, on page 246

Creating a Node Protection on Backup Tunnel with SRLG Constraint, on page 249

MPLS Traffic Engineering Shared Risk Link Groups, on page 185

Explicit Path, on page 185

Fast ReRoute with SRLG Constraints, on page 186

```
Importance of Protection, on page 187

Delivery of Packets During a Failure, on page 188

Multiple Backup Tunnels Protecting the Same Interface, on page 188

SRLG Limitations, on page 188

MPLS TE SRLG Scale Enhancements, on page 189
```

### Configure the MPLS-TE Auto-Tunnel Backup: Example

The following example shows the auto-tunnel backup configuration for core or edge routers.

```
RP/0/RP0/CPU0:router(config) #
mpls traffic-eng
  auto-tunnel backup
      tunnel-id min 60000 max 61000

interface pos 0/1/0/0
  auto-tunnel backup
  attribute-set ab
```

The following example shows the protection (NNHOP and SRLG) that was set on the auto-tunnel backup.

```
RP/0/RP0/CPU0:router# show mpls traffic-eng tunnels 1
Signalling Summary:
              LSP Tunnels Process: running
                    RSVP Process: running
                       Forwarding: enabled
          Periodic reoptimization: every 3600 seconds, next in 2524 seconds
Periodic FRR Promotion: every 300 seconds, next in 49 seconds
          Auto-bw enabled tunnels: 1
Name: tunnel-tel Destination: 200.0.0.3 (auto backup)
    Admin:
              up Oper: up Path: valid Signalling: connected
   path option 10, type explicit (autob nnhop srlg tunnell) (Basis for Setup, path weight
 11)
    path option 20, type explicit (autob nnhop tunnel1)
    G-PID: 0x0800 (derived from egress interface properties)
    Bandwidth Requested: 0 kbps CT0
    Creation Time: Fri Jul 10 01:53:25.581 PST (1h 25m 17s ago)
  Config Parameters:
    Bandwidth:
                      0 kbps (CT0) Priority: 7 7 Affinity: 0x0/0xffff
    Metric Type: TE (default)
    AutoRoute: disabled LockDown: disabled Policy class: not set
    Forwarding-Adjacency: disabled
    Loadshare:
                        0 equal loadshares
    Auto-bw: disabled
    Fast Reroute: Disabled, Protection Desired: None
    Path Protection: Not Enabled
  Auto Backup:
     Protected LSPs: 4
     Protected S2L Sharing Families: 0
     Protected S2Ls: 0
     Protected i/f: Gi0/1/0/0
                                   Protected node: 20.0.0.2
     Protection: NNHOP+SRLG
     Unused removal timeout: not running
```

```
History:
Tunnel has been up for: 00:00:08
Current LSP:
Uptime: 00:00:08
Prior LSP:
ID: path option 1 [545]
Removal Trigger: configuration changed
Path info (OSPF 0 area 0):
Hop0: 10.0.0.2
Hop1: 100.0.0.2
Hop2: 100.0.0.3
Hop3: 200.0.0.3
```

The following example shows automatically created path options for this backup auto-tunnel.

```
RP/0/RP0/CPU0:router# show mpls traffic-eng tunnels 1 detail
Signalling Summary:
             LSP Tunnels Process: running
                    RSVP Process: running
                      Forwarding: enabled
          Periodic reoptimization: every 3600 seconds, next in 2524 seconds
          Periodic FRR Promotion: every 300 seconds, next in 49 seconds
         Auto-bw enabled tunnels: 1
Name: tunnel-tel Destination: 200.0.0.3 (auto backup)
  Status:
   Admin:
             up Oper: up Path: valid Signalling: connected
   path option 10, type explicit (autob nnhop srlg tunnel1) (Basis for Setup, path weight
 11)
   path option 20, type explicit (autob nnhop tunnel1)
    G-PID: 0x0800 (derived from egress interface properties)
   Bandwidth Requested: 0 kbps CT0
   Creation Time: Fri Jul 10 01:53:25.581 PST (1h 25m 17s ago)
  Config Parameters:
                      0 kbps (CT0) Priority: 7 7 Affinity: 0x0/0xffff
   Bandwidth:
   Metric Type: TE (default)
   AutoRoute: disabled LockDown: disabled Policy class: not set
   Forwarding-Adjacency: disabled
   Loadshare:
                       0 equal loadshares
   Auto-bw: disabled
   Fast Reroute: Disabled, Protection Desired: None
   Path Protection: Not Enabled
  Auto Backup (NNHOP+SRLG):
    Protected LSPs: 4
     Protected S2L Sharing Families: 0
    Protected S2Ls: 0
    Protected i/f: Gi0/1/0/0
                                 Protected node: 20.0.0.2
    Protection: NNHOP+SRLG
    Unused removal timeout: not running
     Path Options Details:
     10: Explicit Path Name: (autob_nnhop_srlg_tel)
       1: exclude-srlg 50.0.0.1
       2: exclude-address 50.0.0.2
       3: exclude-node 20.0.0.2
      20: Explicit Path Name: (autob nnhop tel)
       1: exclude-address 50.0.0.1
       2: exclude-address 50.0.0.2
       3: exclude-node 20.0.0.2
```

```
History:
Tunnel has been up for: 00:00:08
Current LSP:
Uptime: 00:00:08
Prior LSP:
ID: path option 1 [545]
Removal Trigger: configuration changed

Path info (OSPF 0 area 0):
Hop0: 10.0.0.2
Hop1: 100.0.0.2
Hop2: 100.0.0.3
Hop3: 200.0.0.3
```

This example shows the automatically created backup tunnels.

#### RP/0/RP0/CPU0:router# show mpls traffic-eng tunnels brief

| TUNNEL NAME  | DESTINATION | STATUS | STATE |
|--------------|-------------|--------|-------|
| tunnel-te0   | 200.0.0.3   | up     | up    |
| tunnel-te1   | 200.0.0.3   | up     | up    |
| tunnel-te2   | 200.0.0.3   | up     | up    |
| tunnel-te50  | 200.0.0.3   | up     | up    |
| *tunnel-te60 | 200.0.0.3   | up     | up    |
| *tunnel-te70 | 200.0.0.3   | up     | up    |
| *tunnel-te80 | 200.0.0.3   | up     | up    |

#### RP/0/RP0/CPU0:router# show mpls traffic-eng tunnels tabular

|   | Tunnel      | LSP | Destination | Source    |       | FRR    | LSP    | Path  |
|---|-------------|-----|-------------|-----------|-------|--------|--------|-------|
|   | Name        | ID  | Address     | Address   | State | State  | Role   | Prot  |
| - |             |     |             |           |       |        |        |       |
|   | tunnel-te0  | 549 | 200.0.0.3   | 200.0.0.1 | up    | Inact  | Head   | InAct |
|   | tunnel-tel  | 546 | 200.0.0.3   | 200.0.0.1 | up    | Inact  | Head   | InAct |
|   | tunnel-te2  | 6   | 200.0.0.3   | 200.0.0.1 | up    | Inact  | Head   | InAct |
|   | tunnel-te50 | 6   | 200.0.0.3   | 200.0.0.1 | up    | Active | Head 1 | InAct |
|   | tunnel-te60 | 4   | 200.0.0.3   | 200.0.0.1 | up    | Active | Head 1 | InAct |
|   | tunnel-te70 | 4   | 200.0.0.3   | 200.0.0.1 | up    | Active | Head 1 | InAct |
|   | tunnel-te80 | 3   | 200.0.0.3   | 200.0.0.1 | up    | Active | Head 1 | InAct |
|   |             |     |             |           |       |        |        |       |

#### This example shows the auto-tunnel backup details.

### RP/0/RP0/CPU0:router# show mpls traffic-eng tunnels auto-tunnel backup detail

```
Name: tunnel-te400 Destination: 10.0.0.1 (auto-tunnel backup)
  Status:
    Admin:
            up Oper: up Path: valid Signalling: connected
    path option 20, type explicit (autob_nnhop_te400) (Basis for Setup, path weight 2)
path option 10, type explicit (autob_nnhop_srlg_te400) [disabled]
    G-PID: 0x0800 (derived from egress interface properties)
    Bandwidth Requested: 0 kbps CT0
    Creation Time: Thu Aug 16 18:30:41 2012 (00:01:28 ago)
  Config Parameters:
                       0 kbps (CT0) Priority: 7 7 Affinity: 0x0/0xffff
    Bandwidth:
    Metric Type: TE (default)
    Metric Type: TE (default)
    Hop-limit: disabled
    AutoRoute: disabled LockDown: disabled Policy class: not set
    Forwarding-Adjacency: disabled
    Loadshare:
                        0 equal loadshares
    Auto-bw: disabled
```

```
Fast Reroute: Disabled, Protection Desired: None
   Path Protection: Not Enabled
   Soft Preemption: Disabled
 Auto Backup:
   Protected LSPs: 1
    Protected S2L Sharing Families: 0
   Protected S2L: 0
   Protected i/f: Gi0/1/0/3
                              Protected node: 192.168.0.1
   Attribute-set: ab1
   Protection: NNHOP
   Unused removal timeout: not running
   Path Option Details:
     10: Explicit Path Name: (autob nnhop srlg te400)
       1: exclude-srlg 34.9.0.4
       2: exclude-address 34.9.0.3
       3: exclude-node 192.168.0.1
     20: Explicit Path Name: (autob nnhop te400)
       1: exclude-address 34.9.0.4
       2: exclude-address 34.9.0.3
       3: exclude-node 192.168.0.1
 SNMP Index: 221
  History:
   Tunnel has been up for: 00:00:34 (since Thu Aug 16 18:31:35 EST 2012)
   Current LSP:
     Uptime: 00:00:34 (since Thu Aug 16 18:31:35 EST 2012)
  Current LSP Info:
   Instance: 2, Signaling Area: OSPF 100 area 10.2.3.4
    Uptime: 00:00:34 (since Thu Aug 16 18:31:35 EST 2012)
   Outgoing Interface: GigabitEthernet0/1/0/2, Outgoing Label: 16000
   Router-IDs: local 209.165.201.1
               downstream 172.16.0.1
   Soft Preemption: None
   Path Info:
     Outgoing:
       Explicit Route:
         Strict, 24.9.0.2
         Strict, 12.9.1.1
         Strict, 10.0.0.1
     Record Route: Empty
     Tspec: avg rate=0 kbits, burst=1000 bytes, peak rate=0 kbits
     Session Attributes: Local Prot: Not Set, Node Prot: Not Set, BW Prot: Not Set
                         Soft Preemption Desired: Not Set
   Resv Info:
     Record Route:
       IPv4 24.9.0.2, flags 0x0
       IPv4 12.9.1.1, flags 0x0
     Fspec: avg rate=0 kbits, burst=1000 bytes, peak rate=0 kbits
Displayed 1 (of 104) heads, 0 (of 0) midpoints, 0 (of 201) tails
Displayed 1 up, 0 down, 0 recovering, 0 recovered heads
```

This example shows the automatically created backup tunnels.

#### RP/0/RP0/CPU0:router# show mpls traffic-eng tunnels auto-tunnel backup tabular

| Tunnel<br>Name                                      | LSP<br>ID | Destination<br>Address | Source<br>Address |                   | FRR<br>State | <br>                              |
|-----------------------------------------------------|-----------|------------------------|-------------------|-------------------|--------------|-----------------------------------|
| *tunnel-te400<br>*tunnel-te401<br>* = automatically | _         | 192.168.0.1            | 209.165<br>209.   | .201.1<br>165.201 | -            | ct Head Inact<br>Inact Head Inact |

RP/0/RP0/CPU0:router# show mpls traffic-eng tunnels auto-tunnel backup brief

```
TUNNEL NAME DESTINATION STATUS STATE

*tunnel-te400 10.0.0.1 up up

*tunnel-te401 192.168.0.1 up up

* = automatically created backup tunnel
Displayed 2 (of 104) heads, 0 (of 0) midpoints, 0 (of 201) tails
Displayed 2 up, 0 down, 0 recovering, 0 recovered heads
```

This example shows the attribute-set for auto-backup tunnels.

RP/0/RP0/CPU0:router# show mpls traffic-eng attribute-set auto-backup

```
Attribute Set Name: ab (Type: auto-backup)
 Number of affinity constraints: 2
    Include bit map
                         : 0x4
    Include name
                          : blue
    Exclude bit map
                          : 0x2
    Exclude name
                           : red
  Priority: 7 7 (Default)
 Record-route: Enabled
 Policy-class: 1
  Logging: reoptimize, state
  List of protected interfaces (count 1)
     POS0 3 0 1
  List of tunnel IDs (count 1)
    3000
```

This example shows the attribute-set for auto-mesh tunnels.

RP/0/RP0/CPU0:router# show mpls traffic-eng attribute-set auto-mesh

```
Attribute Set Name: am (Type: auto-mesh)
 Bandwidth: 100 kbps (CT0)
 Number of affinity constraints: 2
                         : 0x8
    Include bit map
    Include name
                          : vellow
                         : 0x2
    Exclude bit map
    Exclude name
                         : red
 Priority: 2 2
  Interface Bandwidth: 0 kbps (Default)
 AutoRoute Announce: Disabled
 Auto-bw: Disabled
 Soft Preemption: Disabled
 Fast Reroute: Enabled, Protection Desired: Node, Bandwidth
 Record-route: Enabled
 Policy-class: 0 (Not configured)
 Logging: None
  List of Mesh Groups (count 1)
   1
```

This example shows the details about the tunnel that is using auto-backup type of attribute-set.

RP/0/RP0/CPU0:router# show mpls traffic-eng tunnels attribute-set auto-backup ab

```
Name: tunnel-te3000 Destination: 10.0.0.1 (auto-tunnel backup)
Status:
Admin: up Oper: up Path: valid Signalling: connected

path option 20, type explicit (autob_nhop_te3000) (Basis for Setup, path weight 2)
path option 10, type explicit (autob_nhop_srlg_te3000) [disabled]
G-PID: 0x0800 (derived from egress interface properties)
Bandwidth Requested: 0 kbps CT0
Creation Time: Tue Aug 14 23:24:27 2012 (00:05:28 ago)
Config Parameters:
```

```
Bandwidth:
                     0 kbps (CT0) Priority: 7 7
   Number of affinity constraints: 2
      Include bit map
                         : 0x4
      Include name
                           : blue
      Exclude bit map
                           : 0x2
      Exclude name
                            : red
   Metric Type: TE (default)
   Hop-limit: disabled
    AutoRoute: disabled LockDown: disabled Policy class: 1
   Forwarding-Adjacency: disabled
    Loadshare:
                       0 equal loadshares
   Auto-bw: disabled
   Fast Reroute: Disabled, Protection Desired: None
   Path Protection: Not Enabled
   Soft Preemption: Disabled
  Auto Backup:
   Protected LSPs: 2
   Protected S2L Sharing Families: 0
   Protected S2L: 0
   Protected i/f: POO/3/0/1
   Attribute-set: ab
    Protection: NHOP
   Unused removal timeout: not running
   Tunnel has been up for: 00:04:57 (since Tue Aug 14 23:24:58 EST 2012)
   Current LSP:
     Uptime: 00:04:57 (since Tue Aug 14 23:24:58 EST 2012)
  Path info (OSPF 100 area 16909060):
  Node hop count: 2
 Hop0: 23.9.0.2
 Hop1: 12.9.0.2
 Hop2: 12.9.0.1
 Hop3: 10.0.0.1
Displayed 1 (of 7) heads, 0 (of 3) midpoints, 0 (of 0) tails Displayed 1 up, 0 down, 0
recovering, 0 recovered heads
```

This example shows the protected interface for auto-backup auto-tunnels.

RP/0/RP0/CPU0:router# show mpls traffic-eng tunnels backup protected-interface

This example shows the details about all the tunnels that are using auto-mesh type of attribute-set.

```
{\tt RP/0/RP0/CPU0:} router {\tt\#} \textbf{ show mpls traffic-eng tunnels attribute-set auto-mesh all}
```

```
Name: tunnel-te3501 Destination: 10.0.0.1 (auto-tunnel mesh)
```

```
Status:
           up Oper: up Path: valid Signalling: connected
   Admin:
   path option 10, type dynamic (Basis for Setup, path weight 2)
   G-PID: 0x0800 (derived from egress interface properties)
   Bandwidth Requested: 100 kbps CT0
   Creation Time: Tue Aug 14 23:25:41 2012 (00:06:13 ago)
  Config Parameters:
                   100 kbps (CTO) Priority: 2 2
   Bandwidth:
   Number of affinity constraints: 2
                          : 0x8
      Include bit map
      Include name
                           : yellow
                           : 0x2
      Exclude bit map
      Exclude name
                           : red
   Metric Type: TE (default)
   Hop-limit: disabled
   AutoRoute: disabled LockDown: disabled Policy class: not set
   Forwarding-Adjacency: disabled
                       0 equal loadshares
   Auto-bw: disabled
   Fast Reroute: Enabled, Protection Desired: Node, Bandwidth
   Path Protection: Not Enabled
   Attribute-set: am (type auto-mesh)
   Soft Preemption: Disabled
 Auto-tunnel Mesh:
   Group ID: 1
   Destination list: blah
   Unused removal timeout: not running
 History:
   Tunnel has been up for: 00:06:13 (since Tue Aug 14 23:25:41 EST 2012)
   Current LSP:
     Uptime: 00:06:13 (since Tue Aug 14 23:25:41 EST 2012)
  Path info (OSPF 100 area 16909060):
  Node hop count: 2
  Hop0: 23.9.0.2
  Hop1: 12.9.0.2
  Hop2: 12.9.0.1
 Hop3: 10.0.0.1
Name: tunnel-te3502 Destination: 172.16.0.1 (auto-tunnel mesh)
 Status:
   Admin:
             up Oper: up Path: valid Signalling: connected
   path option 10, type dynamic (Basis for Setup, path weight 1)
   G-PID: 0x0800 (derived from egress interface properties)
   Bandwidth Requested: 100 kbps CT0
   Creation Time: Tue Aug 14 23:25:41 2012 (00:06:13 ago)
  Config Parameters:
                  100 kbps (CTO) Priority: 2 2
   Bandwidth:
   Number of affinity constraints: 2
      Include bit map
                          : 0x8
      Include name
                           : yellow
      Exclude bit map
                           : 0x2
      Exclude name
                            : red
   Metric Type: TE (default)
   Hop-limit: disabled
    AutoRoute: disabled LockDown: disabled Policy class: not set
    Forwarding-Adjacency: disabled
   Loadshare:
                       0 equal loadshares
   Auto-bw: disabled
   Fast Reroute: Enabled, Protection Desired: Node, Bandwidth
```

```
Path Protection: Not Enabled
   Attribute-set: am (type auto-mesh)
   Soft Preemption: Disabled
  Auto-tunnel Mesh:
   Group ID: 1
    Destination list: blah
   Unused removal timeout: not running
  History:
   Tunnel has been up for: 00:06:13 (since Tue Aug 14 23:25:41 EST 2012)
   Current LSP:
     Uptime: 00:06:13 (since Tue Aug 14 23:25:41 EST 2012)
  Path info (OSPF 100 area 16909060):
  Node hop count: 1
  Hop0: 23.9.0.2
  Hop1: 172.16.0.1
Name: tunnel-te3503 Destination: 209.165.201.1 (auto-tunnel mesh)
  Status:
   Admin:
             up Oper: down Path: not valid Signalling: Down
   path option 10, type dynamic
   Last PCALC Error: Tue Aug 14 23:31:26 2012
     Info: No path to destination, 209.165.201.1 (affinity)
    G-PID: 0x0800 (derived from egress interface properties)
   Bandwidth Requested: 100 kbps CT0
   Creation Time: Tue Aug 14 23:25:41 2012 (00:06:13 ago)
  Config Parameters:
                   100 kbps (CTO) Priority: 2 2
   Bandwidth:
   Number of affinity constraints: 2
      Include bit map
                           : 0x8
      Include name
                           : yellow
                           : 0x2
      Exclude bit map
      Exclude name
   Metric Type: TE (default)
   Hop-limit: disabled
   AutoRoute: disabled LockDown: disabled Policy class: not set
    Forwarding-Adjacency: disabled
   Loadshare:
                       0 equal loadshares
   Auto-bw: disabled
   Fast Reroute: Enabled, Protection Desired: Node, Bandwidth
   Path Protection: Not Enabled
   Attribute-set: am (type auto-mesh)
   Soft Preemption: Disabled
  Auto-tunnel Mesh:
   Group ID: 1
    Destination list: blah
   Unused removal timeout: not running
Displayed 3 (of 7) heads, 0 (of 3) midpoints, 0 (of 0) tails Displayed 2 up, 1 down, 0
recovering, 0 recovered heads
```

#### **Related Topics**

Enabling an AutoTunnel Backup, on page 213

Removing an AutoTunnel Backup, on page 214

Establishing MPLS Backup AutoTunnels to Protect Fast Reroutable TE LSPs, on page 215

Establishing Next-Hop Tunnels with Link Protection, on page 216

Backup AutoTunnels, on page 162

### **Configure MPLS TE Path-selection Cost Limit: Example**

This example shows how to set the path-selection cost limit for MPLS TE tunnels at global, TE tunnel interface, and path-option attribute-set levels. By default, the cost-limit set at path-option attribute set takes the priority, if all options are configured and per tunnel interface level takes priority over global cost-limit. At per tunnel interface level, the global cost-limit takes the priority.

```
interface tunnel-te1
  path-selection cost-limit 2
!
mpls traffic-eng
  attribute-set path-option PO3AttrSet
   path-selection cost-limit 3
!
  path-selection cost-limit 1
!
```

# **Configuring Performance Measurement**

Network performance metrics such as packet loss, delay, delay variation, and bandwidth utilization is a critical measure for traffic engineering (TE) in service provider networks. These network performance metrics provide network operators information about the performance characteristics of their networks for performance evaluation and helps to ensure compliance with service level agreements. The service-level agreements (SLAs) of service providers depend on the ability to measure and monitor these network performance metrics. Network operators can use performance measurement (PM) feature to monitor the network metrics for links as well as end-to-end TE label switched paths (LSPs).

### **Path Calculation Metric Type**

To configure the metric type to be used for path calculation for a given tunnel, use the **path-selection metric** command in either the MPLS-TE configuration mode or under the tunnel interface configuration mode.

The metric type specified per interface takes the highest priority, followed by the MPLS-TE global metric type.

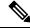

Note

If the delay metric is configured, CSPF finds a path with optimized *minimum* link delay metric. See the *Configuring Performance Measurement* chapter in the Segment Routing Configuration Guide for information on configuring interface performance delay measurement.

#### **Configuration Example**

The following example shows how to set the path-selection metric to use the IGP metric under a specific tunnel interface:

```
Router# configure
Router(config)# interface tunnel-te 1
Router(config-if)# path-selection metric igp
Router(config-if)# commit
```

The following example shows how to set the path-selection metric to use the delay metric under the MPLS-TE configuration mode:

```
Router# configure
Router(config)# mpls traffic-eng
Router(config-mpls-te)# path-selection metric delay
Router(config-mpls-te)# commit
```

#### Path-Selection Delay Limit

Apply the **path-selection delay-limit** configuration to set the upper limit on the path aggregate delay when computing paths for MPLS-TE LSPs. After you configure the **path-selection delay-limit** value, if the sum of minimum-delay metric from all links that are traversed by the path exceeds the specified delay-limit, CSPF will not return any path. The periodic path verification checks if the delay-limit is crossed.

The **path-selection delay-limit** value can be configured at the global MPLS-TE, per-interface tunnel, and per path-option attribute set. The path-selection delay-limit per path-option attribute set takes the highest priority, followed by per-interface, and then the MPLS-TE global path-selection delay-limit values.

The delay limit range is a value from 1 to 4294967295 microseconds.

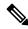

Note

See the *Configuring Performance Measurement* chapter in the Segment Routing Configuration Guide for information on configuring interface performance delay measurement.

#### **Configuration Example**

The following example shows how to set the path-selection delay limit under a specific tunnel interface:

```
Router# configure
Router(config)# interface tunnel-te2000
Router(config-if)# path-selection metric delay
Router(config-if)# path-selection delay-limit 200
Router(config-if)# commit
```

The following example shows how to set the path-selection delay limit under a path-option attribute set:

```
Router# configure
Router(config)# mpls traffic-eng
Router(config-mpls-te)# attribute-set path-option test
Router(config-te-attribute-set)# path-selection delay-limit 300
Router(config-te-attribute-set)# root
Router(config)# interface tunnel-te1000
Router(config-if)# path-option 10 dynamic attribute-set test
Router(config-if)# commit
```

The following example shows how to set the path-selection delay limit under the global MPLS-TE configuration mode:

```
Router# configure
Router(config)# mpls traffic-eng
Router(config-mpls-te)# path-selection metric delay
Router(config-mpls-te)# path-selection delay-limit 150
Router(config-mpls-te)# commit
```

### **Additional References**

For additional information related to implementing MPLS-TE, refer to the following references:

### **Related Documents**

| Related Topic    | Document Title                                                                                        |
|------------------|----------------------------------------------------------------------------------------------------|
| MPLS-TE commands | MPLS Traffic Engineering Commands module in MPLS Command Reference for Cisco NCS 6000 Series Routers. |

### **Standards**

| Standards                                                                                                    | Title |
|----------------------------------------------------------------------------------------------------|-------|
| No new or modified standards are supported by this feature, and support for existing standards has not been modified by this feature. |       |
| been modified by this feature.                                                                                                    |       |

### **MIBs**

| MIBs | MIBs Link                                                                                                    |
|------|----------------------------------------------------------------------------------------------------|
| _    | To locate and download MIBs using Cisco IOS XR software, use the Cisco MIB Locator found at the following URL and choose a platform under the Cisco Access Products menu:<br>http://cisco.com/public/sw-center/netmgmt/cmtk/mibs.shtml |

### **RFCs**

| RFCs        | Title                                                                                                    |
|-------------|----------------------------------------------------------------------------------------------------|
| RFC<br>4124 | Protocol Extensions for Support of Diffserv-aware MPLS Traffic Engineering, F. Le Faucheur, Ed. June 2005.                     |
|             | (Format: TXT=79265 bytes) (Status: PROPOSED STANDARD)                                                                          |
| RFC<br>4125 | Maximum Allocation Bandwidth Constraints Model for Diffserv-aware MPLS Traffic Engineering, F. Le Faucheur, W. Lai. June 2005. |
|             | (Format: TXT=22585 bytes) (Status: EXPERIMENTAL)                                                                               |
| RFC<br>4127 | Russian Dolls Bandwidth Constraints Model for Diffserv-aware MPLS Traffic Engineering, F. Le Faucheur, Ed. June 2005.          |
|             | (Format: TXT=23694 bytes) (Status: EXPERIMENTAL)                                                                               |

### **Technical Assistance**

| Description                                                                                                    | Link                             |
|----------------------------------------------------------------------------------------------------|----------------------------------|
| The Cisco Technical Support website contains thousands of pages of searchable technical content, including links to products, technologies, solutions, technical tips, and tools. Registered Cisco.com users can log in from this page to access even more content. | http://www.cisco.com/techsupport |

**Additional References** 

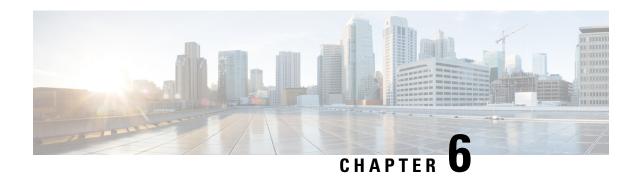

# **Implementing MPLS OAM**

• Implementing MPLS OAM, on page 303

# Implementing MPLS OAM

MPLS Operations, Administration, and Maintenance (OAM) helps service providers to monitor label-switched paths (LSPs) and quickly isolate MPLS forwarding problems to assist with fault detection and troubleshooting in an MPLS network. This module describes MPLS LSP Ping and Traceroute features which can be used for failure detection and troubleshooting of MPLS networks.

### **MPLS LSP Ping**

The MPLS LSP Ping feature is used to check the connectivity between Ingress LSR and egress LSRs along an LSP. MPLS LSP ping uses MPLS echo request and reply messages, similar to Internet Control Message Protocol (ICMP) echo request and reply messages, to validate an LSP. While ICMP echo request and reply messages validate IP networks, MPLS echo and reply messages validate MPLS networks. The MPLS echo request packet is sent to a target router through the use of the appropriate label stack associated with the LSP to be validated. Use of the label stack causes the packet to be forwarded over the LSP itself. The destination IP address of the MPLS echo request packet is different from the address used to select the label stack. The destination IP address is defined as a 127.x.y.z/8 address and it prevents the IP packet from being IP switched to its destination, if the LSP is broken.

An MPLS echo reply is sent in response to an MPLS echo request. The reply is sent as an IP packet and it is forwarded using IP, MPLS, or a combination of both types of switching. The source address of the MPLS echo reply packet is an address obtained from the router generating the echo reply. The destination address is the source address of the router that originated the MPLS echo request packet. The MPLS echo reply destination port is set to the echo request source port.

The following figure shows MPLS LSP ping echo request and echo reply paths.

Figure 26: MPLS LSP Ping Echo Request and Reply Paths

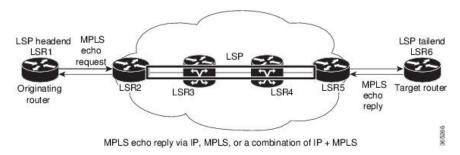

By default, the **ping mpls ipv4** command tries to determine the Forwarding Equivalence Class (FEC) being used automatically. However, this is only applicable at head-end and works only if the FEC at the destination is same as the source. If the source and destination FEC types are not the same, the **ping mpls ipv4** command may fail to identify the targeted FEC type. You can overcome this limitation by specifying the FEC type in MPLS LSP ping using the **fec-type** command option. If the user is not sure about the FEC type at the transit or the destination, or it may change through network, use of the **generic** FEC type command option is recommended. Generic FEC is not coupled to a particular control plane and allows path verification when the advertising protocol is unknown, or may change during the path of the echo request. If you are aware of the destination FEC type, specify the target FEC as BGP or LDP.

### **Configuration Examples**

This example shows how to use MPLS LSP ping to test the connectivity of an IPv4 LDP LSP. The destination is specified as a Label Distribution Protocol (LDP) IPv4 address.

```
RP/0/RP0/CPU0:router# ping mpls ipv4 10.1.1.2/32 verbose
Sun Nov 15 11:27:43.070 UTC
Sending 5, 100-byte MPLS Echos to 10.1.1.2/32,
      timeout is 2 seconds, send interval is 0 msec:
Codes: '!' - success, 'Q' - request not sent, '.' - timeout,
  'L' - labeled output interface, 'B' - unlabeled output interface,
  'D' - DS Map mismatch, 'F' - no FEC mapping, 'f' - FEC mismatch,
  'M' - malformed request, 'm' - unsupported tlvs, 'N' - no rx label,
  'P' - no rx intf label prot, 'p' - premature termination of LSP,
  'R' - transit router, 'I' - unknown upstream index,
  'X' - unknown return code, 'x' - return code 0
Type escape sequence to abort.
       size 100, reply addr 10.1.0.2, return code 3
       size 100, reply addr 10.1.0.2, return code 3
!
      size 100, reply addr 10.1.0.2, return code 3
       size 100, reply addr 10.1.0.2, return code 3
       size 100, reply addr 10.1.0.2, return code 3
Success rate is 100 percent (5/5), round-trip min/avg/max = 2/2/4 ms
```

In this example, the destination is specified as a Label Distribution Protocol (LDP) IPv4 prefix and Forwarding Equivalence Class (FEC) type is specified as generic.

```
Codes: '!' - success, 'Q' - request not sent, '.' - timeout,

'L' - labeled output interface, 'B' - unlabeled output interface,

'D' - DS Map mismatch, 'F' - no FEC mapping, 'f' - FEC mismatch,

'M' - malformed request, 'm' - unsupported tlvs, 'N' - no rx label,

'P' - no rx intf label prot, 'p' - premature termination of LSP,

'R' - transit router, 'I' - unknown upstream index,

'X' - unknown return code, 'x' - return code 0

Type escape sequence to abort.

!!!!!

Success rate is 100 percent (5/5), round-trip min/avg/max = 2/2/3 ms
```

In this example, the destination is specified as a Label Distribution Protocol (LDP) IPv4 prefix and the FEC type is specified as BGP.

### **MPLS LSP Traceroute**

The MPLS LSP Traceroute feature is used to isolate the failure point of an LSP. It is used for hop-by-hop fault localization and path tracing. The MPLS LSP Traceroute feature relies on the expiration of the Time to Live (TTL) value of the packet that carries the echo request. When the MPLS echo request message hits a transit node, it checks the TTL value and if it is expired, the packet is passed to the control plane, else the message is forwarded. If the echo message is passed to the control plane, a reply message is generated based on the contents of the request message.

The following figure shows an MPLS LSP traceroute example with an LSP from LSR1 to LSR4.

Figure 27: MPLS LSP Traceroute

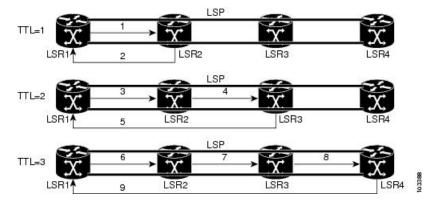

By default, the **traceroute mpls ipv4** command tries to determine the Forwarding Equivalence Class (FEC) being used automatically. However, this is only applicable at head-end and works only if the FEC at the destination is same as the source. If the source and destination FEC types are not the same, the **traceroute mpls ipv4** command may fail to identify the targeted FEC type. You can overcome this limitation by specifying the FEC type in MPLS LSP traceroute using the **fec-type** command option. If the user is not sure about the FEC type at the transit or the destination, or it may change through network, use of the **generic** FEC type command option is recommended. Generic FEC is not coupled to a particular control plane and allows path verification when the advertising protocol is unknown, or may change during the path of the echo request. If you are aware of the destination FEC type, specify the target FEC as BGP or LDP.

### **Configuration Examples**

This example shows how to use the **traceroute** command to trace to a destination.

```
RP/0/RP0/CPU0:router# traceroute mpls ipv4 10.1.1.2/32 destination 127.0.0.3 127.0.0.6 2
Sat Jan 27 03:50:23.746 UTC
Tracing MPLS Label Switched Path to 10.1.1.2/32, timeout is 2 seconds
Codes: '!' - success, 'Q' - request not sent, '.' - timeout,
  'L' - labeled output interface, 'B' - unlabeled output interface,
  'D' - DS Map mismatch, 'F' - no FEC mapping, 'f' - FEC mismatch,
  'M' - malformed request, 'm' - unsupported tlvs, 'N' - no rx label,
  'P' - no rx intf label prot, 'p' - premature termination of LSP,
  'R' - transit router, 'I' - unknown upstream index,
  'X' - unknown return code, 'x' - return code 0
Type escape sequence to abort.
Destination address 127.0.0.3
 0 10.2.1.2 MRU 1500 [Labels: 24000 Exp: 0]
L 1 10.2.1.1 MRU 1500 [Labels: implicit-null Exp: 0] 8 ms
! 2 10.1.0.2 3 ms
Destination address 127.0.0.5
 0 10.2.1.2 MRU 1500 [Labels: 24000 Exp: 0]
L 1 10.2.1.1 MRU 1500 [Labels: implicit-null Exp: 0] 5 ms
! 2 10.1.0.2 2 ms
```

This example shows how to use the **traceroute** command and how to specify the maximum number of hops for the traceroute to traverse by specifying the **ttl** value.

```
RP/0/RP0/CPU0:router# traceroute mpls ipv4 10.1.1.2/32 ttl 1
Sun Nov 15 12:20:14.145 UTC
Tracing MPLS Label Switched Path to 10.1.1.2/32, timeout is 2 seconds

Codes: '!' - success, 'Q' - request not sent, '.' - timeout,
    'L' - labeled output interface, 'B' - unlabeled output interface,
    'D' - DS Map mismatch, 'F' - no FEC mapping, 'f' - FEC mismatch,
    'M' - malformed request, 'm' - unsupported tlvs, 'N' - no rx label,
    'P' - no rx intf label prot, 'p' - premature termination of LSP,
    'R' - transit router, 'I' - unknown upstream index,
    'X' - unknown return code, 'x' - return code 0

Type escape sequence to abort.

0 10.1.0.1 MRU 1500 [Labels: implicit-null Exp: 0]
! 1 10.1.0.2 3 ms
```

This example shows how to use the **traceroute** command to trace to a destination and FEC type is specified as generic.

```
RP/0/RP0/CPU0:router# traceroute mpls ipv4 10.1.1.2/32 fec-type generic Sun Nov 15 12:25:14.145 UTC

Tracing MPLS Label Switched Path to 10.1.1.2/32, timeout is 2 seconds

Codes: '!' - success, 'Q' - request not sent, '.' - timeout,
'L' - labeled output interface, 'B' - unlabeled output interface,
'D' - DS Map mismatch, 'F' - no FEC mapping, 'f' - FEC mismatch,
'M' - malformed request, 'm' - unsupported tlvs, 'N' - no rx label,
'P' - no rx intf label prot, 'p' - premature termination of LSP,
'R' - transit router, 'I' - unknown upstream index,
'X' - unknown return code, 'x' - return code 0

Type escape sequence to abort.
0 10.12.12.1 MRU 1500 [Labels: implicit-null Exp: 0]
! 1 10.12.12.2 2 ms
```

This example shows how to use the **traceroute** command to trace to a destination and FEC type is specified as BGP.

```
RP/0/RP0/CPU0:router# traceroute mpls ipv4 10.1.1.2/32 fec-type bgp Sun Nov 15 12:25:14.145 UTC

Tracing MPLS Label Switched Path to 10.1.1.2/32, timeout is 2 seconds

Codes: '!' - success, 'Q' - request not sent, '.' - timeout,

'L' - labeled output interface, 'B' - unlabeled output interface,
'D' - DS Map mismatch, 'F' - no FEC mapping, 'f' - FEC mismatch,
'M' - malformed request, 'm' - unsupported tlvs, 'N' - no rx label,
'P' - no rx intf label prot, 'p' - premature termination of LSP,
'R' - transit router, 'I' - unknown upstream index,
'X' - unknown return code, 'x' - return code 0

Type escape sequence to abort.

0 10.12.12.1 MRU 1500 [Labels: implicit-null Exp: 0]
! 1 10.12.12.2 2 ms
```

### **Overview of P2MP TE Network**

A Point to Multipoint (P2MP) TE network contains the following elements:

· Headend Router

The headend router, also called the source or ingress router, is responsible for initiating the signaling messages that set up the P2MP TE LSP. The headend router can also be a branch point, which means the router performs packet replication and the sub-LSPs split into different directions.

#### • Midpoint Router

The midpoint router is where the sub-LSP signaling is processed. The midpoint router can be a branch point.

#### • Tailend Router

The tailend router, also called the destination, egress, or leaf-node router, is where sub-LSP signaling ends. The router which is one of potentially many destinations of the P2MP TE LSP.

#### • Bud Router

A bud router is a midpoint and tailend router at the same time. An LSR that is an egress LSR, but also has one or more directly connected downstream LSRs.

#### · Branch Router

A branch router is either a midpoint or tailend router at any given time.

#### • Transit Router

A transit router is an LSR that is not an egress router, but also has one or more directly connected downstream routers.

• A P2MP tunnel consists of one or more sub-LSPs. All sub-LSPs belonging to the same P2MP tunnel employ the same constraints, protection policies, and so on, which are configured at the headend router.

Figure 28: Elements of P2MP TE Network illustrates the elements of P2MP TE network.

Figure 28: Elements of P2MP TE Network

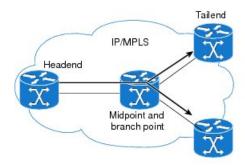

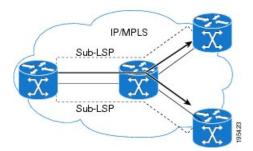

P2MP TE tunnels build on the features that exist in basic point-to-point TE tunnels. The P2MP TE tunnels have the following characteristics:

- There is one source (headend) but more than one destination (tailend).
- They are unidirectional.

- They are explicitly routed.
- Multiple sub-LSPs connect the headend router to various tailend routers.

### **P2MP Ping**

The P2MP ping feature is used to check the connectivity between Ingress LSR and egress LSR, along a P2MP LSP. The Ingress LSR sends the P2MP echo request message along the specified P2MP LSP. All egress LSRs which receive the P2MP echo request message from the ingress LSR must send a P2MP echo reply message to the ingress LSR, according to the reply mode specified in the P2MP echo request message.

### **P2MP Traceroute**

The P2MP traceroute feature is used to isolate the failure point of a P2MP LSP.

Traceroute can be applied to all nodes in the P2MP tree. However, you can select a specific traceroute target through the P2MP Responder Identifier TLV. An entry in this TLV represents an responder-id or a transit node. This is only the case for P2MP TE LSPs.

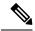

Note

Only P2MP TE LSP IPv4 is supported. If the Responder Identifier TLV is missing, the **echo request** requests information from all responder-ids.

### **MPLS OAM Support for BGP 3107**

The MPLS OAM Support for BGP 3107 feature provides support for ping, traceroute and treetrace (traceroute multipath) operations for LSPs signaled via BGP for the IPv4 unicast prefix FECs in the default VRF, according to the *RFC 3107 - Carrying Label Information in BGP-4*. This feature adds support for MPLS OAM operations in the seamless MPLS architecture deployments, i.e., combinations of BGP and LDP signaled LSPs.

### **Configuration Examples: P2MP Ping and P2MP Traceroute**

This example shows an extract of the P2MP ping command.

```
Success rate is 100 percent (3 received replies/3 expected replies), round-trip min/avg/max = 154/232/302 ms
```

This example shows an extract of the P2MP ping command with the jitter option.

```
RP/0/RP0/CPU0:router# ping mpls traffic-eng tunnel-mte 10 jitter 300
Sending 1, 100-byte MPLS Echos to tunnel-mtel0,
      timeout is 2.3 seconds, send interval is 0 msec, jitter value is 300 msec:
Codes: '!' - success, 'Q' - request not sent, '.' - timeout,
  'L' - labeled output interface, 'B' - unlabeled output interface,
  'D' - DS Map mismatch, 'F' - no FEC mapping, 'f' - FEC mismatch,
  'M' - malformed request, 'm' - unsupported tlvs, 'N' - no rx label,
  'P' - no rx intf label prot, 'p' - premature termination of LSP,
  'R' - transit router, 'I' - unknown upstream index,
  'X' - unknown return code, 'x' - return code 0, 'd' - DDMAP
Type escape sequence to abort.
Request #1
! reply addr 192.168.222.2
! reply addr 192.168.140.2
! reply addr 192.168.170.1
Success rate is 100 percent (3 received replies/3 expected replies),
     round-trip min/avg/max = 148/191/256 ms
```

This example shows an extract of the P2MP ping command with the ddmap option.

```
RP/0/RP0/CPU0:router# ping mpls traffic-eng tunnel-mte 10 ddmap
Sending 1, 100-byte MPLS Echos to tunnel-mtel0,
      timeout is 2.2 seconds, send interval is 0 msec, jitter value is 200 msec:
Codes: '!' - success, 'Q' - request not sent, '.' - timeout,
  'L' - labeled output interface, 'B' - unlabeled output interface,
  'D' - DS Map mismatch, 'F' - no FEC mapping, 'f' - FEC mismatch,
  'M' - malformed request, 'm' - unsupported tlvs, 'N' - no rx label,
  'P' - no rx intf label prot, 'p' - premature termination of LSP,
  'R' - transit router, 'I' - unknown upstream index,
  'X' - unknown return code, 'x' - return code 0, 'd' - DDMAP
Type escape sequence to abort.
Request #1
! reply addr 192.168.222.2
! reply addr 192.168.140.2
! reply addr 192.168.170.1
Success rate is 100 percent (3 received replies/3 expected replies),
     round-trip min/avg/max = 105/178/237 ms
RP/0/RP0/CPU0:router# show mpls traffic-eng tunnels p2mp 10
Mon Apr 12 12:13:55.075 EST
Signalling Summary:
              LSP Tunnels Process: running
```

```
RSVP Process: running
                      Forwarding: enabled
          Periodic reoptimization: every 3600 seconds, next in 654 seconds
           Periodic FRR Promotion: every 300 seconds, next in 70 seconds
          Auto-bw enabled tunnels: 0 (disabled)
Name: tunnel-mte10
  Status:
    Admin: up Oper: up (Up for 12w4d)
     Config Parameters:
     Bandwidth: 0 kbps (CT0) Priority: 7 7 Affinity: 0x0/0xffff
     Metric Type: TE (default)
     Fast Reroute: Not Enabled, Protection Desired: None
     Record Route: Not Enabled
     Destination summary: (3 up, 0 down, 0 disabled) Affinity: 0x0/0xffff
     Auto-bw: disabled
     Destination: 10.1.0.1
        State: Up for 12w4d
       Path options:
         path-option 1 dynamic
                                    [active]
     Destination: 10.2.0.1
       State: Up for 12w4d
       Path options:
         path-option 1 dynamic
                                    [active]
      Destination: 10.3.0.1
        State: Up for 12w4d
        Path options:
         path-option 1 dynamic
                                   [active]
     History:
       Reopt. LSP:
        Last Failure:
          LSP not signalled, identical to the [CURRENT] LSP
           Date/Time: Thu Jan 14 02:49:22 EST 2010 [12w4d ago]
    Current LSP:
     lsp-id: 10002 p2mp-id: 10 tun-id: 10 src: 10.0.0.1 extid: 10.0.0.1
     LSP up for: 12w4d
     Reroute Pending: No
      Inuse Bandwidth: 0 kbps (CT0)
     Number of S2Ls: 3 connected, 0 signaling proceeding, 0 down
     S2L Sub LSP: Destination 10.1.0.1 Signaling Status: connected
        S2L up for: 12w4d
        Sub Group ID: 1 Sub Group Originator ID: 10.1.0.1
        Path option path-option 1 dynamic (path weight 1)
        Path info (OSPF 1 area 0)
          192.168.222.2
          10.1.0.1
      S2L Sub LSP: Destination 10.2.0.1 Signaling Status: connected
        S2L up for: 12w4d
        Sub Group ID: 2 Sub Group Originator ID: 10.0.0.1
        Path option path-option 1 dynamic (path weight 2)
        Path info (OSPF 1 area 0)
         192.168.222.2
          192.168.140.3
          192.168.140.2
          10.2.0.1
      S2L Sub LSP: Destination 10.3.0.1 Signaling Status: connected
        S2L up for: 12w4d
```

```
Sub Group ID: 3 Sub Group Originator ID: 10.0.0.1
        Path option path-option 1 dynamic
                                            (path weight 2)
        Path info (OSPF 1 area 0)
          192.168.222.2
          192.168.170.3
          192.168.170.1
          10.3.0.1
    Reoptimized LSP (Install Timer Remaining 0 Seconds):
    Cleaned LSP (Cleanup Timer Remaining 0 Seconds):
Displayed 1 (of 16) heads, 0 (of 0) midpoints, 0 (of 0) tails
Displayed 1 up, 0 down, 0 recovering, 0 recovered heads
RP/0/RP0/CPU0:router# ping mpls traffic-eng tunnel-mte 10 lsp id 10002
Mon Apr 12 12:14:04.532 EST
Sending 1, 100-byte MPLS Echos to tunnel-mtel0,
      timeout is 2.2 seconds, send interval is 0 msec, jitter value is 200 msec:
Codes: '!' - success, 'Q' - request not sent, '.' - timeout,
  'L' - labeled output interface, 'B' - unlabeled output interface,
  'D' - DS Map mismatch, 'F' - no FEC mapping, 'f' - FEC mismatch,
  'M' - malformed request, 'm' - unsupported tlvs, 'N' - no rx label,
  'P' - no rx intf label prot, 'p' - premature termination of LSP,
  'R' - transit router, 'I' - unknown upstream index,
  'X' - unknown return code, 'x' - return code 0, 'd' - DDMAP
Type escape sequence to abort.
Request #1
! reply addr 192.168.222.2
! reply addr 192.168.170.1
! reply addr 192.168.140.2
Success rate is 100 percent (3 received replies/3 expected replies),
     round-trip min/avg/max = 128/153/167 ms
This example shows an extract of the P2MP ping command with the responder-id.
RP/0/RP0/CPU0:router# ping mpls traffic-eng tunnel-mte 10 responder-id 10.3.0.1
Mon Apr 12 12:15:34.205 EST
Sending 1, 100-byte MPLS Echos to tunnel-mtel0,
      timeout is 2.2 seconds, send interval is 0 msec, jitter value is 200 msec:
Codes: '!' - success, 'Q' - request not sent, '.' - timeout,
  'L' - labeled output interface, 'B' - unlabeled output interface,
  'D' - DS Map mismatch, 'F' - no FEC mapping, 'f' - FEC mismatch,
  'M' - malformed request, 'm' - unsupported tlvs, 'N' - no rx label,
  \ensuremath{^{'}\text{P'}} - no rx intf label prot, \ensuremath{^{'}\text{P'}} - premature termination of LSP,
  'R' - transit router, 'I' - unknown upstream index,
  'X' - unknown return code, 'x' - return code 0, 'd' - DDMAP
Type escape sequence to abort.
Request #1
! reply addr 192.168.170.1
Success rate is 100 percent (1 received reply/1 expected reply),
     round-trip min/avg/max = 179/179/179 ms
```

This example shows an extract of the P2MP traceroute command with the ttl option.

```
RP/0/RP0/CPU0:router# traceroute mpls traffic-eng tunnel-mte 10 ttl 4
Mon Apr 12 12:16:50.095 EST
Tracing MPLS MTE Label Switched Path on tunnel-mte10, timeout is 2.2 seconds
Codes: '!' - success, 'Q' - request not sent, '.' - timeout,
  'L' - labeled output interface, 'B' - unlabeled output interface,
  'D' - DS Map mismatch, 'F' - no FEC mapping, 'f' - FEC mismatch,
  'M' - malformed request, 'm' - unsupported tlvs, 'N' - no rx label,
  'P' - no rx intf label prot, 'p' - premature termination of LSP,
  'R' - transit router, 'I' - unknown upstream index,
  'X' - unknown return code, 'x' - return code 0, 'd' - DDMAP
Type escape sequence to abort.
! 1 192.168.222.2 186 ms [Estimated Role: Bud]
    [L] DDMAP 0: 192.168.140.2 192.168.140.2 MRU 1500 [Labels: 16001 Exp: 0]
    [L] DDMAP 1: 192.168.170.1 192.168.170.1 MRU 1500 [Labels: 16000 Exp: 0]
! 2 192.168.222.2 115 ms [Estimated Role: Bud]
    [L] DDMAP 0: 192.168.140.2 192.168.140.2 MRU 1500 [Labels: 16001 Exp: 0]
    [L] DDMAP 1: 192.168.170.1 192.168.170.1 MRU 1500 [Labels: 16000 Exp: 0]
! 2 192.168.140.2 213 ms [Estimated Role: Egress]
! 2 192.168.170.1 254 ms [Estimated Role: Egress]
! 3 192.168.222.2 108 ms [Estimated Role: Bud]
    [L] DDMAP 0: 192.168.140.2 192.168.140.2 MRU 1500 [Labels: 16001 Exp: 0]
    [L] DDMAP 1: 192.168.170.1 192.168.170.1 MRU 1500 [Labels: 16000 Exp: 0]
! 3 192.168.170.1 164 ms [Estimated Role: Egress]
! 3 192.168.140.2 199 ms [Estimated Role: Egress]
! 4 192.168.170.1 198 ms [Estimated Role: Egress]
! 4 192.168.222.2 206 ms [Estimated Role: Bud]
    [L] DDMAP 0: 192.168.140.2 192.168.140.2 MRU 1500 [Labels: 16001 Exp: 0]
    [L] DDMAP 1: 192.168.170.1 192.168.170.1 MRU 1500
```

This example shows an extract of the P2MP traceroute command with the responder-id option.

```
RP/0/RP0/CPU0:router# traceroute mpls traffic-eng tunnel-mte 10 responder-id 10.3.0.1
Mon Apr 12 12:18:01.994 EST
Tracing MPLS MTE Label Switched Path on tunnel-mtel0, timeout is 2.2 seconds
Codes: '!' - success, 'Q' - request not sent, '.' - timeout,
  'L' - labeled output interface, 'B' - unlabeled output interface,
  'D' - DS Map mismatch, 'F' - no FEC mapping, 'f' - FEC mismatch,
  'M' - malformed request, 'm' - unsupported tlvs, 'N' - no rx label,
  'P' - no rx intf label prot, 'p' - premature termination of LSP,
  'R' - transit router, 'I' - unknown upstream index,
  'X' - unknown return code, 'x' - return code 0, 'd' - DDMAP
Type escape sequence to abort.
d 1 192.168.222.2 113 ms [Estimated Role: Branch]
    [L] DDMAP 0: 192.168.140.2 192.168.140.2 MRU 1500 [Labels: 16001 Exp: 0]
    [L] DDMAP 1: 192.168.170.1 192.168.170.1 MRU 1500 [Labels: 16000 Exp: 0]
d 2 192.168.222.2 118 ms [Estimated Role: Branch]
    [L] DDMAP 0: 192.168.140.2 192.168.140.2 MRU 1500 [Labels: 16001 Exp: 0]
```

```
[L] DDMAP 1: 192.168.170.1 192.168.170.1 MRU 1500 [Labels: 16000 Exp: 0]
! 2 192.168.170.1 244 ms [Estimated Role: Egress]

d 3 192.168.222.2 141 ms [Estimated Role: Branch]
   [L] DDMAP 0: 192.168.140.2 192.168.140.2 MRU 1500 [Labels: 16001 Exp: 0]
   [L] DDMAP 1: 192.168.170.1 192.168.170.1 MRU 1500 [Labels: 16000 Exp: 0]
! 3 192.168.170.1 204 ms [Estimated Role: Egress]

d 4 192.168.222.2 110 ms [Estimated Role: Branch]
   [L] DDMAP 0: 192.168.140.2 192.168.140.2 MRU 1500 [Labels: 16001 Exp: 0]
   [L] DDMAP 1: 192.168.170.1 192.168.170.1 MRU 1500 [Labels: 16000 Exp: 0]
! 4 192.168.170.1 174 ms [Estimated Role: Egress]
```

This example shows an extract of the P2MP traceroute command with the jitter option.

```
RP/0/RP0/CPU0:router# traceroute mpls traffic-eng tunnel-mte 10 responder-id 10.3.0.1 ttl
4 jitter 500
Mon Apr 12 12:19:00.292 EST
Tracing MPLS MTE Label Switched Path on tunnel-mte10, timeout is 2.5 seconds
Codes: '!' - success, 'Q' - request not sent, '.' - timeout,
  'L' - labeled output interface, 'B' - unlabeled output interface,
  'D' - DS Map mismatch, 'F' - no FEC mapping, 'f' - FEC mismatch,
  'M' - malformed request, 'm' - unsupported tlvs, 'N' - no rx label,
  'P' - no rx intf label prot, 'p' - premature termination of LSP,
  'R' - transit router, 'I' - unknown upstream index,
  'X' - unknown return code, 'x' - return code 0, 'd' - DDMAP
Type escape sequence to abort.
d 1 192.168.222.2 238 ms [Estimated Role: Branch]
    [L] DDMAP 0: 192.168.140.2 192.168.140.2 MRU 1500 [Labels: 16001 Exp: 0]
    [L] DDMAP 1: 192.168.170.1 192.168.170.1 MRU 1500 [Labels: 16000 Exp: 0]
d 2 192.168.222.2 188 ms [Estimated Role: Branch]
    [L] DDMAP 0: 192.168.140.2 192.168.140.2 MRU 1500 [Labels: 16001 Exp: 0]
    [L] DDMAP 1: 192.168.170.1 192.168.170.1 MRU 1500 [Labels: 16000 Exp: 0]
! 2 192.168.170.1 290 ms [Estimated Role: Egress]
d 3 192.168.222.2 115 ms [Estimated Role: Branch]
    [L] DDMAP 0: 192.168.140.2 192.168.140.2 MRU 1500 [Labels: 16001 Exp: 0]
    [L] DDMAP 1: 192.168.170.1 192.168.170.1 MRU 1500 [Labels: 16000 Exp: 0]
! 3 192.168.170.1 428 ms [Estimated Role: Egress]
d 4 192.168.222.2 127 ms [Estimated Role: Branch]
    [L] DDMAP 0: 192.168.140.2 192.168.140.2 MRU 1500 [Labels: 16001 Exp: 0]
    [L] DDMAP 1: 192.168.170.1 192.168.170.1 MRU 1500 [Labels: 16000 Exp: 0]
! 4 192.168.170.1 327 ms [Estimated Role: Egress]
```